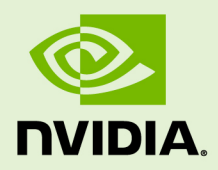

## NVIDIA TRANSFER LEARNING TOOLKIT FOR INTELLIGENT VIDEO ANALYTICS

DU-09243-003 \_v2.0 | August 2020

## **Getting Started Guide**

## **TABLE OF CONTENTS**

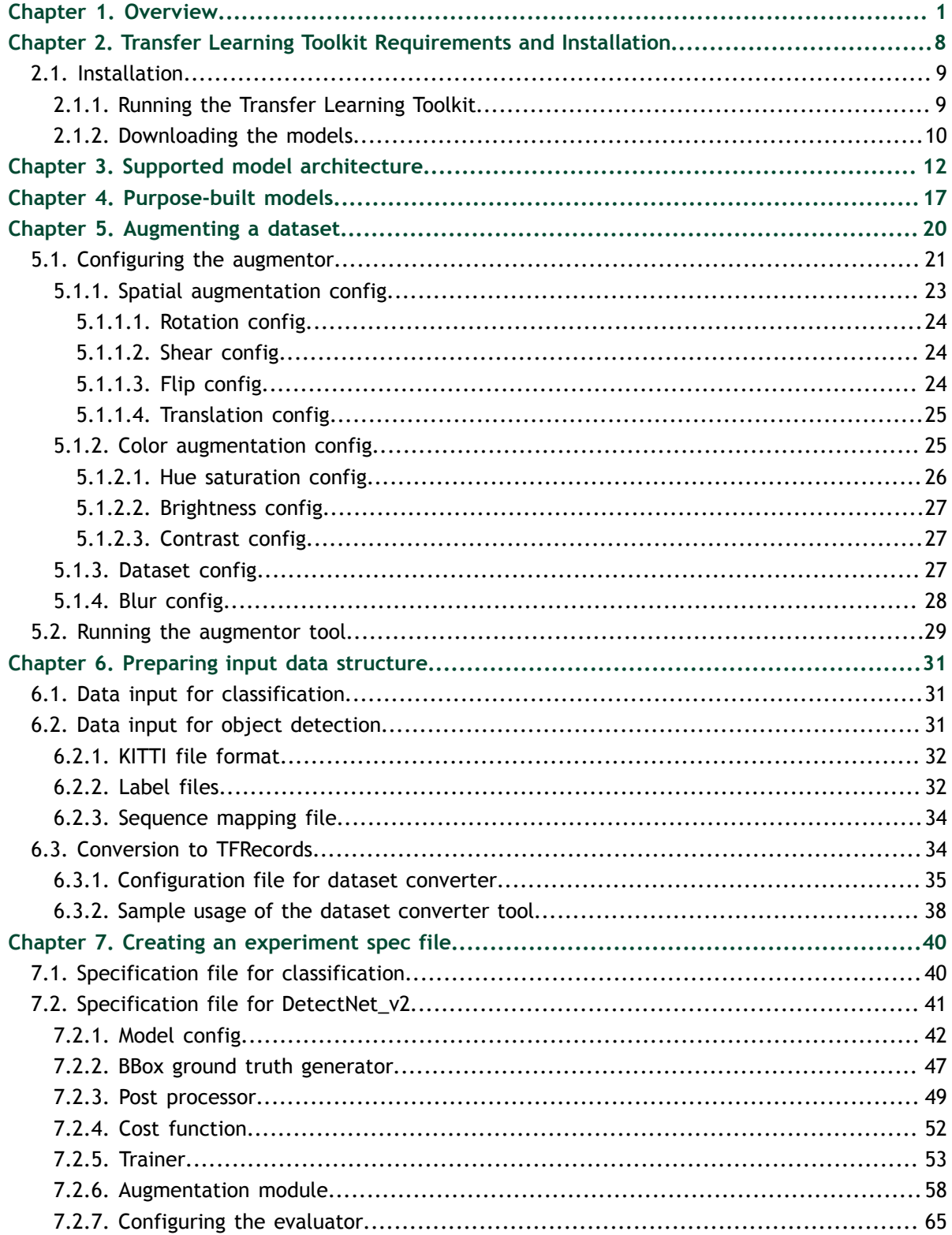

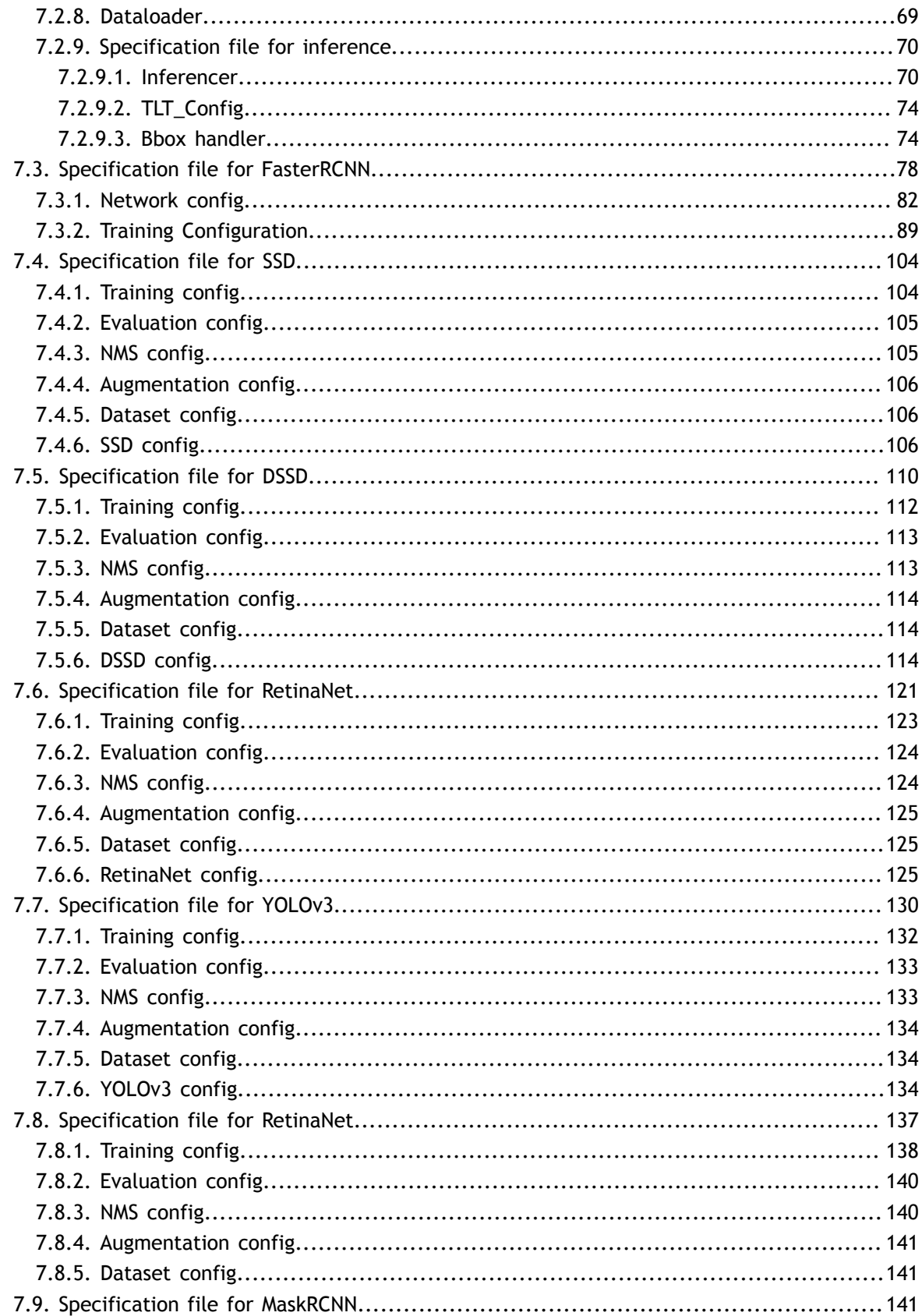

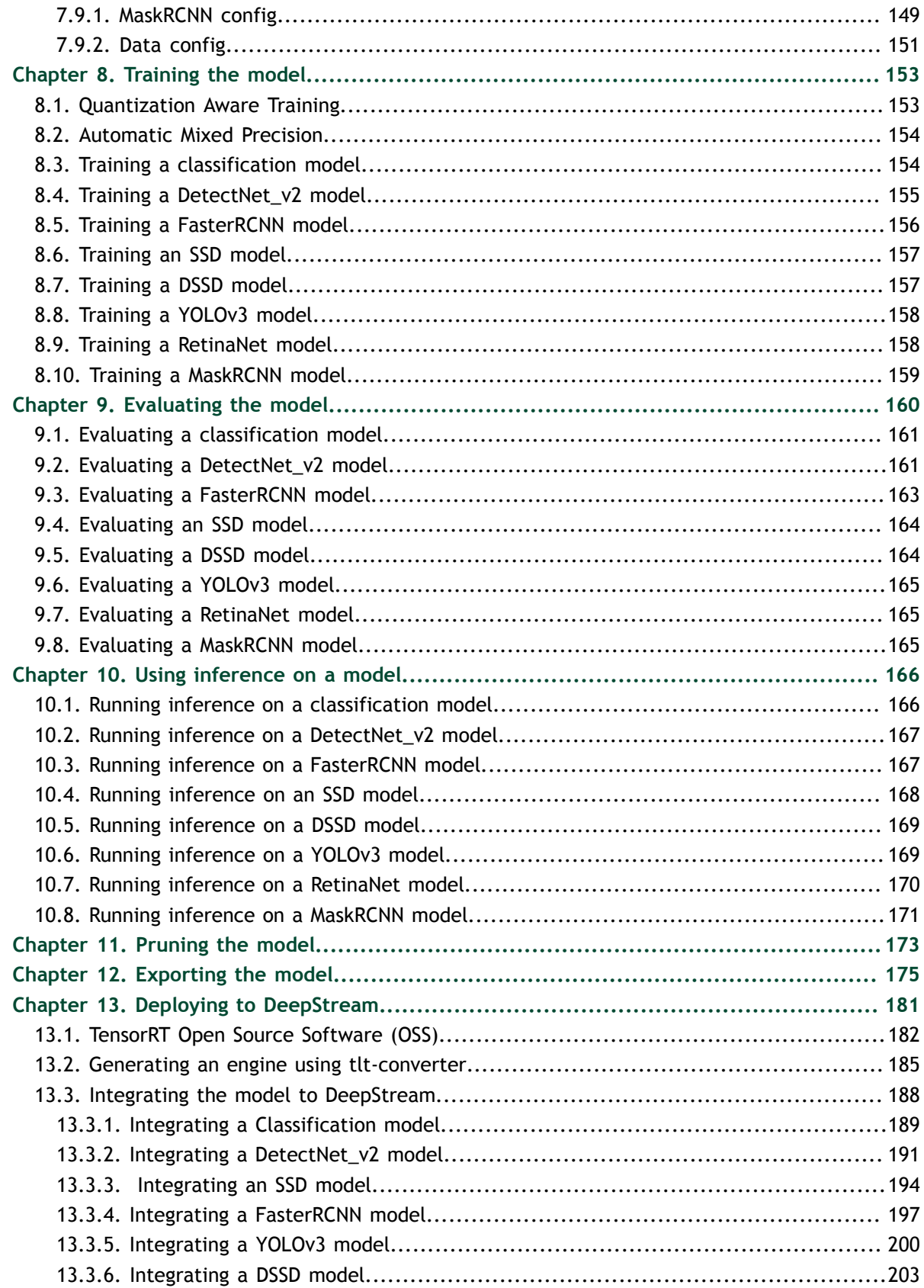

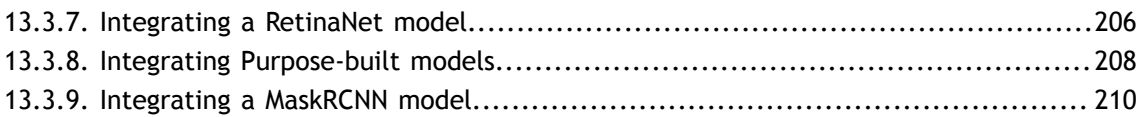

# <span id="page-6-0"></span>Chapter 1. **OVERVIEW**

"**Transfer learning**" is the process of transferring learned features from one application to another. It is a commonly used training technique where you use a model trained on one task and re-train to use it on a different task. It works surprisingly well since a lot of the early layers in a neural network are primarily used to identify outlines, curves, and other features in an image. This can easily be transferred to other domains. An example would be if you want to identify different breeds of dogs, but you only have few images per breed. So, what you can do is take a model that was trained on recognizing animals and apply transfer learning to train the model to recognize breeds of dogs with your own images of dogs. Features to recognize animals can be transferred over for your use case.

Transfer learning is very useful when data collection and annotation is difficult or expensive. With transfer learning, less data is required to train accurately as compared to if you were to train from scratch. This reduces the overall training time and cost. Because you are running over a smaller dataset, you can train quicker and minimize the cost of collecting and annotating data. To learn more about transfer learning, read this [blog.](https://blogs.nvidia.com/blog/2019/02/07/what-is-transfer-learning/)

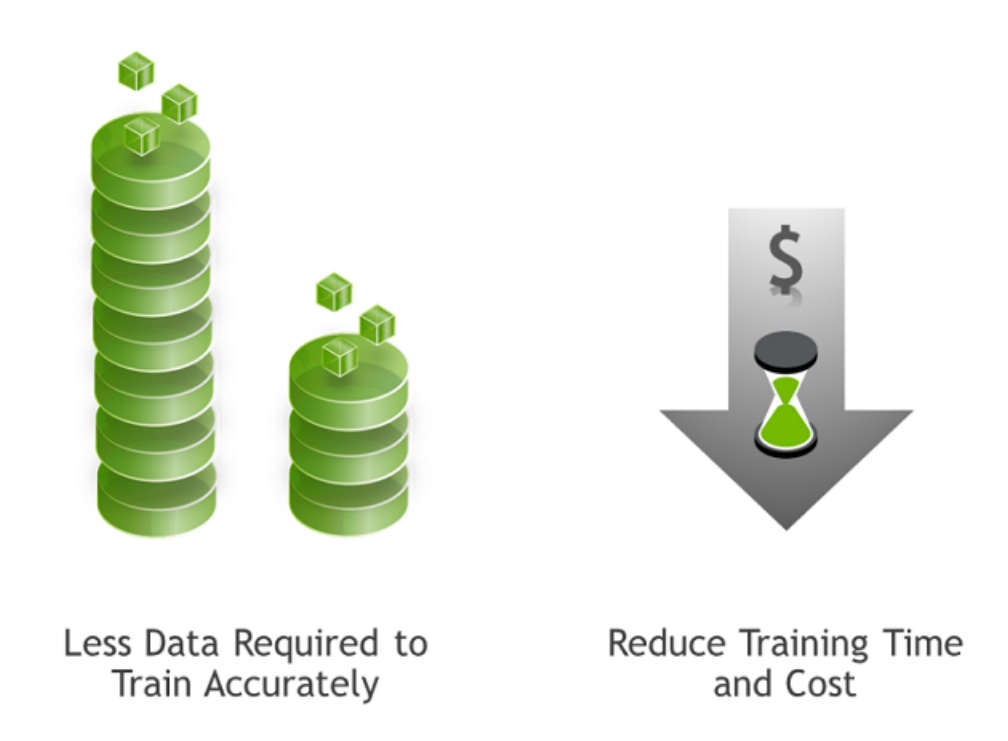

#### **NVIDIA Transfer Learning Toolkit**

NVIDIA [Transfer Learning Toolkit](https://developer.nvidia.com/transfer-learning-toolkit) (TLT) is a simple, easy-to-use training toolkit that requires minimal to zero coding to create vision AI models using the user's own data. Using TLT users can transfer learning from NVIDIA pre-trained models to your own model. Users can add new classes to an existing pre-trained model, or they can re-train the model to adapt to their use case. Users can use model pruning capability to reduce the overall size of the model.

Getting started with TLT is very easy. Training AI models using TLT does not require expertise in AI or deep learning. Users with basic knowledge of deep learning, can get started building their own custom models using a simple spec file and pre-trained model.

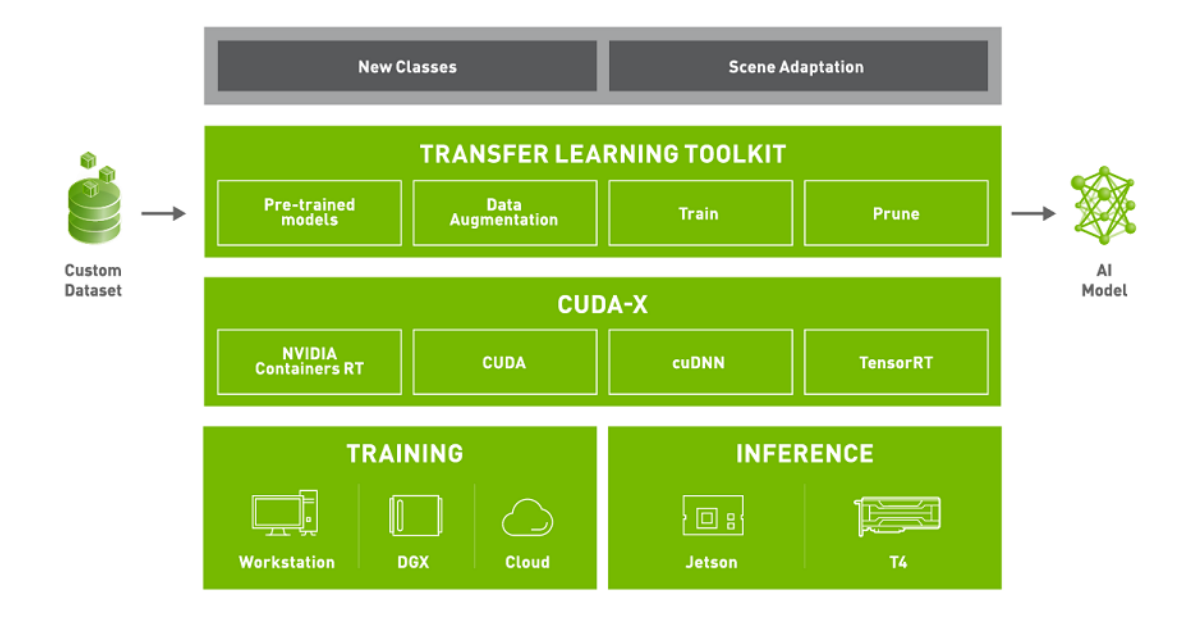

Transfer Learning Toolkit is a simplified toolkit where users start with our pre-trained models and their own custom dataset. Transfer learning toolkit is available in a docker container that can be [downloaded from NGC,](https://ngc.nvidia.com/catalog/containers/nvidia:tlt-streamanalytics) NVIDIA GPU cloud registry. The container comes with all the dependencies required to train. For more information about TLT requirements and installation, see [TLT requirements and installation.](#page-13-0) The pretrained models can also be downloaded from NGC. The toolkit consists of a command line interface (CLI) that can be run from the Jupyter notebooks, which are packaged inside the docker container. TLT consists of a few simple commands such as data augmentation, training, pruning and model export. The output of TLT is a trained model that can be deployed for inference on NVIDIA edge devices using DeepStream and[TensorRT](https://developer.nvidia.com/tensorrt).

TLT builds on top of CUDA-X stack which contains all the lower level NVIDIA libraries. These are NVIDIA container RT for GPU acceleration from within the containers, CUDA and cuDNN for a lot of DL operations and TensorRT for generating TensorRT compatible models for deployment. TensorRT is NVIDIA's inference runtime which optimizes the runtime model based on the targeted hardware. The models that are generated with TLT are completely accelerated with TensorRT, so users can expect maximum inference performance without any extra effort.

TLT is designed to run on x86 systems with a NVIDIA GPU such as a GPU-powered workstation or a DGX system or can be run in any cloud with a NVIDIA GPU. For inference, models can be deployed on any edge device such as the embedded Jetson platform or in data center GPUs like T4.

Model pruning is one of the key differentiators for TLT. Pruning means removing nodes in the neural network which contribute less to the overall accuracy of the model. With pruning, users can reduce the overall size of the model significantly which results in much lower memory footprint and higher inference throughput, which are very important for edge deployment. The graph below shows the performance gain from going from an unpruned model to a pruned model on NVIDIA T4. TrafficCamNet,

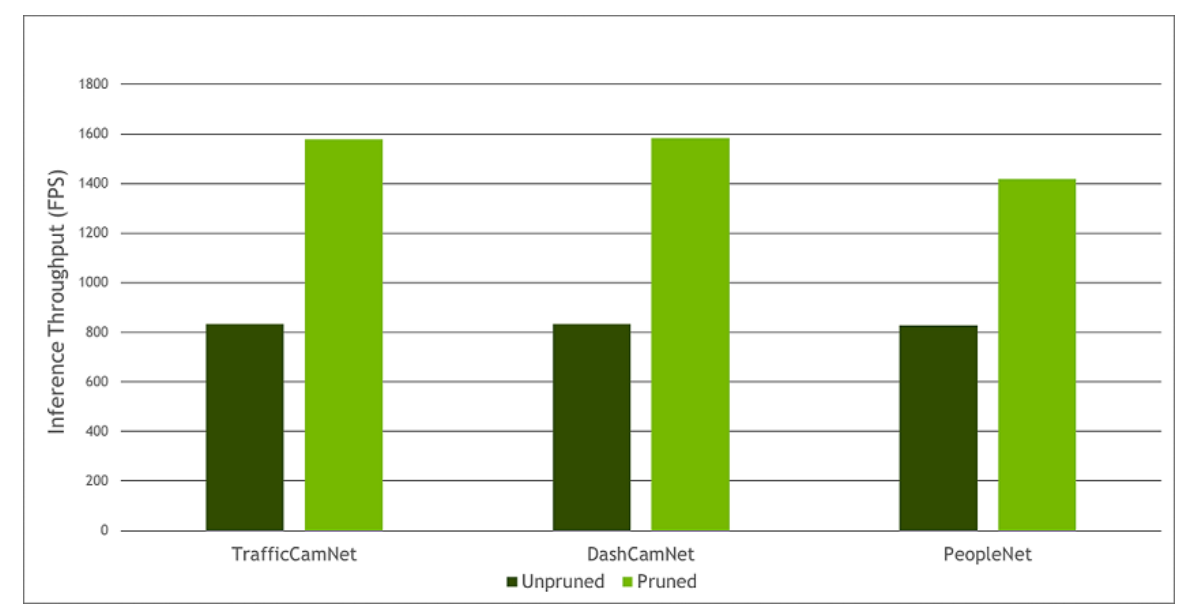

DashCamNet and PeopleNet are 3 of the custom pre-trained models that are available with NGC. More on these models below.

#### **Pre-trained models**

There are 2 types of pre-trained models that users can start with. One is the purposebuilt pre-trained models. These are highly accurate models that are trained on millions of objects for a specific task. The other type of models are meta-architecture vision models. The pre-trained weights for these models merely act as a starting point to build more complex models. These pre-trained weights are trained on Open image dataset and they provide a much better starting point for training versus starting from scratch or starting from random weights. With the latter choice, users can choose from 80+ permutations of model architecture and backbone. See the illustration below.

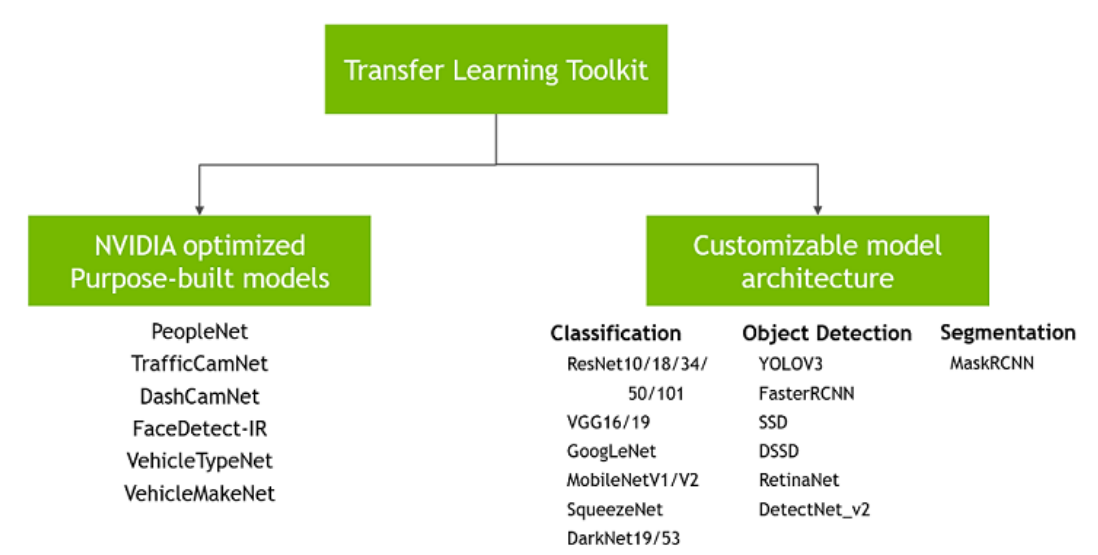

The purpose-built models are built for high accuracy and performance. These models can be deployed out of the box for applications in smart city or smart places or can also be used to re-train with user's own data. All 6 models are trained on millions of objects

and can achieve more than 80% accuracy on our test data. More information about each of these models is available in [Purpose built models](https://docs.nvidia.com/metropolis/TLT/tlt-getting-started-guide/index.html#purpose_built_models) or in the individual model cards. Typical use cases and some model KPIs are provided in the table below[.PeopleNet](https://ngc.nvidia.com/catalog/models/nvidia:tlt_peoplenet) can be used for detecting and counting people in smart buildings, retail, hospitals, etc. For smart traffic applications, TrafficCamNet and [DashCamNet](https://ngc.nvidia.com/catalog/models/nvidia:tlt_dashcamnet) can be used to detect and track vehicles on the road.

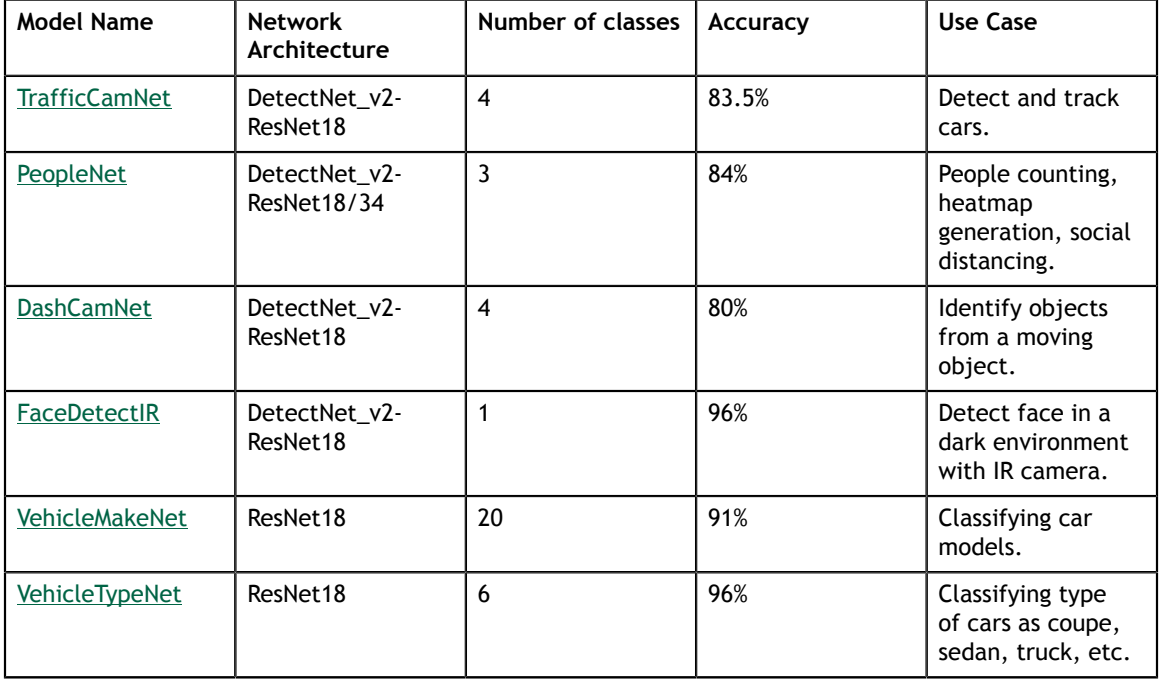

In the architecture specific models bucket, users can train an image classification model, an object detection model or an instance segmentation model. For classification, users can train using one of 13 available architectures such as ResNet, VGG, MobileNet, GoogLeNet, SqueezeNet or DarkNet architecture. For object detection tasks, users can choose from wildly popular YOLOV3, FasterRCNN, SSD as well as RetinaNet, DSSD and NVIDIA's own DetectNet\_v2 architecture. Finally, for instance segmentation, users can use the MaskRCNN architecture. This gives users the flexibility and control to build AI models for any number of applications, from smaller light weight models for edge GPUs to larger models for more complex tasks. For all the permutations and combinations, see the table below and see [Supported model architectures.](#page-17-0)

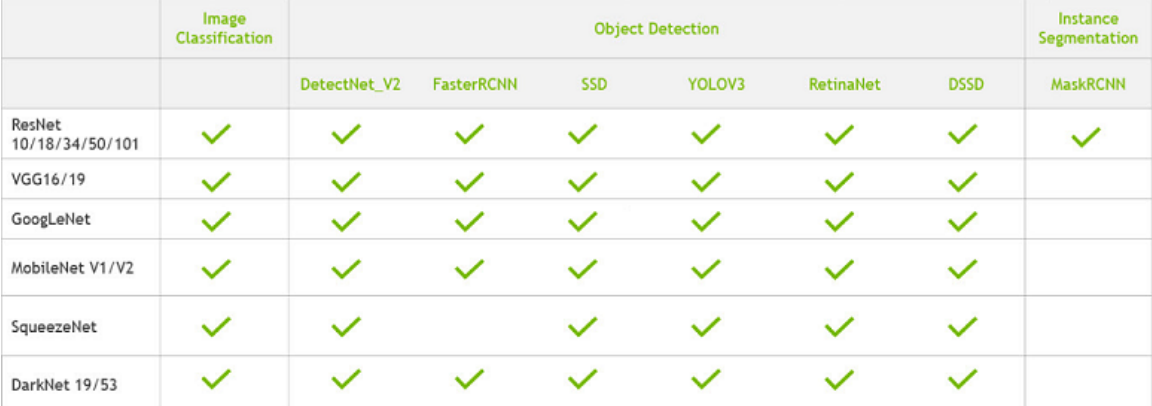

#### **TLT workflow**

The goal of TLT is to train and fine-tune a model using the user's own dataset. In the workflow diagram shown below, a user typically starts with a pre-trained model from NGC; either the highly accurate purpose-built model or just the pre-trained weights of the architecture of their choice. The other input is the user's own dataset. The dataset is fed into the data converter, which can augment the data while training to introduce variations in the dataset. This is very important in training as the data variation improves the overall quality of the model and prevents overfitting. Users can also do offline augmentation with TLT, where the dataset is augmented before training. More information about offline augmentation is provided in [Augmenting a dataset](#page-25-0).

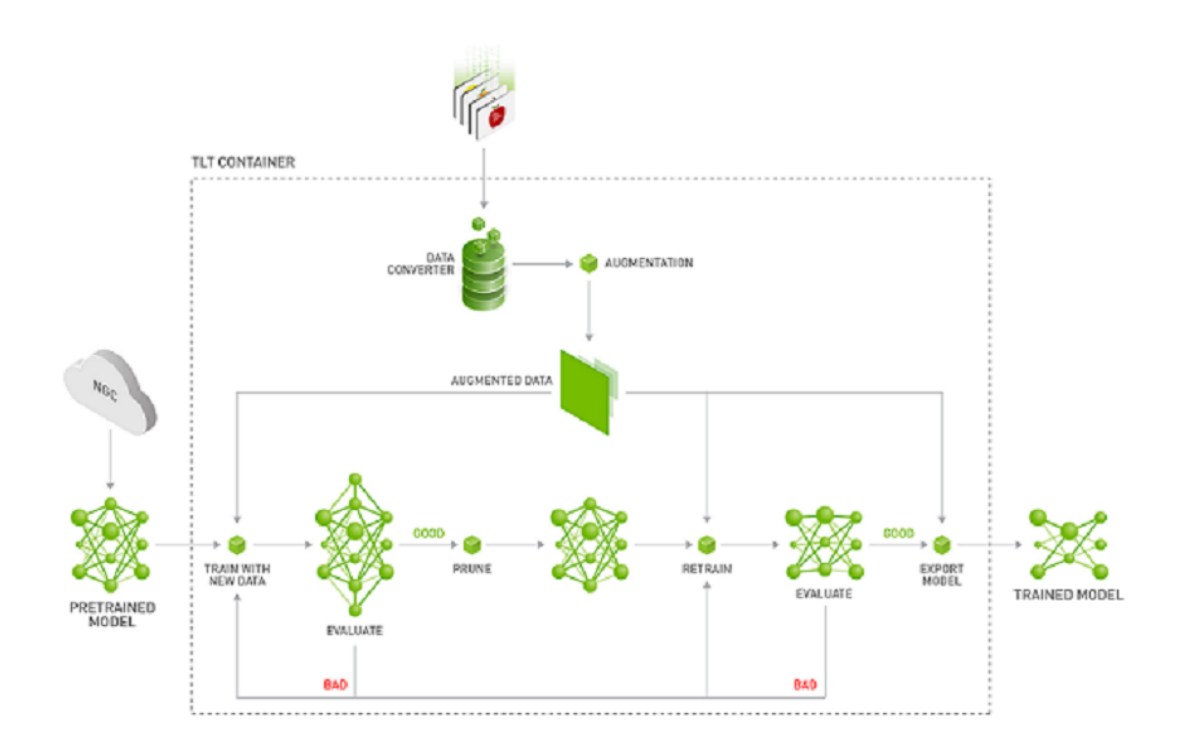

Once the dataset is prepared and augmented, the next step in the training process is to start training. The training hyperparameters are chosen through the spec file. To learn about all the knobs that users can tune, see [Creating an experiment spec file](#page-45-0). After the first training phase, users evaluate the model against a test set to see how the model works on the data it has never seen before. Once the model is deemed accurate, the next step is model pruning. If accuracy is not as expected, then the user might have to tune some hyperparameters and re-train. Training is a very iterative process, so you might have to try a few times before converging on the right model.

In model pruning, TLT will algorithmically remove neurons from the neural network which does not contribute significantly to the overall accuracy. The model pruning step will inadvertently reduce the accuracy of the model. So after pruning, the next step is to re-train the model on the same dataset to recover the lost accuracy. After re-train, the user will evaluate the model on the same test set. If the accuracy is back to what was before pruning, then the user can move to the model export step. At this point, the user feels confident in accuracy of the model as well as inference performance. The exported model will be in '.etlt' format which can be deployed directly on any NVIDIA GPU using DeepStream and TensorRT. In the export step, users can optionally generate an INT8 calibration cache that quantizes the floating-point weights to integer. Running inference at INT8 precision can provide more than 2x performance over FP16 or FP32 precision without sacrificing the accuracy of the model. To learn more about model export and deployment, see [Exporting the model](#page-180-0) and [Deploying to DeepStream.](#page-186-0)

To learn more about how to use TLT, read the technical blogs which provide step-bystep guide to training with TLT:

- **Exam to [Train with PeopleNet and other pre-trained model using TLT](https://developer.nvidia.com/blog/training-custom-pretrained-models-using-tlt/)**
- Learn how to train[Instance segmentation model using MaskRCNN with TLT](https://developer.nvidia.com/blog/training-instance-segmentation-models-using-maskrcnn-on-the-transfer-learning-toolkit/)
- **‣** Learn how to improve INT8 accuracy using[Quantization aware training\(QAT\) with](https://developer.nvidia.com/blog/improving-int8-accuracy-using-quantization-aware-training-and-the-transfer-learning-toolkit/) [TLT](https://developer.nvidia.com/blog/improving-int8-accuracy-using-quantization-aware-training-and-the-transfer-learning-toolkit/)

Use the Transfer Learning Toolkit to perform these tasks:

- **‣** [Download the model](#page-15-0) Download pre-trained models.
- **‣** [Prepare the dataset](#page-36-0)  Evaluate models for target predictions.
- **‣** [Train the model](#page-158-0) Train or re-train data to create and refine models.
- **‣** [Evaluate the model](#page-165-0)  Evaluate models for target predictions.
- **‣** [Prune the model](#page-178-0)  Prune models to reduce size.
- **‣** [Export the model](#page-180-0)  Export models for TensorRT inference.

# <span id="page-13-0"></span>Chapter 2. TRANSFER LEARNING TOOLKIT REQUIREMENTS AND INSTALLATION

Using the Transfer Learning Toolkit requires the following:

#### **Hardware Requirements**

#### **Minimum**

- **‣** 4 GB system RAM
- **‣** 4 GB of GPU RAM
- **‣** Single core CPU
- **‣** 1 NVIDIA GPU
- **‣** 50 GB of HDD space

#### **Recommended**

- **‣** 32 GB system RAM
- **‣** 32 GB of GPU RAM
- **‣** 8 core CPU
- **‣** 1 NVIDIA V100 GPU
- **‣** 100 GB of SSD space

Currently TLT is not supported on GA-100 GPU's.

#### **Software Requirements**

- **‣** Ubuntu 18.04 LTS
- **‣** NVIDIA GPU Cloud account and API key <https://ngc.nvidia.com/>
- **‣** docker-ce installed,<https://docs.docker.com/install/linux/docker-ce/ubuntu/>
- **‣** Nvidia docker installed, instructions at<https://github.com/NVIDIA/nvidia-docker>

**‣** NVIDIA GPU driver v410.xx or above

DeepStream 5.0 - NVIDIA SDK for IVA inference [https://developer.nvidia.com/](https://developer.nvidia.com/deepstream-sdk) [deepstream-sdk](https://developer.nvidia.com/deepstream-sdk) is recommended.

#### <span id="page-14-2"></span>**Installation Prerequisites**

- **‣** Install Docker. See: <https://www.docker.com/>.
- **‣** NVIDIA GPU driver v410.xx or above. Download from [https://www.nvidia.com/](https://www.nvidia.com/Download/index.aspx?lang=en-us) [Download/index.aspx?lang=en-us.](https://www.nvidia.com/Download/index.aspx?lang=en-us)
- **‣** Install NVIDIA Docker from:<https://github.com/NVIDIA/nvidia-docker>.

#### **Get an NGC API key**

- **‣** NVIDIA GPU Cloud account and API key <https://ngc.nvidia.com/>
	- 1. Go to NGC and click the **Transfer Learning Toolkit** container in the **Catalog** tab. This message is displayed, **Sign in to access the PULL feature of this repository**.
	- 2. Enter your email address and click **Next** or click **Create an Account**.
	- 3. Choose your **organization** when prompted for Organization/Team.
	- 4. Click **Sign In**.
	- 5. Select the **Containers** tab on the left navigation pane and click the **Transfer Learning Toolkit** tile.

#### **Download the docker container**

- **Execute docker login nvcr.io** from the command line and enter these login credentials:
	- **‣** Username: \$oauthtoken
	- Password: YOUR\_NGC\_API\_KEY
- **‣** Execute **docker pull nvcr.io/nvidia/tlt-streamanalytics:<version>**

## <span id="page-14-0"></span>2.1. Installation

The Transfer Learning Toolkit (TLT) is available to download from the NGC. You must have an NGC account and an API key associated with your account. See the [Installation](#page-14-2) [Prerequisites](#page-14-2) section in Chapter 2 for details on creating an NGC account and obtaining an API key.

## <span id="page-14-1"></span>2.1.1. Running the Transfer Learning Toolkit

Use this procedure to run the Transfer Learning Toolkit.

**‣ Run the toolkit**: Run the toolkit using this command. The docker starts in the **/ workplace** folder by default.

```
docker run --runtime=nvidia -it nvcr.io/nvidia/tlt-
streamanalytics:<version> /bin/bash
```
**‣ Access local directories**: To access local directories from inside the docker you need to mount them in the docker. Use this option, -v <source\_dir>:<mount\_dir>, to mount local directories in the docker. For example the command to run the toolkit mounting the **/home/<username>/tlt-experiments directory** in your disk to the **/workspace/tlt-experiments** in docker would be:

```
docker run --runtime=nvidia -it -v /home/<username>/tlt-experiments:/
workspace/tlt-experiments nvcr.io/nvidia/tlt-streamanalytics:<version> /bin/
bash
```
It is useful to mount separate volumes for the dataset and the experiment results so that they persist outside of the docker. In this way the data is preserved after the docker is closed. Any data that is generated to, or referred from a directory inside the docker, will be lost if it is not either copied out of the docker, or written to or read from volumes outside of the docker.

**‣ Use the examples**: Examples of DetectNet\_v2, SSD, DSSD, RetinaNet, YOLOv3 and FasterRCNN with ResNet18 backbone for detecting objects that are available as Jupyter Notebooks. To run the examples that are available, enable the [jupyter](http://jupyter.org/) [notebook](http://jupyter.org/) included in the docker to run in your browser:

```
docker run --runtime=nvidia -it -v /home/<username>/tlt-experiments:/
workspace/tlt-experiments -p 8888:8888 nvcr.io/nvidia/tlt-
streamanalytics:<version>
```
Go to the examples folder: **cd examples/**

Execute this command from inside the docker to start the jupyter notebook:

jupyter notebook --ip 0.0.0.0 --allow-root

Copy and paste the link produced from this command into your browser to access the notebook. The **/workspace/examples** folder will contain a demo notebook.

For all the detector notebooks, the **tlt-train** tool does not support training on images of multiple resolutions, or resizing images during training. All of the images must be resized offline to the final training size and the corresponding bounding boxes must be scaled accordingly.

## <span id="page-15-0"></span>2.1.2. Downloading the models

The Transfer Learning Toolkit docker gives you access to a repository of pretrained models that can serve as a starting point when training deep neural networks. These models are hosted on the NGC. The TLT docker interfaces with NGC via the NGC Catalog CLI. More information about the NGC Catalog CLI is available here: [https://](https://www.google.com/url?q=https://docs.nvidia.com/ngc/ngc-catalog-cli-user-guide/index.html&sa=D&ust=1568867922753000&usg=AFQjCNH4fbpKL8aoiv2Ud6SvSLfTVy18Bw) [docs.nvidia.com/ngc/ngc-catalog-cli-user-guide/index.html](https://www.google.com/url?q=https://docs.nvidia.com/ngc/ngc-catalog-cli-user-guide/index.html&sa=D&ust=1568867922753000&usg=AFQjCNH4fbpKL8aoiv2Ud6SvSLfTVy18Bw)". Please follow the instructions given here to configure the NGC CLI and download the models.

#### **Configure the NGC API key**

Using the NGC API Key obtained in [Transfer Learning Toolkit Requirements and](#page-13-0) [Installation,](#page-13-0) configure the enclosed ngc cli by executing this command and following the prompts:

#### **ngc config set**

#### **Getting a list of models**

Use this command to get a list of models that are hosted in the NGC model registry: ngc registry model list <model\_glob\_string>

Here is an example of using this command:

ngc registry model list nvidia/tlt pretrained \*

All our classification models have names based on this template **nvidia/ tlt\_pretrained\_classification:<template>**.

#### **Downloading a model**

Use this command to download the model you have chosen from the NGC model registry:

ngc registry model download-version <ORG/model\_name:version> -dest <path\_to\_download\_dir>

For example, use this command to download the resnet 18 classification model to the **\$USER\_EXPERIMENT\_DIR** directory.

```
ngc registry model download-version 
nvidia/tlt pretrained classification:resnet18 --dest
$USER EXPERIMENT DIR/pretrained resnet18
```

```
Downloaded 82.41 MB in 9s, Download speed: 9.14 MB/s 
----------------------------------------------------
Transfer id: tlt_iva_classification_resnet18_v1 Download status: Completed.
Downloaded local path: /workspace/tlt-experiments/pretrained resnet18/
tlt resnet18 classification v1
Total files downloaded: 2 
Total downloaded size: 82.41 MB
Started at: 2019-07-16 01:29:53.028400
Completed at: 2019-07-16 01:30:02.053016
Duration taken: 9s seconds
```
# <span id="page-17-0"></span>Chapter 3. SUPPORTED MODEL ARCHITECTURE

Transfer Learning Toolkit supports image classification, 6 object detection architectures, including: **YOLOV3**, **FasterRCNN**, **SSD**, **DSSD**, **RetinaNet**, and **DetectNet\_v2** and 1 instance segmentation architecture, namely **MaskRCNN**. In addition, there are 13 classification backbones supported by TLT. For a complete list of all the permutations that are supported by TLT, please see the matrix below:

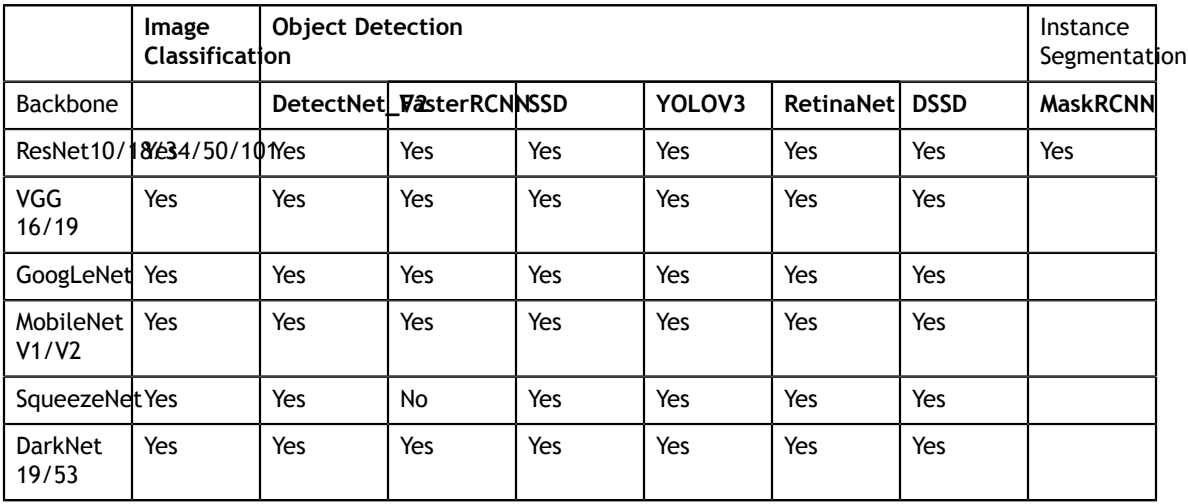

#### **Model Requirements**

#### **Classification**

- Input size:  $3 * H * W$  (W,  $H \ge 16$ )
- **‣** Input format: JPG, JPEG, PNG

Classification input images do not need to be manually resized. The input dataloader resizes images as needed.

#### **Object Detection**

**DetectNet\_v2**

- **•** Input size:  $C^* W^* H$  (where  $C = 1$  or 3,  $W > = 480$ ,  $H > = 272$  and W, H are multiples of 16)
- **‣** Image format: JPG, JPEG, PNG
- **‣** Label format: KITTI detection

The **tlt-train** tool does not support training on images of multiple resolutions, or resizing images during training. All of the images must be resized offline to the final training size and the corresponding bounding boxes must be scaled accordingly.

#### **FasterRCNN**

- Input size:  $C^* W^* H$  (where  $C = 1$  or 3;  $W > =160$ ;  $H > =160$ )
- **‣** Image format: JPG, JPEG, PNG
- Label format: KITTI detection

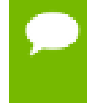

The **tlt-train** tool does not support training on images of multiple resolutions, or resizing images during training. All of the images must be resized offline to the final training size and the corresponding bounding boxes must be scaled accordingly.

#### **SSD**

- **•** Input size:  $C \times W \times H$  (where  $C = 1$  or 3,  $W \ge 128$ ,  $H \ge 128$ ,  $W$ ,  $H$  are multiples of 32)
- **‣** Image format: JPG, JPEG, PNG
- **‣** Label format: KITTI detection

The **tlt-train** tool does not support training on images of multiple resolutions, or resizing images during training. All of the images must be resized offline to the final training size and the corresponding bounding boxes must be scaled accordingly.

#### **DSSD**

- Input size:  $C^* W^* H$  (where  $C = 1$  or 3,  $W \ge 128$ ,  $H \ge 128$ , W, H are multiples of 32)
- **‣** Image format: JPG, JPEG, PNG
- **‣** Label format: KITTI detection

The **tlt-train** tool does not support training on images of multiple resolutions, or resizing images during training. All of the images must be resized offline to the final training size and the corresponding bounding boxes must be scaled accordingly.

#### **YOLOv3**

- Input size:  $C^* W^* H$  (where  $C = 1$  or 3,  $W \ge 128$ ,  $H \ge 128$ , W, H are multiples of 32)
- **‣** Image format: JPG, JPEG, PNG
- Label format: KITTI detection

The **tlt-train** tool does not support training on images of multiple resolutions, or resizing images during training. All of the images must be resized offline to the final training size and the corresponding bounding boxes must be scaled accordingly.

#### **RetinaNet**

- Input size:  $C^* W^* H$  (where  $C = 1$  or 3,  $W \ge 128$ ,  $H \ge 128$ , W, H are multiples of 32)
- **‣** Image format: JPG, JPEG, PNG
- Label format: KITTI detection

The **tlt-train** tool does not support training on images of multiple resolutions, or resizing images during training. All of the images must be resized offline to the final training size and the corresponding bounding boxes must be scaled accordingly.

#### **Instance Segmentation**

#### **MaskRCNN**

- Input size:  $C \times W \times H$  (where  $C = 3$ ,  $W > 128$ ,  $H > 128$  and W,  $H$  are multiples of 32)
- **‣** Image format: JPG
- Label format: COCO detection

#### **Training**

The TLT container contains Jupyter notebooks and the necessary spec files to train any network combination. The pre-trained weight for each backbone is provided on NGC. The pre-trained model is trained on Open image dataset. The pre-trained weights provide a great starting point for applying transfer learning on your own dataset.

To get started, first choose the type of model that you want to train, then go to the appropriate model card on NGC and then choose one of the supported backbones.

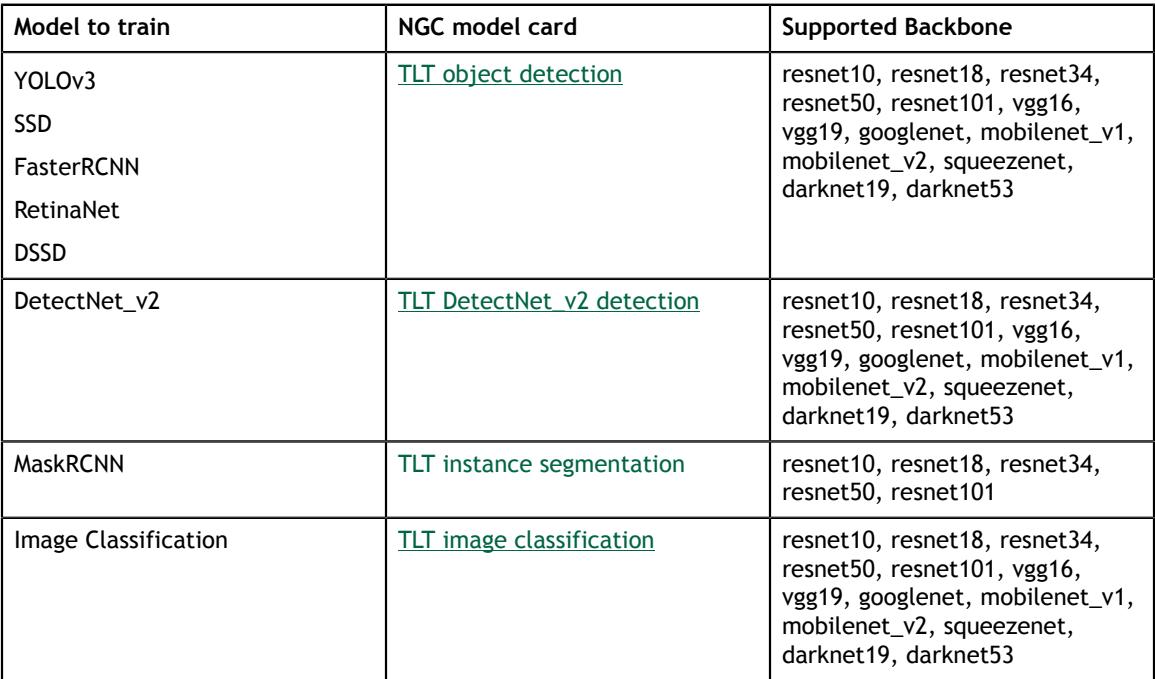

Once you pick the appropriate pre-trained model, follow the TLT workflow to take your dataset and pre-trained model and export a tuned model that is adapted to your use case. Chapters 4 to 11 walks through all the steps in training.

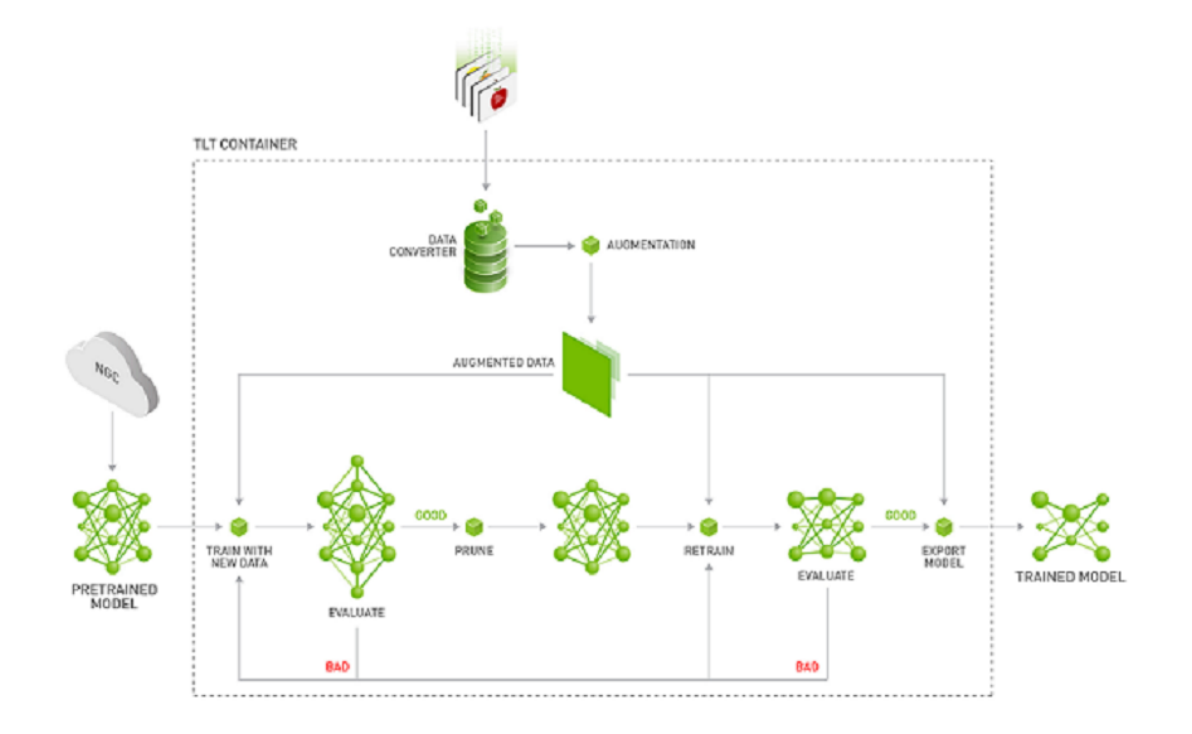

#### **Deployment**

You can deploy your trained model on any edge device using DeepStream and TensorRT. See [Deploying to DeepStream](https://docs.google.com/document/d/1xm5bYSQOW8z5ZZGYKAEzQq6vCPl-OQYyGQseC1QN798/edit?ts=5f0cd7c3#heading=h.clqwx3l3t7tj) for deployment instructions.

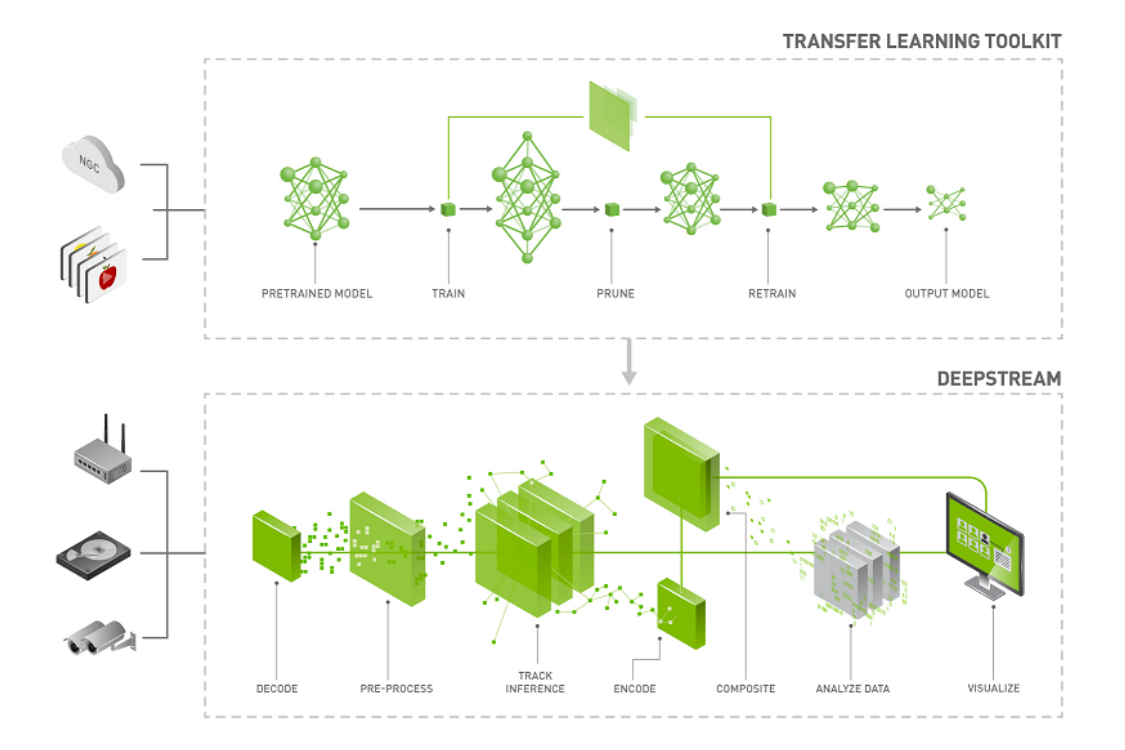

# <span id="page-22-0"></span>Chapter 4. PURPOSE-BUILT MODELS

The purpose-built AI models are primarily built for applications in smart cities, parking management, smart buildings and are trained on millions of images. Both unpruned and pruned versions of these models are available on NGC. The unpruned models are used with TLT to re-train with your dataset. On the other hand, pruned models are deployment ready that allows you to directly deploy on your edge device. In addition, the pruned model also contains a calibration table for INT8 precision. The pruned INT8 model will provide the highest inference throughput.

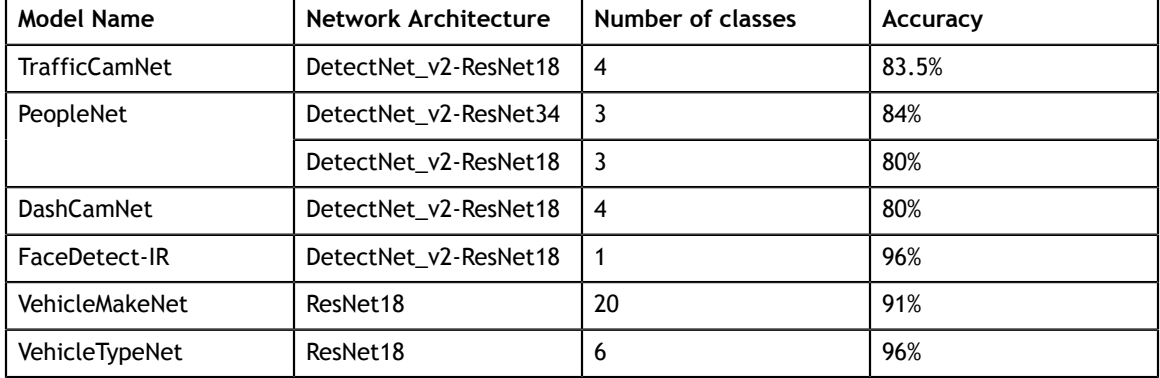

The table below shows the network architecture and accuracy measured on our dataset.

#### **Training**

The PeopleNet, TrafficCamNet, DashCamNet and FaceDetect-IR are detection models based on DetectNet\_v2 and either ResNet18 or ResNet34 backbone. To re-train these models with your data, use the unpruned model from NGC and follow the DetectNet\_v2 object detection training guidelines from chapters [Preparing input data](#page-36-0) [structure](#page-36-0) to [Exporting the model](#page-180-0). The entire training workflow is given in the prior section.

The VehicleMakeNet and VehicleTypeNet are classification models based on the ResNet18 backbone. To re-train these models, use the unpruned model from NGC and follow the Image classification training guideline from chapters [Preparing input data](#page-36-0) [structure](#page-36-0) to [Exporting the model](#page-180-0).

#### **Deployment**

You can deploy your own trained or the provided pruned model on any edge device using DeepStream. The deployment instructions are provided in [Deploying to](#page-186-0) [DeepStream.](#page-186-0)

#### **TrafficCamNet**

[TrafficCamNet](https://ngc.nvidia.com/catalog/models/nvidia:tlt_trafficcamnet) is a 4-class object detection network built on NVIDIA's detectnet\_v2 architecture with ResNet18 as the backbone feature extractor. It's trained on 544x960 RGB images to detect cars, persons, road signs and two wheelers. The dataset contains images from real traffic intersections from cities in the US (at about 20ft vantage point). This model is trained to overcome the problem of separating a line of cars as they come to stop at a red traffic light or a stop sign. This model is ideal for smart city applications, where you want to count the number of cars on the road and understand flow of traffic.

#### **PeopleNet**

[PeopleNet](https://ngc.nvidia.com/catalog/models/nvidia:tlt_peoplenet) is a 3-class object detection network built on NVIDIA's detectnet\_v2 architecture with ResNet34 as the backbone feature extractor. It's trained on 544x960 RGB images to detect person, bag, and face. Several million images of both indoor and outdoor scenes were labeled in-house to adapt to a variety of use cases, such as airports, shopping malls and retail stores. This dataset contains images from various vantage points. PeopleNet can be used for smart places or building applications where you need to accurately count people in a crowded environment for security or higher level business insights.

#### **DashCamNet**

[DashCamNet](https://ngc.nvidia.com/catalog/models/nvidia:tlt_dashcamnet) is a 4-class object detection network built on NVIDIA's detectnet\_v2 architecture with ResNet18 as the backbone feature extractor. It's trained on 544x960 RGB images to detect cars, pedestrians, traffic signs and two wheelers. The training data for this network contains real images collected, annotated and curated in-house from different dashboard cameras in cars at about 4-5ft height in vantage point. Unlike the other models the camera in this case is moving. The use case for this model is to identify objects from a moving object, which can be a car or a robot.

#### **FaceDetect-IR**

[FaceDetect\\_IR](https://ngc.nvidia.com/catalog/models/nvidia:tlt_facedetectir) is a single class face detection network built on NVIDIA's detectnet\_v2 architecture with ResNet18 as the backbone feature extractor. The model is trained on 384x240x3 IR (infrared) images augmented with synthetic noises and is trained for use cases where the person's face is close to the camera, such as a laptop camera during video conferencing or a camera placed inside a vehicle to observe a distracted driver. When infrared illuminators are used this model can continue to work even when visible light conditions are considered too dark for normal color cameras.

#### **VehicleMakeNet**

[VehicleMakeNet](https://ngc.nvidia.com/catalog/models/nvidia:tlt_vehiclemakenet) is a classification network based on ResNet18, which aims to classify car images of size  $224 \times 224$ . This model can identify 20 popular car makes. VehicleMakeNet is generally cascaded with DashCamNet or TrafficCamNet for smart city applications. For example, DashCamNet or TrafficCamNet acts as a primary detector, detecting the objects of interest and for each detected car the VehicleMakeNet acts as a secondary classifier determining the make of the car. Businesses such as smart parking or gas stations can use the insights of the make of vehicles to understand their customers.

#### **VehicleTypeNet**

[VehicleTypeNet](https://ngc.nvidia.com/catalog/models/nvidia:tlt_vehicletypenet) is a classification network based on ResNet18, which aims to classify cropped vehicle images of size 224 x 224 into 6 classes: Coupe, Large Vehicle, Sedan, SUV, Truck, and Vans. The typical use case for this model is in smart city applications such as smart garage or toll booth, where you can charge based on size of the vehicle.

# <span id="page-25-0"></span>Chapter 5. AUGMENTING A DATASET

Training a deep neural network can be a daunting task, and the most important component of training a model is the data. Acquiring curated and annotated dataset can be a very tiring and manual process, involving thousands of man hours of painstaking labelling. In spite of planning and collecting data, it is very difficult to estimate all the corner cases that a network may go through, and repeating the process of collecting the missing data and annotating is very expensive and has long turnover times.

Online augmentation in the training data loader is a good way to increase the variation in the dataset. However, the augmented data is generated randomly based on the distribution the data loader follows when sampling the data and in order to achieve good accuracy, the model may need to be trained for a long time. Inorder to circumvent this and generate a dataset with the required augmentations and give control to the user, TLT provides an offline augmentation tool called **tlt-augment**. Offline augmentation can dramatically increase the size of the dataset when collecting and labeling data is expensive or not possible. The **tlt-augment** tools provides several custom GPU accelerated augmentation routines categorized into:

- 1. Spatial augmentation
- 2. Color space augmentation
- 3. Image Blur

Spatial augmentation comprises routines where data is augmented in space. The following spatial augmentation operations are supported in TLT.

- 1. Rotate
- 2. Resize
- 3. Translate
- 4. Shear
- 5. Flip

Color space augmentation comprises routines where the image data is augmented in the color space. The following color augmentations operators are supported.

- 1. Hue Rotation
- 2. Brightness offset
- 3. Contrast shift

Along with the above mentioned augmentation operations **tlt-augment** also enables use to blur images, using a Gaussian blur operator. More information about the operation is described in [Blur config](#page-33-0).

All augmentation routines currently provided with **tlt-augment** are supported only for an object detection dataset. The spatial augmentation routines are applied to the images as well as the labelled data coordinates, while the color augmentation routines and channel-wise blue operator is applied only to images as the object labels are not affected. The sample workflow of using tlt-augment is as follows:

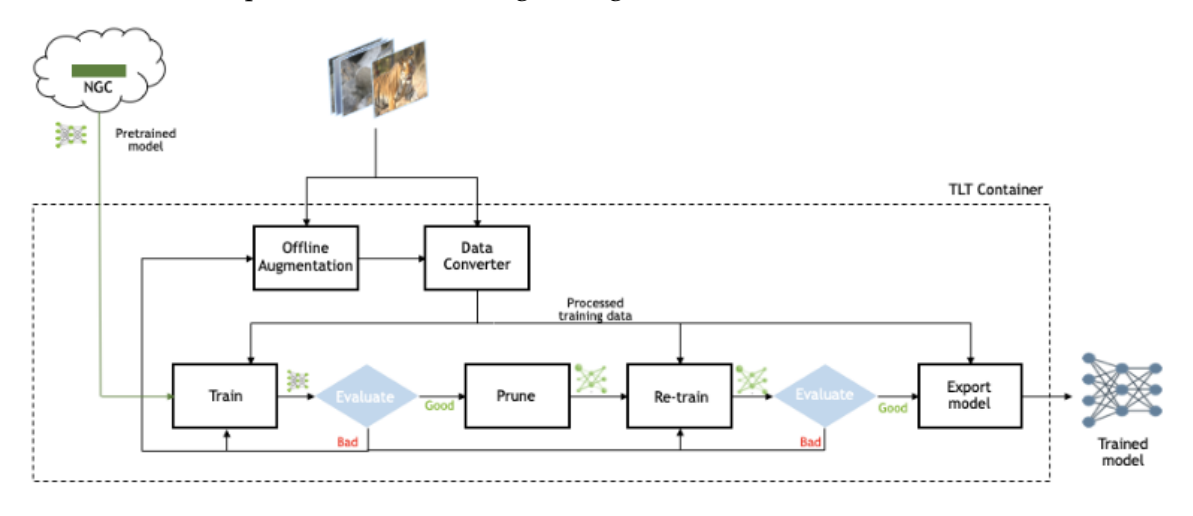

The data is expected in KITTI format, as described in [Data input for objection](#page-36-2) [detection](#page-36-2). The following sections describe how to use the augmentation tool.

# <span id="page-26-0"></span>5.1. Configuring the augmentor

The augmentor has several components which the user can configure by using a simple protobuf based configuration file. The configuration file is divided into 4 major components.

- 1. Spatial augmentation config
- 2. Color augmentation config
- 3. Blur config
- 4. Data dimensions output image width, output image height, output image channel, image extension.

This configuration file contains several nested protobuf elements, and global parameters which are defined below.

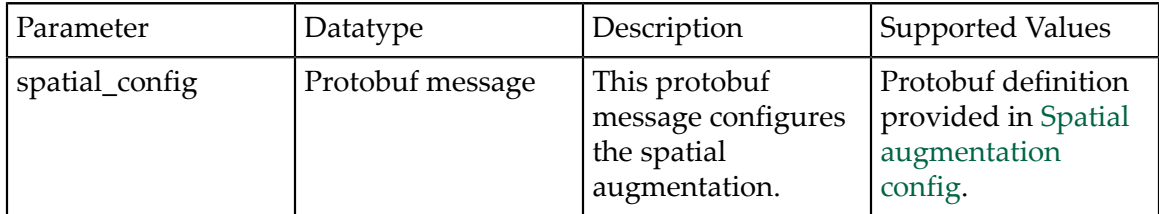

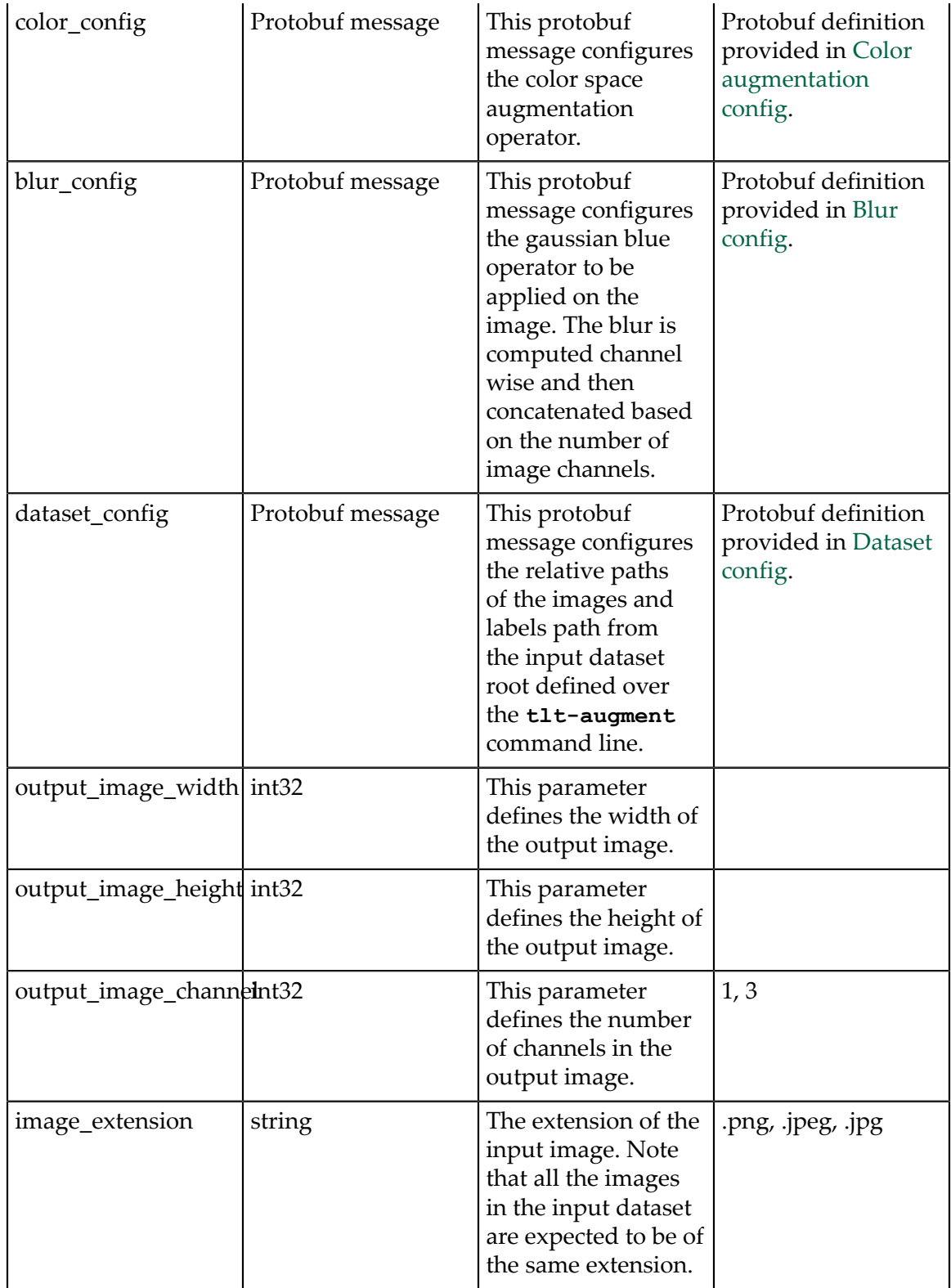

## <span id="page-28-0"></span>5.1.1. Spatial augmentation config

Spatial augmentation config contains parameters to configure the spatial augmentation routines. This is a nested protobuf element called **spatial\_config** containing protobuf elements for all the spatial augmentation operations.

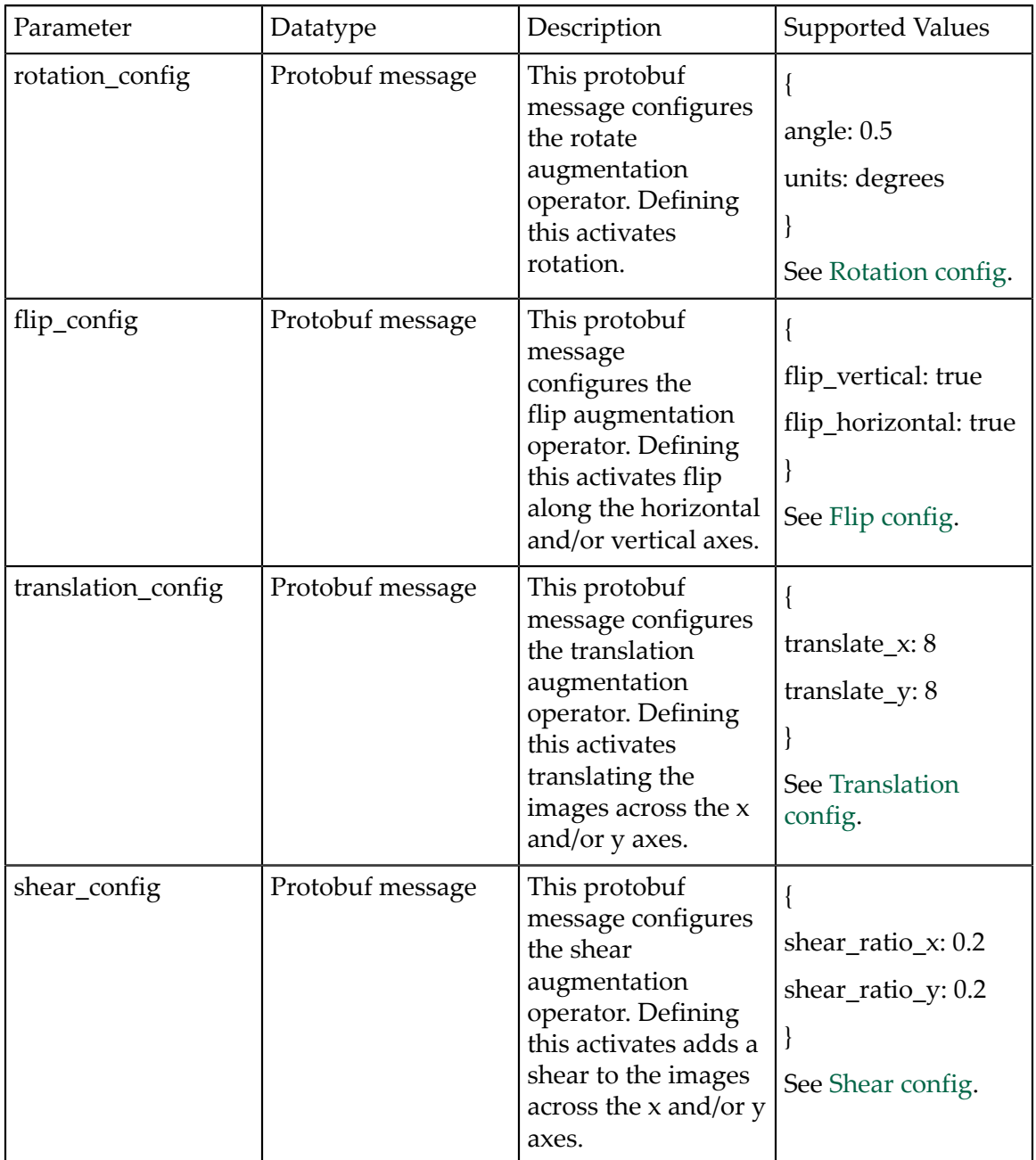

The augmentation operators may be enabled by simply defining the corresponding proto associated with it. When defining multiple proto elements, it implies that all the augmentation operations are cascaded.

If you don't wish to introduce any of the supported augmentation operations, simply omit the field you wish to drop. The configurable parameters for the individual spatial augmentation operators are mentioned in the table below.

### <span id="page-29-0"></span>5.1.1.1. Rotation config

The rotation operation rotates the image at an angle. The transformation matrix for shear operation is computed as:

```
[x_new, y_new, 1] = [x, y, 1] * [[cos(angle) sin(angle) zero][-sin(angle) cos(angle) zero]<br>[x_t one]]
[x_t t \qquad y_t t \qquad \text{on} e]Where x_t, y_t are defined as
x_t = height * sin(angle) / 2.0 - width * cos(angle) / 2.0 + width / 2.0
y_t = -1 * height * cos(angle) / 2.0 + height / 2.0 - width * sin_(angle) / 2.0
Here height = height of the output image, width = width of the output image.
```
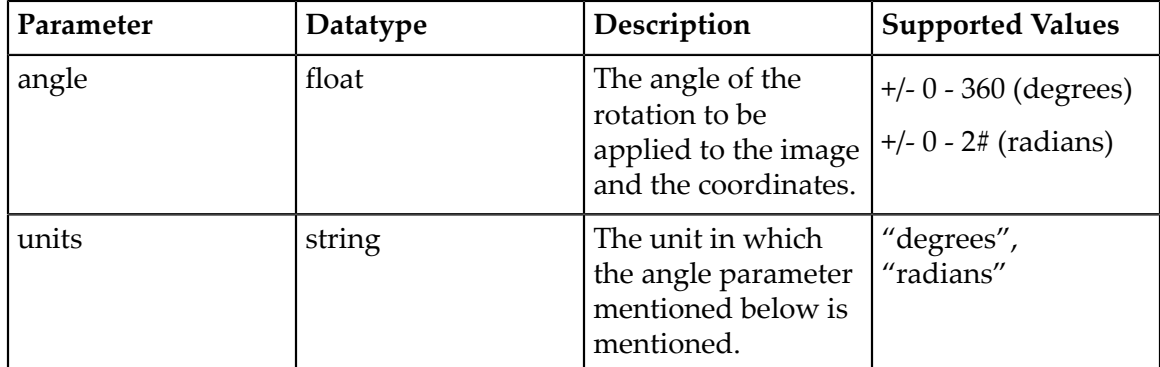

### <span id="page-29-1"></span>5.1.1.2. Shear config

The shear operation introduces a slant to the object along the x or the y dimension. The transformation matrix for shear operation is computed as:

```
[x_new, y_new, 1] = [x, y, 1] * [[1.0 shear_ratio_y, 0],<br>[shear ratio x, 1.0, 0],
                                    [\text{shear\_ratio\_x}, \quad 1.0, \quad 0],<br>[x_t, \quad y_t, \quad 1.0]] [x_t, y_t, 1.0]]
X_t = -height * shear\_ratio_x / 2.\overline{Y} = -width * shear_ratio_y / 2.
Here height = height of the output image, width = width of the output image.
```
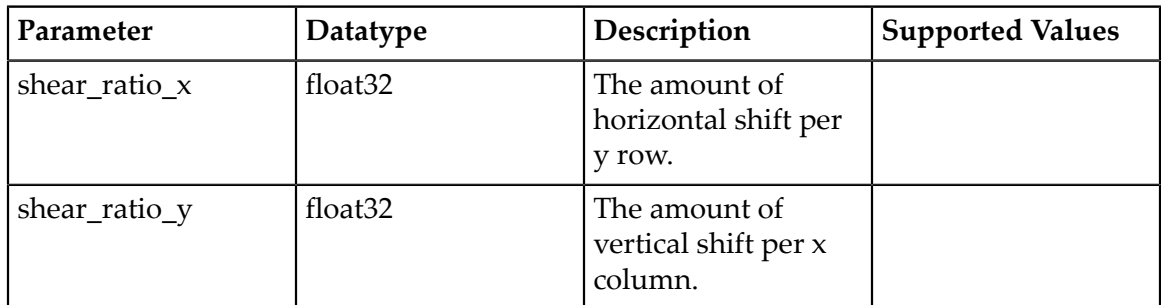

### <span id="page-29-2"></span>5.1.1.3. Flip config

This element configures the flip operator of tlt-augment. The operator flips an image and the bounding box coordinates along the horizontal and vertical axis.

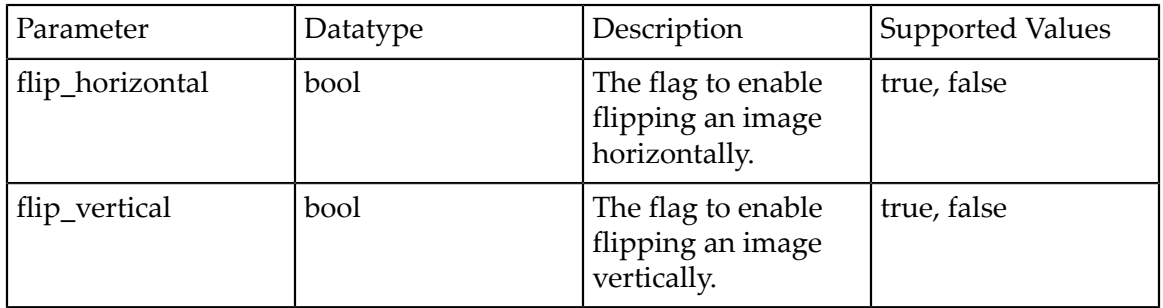

Please note that at least one of the two flags must be set when defining this parameter.

## <span id="page-30-0"></span>5.1.1.4. Translation config

This protobuf message configures the translation operator for tlt-augment. The operator translates the image and polygon coordinates along the x and/or y axis.

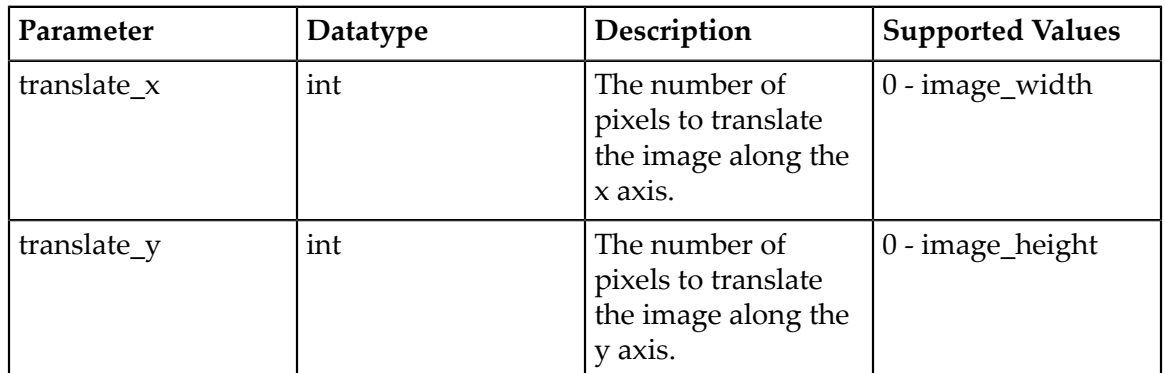

## <span id="page-30-1"></span>5.1.2. Color augmentation config

Color augmentation config contains parameters to configure the color space augmentation routines. This is a nested protobuf element called **color\_config** containing protobuf elements for all the color augmentation operations.

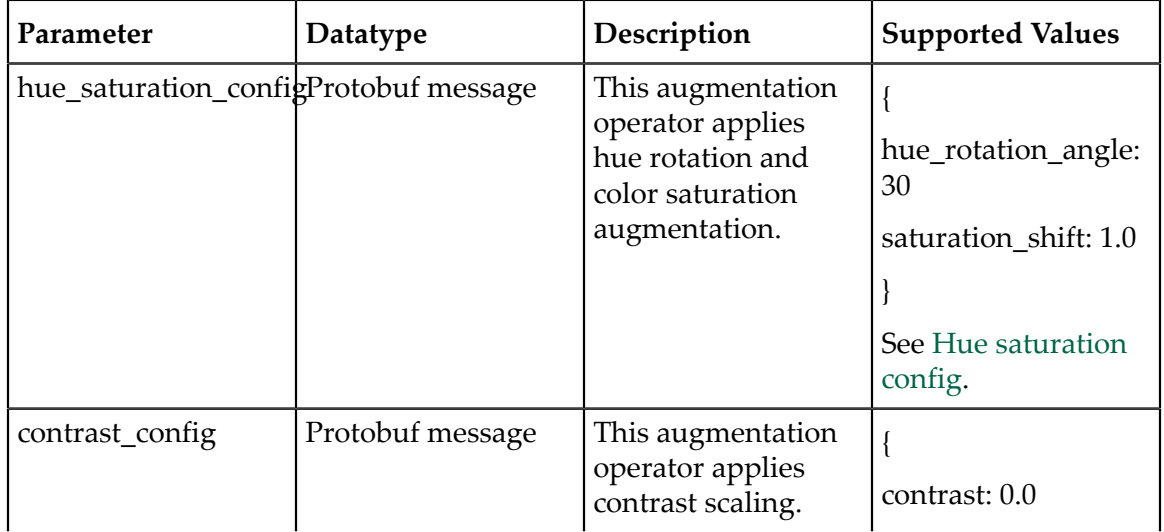

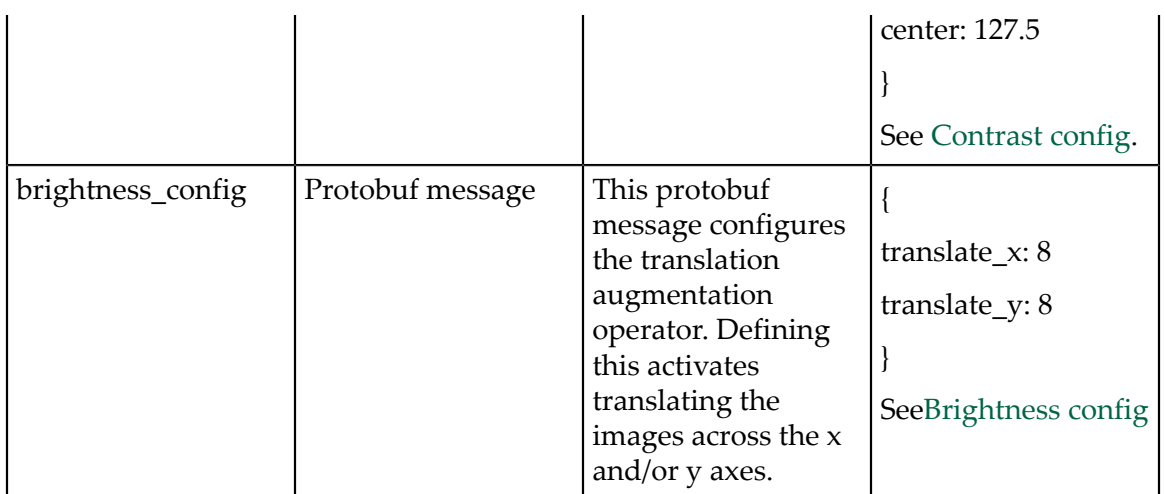

The augmentation operators may be enabled by simply defining the corresponding proto associated with it. When defining multiple proto elements, it implies that all the augmentation operations are cascaded.

If you don't want to introduce any of the supported augmentation operations, simply omit the field you wish to drop. The configurable parameters for the individual color augmentation operators are

mentioned in the table below.

### <span id="page-31-0"></span>5.1.2.1. Hue saturation config

This augmentation operator applies a color space manipulation by converting the RGB image to HSV applying hue rotation and saturation shift and then returning with the corresponding RGB image.

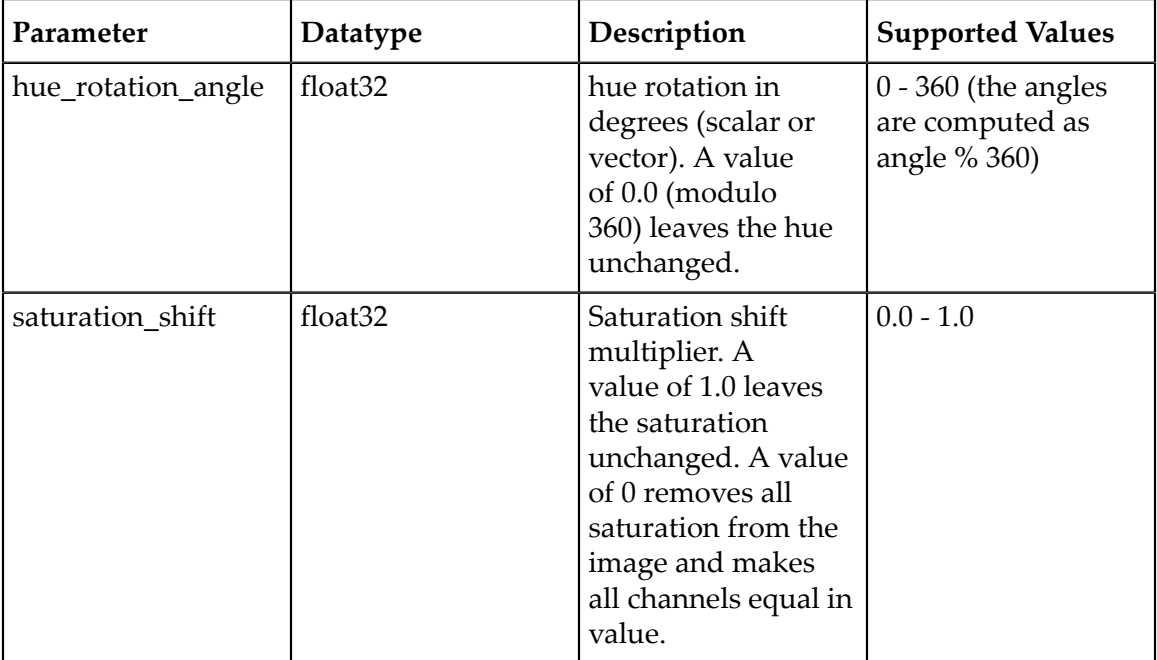

## <span id="page-32-0"></span>5.1.2.2. Brightness config

This augmentation operator applies a channel-wise brightness shift.

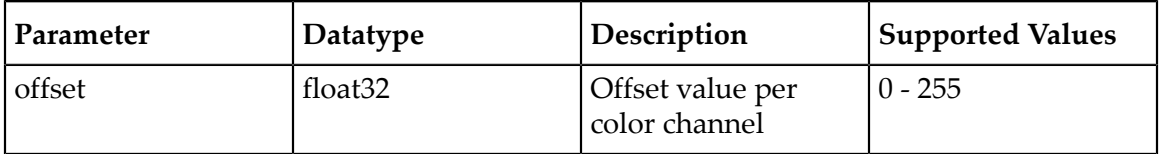

### <span id="page-32-1"></span>5.1.2.3. Contrast config

This augmentation operator applies contrast scaling across a center point to an image.

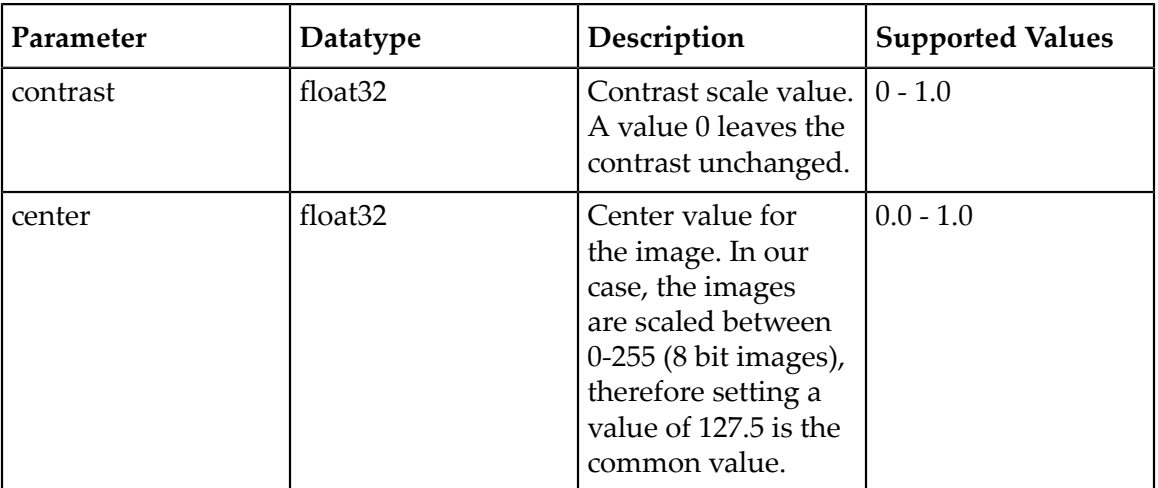

## <span id="page-32-2"></span>5.1.3. Dataset config

```
dataset_config {
  data_sources: {
    tfrecords_path: "/path/to/tfrecords/root/*"
   image directory path: "/path/to/dataset/root"
 }
  image_extension: "png"
 target_class_mapping {
 key: "car"
      value: "car"
 }
  target class mapping {
     key: "pedestrian"
      value: "pedestrian"
 }
 target_class_mapping {
      key: "cyclist"
      value: "cyclist"
 }
   target_class_mapping {
     key: "van"
      value: "car"
 }
  target class mapping {
      key: "person_sitting"
      value: "pedestrian"
```
 $\rightarrow$ 

validation fold: 0

}

See **Dataloader** for more information.

## <span id="page-33-0"></span>5.1.4. Blur config

This protobuf element configures the gaussian blur operator to an image. A gaussian kernel is formulated based on the parameters mentioned below and then a 2D convolution is performed between this image and kernel per channel.

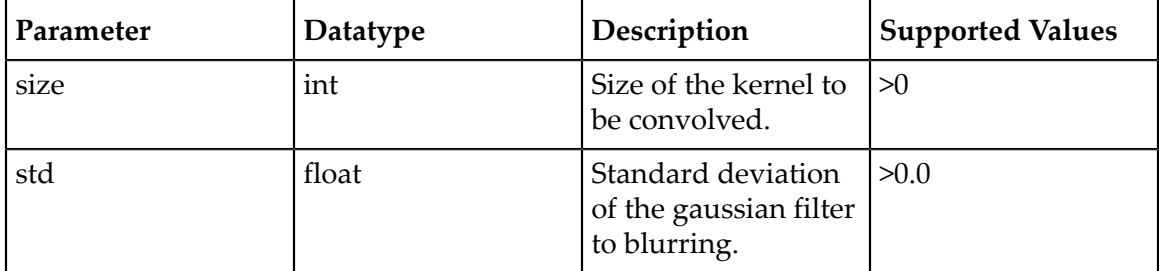

As an example, a configuration file to augment the image by

- 1. rotate an image by 5 deg
- 2. shear along x axis by a ratio of 0.3
- 3. Translate along x axis by 8 pixels

```
# Spec file for tlt-augment.
spatial_config{
  rotation_config{
 angle: 5.0
 units: "degrees"
 }
 shear config{
    shear_ratio_x: 0.3
 }
 translation_config{
    translate_x: 8
   }
}
color_config{
  hue_saturation_config{
   hue rotation<sup>-</sup>angle: 25.0
   saturation shift: 1.0
  }
}
# Setting up dataset config.
dataset_config{
 image_path: "image_2"
 label_path: "label_2"
}
output_image_width: 1248
output_image_height: 384
output image channel: 3
image extension: ".png"
```
# <span id="page-34-0"></span>5.2. Running the augmentor tool

The **tlt-augment** tool has a simple command line interface and its usage may be defined as follows.

tlt-augment [-h] -d /path/to/the/dataset/root -a /path/to/augmentation/spec/file -o /path/to/the/augmented/output  $[-v]$ 

Here are the command line parameters:

- **‣ -h, --help**: show this help message and exit
- **‣ -d, --dataset-folder**: Path to the detection dataset
- **‣ -a, --augmentation-proto**: Path to augmentation spec file.
- **‣ -o, --output-dataset**: Path to the augmented output dataset.
- **‣ -v, --verbose**: Flag to get detailed logs during the augmentation process.

The augmented images and labels are generated in the path mentioned in the outputdataset parameter under the following directories.

- **‣** Augmented images: **/path/to/augmented/output/images**
- **‣** Augmented labels: **/path/to/augmented/output/labels**

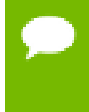

When running tlt-augment with the verbose flag set, tlt-augment generates augmented images with the bbox outputs rendered under **/path/to/augmented/ output/images/annotated**.

The log from a successful run of **tlt-augment** is mentioned below:

```
Using TensorFlow backend.
2020-07-10 16:19:18,980 [INFO] iva.augment.spec_handler.spec_loader: Merging
 specification from /path/to/augmentor/spec/file.txt
2020-07-10 16:19:18,992 [INFO] iva.augment.build_augmentor: Input dataset: /
path/to/input/dataset/root
2020-07-10 16:19:18,992 [INFO] iva.augment.build_augmentor: Output dataset: /
path/to/augmented/output<br>2%|||+
                                            | 167/7481 [00:13<10:04, 12.09it/s]
```
The dataset thus generated may then be used with **tlt-dataset-convert** tool to be converted to TFRecords so that it may be ingested by **tlt-train**. The details about converting the data to TFRecords are described in [Data input for object detection](#page-36-2) and training a model with this dataset is described in [chapter 6](https://docs.google.com/document/d/1xm5bYSQOW8z5ZZGYKAEzQq6vCPl-OQYyGQseC1QN798/edit?ts=5f0cd7c3#heading=h.mhqhnihx1www).

The **tlt-augment** only applies the spatial augmentation operators to the bounding box coordinates fields in the label files of the input dataset, as only the bbox coordinates are relevant to us. All the other fields are just propagated as from the input labels to the output labels.

Sample rendered augmented images are shown below.

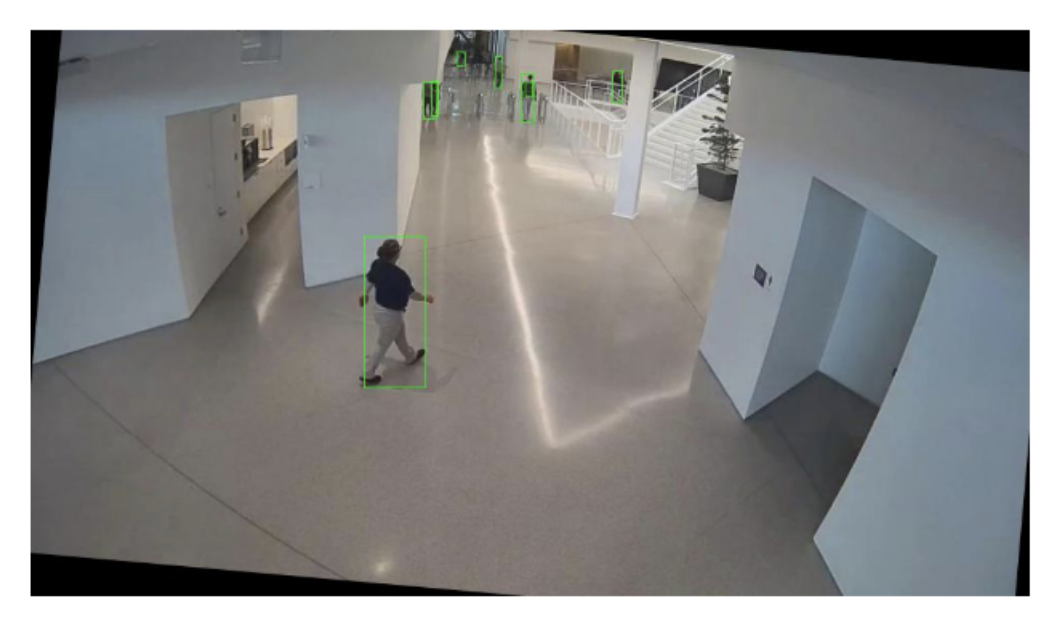

Input image rotated by 5 degrees.

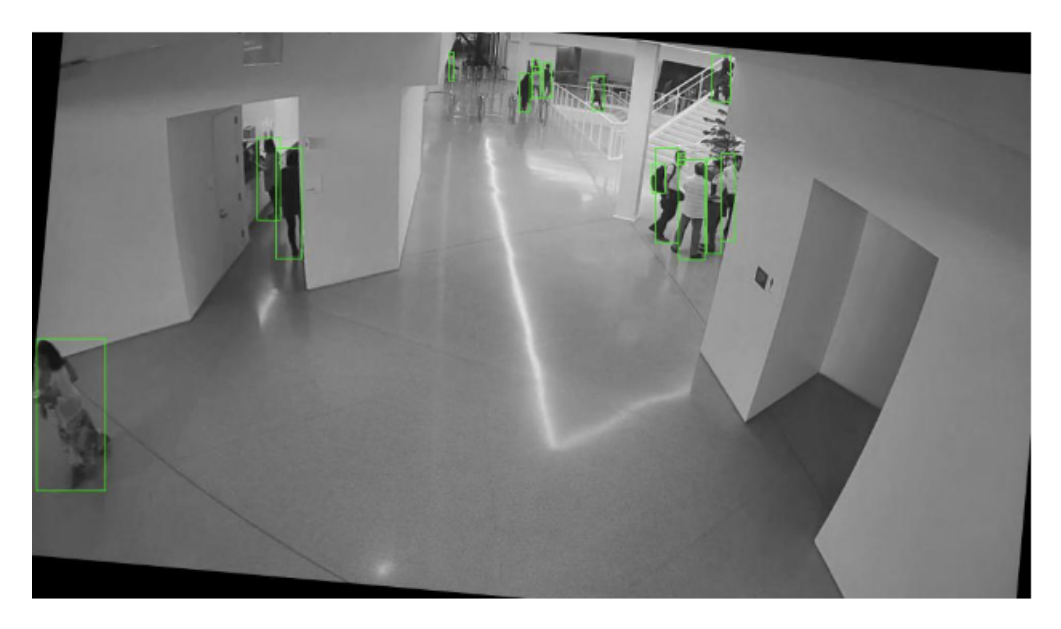

Image rotated by 5 degrees, hue rotation by 25 degrees and saturation shift of 0.0.
# Chapter 6. PREPARING INPUT DATA STRUCTURE

The chapter provides instructions on preparing your data for use by the Transfer Learning Toolkit (TLT).

# 6.1. Data input for classification

Classification expects a directory of images with the following structure, where each class has its own directory with the class name. The naming convention for **train/val/ test** can be different, because the path of each set is individually specified in the spec file. See [Specification file for classification](#page-45-0) for more information.

```
|--dataset_root:
   |--train
      |--audi:
         |--1.jpg
         |--2.jpg|--bmw:|--01.jpg|
|--02.jpg|
   |--val| |--audi:
          |--3.jpg
         |--4.jpg|--bmw: |--03.jpg
          |--04.jpg
    |--test
      |--audi:
|--5.jpg|
|--6.jpg|
      |--bmw: |--05.jpg
          |--06.jpg
```
# <span id="page-36-0"></span>6.2. Data input for object detection

The object detection apps in TLT expect data in KITTI file format for training and evaluation. For DetectNet\_v2, SSD, DSSD, YOLOv3, and FasterRCNN, this data is converted to TFRecords for training. TFRecords help iterate faster through the data. The steps to convert the data for TFRecords are covered in [Conversion to TFRecords](#page-39-0).

## 6.2.1. KITTI file format

Using the KITTI format requires data to be organized in this structure:

```
.
|--dataset root
  |-- images
     |-- 000000.jpg
     |-- 000001.jpg
 .
 .
 |-- xxxxxx.jpg
  |-- labels
     |-- 000000.txt
      |-- 000001.txt
          .
 .
 |-- xxxxxx.txt
  |-- kitti_seq_to_map.json
```
Here's a description of the structure:

- **‣** The **images** directory contains the images to train on.
- **‣** The **labels** directory contains the labels to the corresponding images. Details of this file are included in the [Label files](#page-37-0) section.

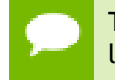

The images and labels have the same file id's before the extension. The image to label correspondence is maintained using this file name.

▶ **kitti seq to map.json**: This file contains a sequence to frame id mapping for the frames in the images directory. This is an optional file, and is useful if the data needs to be split into N folds sequence wise. In case the data is to be split into a random 80:20 train:val split, then this file may be ignored.

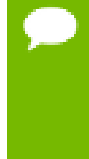

All the images and labels in the training dataset should be of the same resolution. For DetectNet\_v2, SSD, DSSD, YOLOv3 and FasterRCNN notebooks, the **tlt-train** tool does not support training on images of multiple resolutions, or resizing images during training. All of the images must be resized offline to the final training size and the corresponding bounding boxes must be scaled accordingly.

## <span id="page-37-0"></span>6.2.2. Label files

A KITTI format label file is a simple text file containing one line per object. Each line has multiple fields. Here is a description of these fields:

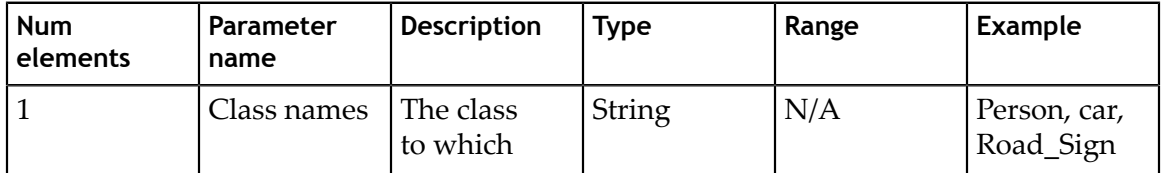

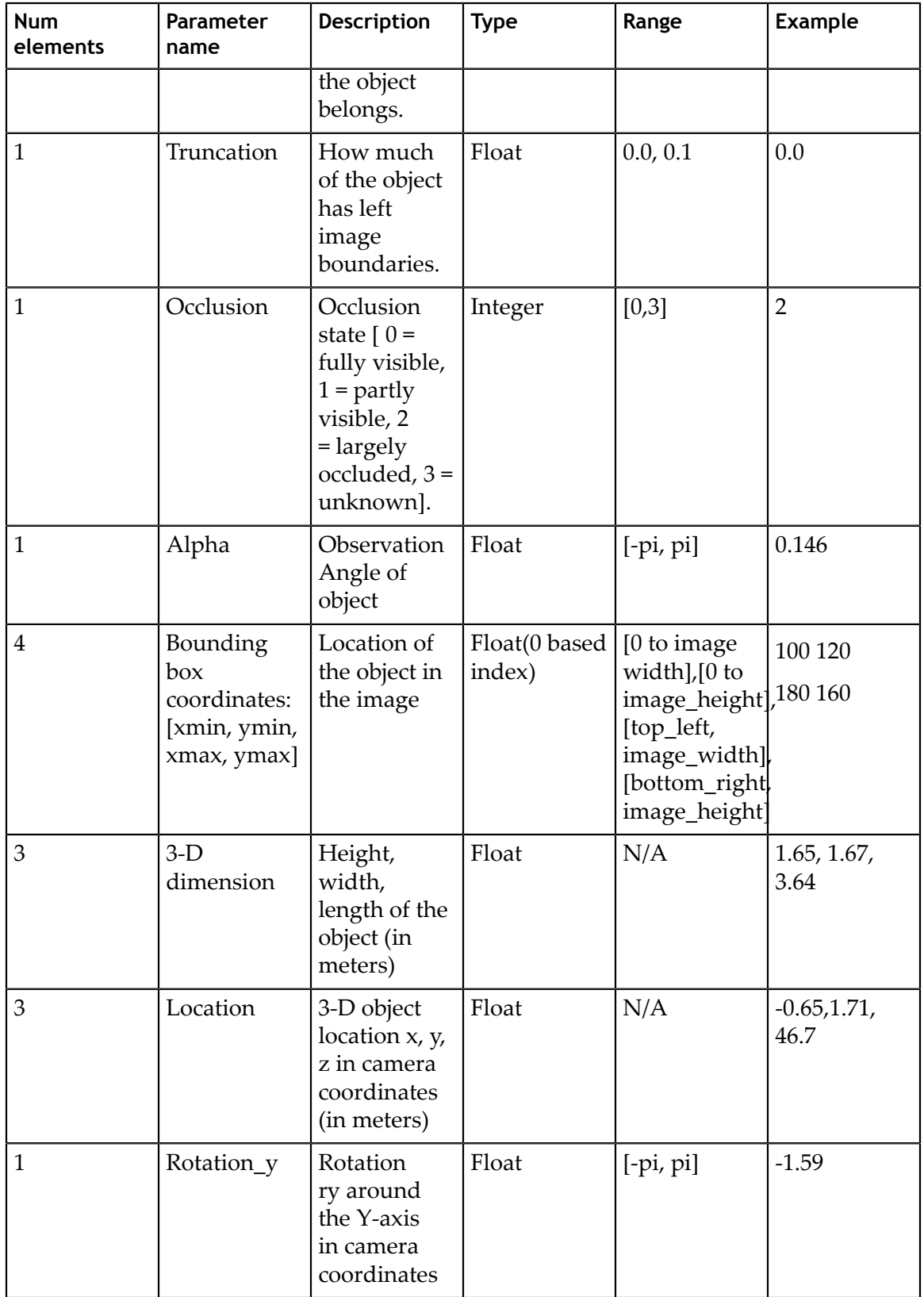

The sum of the total number of elements per object is 15. Here is a sample text file:

```
car 0.00 0 -1.58 587.01 173.33 614.12 200.12 1.65 1.67 3.64 -0.65 1.71 46.70
 -1.59
cyclist 0.00 0 -2.46 665.45 160.00 717.93 217.99 1.72 0.47 1.65 2.45 1.35 22.10
-2.35pedestrian 0.00 2 0.21 423.17 173.67 433.17 224.03 1.60 0.38 0.30 -5.87 1.63
 23.11 -0.03
```
This indicates that in the image there are 3 objects with parameters mentioned as above. Currently, for detection the toolkit only requires the class name and bbox coordinates fields to be populated. This is because the TLT training pipe supports training only for class and bbox coordinates. The remaining fields may be set to 0. Here is a sample file for a custom annotated dataset:

```
car 0.00 0 0.00 587.01 173.33 614.12 200.12 0.00 0.00 0.00 0.00 0.00 0.00 0.00
cyclist 0.00 0 0.00 665.45 160.00 717.93 217.99 0.00 0.00 0.00 0.00 0.00 0.00
 0.00
pedestrian 0.00 0 0.00 423.17 173.67 433.17 224.03 0.00 0.00 0.00 0.00 0.00 0.00
 0.00
```
#### 6.2.3. Sequence mapping file

This is an optional **json** file that captures the mapping between the frames in **images** directory and the names of video sequences from which these frames were extracted. This information is needed while doing an N-fold split of the dataset. This way frames from one sequence don't repeat in other folds and one of the folds for could be used for validation. Here's an example of the json dictionary file.

```
{
 "video sequence name": [list of strings(frame idx)]
}
```
Here's an example of a **kitti seq to frames.json** file with a sample dataset with six sequences.

```
{
"2011_09_28_drive_0165_sync": ["003193", "003185", "002857", "001864",<br>"003838",
 "003838",
 "007320", "003476", "007308", "000337", "004165", "006573"],
 "2011_09_28_drive_0191_sync": ["005724", "002529", "004136", "005746"],
 "2011_09_28_drive_0179_sync": ["005107", "002485", "006089", "000695"],
  "2011_09_26_drive_0079_sync": ["005421", "000673", "002064", "000783",
 "003068"],
  "2011_09_28_drive_0035_sync": ["005540", "002424", "004949", "004996",
 "003969"],
  "2011_09_28_drive_0117_sync": ["007150", "003797", "002554", "001509"] 
}
```
## <span id="page-39-0"></span>6.3. Conversion to TFRecords

The SSD, DSSD, YOLOv3, FasterRCNN, and DetectNet\_v2 apps, as mentioned in [Data](#page-36-0) [input for object detection,](#page-36-0) require KITTI format data to be converted to TFRecords. To do so, the Transfer Learning Toolkit includes the **tlt-dataset-convert** tool. This

tool requires a configuration file as input. Configuration file details and sample usage examples are included in the following sections.

#### 6.3.1. Configuration file for dataset converter

The dataio conversion tool takes a spec file as input to define the parameters required to convert a KITTI format data to the TFRecords that the detection models ingest. This is a prototxt format file with two global parameters:

- **‣ kitti\_config** field: This is a nested prototxt configuration with multiple input parameters.
- **‣ image\_directory\_path**: Path to the dataset root. This image\_dir\_name is appended to this path to get the input images, and must be the same path as mentioned in the experiment spec file

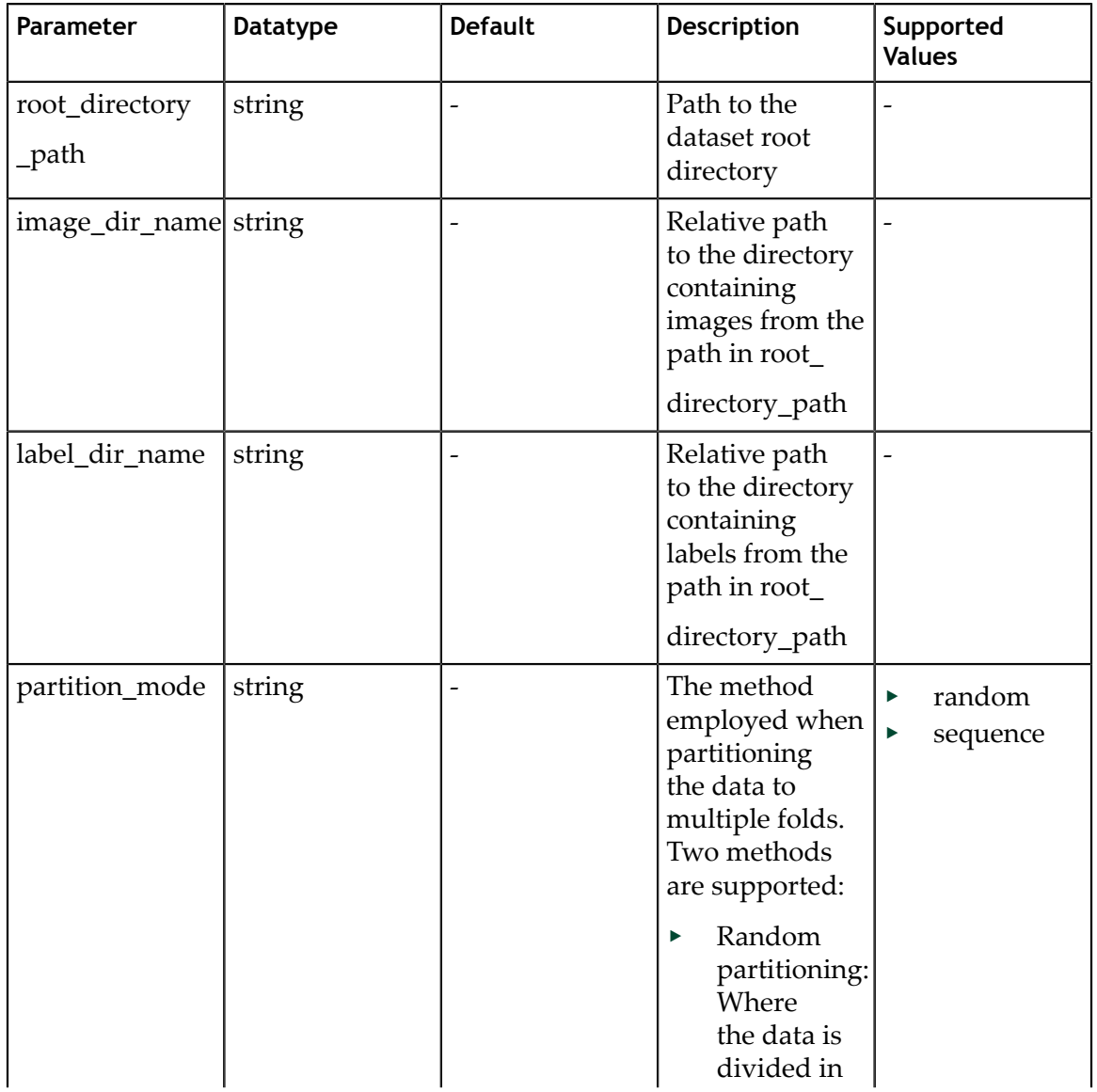

Here are descriptions of the configurable parameters for the **kitti** config field:

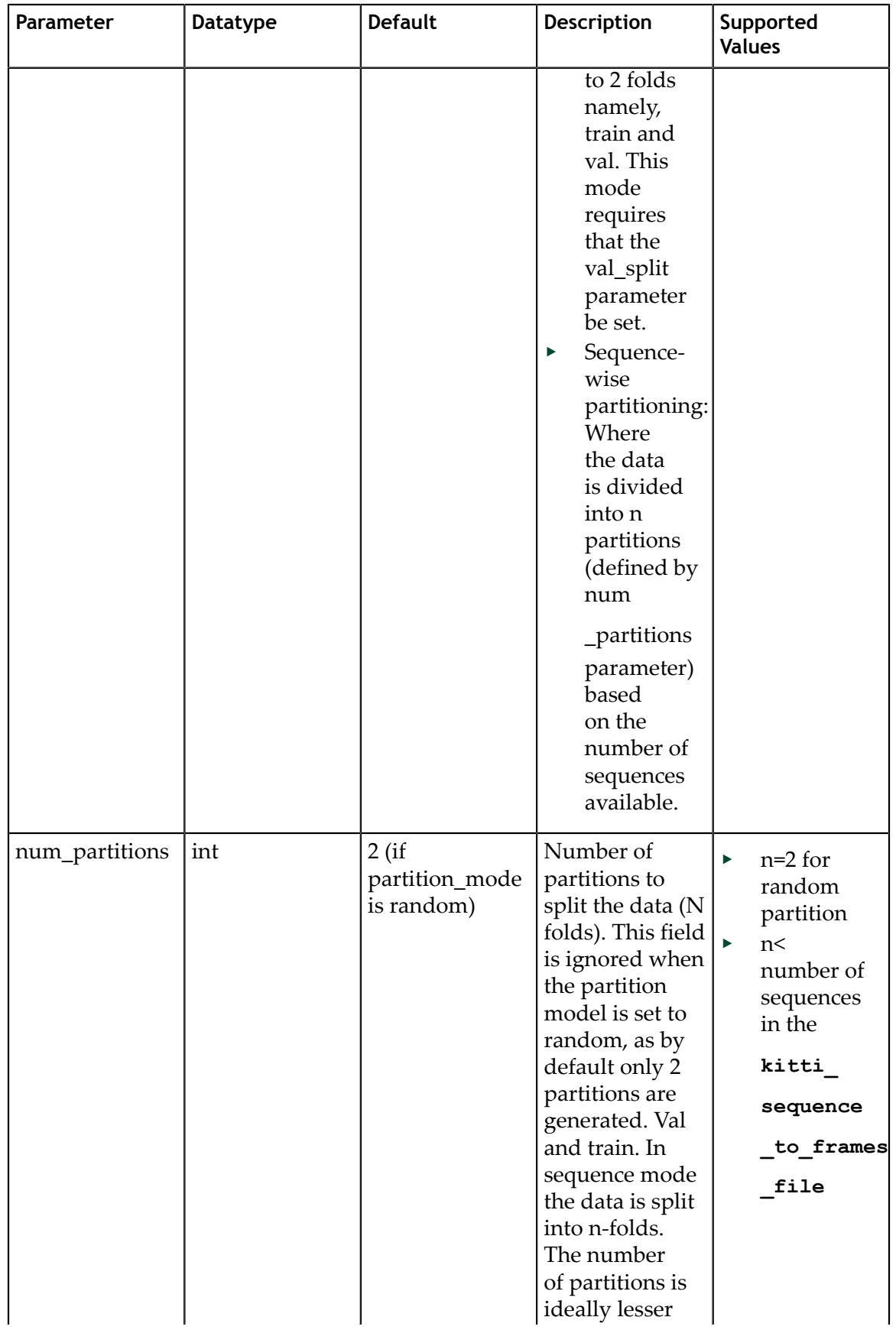

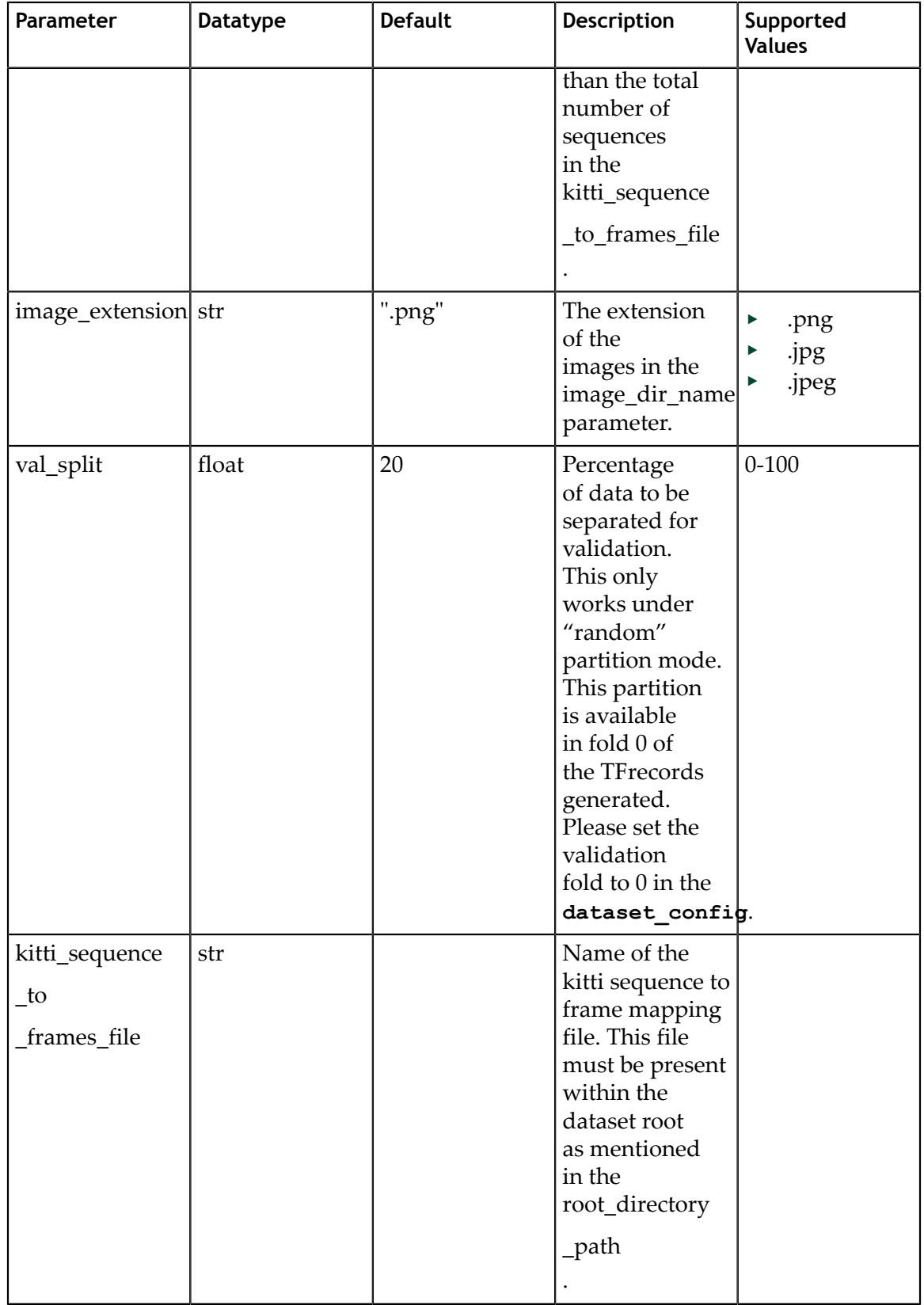

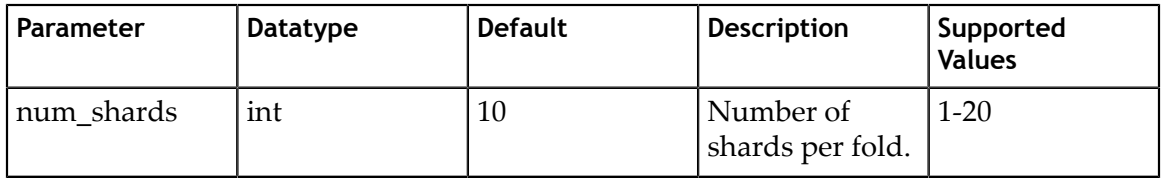

A sample configuration file to convert the pascal voc dataset with 80% training data and 20 % validation data is mentioned below. This assumes that the data has been converted to KITTI format and is available for ingestion in the root directory path.

```
kitti config {
  root_directory_path: "/workspace/tlt-experiments/data/VOCtrainval_11-May-2012/
VOCdevkit/VOC2012"
 image_dir_name: "JPEGImages_kitti/test"
 label_dir_name: "Annotations_kitti/test"
 image_extension: ".jpg"
 partition mode: "random"
 num partitions: 2
 val<sup>-</sup>split: 20
  num_shards: 10
}
image_directory_path: "/workspace/tlt-experiments/data/VOCtrainval_11-May-2012/
VOCdevkit/VOC2012"
```
#### 6.3.2. Sample usage of the dataset converter tool

KITTI is the accepted dataset format for image detection. The KITTI dataset must be converted to the TFRecord file format before passing to detection training. Use this command to do the conversion:

```
tlt-dataset-convert [-h] -d DATASET_EXPORT_SPEC -o OUTPUT_FILENAME
                          [-f VALIDATION_FOLD]
```
You can use these optional arguments:

- **‣ -h, --help**: Show this help message and exit
- **‣ -d, --dataset-export-spec**: Path to the detection dataset spec containing config for exporting .tfrecords.
- **‣ -o output\_filename**: Output file name.
- **‣ -f, –validation-fold**: Indicate the validation fold in 0-based indexing. This is required when modifying the training set but otherwise optional.

Here's an example of using the command with the dataset:

```
tlt-dataset-convert -d <path to tfrecords conversion spec> -o
<path_to_output_tfrecords>
```
Output log from executing **tlt-dataset-convert**:

```
Using TensorFlow backend.
2019-07-16 01:30:59,073 - iva.detectnet_v2.dataio.build_converter - INFO -
 Instantiating a kitti converter
2019-07-16 01:30:59,243 - iva.detectnet_v2.dataio.kitti_converter_lib - INFO -
 Num images in
Train: 10786 Val: 2696
2019-07-16 01:30:59,243 - iva.detectnet_v2.dataio.kitti_converter_lib - INFO -
Validation data in partition 0. Hence, while choosing the validation set during
training choose validation fold 0.
```
2019-07-16 01:30:59,251 - iva.detectnet\_v2.dataio.dataset\_converter\_lib - INFO - Writing partition 0, shard 0 /usr/local/lib/python2.7/dist-packages/iva/detectnet\_v2/dataio/ kitti converter lib.py:265: VisibleDeprecationWarning: Reading unicode strings without specifying the encoding argument is deprecated. Set the encoding, use None for the system default. 2019-07-16 01:31:01,226 - iva.detectnet\_v2.dataio.dataset\_converter\_lib - INFO - Writing partition 0, shard 1 . . . sheep: 242 bottle: 205 .. boat: 171 car: 418 2019-07-16 01:31:20,772 - iva.detectnet\_v2.dataio.dataset\_converter\_lib - INFO - Writing partition 1, shard 0 .. 2019-07-16 01:32:40,338 - iva.detectnet\_v2.dataio.dataset\_converter\_lib - INFO - Writing partition 1, shard 9 2019-07-16 01:32:49,063 - iva.detectnet\_v2.dataio.dataset\_converter\_lib - INFO - Wrote the following numbers of objects: sheep: 695 .. car: 1770 2019-07-16 01:32:49,064 - iva.detectnet\_v2.dataio.dataset\_converter\_lib - INFO - Cumulative object statistics 2019-07-16 01:32:49,064 - iva.detectnet\_v2.dataio.dataset\_converter\_lib - INFO - Wrote the following numbers of objects: sheep: 937 .. car: 2188 2019-07-16 01:32:49,064 - iva.detectnet\_v2.dataio.dataset\_converter\_lib - INFO - Class map. Label in GT: Label in tfrecords file sheep: sheep .. boat: boat For the dataset config in the experiment spec, please use labels in the tfrecords file, while writing the classmap.

2019-07-16 01:32:49,064 - iva.detectnet\_v2.dataio.dataset\_converter\_lib - INFO - Tfrecords generation complete.

The tlt-dataset-convert tool updates the class names in the KITTI formatted data files to lowercase alphabets. Therefore, please do make sure to use the updated lowercase class names in the dataset\_config section under target class mapping, when configuring a training experiment. Using incorrect class names here, can lead invalid training experiments with 0 mAP.

When using the tool to create separate tfrecords for evaluation, which may be defined under the dataset\_config using the parameter validation\_data\_source, we advise you to set partition\_mode to random with 2 partitions, and an arbitrary val\_split (1-100). The dataloader takes care of traversing through all the folds and generating the mAP accordingly.

# Chapter 7. CREATING AN EXPERIMENT SPEC FILE

This chapter describes how to create a specification file for model training, inference and evaluation.

## <span id="page-45-0"></span>7.1. Specification file for classification

Here is an example of a specification file for model classification.

```
model_config {
```
}

```
 # Model architecture can be chosen from:
 # ['resnet', 'vgg', 'googlenet', 'alexnet', 'mobilenet_v1', 'mobilenet_v2',
 'squeezenet', 'darknet', 'googlenet']
  arch: "resnet"
   # for resnet --> n_layers can be [10, 18, 34, 50, 101]
  # for vgg \left[-\right] -> n_layers can be [16, 19]
  # for darknet --> n layers can be [19, 53]
  n_layers: 18
 use bias: True
 use batch norm: True
  all_projections: True
  use_pooling: False
 freeze bn: False
  freeze_blocks: 0
 freeze<sup>blocks: 1</sup>
  # image size should be "3, X, Y", where X, Y \ge 16 input_image_size: "3,224,224"
}
eval_config {
 eval_dataset_path: "/path/to/your/eval/data"
 model_path: "/path/to/your/model"
 top k: 3conf threshold: 0.5
 batch size: 256
 n workers: 8
```

```
train config {
 train dataset path: "/path/to/your/train/data"
 val dataset path: "/path/to/your/val/data"
  pretrained_model_path: "/path/to/your/pretrained/model"
   # optimizer can be chosen from ['adam', 'sgd']
  optimizer: "sgd"
 batch size per gpu: 256
 n epochs: 80
  n_workers: 16
   # regularizer
   reg_config {
    type: "L2"
   scope: "Conv2D, Dense"
   weight decay: 0.00005
 }
  # learning rate
   lr_config {
    # "step" and "soft anneal" are supported.
    scheduler: "soft_anneal"
    # "soft anneal" stands for soft annealing learning rate scheduler.
   # the following 4 parameters should be specified if "soft anneal" is used.
    learning_rate: 0.005
   soft start: 0.056
    annealing_points: "0.3, 0.6, 0.8"
    annealing_divider: 10
     # "step" stands for step learning rate scheduler.
    # the following 3 parameters should be specified if "step" is used.
    # learning_rate: 0.006
   # step size: 10
   \# gamma: 0.1 # "cosine" stands for soft start cosine learning rate scheduler.
    # the following 2 parameters should be specified if "cosine" is used.
    # learning_rate: 0.05
    # soft_start: 0.01
 }
}
```
## 7.2. Specification file for DetectNet\_v2

To do training, evaluation and inference for DetectNet\_v2, several components need to be configured, each with their own parameters. The **tlt-train** and **tlt-evaluate** commands for a DetectNet\_v2 experiment share the same configuration file. The **tltinfer** command uses a separate configuration file.

The training and inference tools use a specification file for object detection. The specification file for detection training configures these components of the training pipe:

- **‣** Model
- **‣** BBox ground truth generation
- Post processing module
- **‣** Cost function configuration
- **‣** Trainer
- **‣** Augmentation model
- **‣** Evaluator
- **‣** Dataloader

#### 7.2.1. Model config

Core object detection can be configured using the **model\_config** option in the spec file. Here are the parameters:

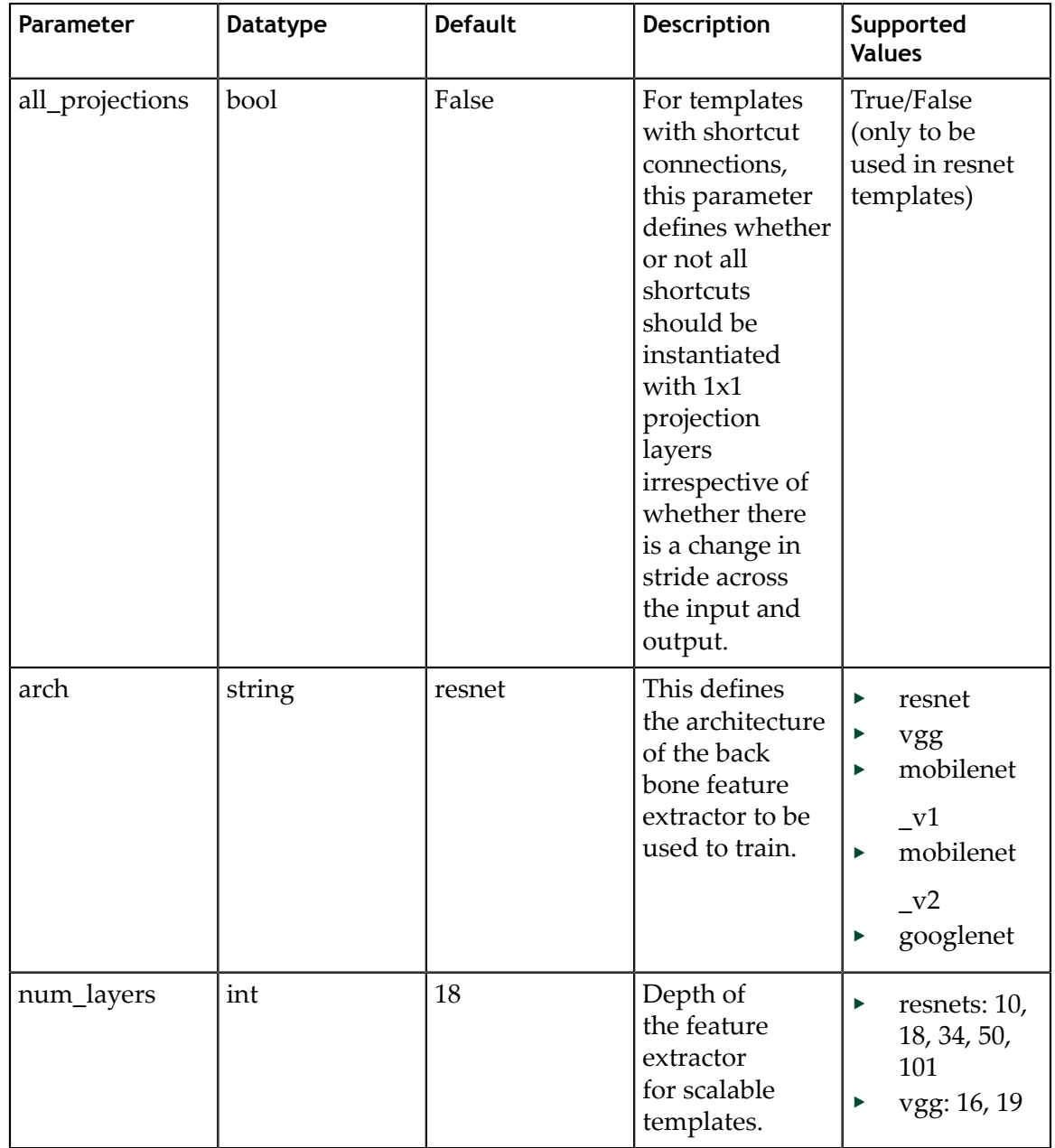

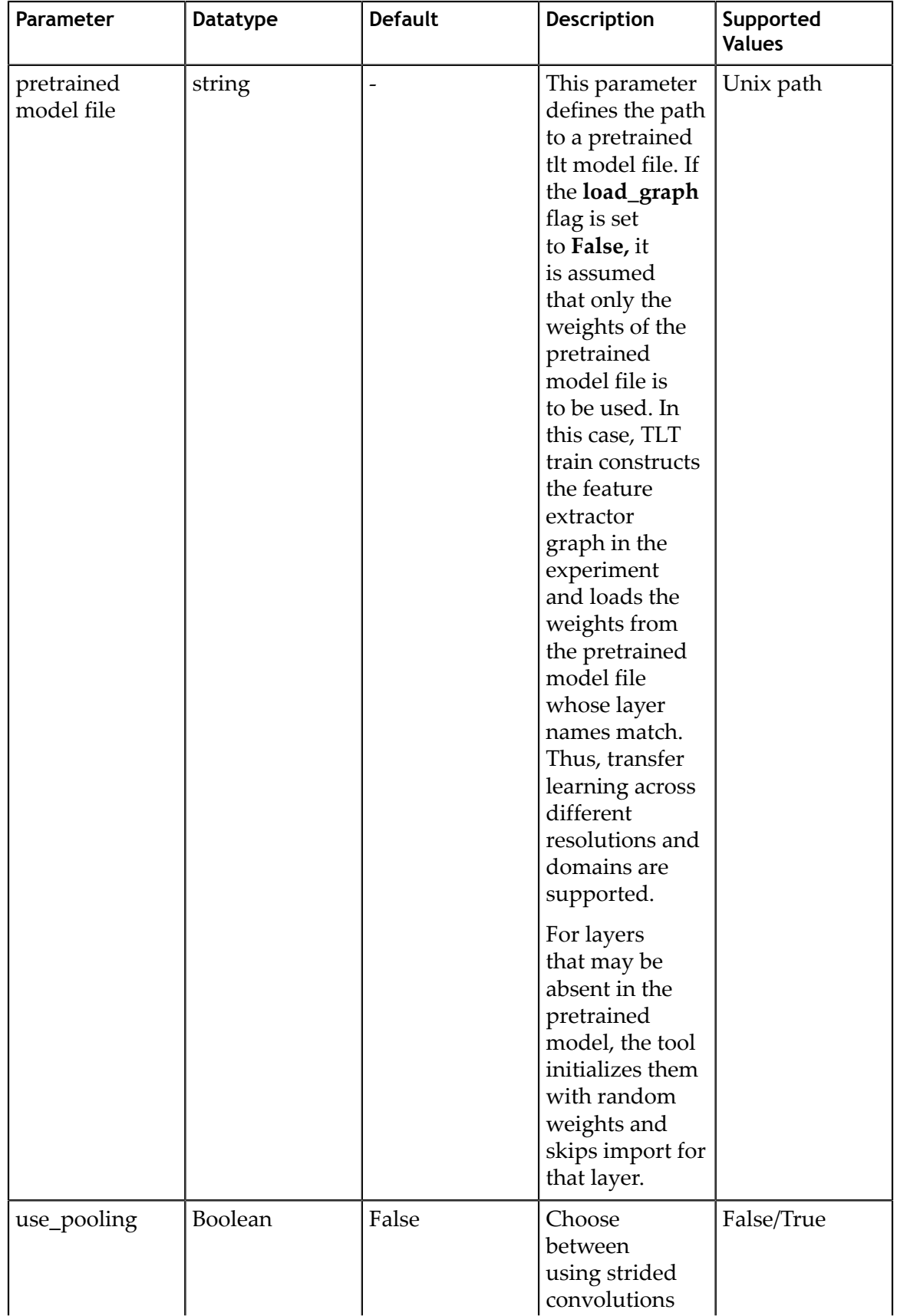

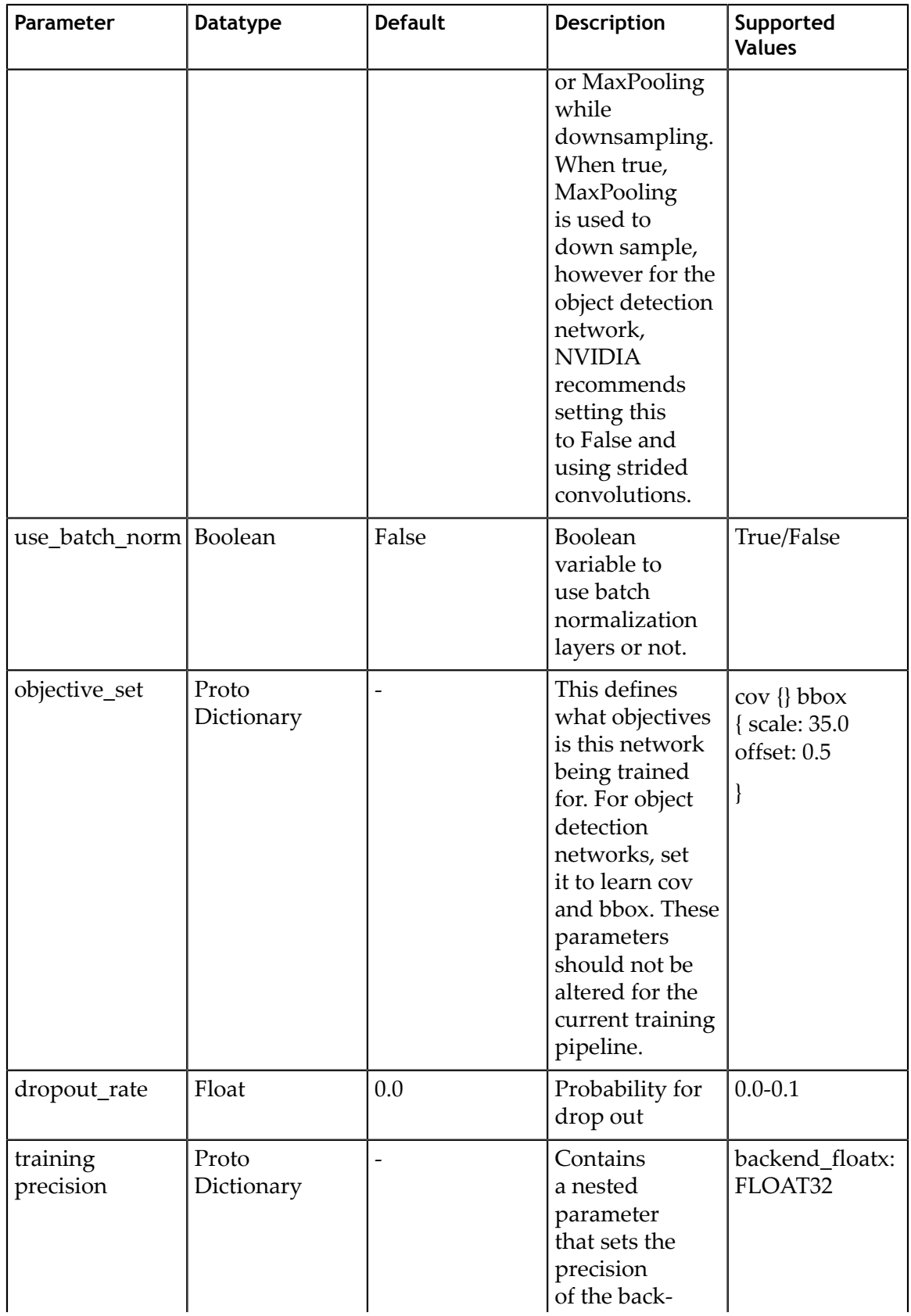

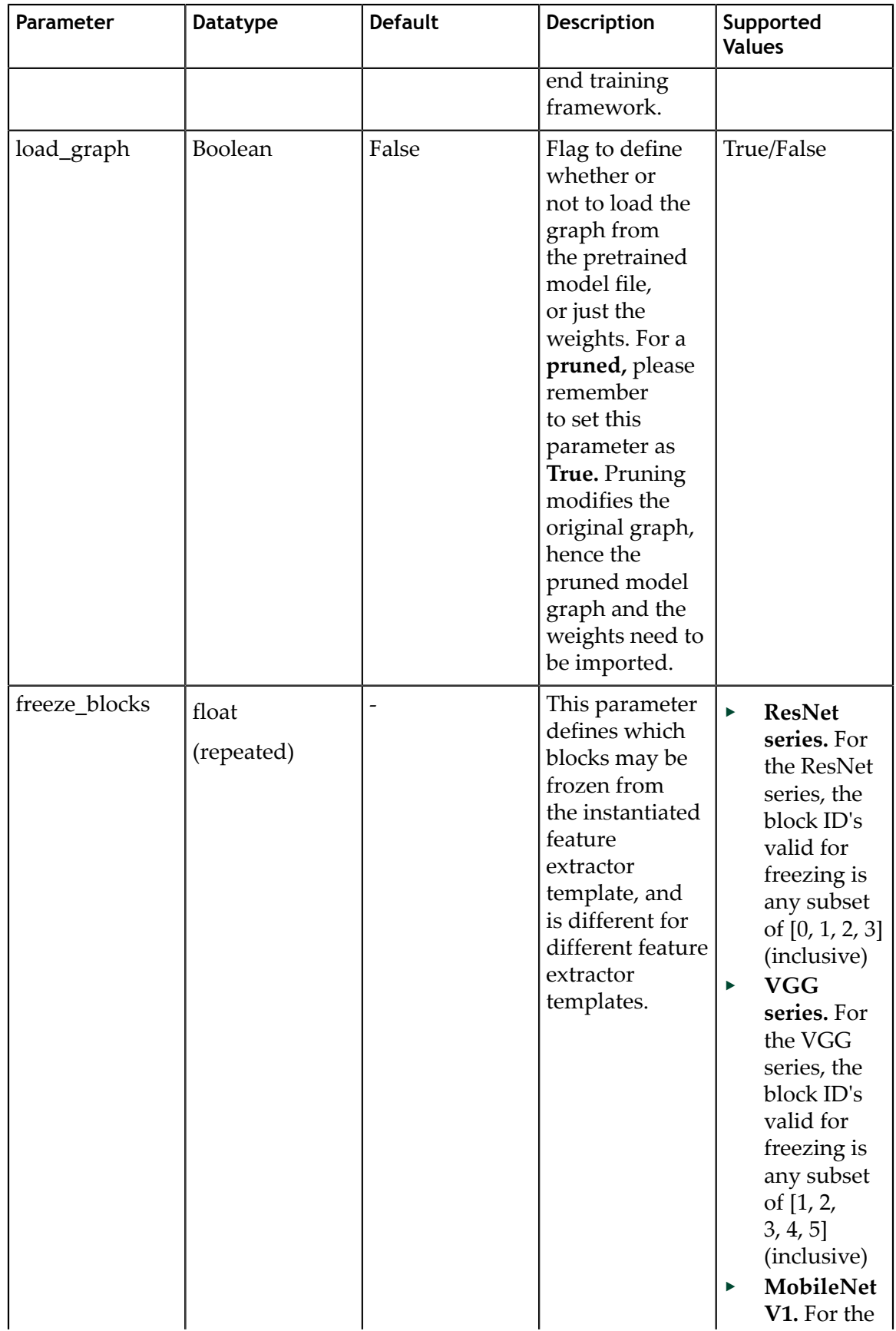

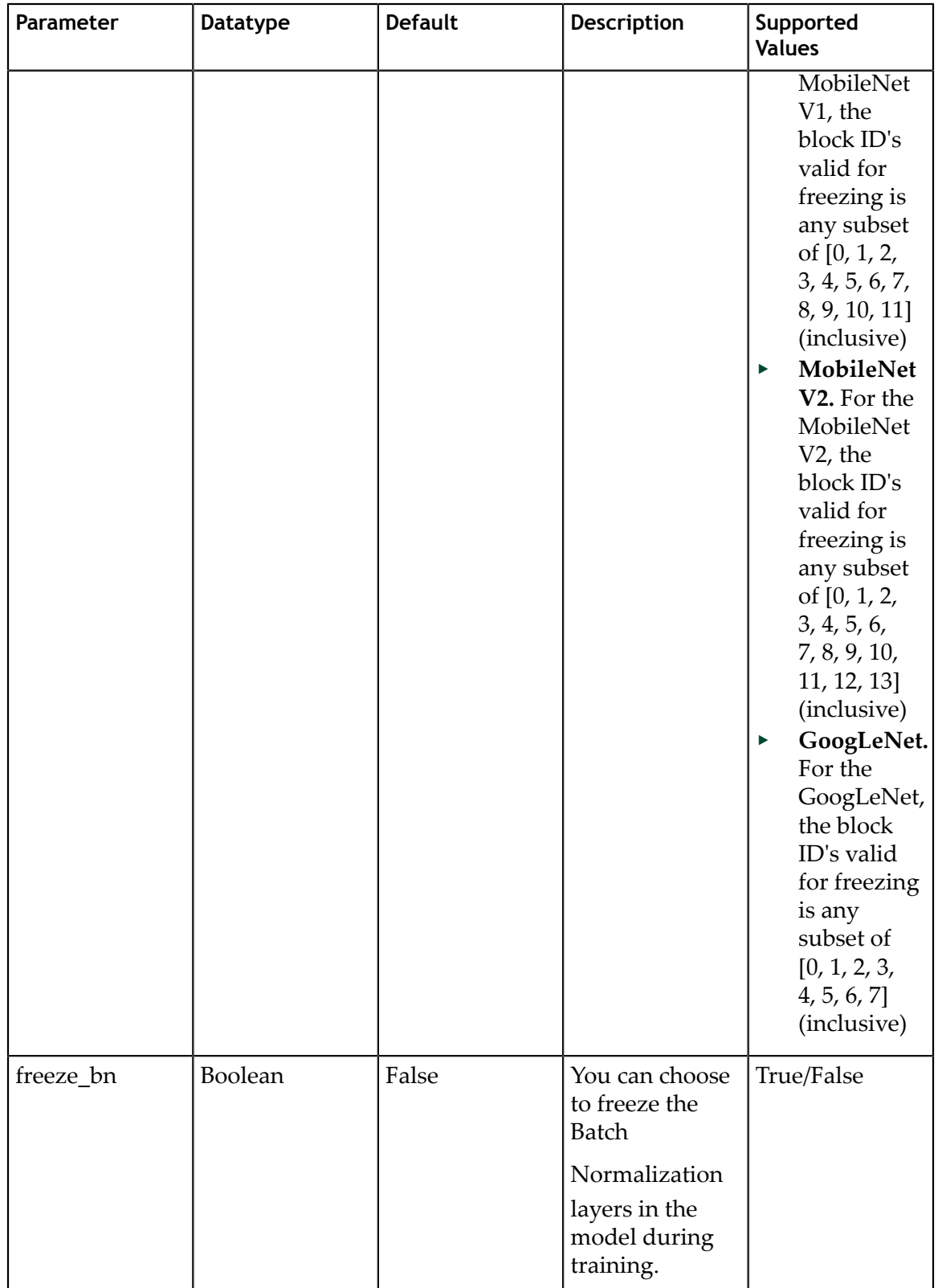

Here's a sample model config to instantiate a resnet18 model with pretrained weights and freeze blocks 0 and 1, with all shortcuts being set to projection layers.

```
# Sample model config for to instantiate a resnet18 model with pretrained
 weights and freeze blocks 0, 1
# with all shortcuts having projection layers.
model_config {
  arch: "resnet"
 pretrained model file: <path to model file>
 freeze blocks: 0
  freeze_blocks: 1
 all projections: True
  num_layers: 18
 use_pooling: False
  use batch norm: True
  dropout rate: 0.0training precision: {
    backend_floatx: FLOAT32
 }
   objective_set: {
    cov {}
    bbox {
      scale: 35.0
      offset: 0.5
     }
   }
```
#### 7.2.2. BBox ground truth generator

}

DetectNet\_v2 generates 2 tensors, **cov** and **bbox**. The image is divided into 16x16 grid cells. The cov tensor(short for coverage tensor) defines the number of gridcells that are covered by an object. The bbox tensor defines the normalized image coordinates of the object  $(x1, y1)$  top\_left and  $(x2, y2)$  bottom right with respect to the grid cell. For best results, you can assume the coverage area to be an ellipse within the bbox label, with the maximum confidence being assigned to the cells in the center and reducing coverage outwards. Each class has its own coverage and bbox tensor, thus the shape of the tensors are:

- **‣** cov: Batch\_size, Num\_classes, image\_height/16, image\_width/16
- **‣** bbox: Batch\_size, Num\_classes \* 4, image\_height/16, image\_width/16 (where 4 is the number of coordinates per cell)

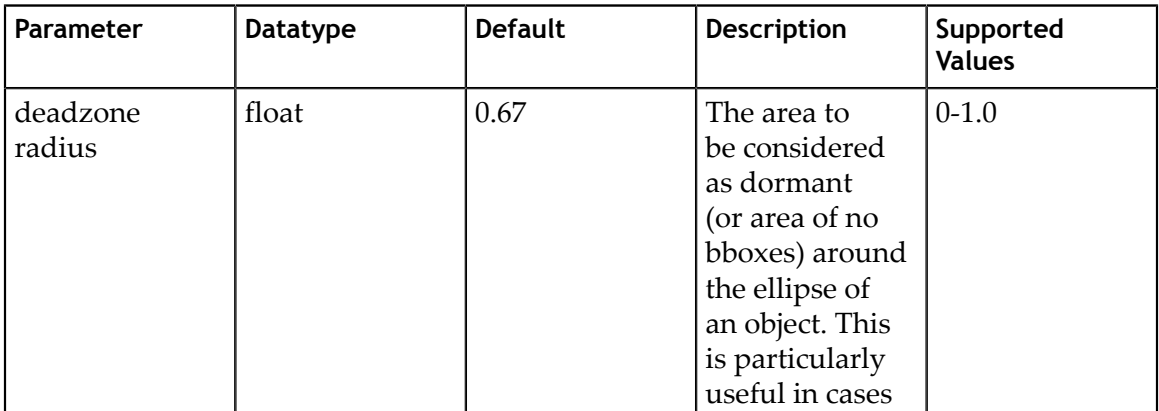

The bbox\_rasterizer has the following parameters that are configurable.

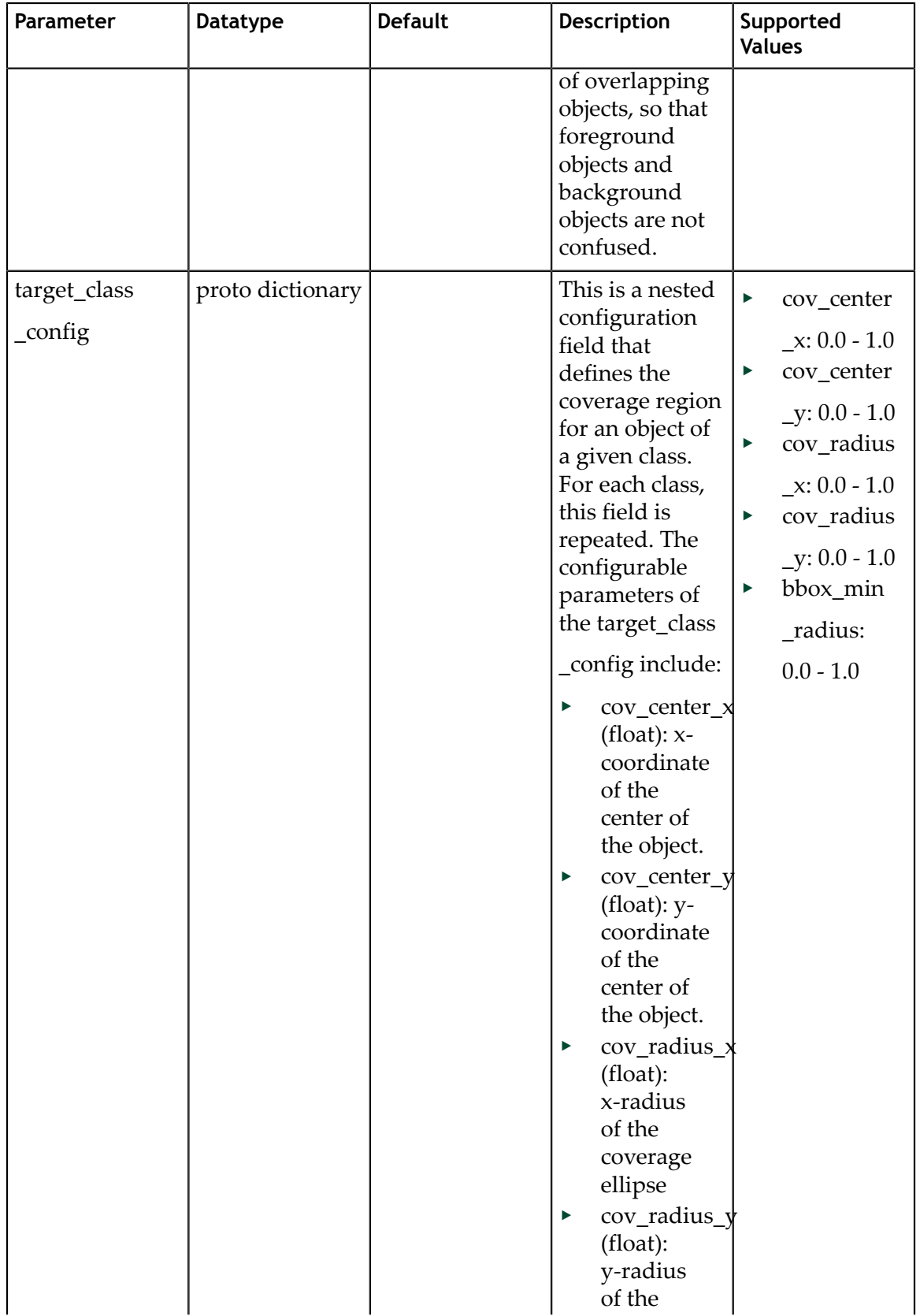

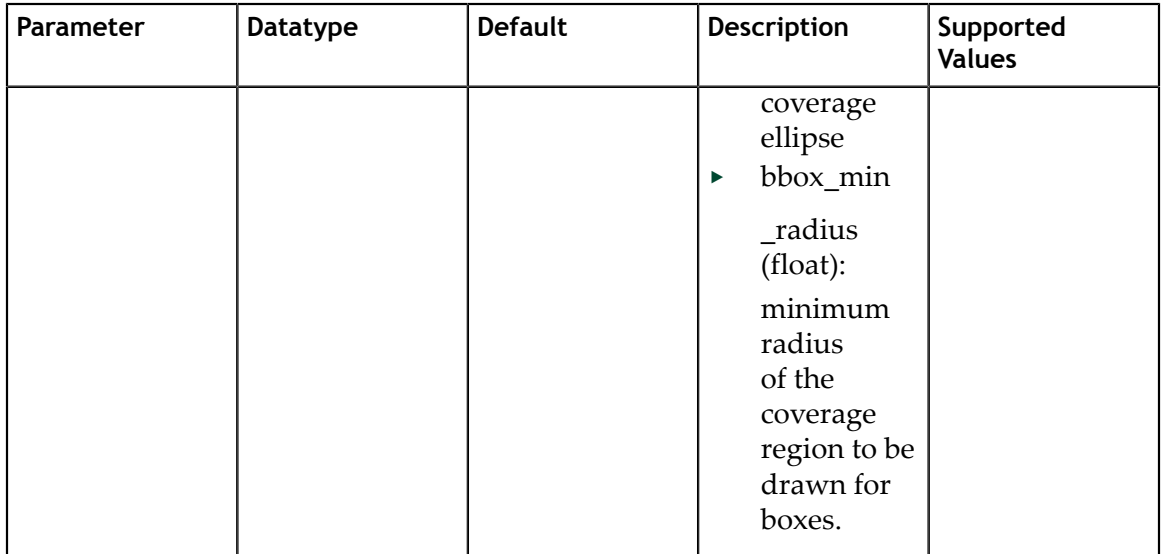

Here is a sample rasterizer config for a 3 class detector:

```
# Sample rasterizer configs to instantiate a 3 class bbox rasterizer
bbox_rasterizer_config {
   target_class_config {
   key: "car"
    value: {
      cov_center_x: 0.5
      cov_center_y: 0.5
      cov_radius_x: 0.4
      cov_radius_y: 0.4
     bbox min radius: 1.0 }
 }
 target_class_config {
    key: "cyclist"
    value: {
 cov_center_x: 0.5
 cov_center_y: 0.5
     cov<sup>-</sup>radius<sup>-x</sup>: 0.4
      cov_radius_y: 0.4
     bbox min radius: 1.0 }
 }
  target class config {
    key: "pedestrian"
    value: {
      cov_center_x: 0.5
 cov_center_y: 0.5
 cov_radius_x: 0.4
      cov_radius_y: 0.4
     bbox min radius: 1.0
     }
 }
  deadzone radius: 0.67
```
}

#### 7.2.3. Post processor

The post processor module generates renderable bounding boxes from the raw detection output. The process includes:

- **‣** Filtering out valid detections by thresholding objects using the confidence value in the coverage tensor
- **‣** Clustering the raw filtered predictions using DBSCAN to produce the final rendered bounding boxes
- **‣** Filtering out weaker clusters based on the final confidence threshold derived from the candidate boxes that get grouped into a cluster

This section defines parameters that configure the post processor. For each class you can train for, the **postprocessing\_config** has a **target\_class\_config** element, which defines the clustering parameters for this class. The parameters for each target class include:

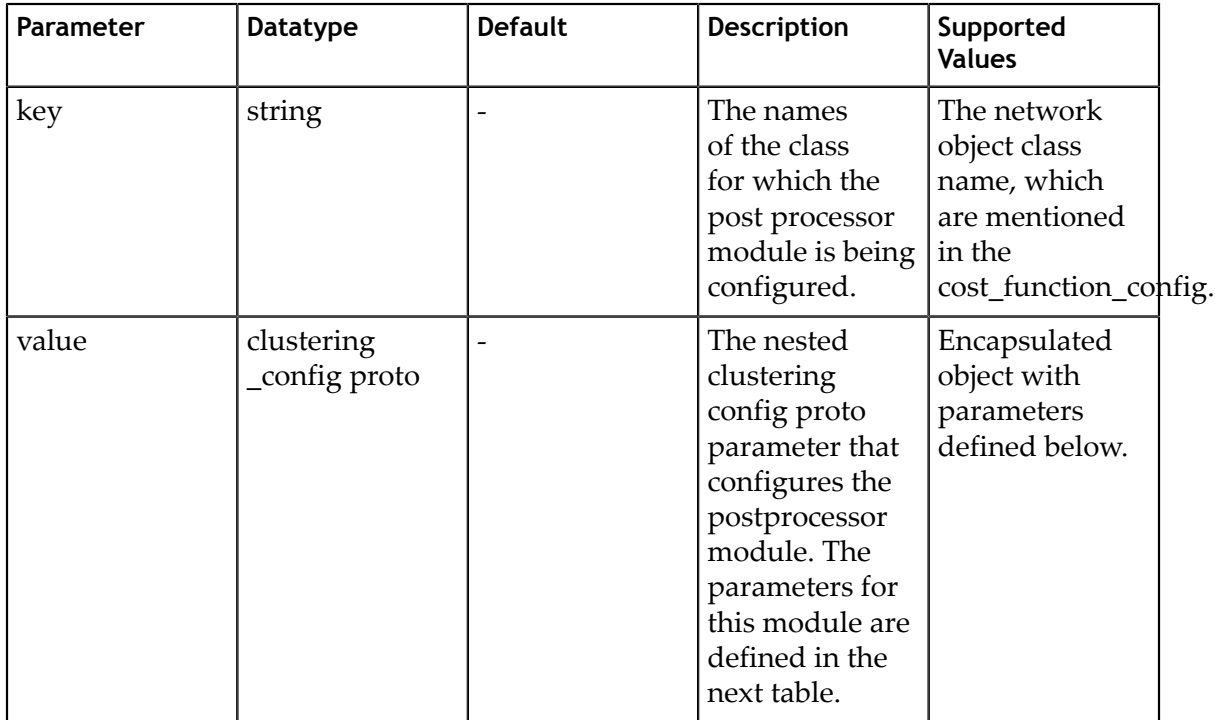

The **clustering** config element configures the clustering block for this class. Here are the parameters for this element.

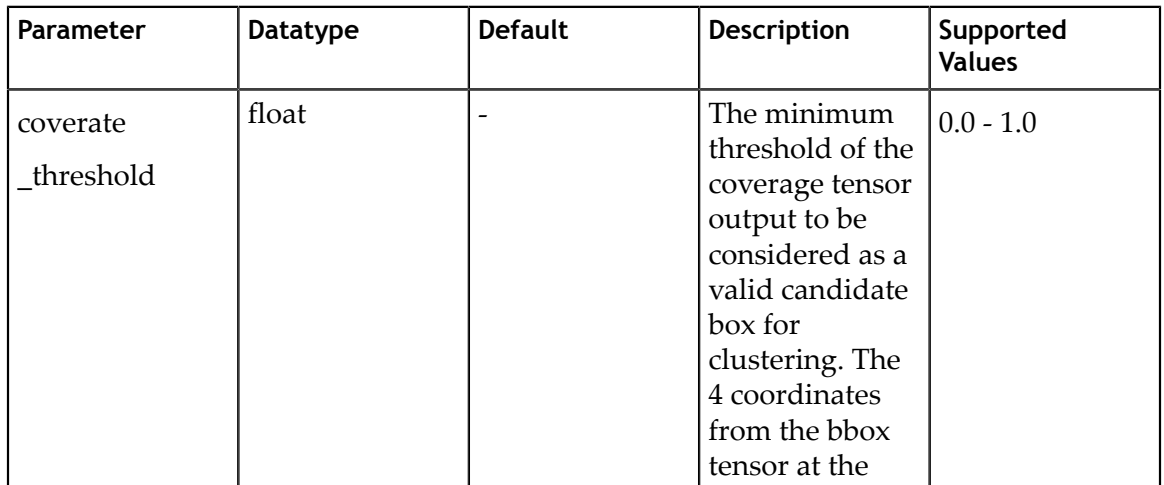

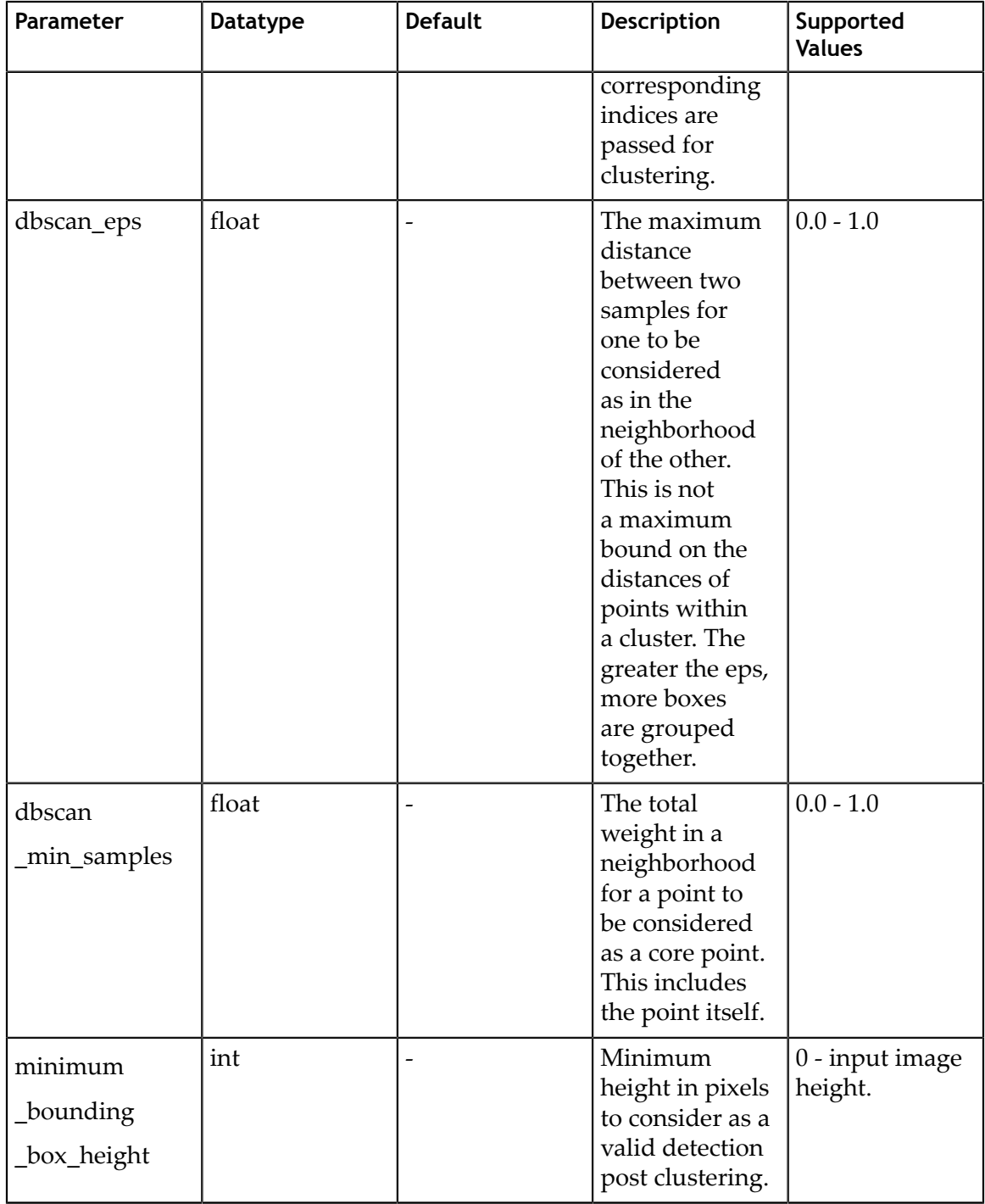

Here is an example of the definition of the postprocessor for a 3 class network learning for **car**, **cyclist**, and **pedestrian**:

```
postprocessing_config {
 target_class_config {
 key: "car"
 value: {
     clustering_config {
        coverage_threshold: 0.005
        dbscan_eps: 0.15
```

```
dbscan min samples: 0.05
      minimum_bounding_box_height: 20
 }
    }
  }
 target class config {
    key: "cyclist"
    value: {
     clustering config {
       coverage_threshold: 0.005
      dbscan eps: 0.15
       dbscan_min_samples: 0.05
      minimum_bounding_box_height: 20
 }
    }
 }
 target class config {
    key: "pedestrian"
    value: {
      clustering_config {
       coverage_threshold: 0.005
       dbscan_eps: 0.15
        dbscan_min_samples: 0.05
      minimum_bounding_box_height: 20
 }
    }
  }
```
#### 7.2.4. Cost function

}

This section helps you configure the cost function to include the classes that you are training for. For each class you want to train, add a new entry of the **target classes** to the spec file. NVIDIA recommends not changing the parameters within the spec file for best performance with these classes. The other parameters remain unchanged here.

```
cost_function_config {
 target_classes {
 name: "car"
   class weight: 1.0
    coverage_foreground_weight: 0.05
     objectives {
      name: "cov"
      initial_weight: 1.0
      weight_target: 1.0
     }
     objectives {
      name: "bbox"
      initial_weight: 10.0
     weight target: 10.0
    }
 }
   target_classes {
    name: "cyclist"
    class weight: 1.0
   coverage foreground weight: 0.05
    objectives {
      name: "cov"
      initial_weight: 1.0
     weight \bar{t}arget: 1.0
     }
     objectives {
      name: "bbox"
       initial_weight: 10.0
```

```
 weight_target: 1.0
    }
  }
  target_classes {
 name: "pedestrian"
 class_weight: 1.0
   coverage_foreground_weight: 0.05
    objectives {
 name: "cov"
 initial_weight: 1.0
   weight_target: 1.0<br>}
 }
 objectives {
 name: "bbox"
 initial_weight: 10.0
     weight_target: 10.0
    }
  }
 enable_autoweighting: True
 max_objective_weight: 0.9999
  min_objective_weight: 0.0001
```
#### 7.2.5. Trainer

}

Here are the parameters used to configure the trainer:

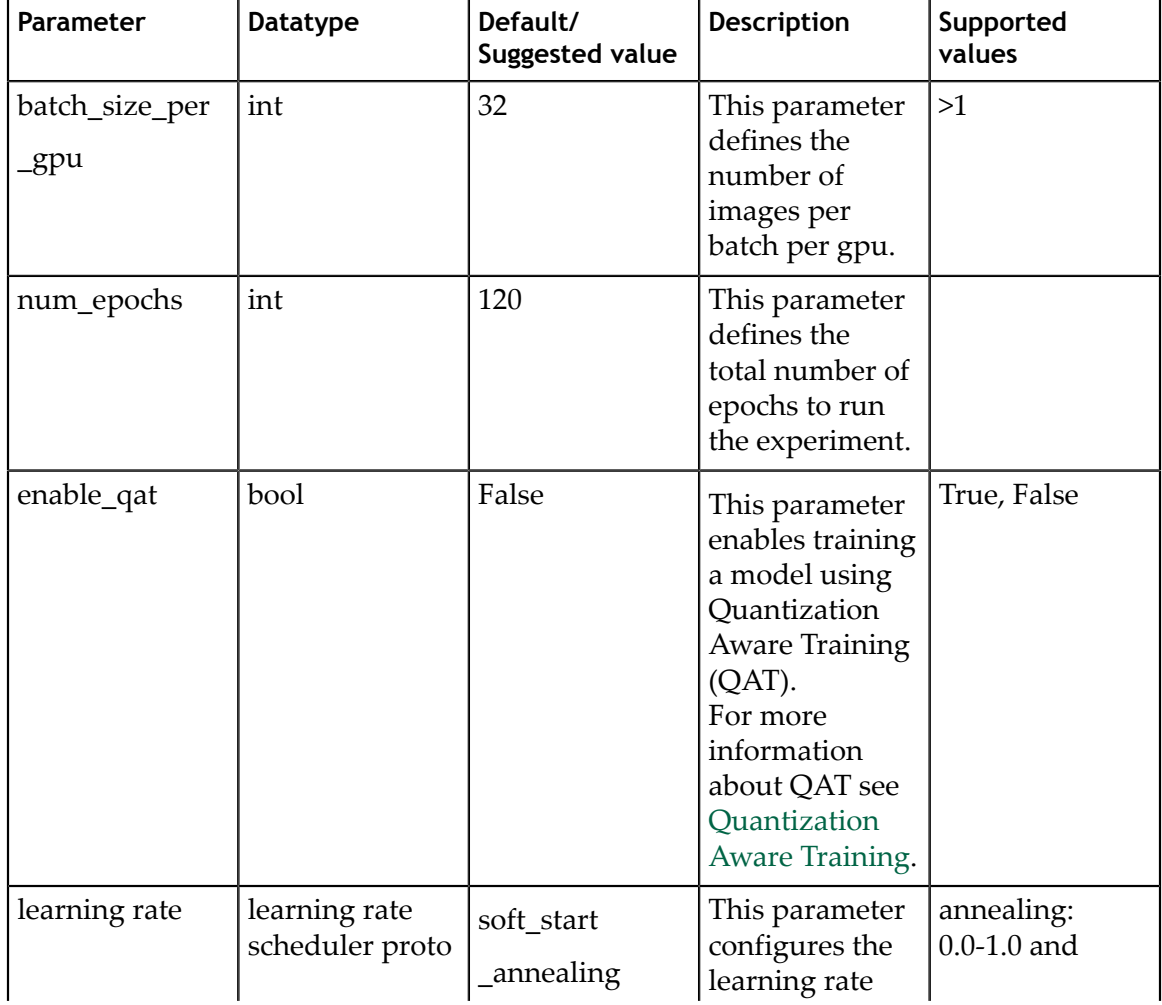

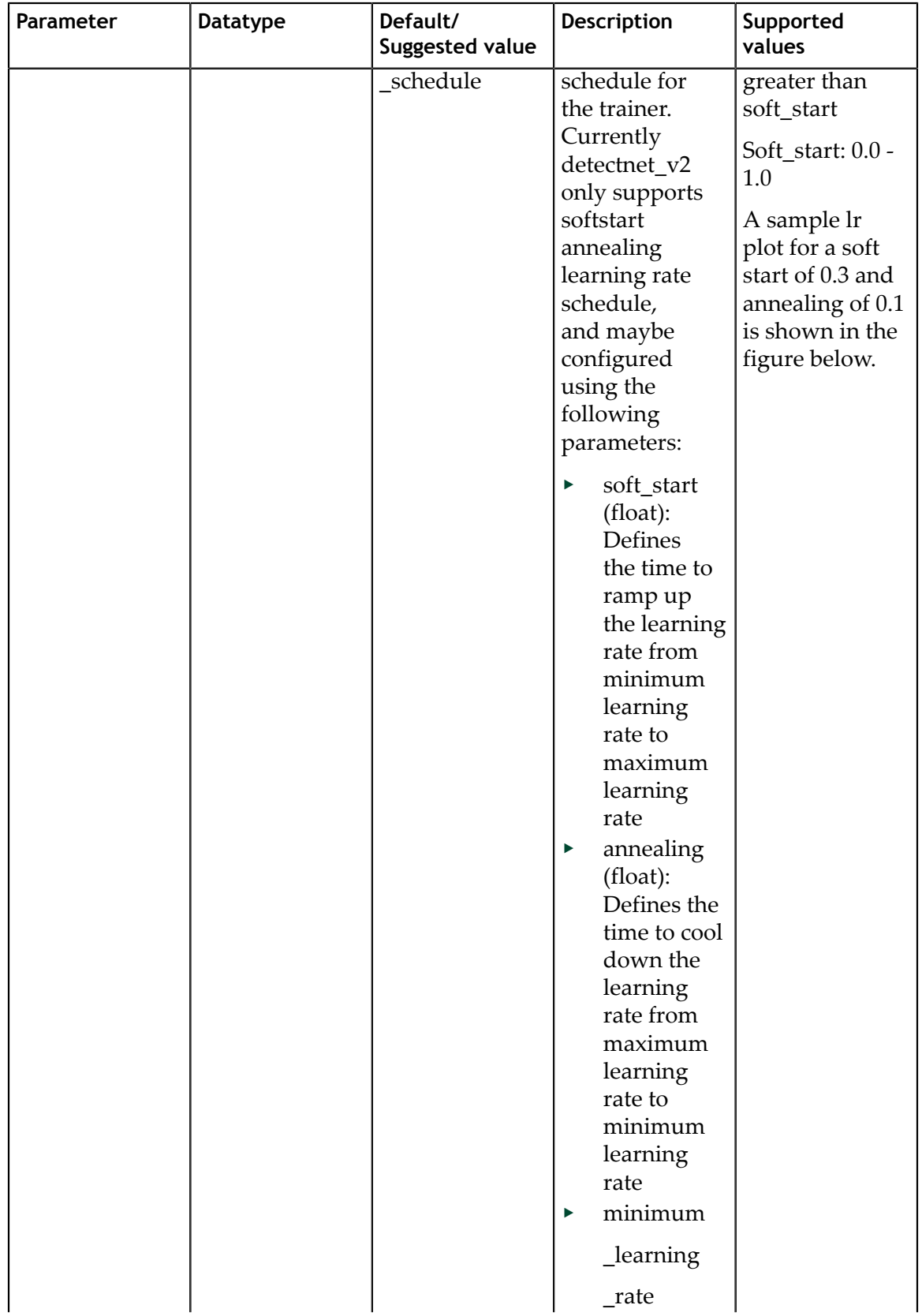

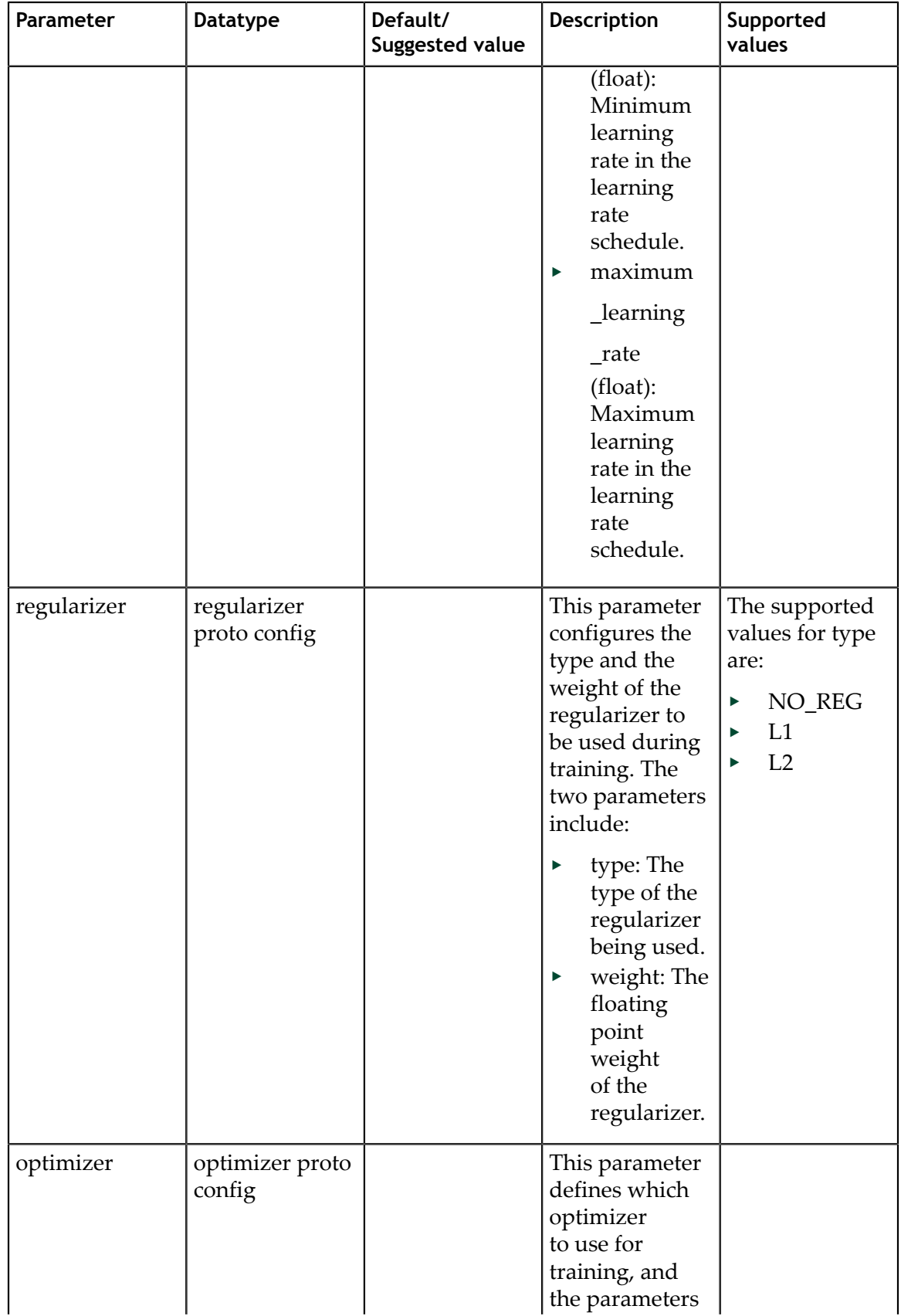

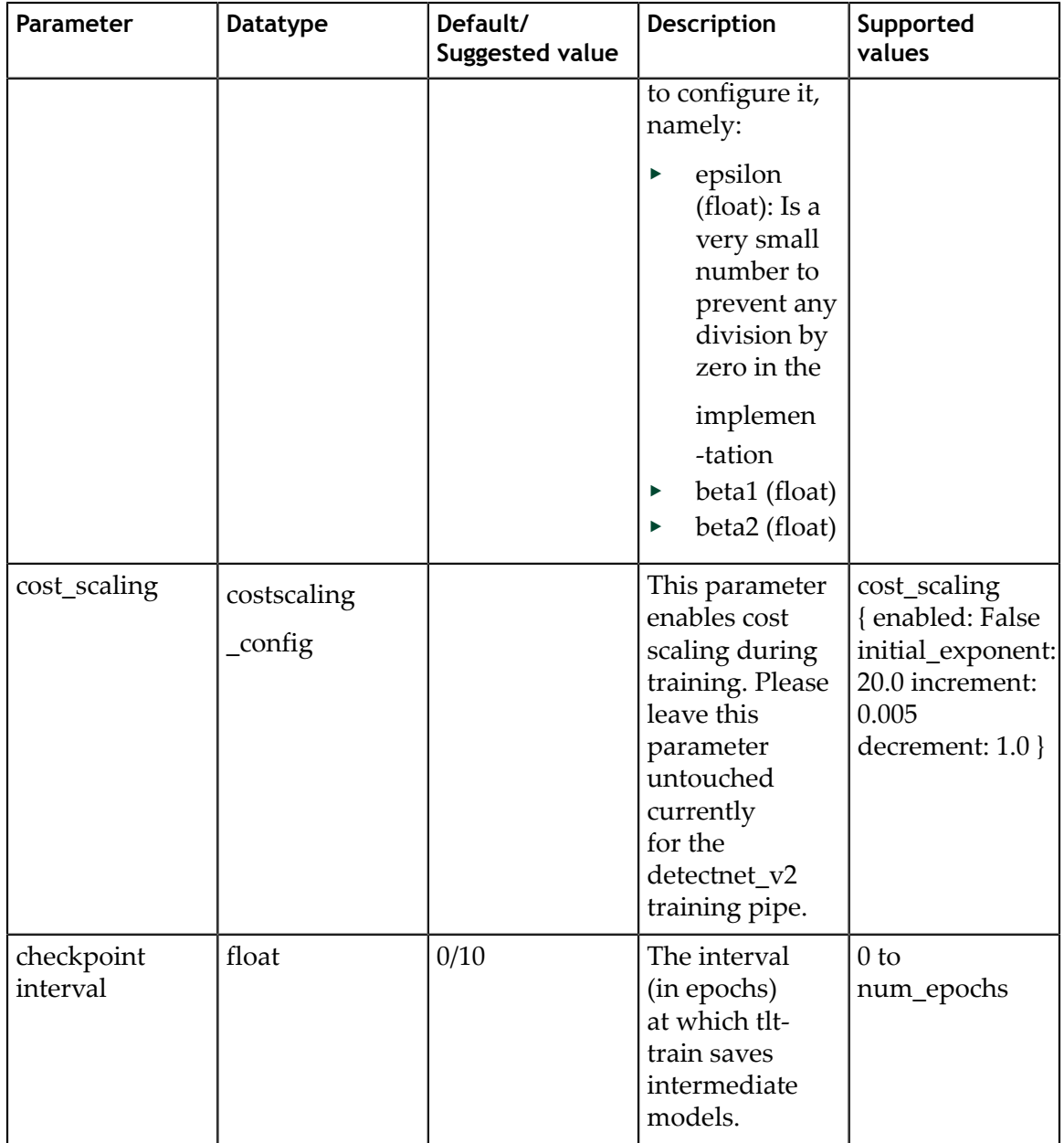

Detectnet\_v2 currently supports the soft-start annealing learning rate schedule. The learning rate when plotted as a function of the training progress (0.0, 1.0) results in the following curve.

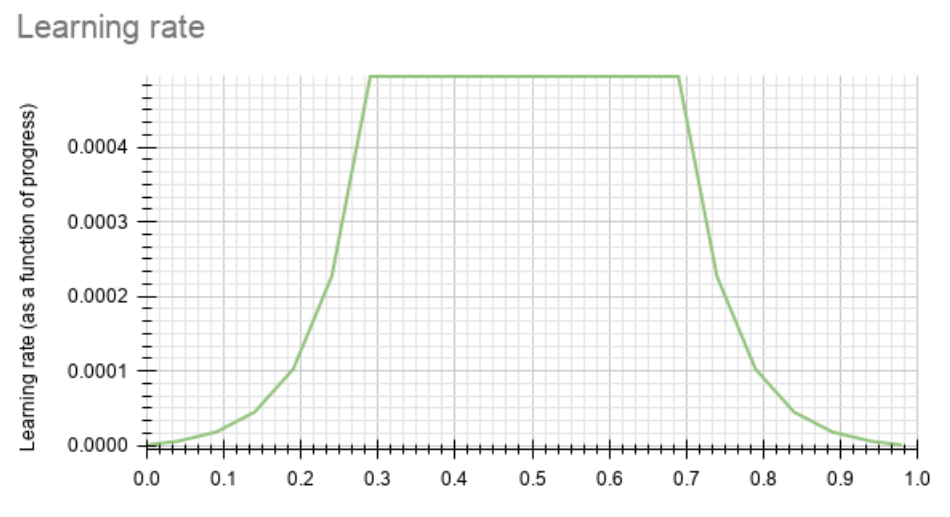

Progress (in fraction of the total number of epochs)

In this experiment, the soft start was set as 0.3 and annealing as 0.7, with minimum learning rate as 5e-6 and a maximum learning rate or base Ir as 5e-4.

NVIDIA suggests using L1 regularizer when training a network before pruning as L1 regularization helps making the network weights more easily pruned. After pruning, when retraining the networks, NVIDIA recommends turning regularization off by setting the regularization type to **NO\_REG**.

Here's a sample training\_config block to configure a detectnet\_v2 trainer:

```
training_config {
  batch_size_per_gpu: 16
 num epochs: 80
 learning_rate {
     soft_start_annealing_schedule {
 min_learning_rate: 5e-6
 max_learning_rate: 5e-4
     soft start: \overline{0.1} annealing: 0.7
     }
   }
   regularizer {
    type: L1
     weight: 3e-9
 }
  optimizer {
     adam {
       epsilon: 1e-08
      beta1: 0.9
       beta2: 0.999
     }
   }
  cost_scaling {
     enabled: False
     initial_exponent: 20.0
     increment: 0.005
     decrement: 1.0
   }
```
}

## 7.2.6. Augmentation module

The augmentation module provides some basic pre-processing and augmentation when training. The augmentation\_config contains three elements :

**‣ preprocessing**: This nested field configures the input image and ground truth label pre-processing module. It sets the shape of the input tensor to the network. The ground truth labels are pre-processed to meet the dimensions of the input image tensors.

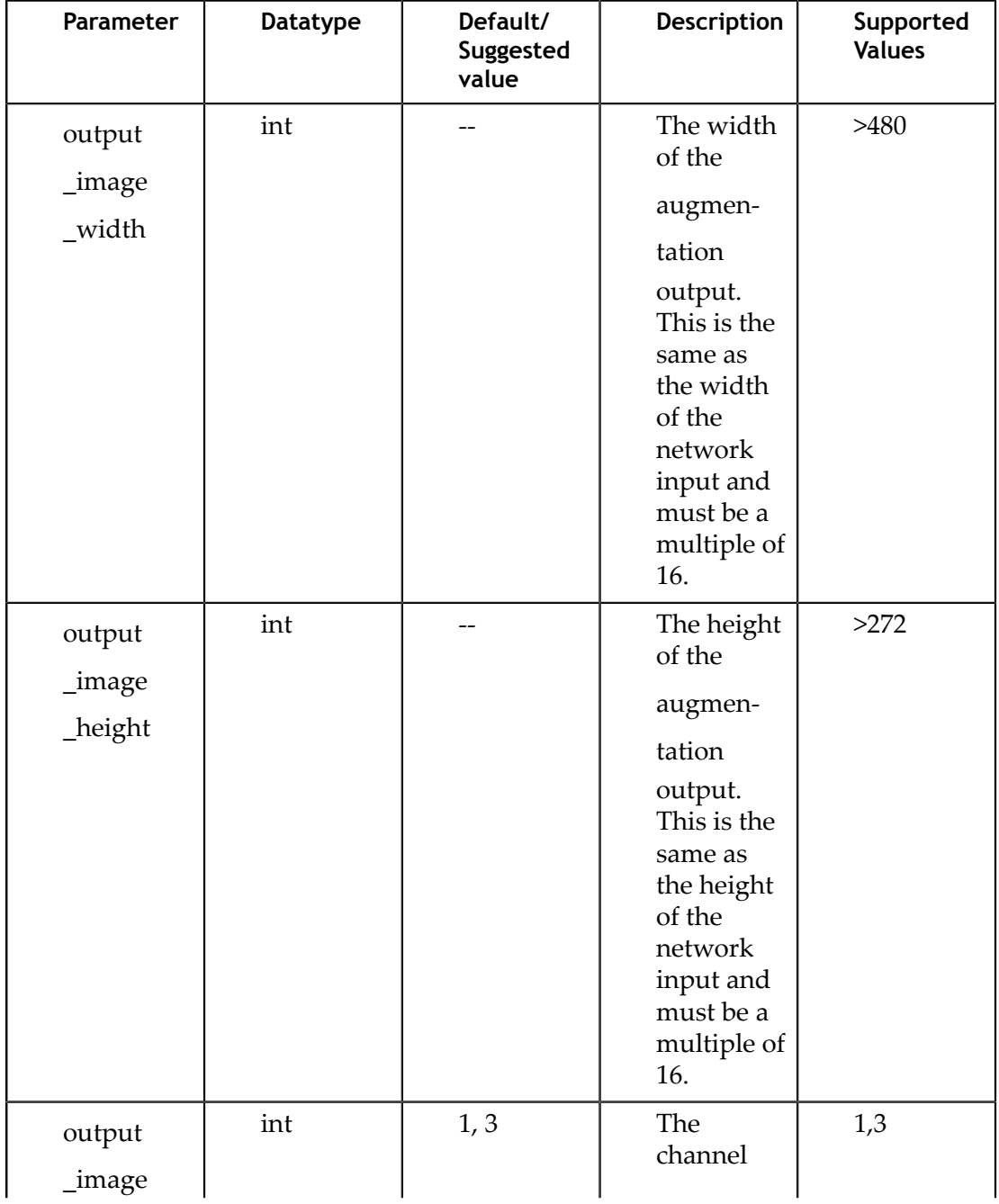

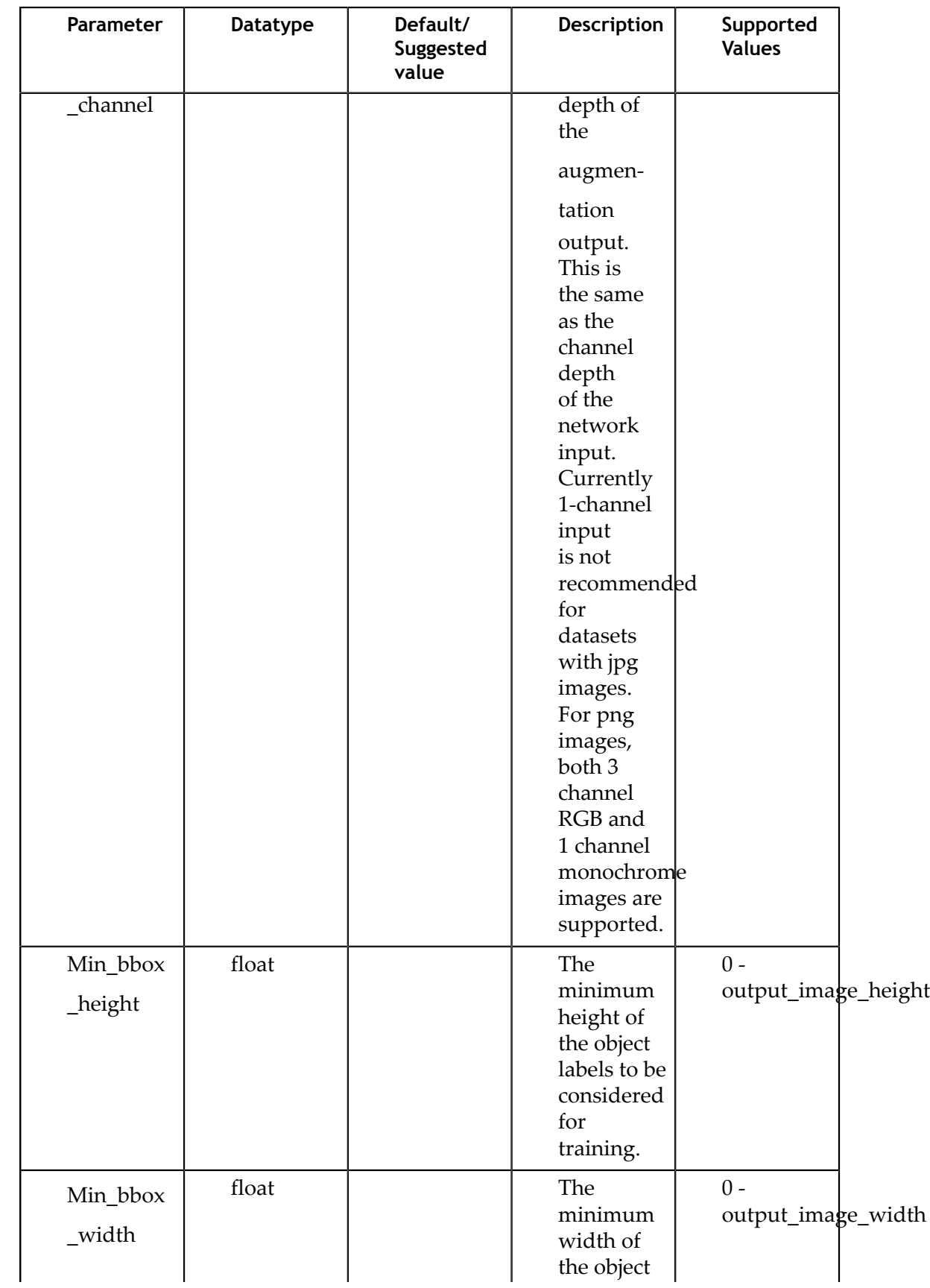

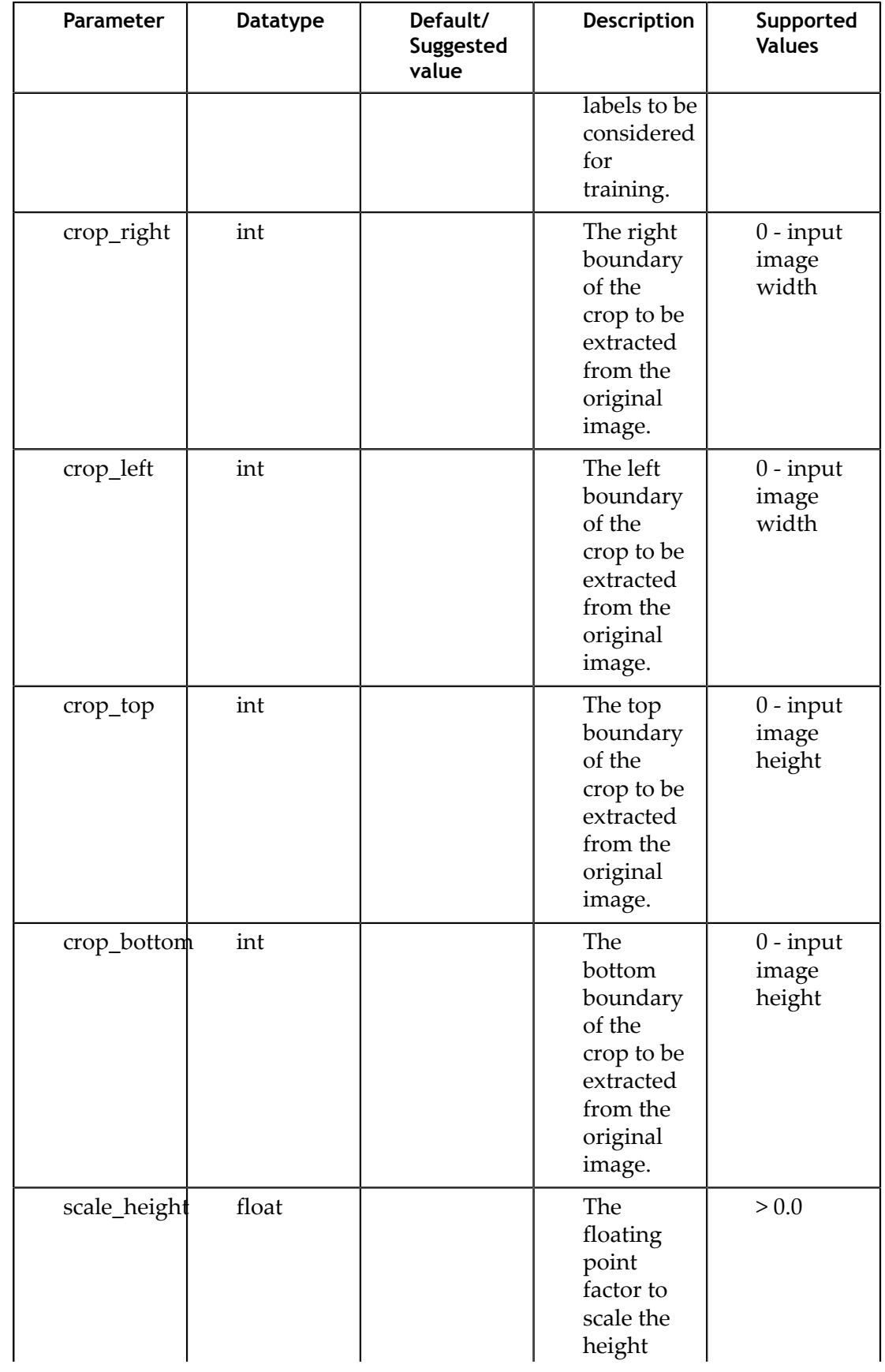

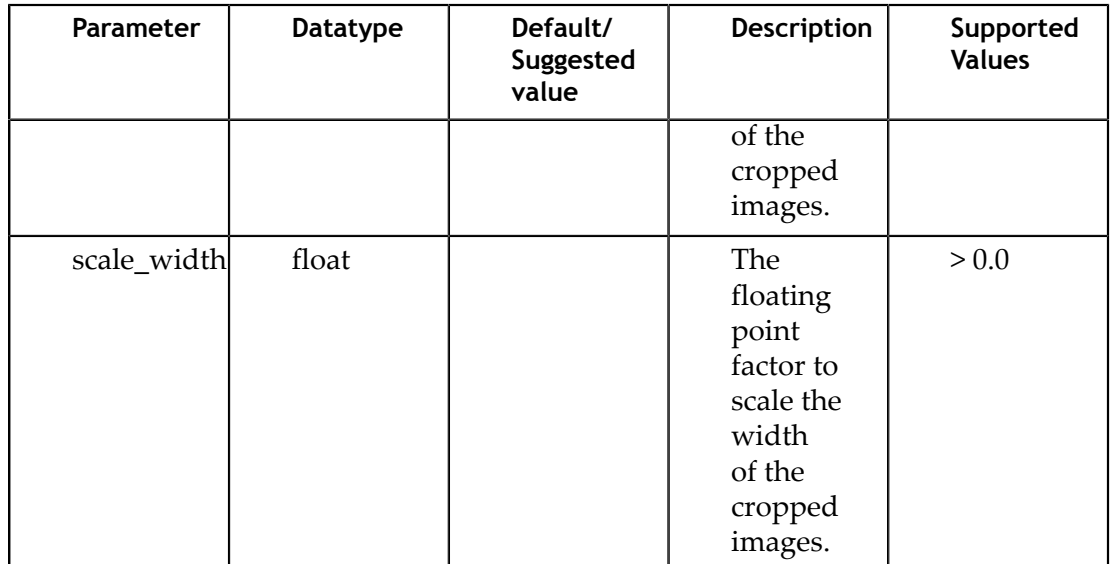

**‣ spatial\_augmentation**: This module supports basic spatial augmentation such as flip, zoom and translate which may be configured.

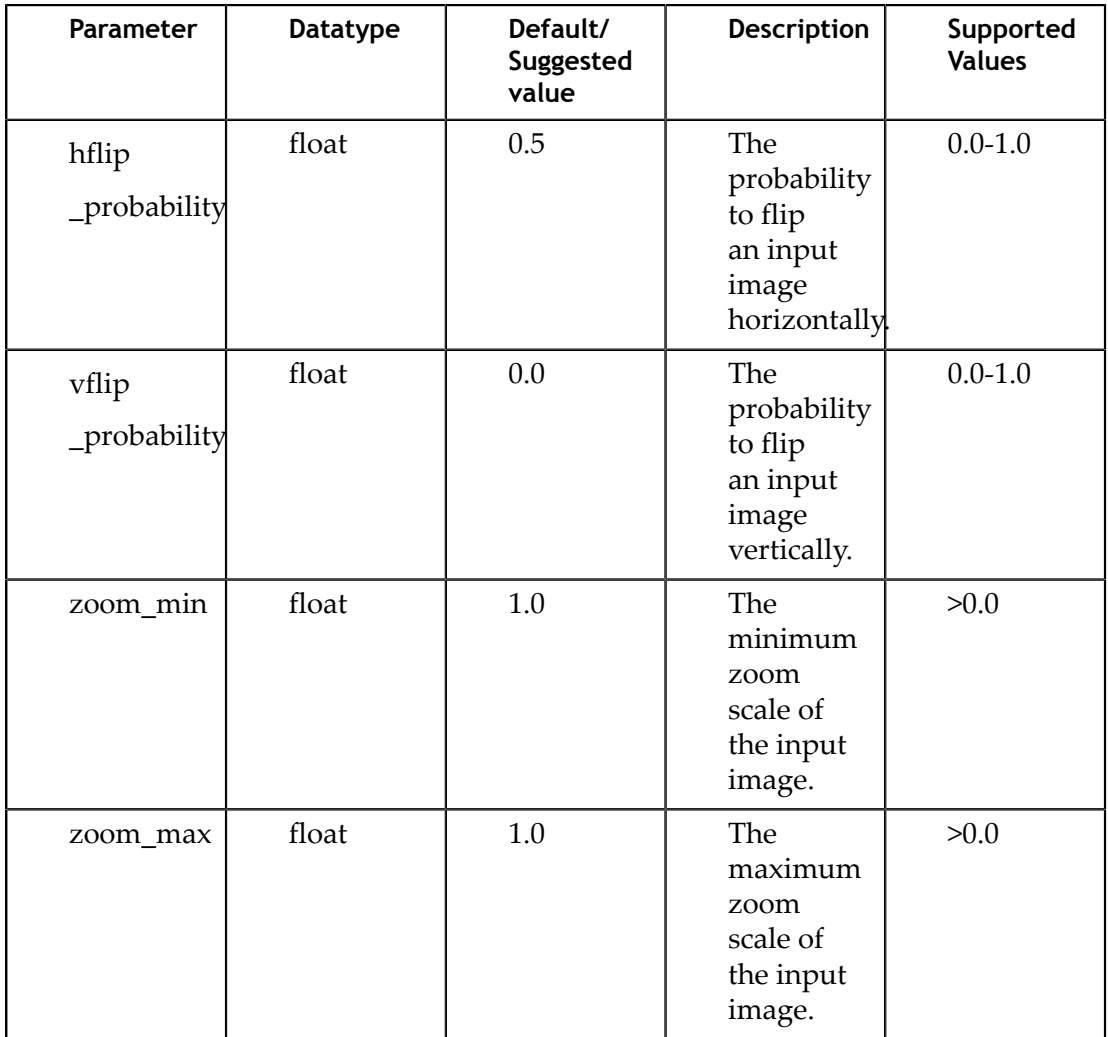

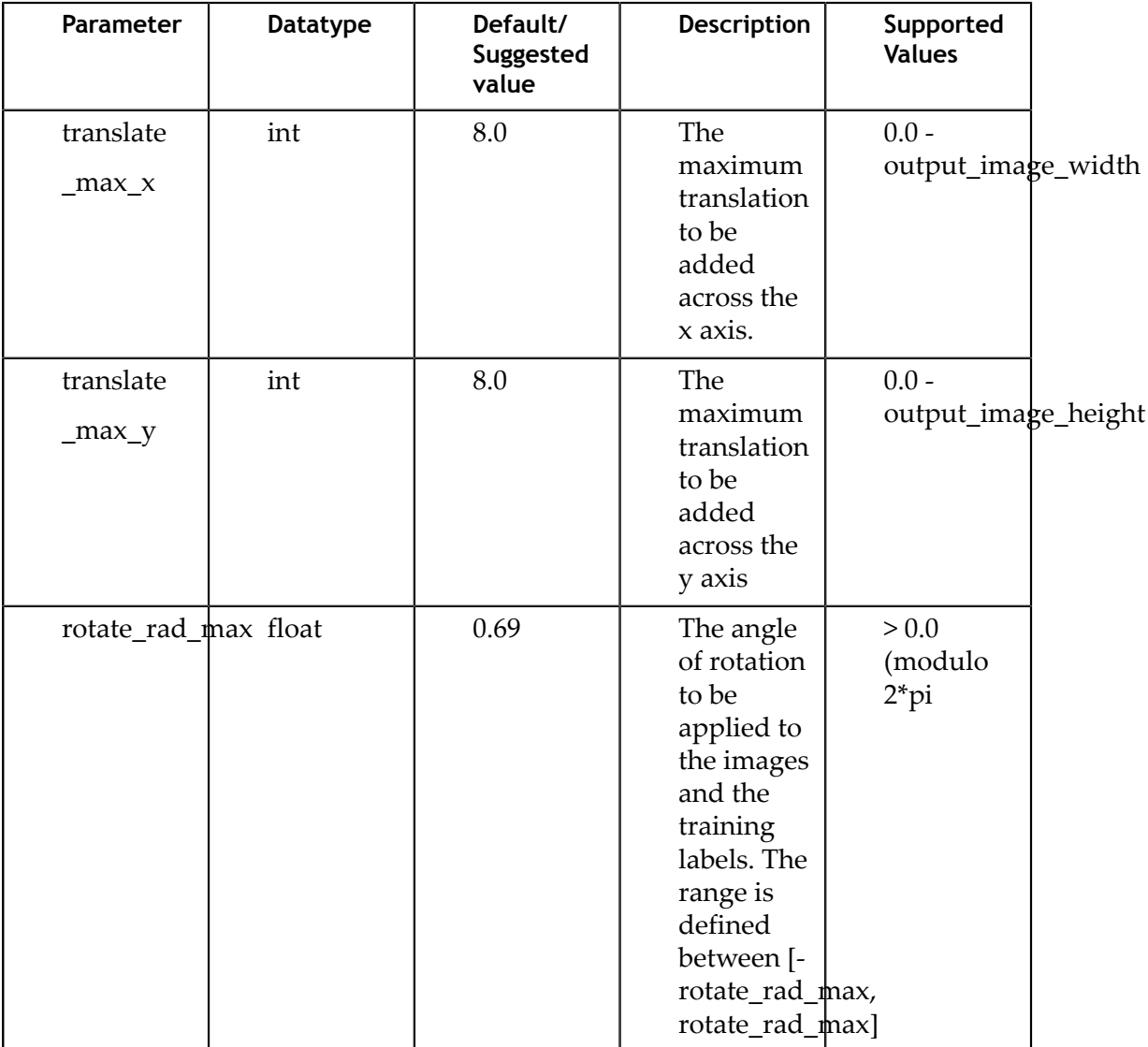

**‣ color\_augmentation**: This module configures the color space transformations, such as color shift, hue\_rotation, saturation shift, and contrast adjustment.

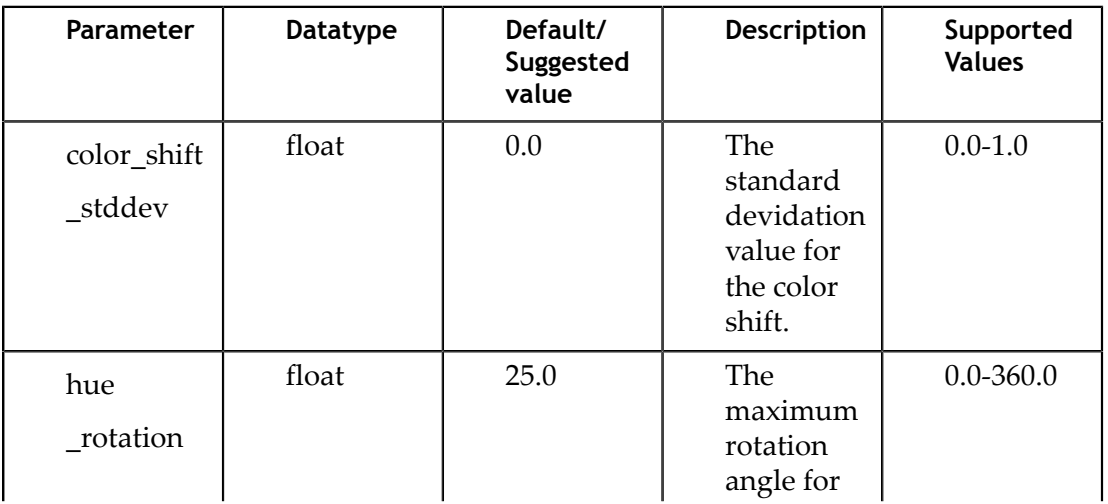

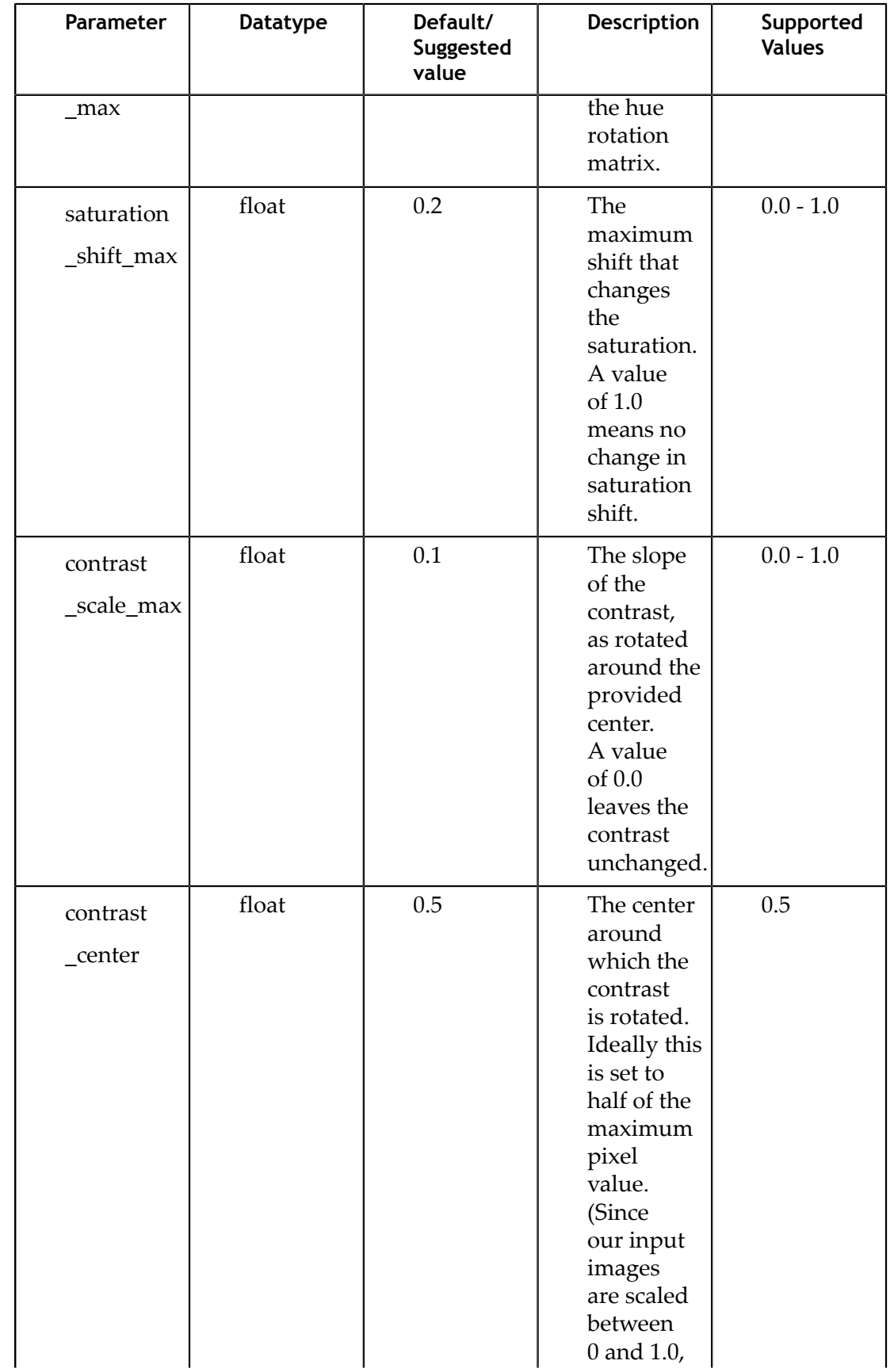

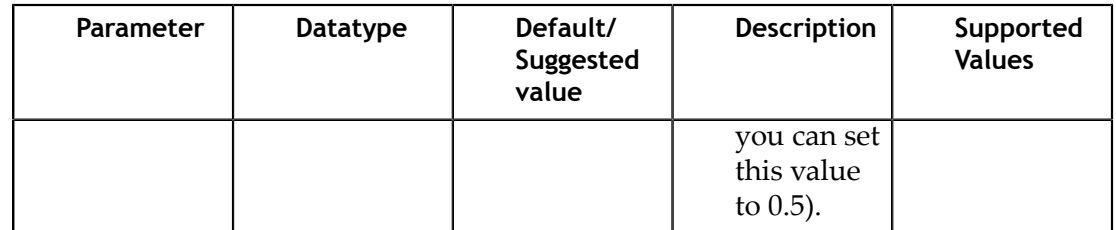

The dataloader online augmentation pipeline applies spatial and color-space augmentation transformations in the below mentioned order.

- 1. The dataloader first performs the pre-processing operations on the input data (image and labels) read from the tfrecords files. Here the images and labels cropped and scaled based on the parameters mentioned in the **preprocessing** config. The boundaries of generating the cropped image and labels from the original image is defined by the **crop\_left**, **crop\_right**, **crop\_top** and **crop\_bottom** parameters. This cropped data is then scaled by the scale factors defined by **scale\_height** and **scale** width. These transformation matrices for these operations are computed globally and do not change per image.
- 2. The net tensors generated from the pre-processing blocks are then passed through a pipeline of random augmentations in spatial and color domain. The spatial augmentations are applied to both images and the label coordinates, while the color augmentations are applied only to the images. Inorder to apply color augmentations the output\_image\_channel parameter must be set to 3. For monochrome tensors color augmentations are not applied. The spatial and color transformation matrices are computed per image based on a uniform distribution along the max and min ranges defined by the **spatial\_augmentation** and **color\_augmentation** config parameters.
- 3. Once the spatial and color augmented net input tensors are generated, the output is then padded with zeros or clipped along the right and bottom edge of the image to fit the output dimensions defined in the **preprocessing** config.

Here is a sample augmentation config element:

```
# Sample augementation config for 
augmentation config {
  preprocessing {
   output image width: 960
    output_image_height: 544
   output image channel: 3
    min_bbox_width: 1.0
    min_bbox_height: 1.0
 }
 spatial augmentation {
   hflip probability: 0.5
    vflip_probability: 0.0
    zoom_min: 1.0
    zoom_max: 1.0
   translate max x: 8.0
    translate_max_y: 8.0
 }
  color augmentation {
   color_shift_stddev: 0.0
   hue rotation max: 25.0
   saturation shift max: 0.2
    contrast_scale_max: 0.1
```

```
 contrast_center: 0.5
 }
```
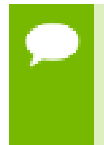

}

If the output image height and the output image width of the preprocessing block doesn't match with the dimensions of the input image, the dataloader either pads with zeros, or crops to fit to the output resolution. It does not resize the input images and labels to fit.

# 7.2.7. Configuring the evaluator

The evaluator in the detection training pipe can be configured using the **evaluation\_config** parameters.

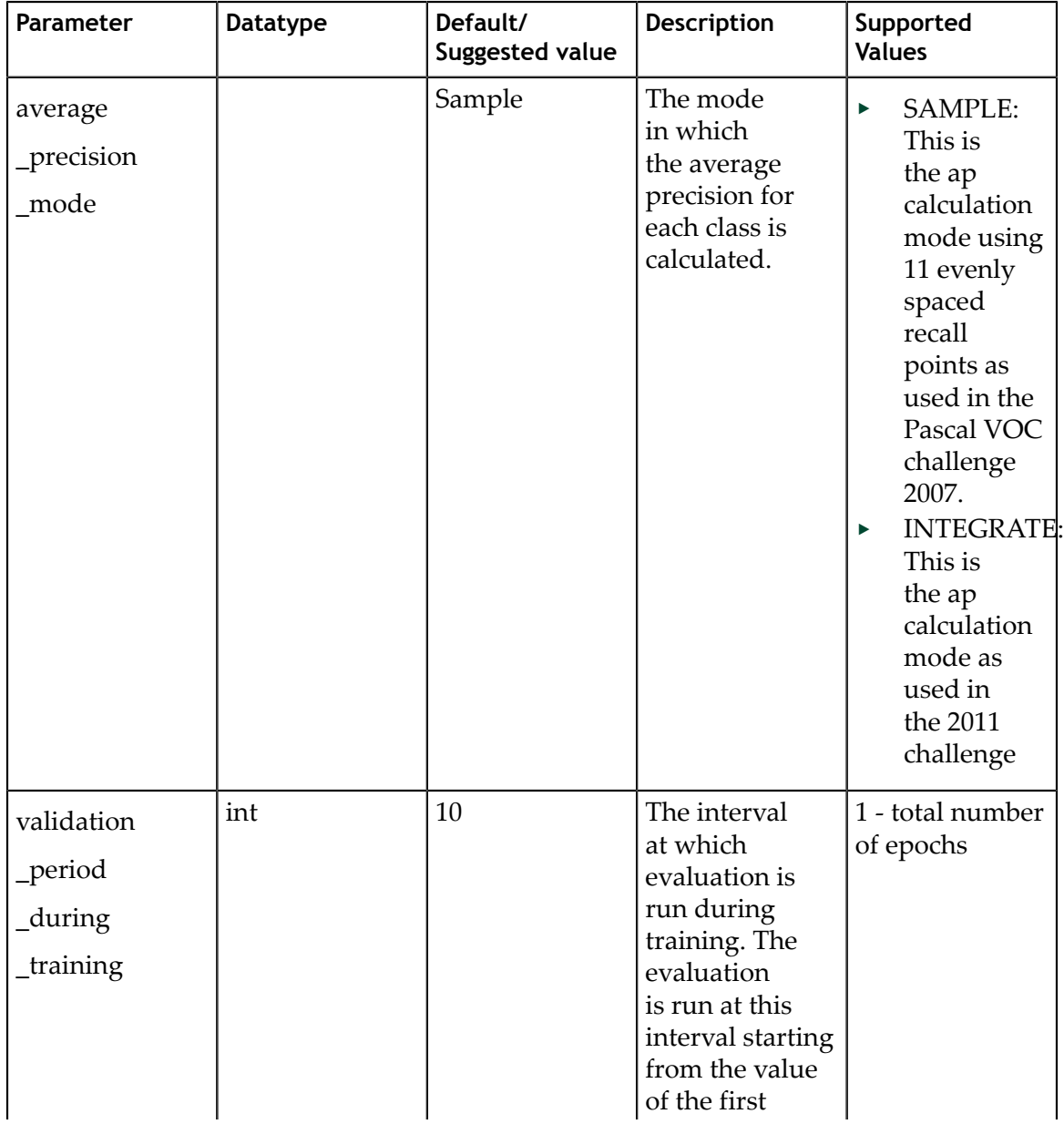

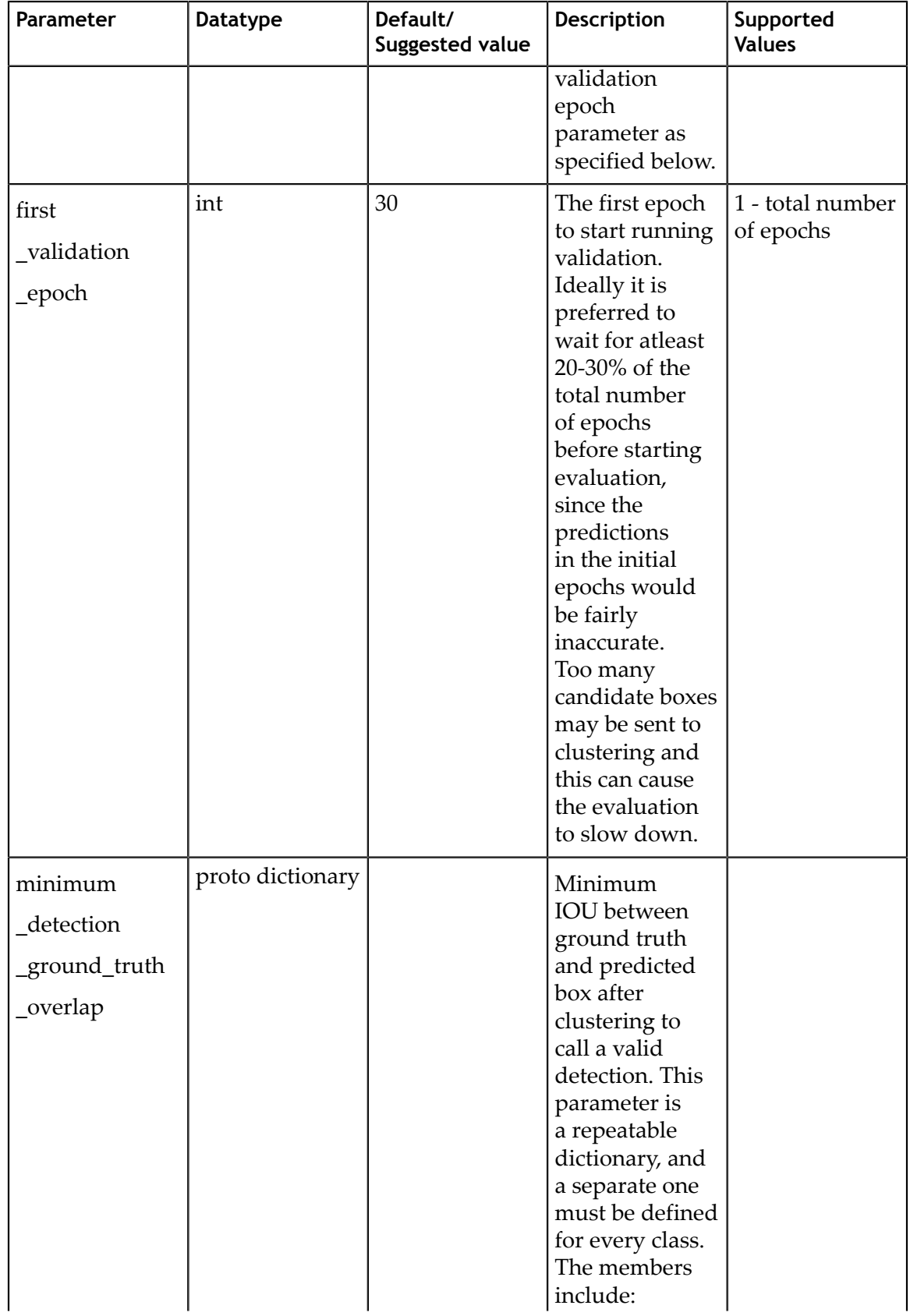
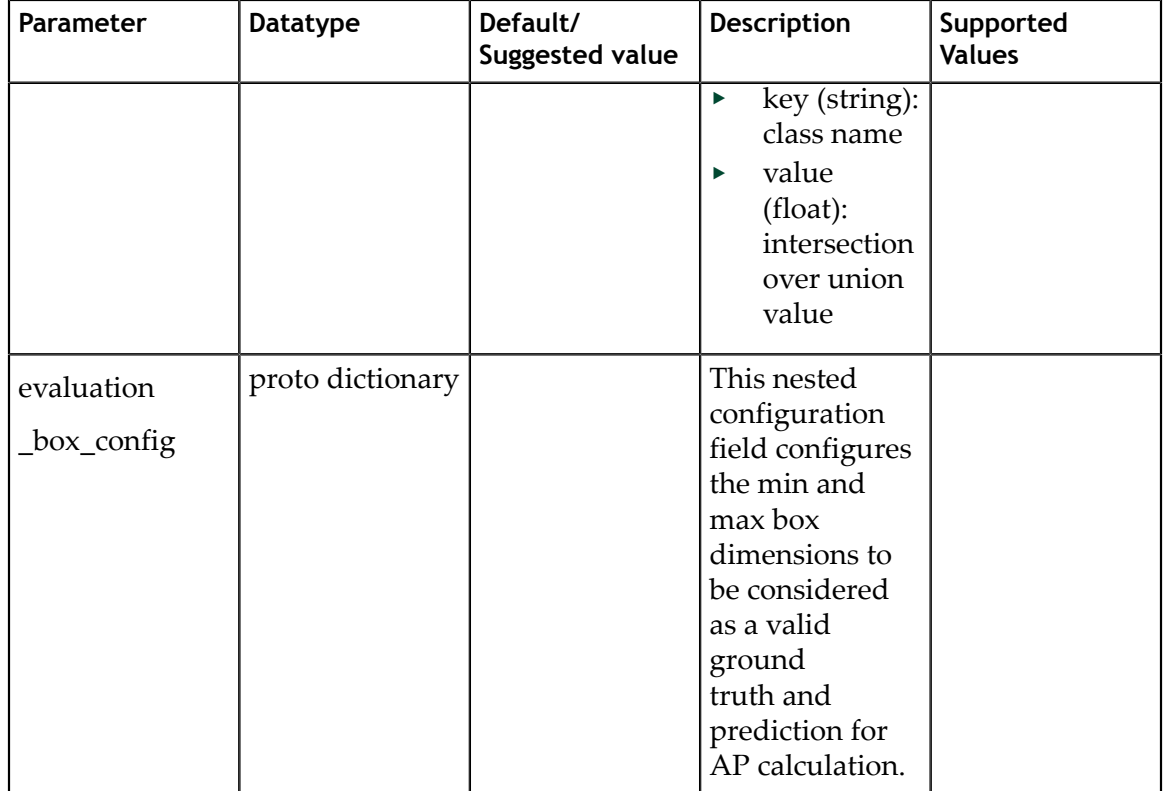

The evaluation\_box\_config field has these configurable inputs.

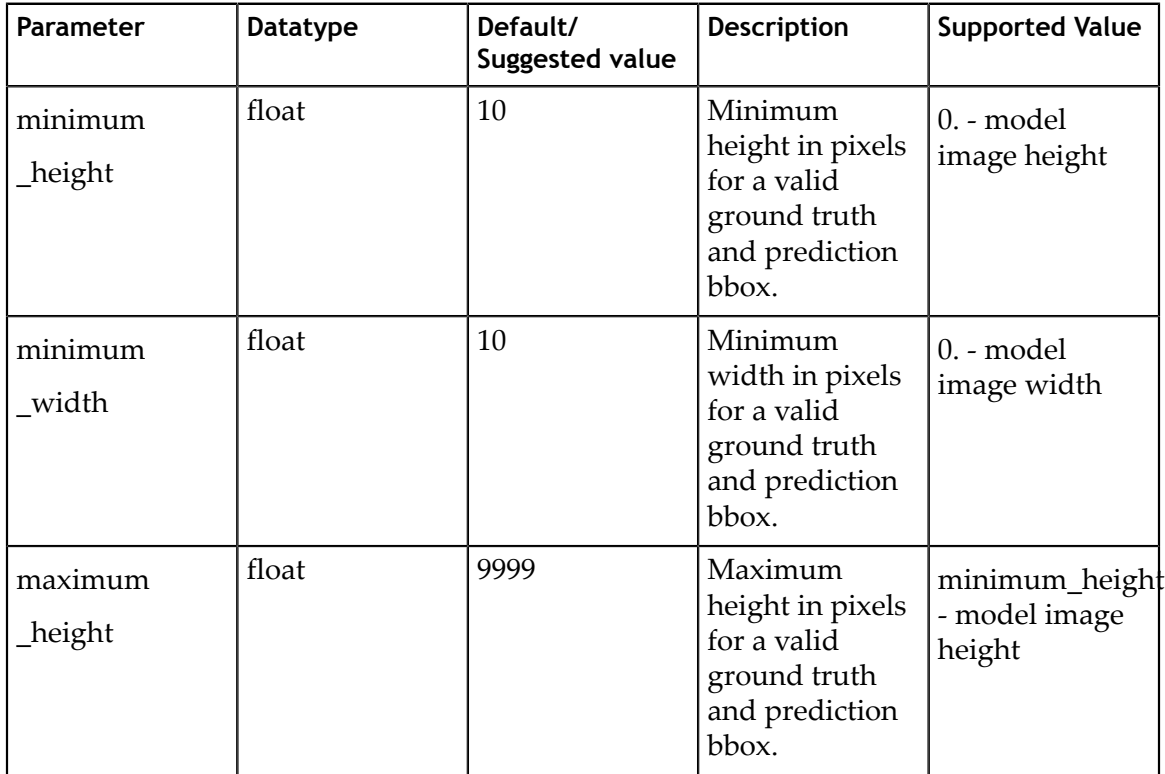

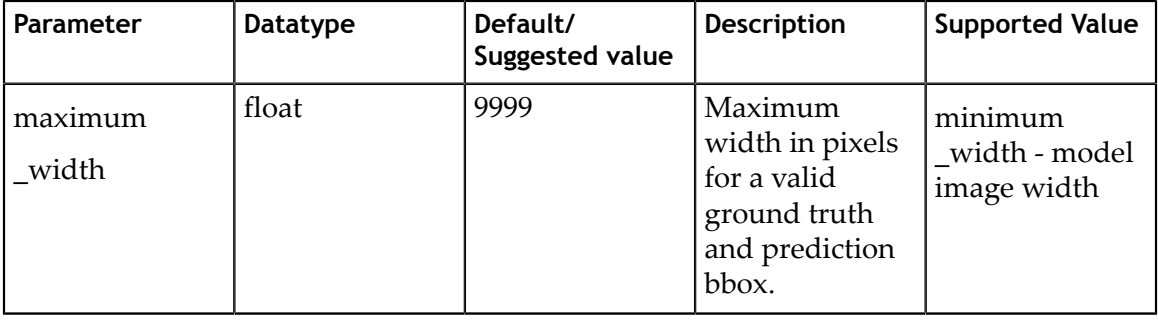

```
# Sample evaluation config to run evaluation in integrate mode for the given 3
 class model, 
# at every 10th epoch starting from the epoch 1.
evaluation_config {
  average_precision_mode: INTEGRATE
  validation_period_during_training: 10
 first_validation_epoch: 1
 minimum detection ground truth overlap {
   key: "car"
    value: 0.7
  }
  minimum_detection_ground_truth_overlap {
    key: "person"
    value: 0.5
  }
  minimum_detection_ground_truth_overlap {
    key: "bicycle"
    value: 0.5
 }
  evaluation_box_config {
   key: "car"
    value {
      minimum_height: 4
      maximum_height: 9999
      minimum_width: 4
      maximum_width: 9999
    }
   }
 evaluation box config {
    key: "person"
    value {
      minimum_height: 4
      maximum_height: 9999
      minimum_width: 4
      maximum_width: 9999
    }
   }
  evaluation_box_config {
 key: "bicycle"
 value {
      minimum_height: 4
      maximum_height: 9999
      minimum_width: 4
      maximum_width: 9999
    }
```
 } }

### 7.2.8. Dataloader

This section defines the parameters to configure the dataloader. Here, you define the path to the data you want to train on and the class mapping for classes in the dataset that the network is to be trained for. The parameters in the dataset config are:

- **‣ data\_sources**: Captures the path to TFrecords to train on. This field contains 2 parameters:
	- **‣ tfrecords\_path**: Path to the individual TFrecords files. This path follows the UNIX style pathname pattern extension, so a common pathname pattern that captures all the tfrecords files in that directory can be used.
	- **‣ image\_directory\_path**: Path to the training data root from which the tfrecords was generated.
- **‣ image\_extension**: Extension of the images to be used.
- **‣ target\_class\_mapping**: This parameter maps the class names in the tfrecords to the target class to be trained in the network. An element is defined for every source class to target class mapping. This field was included with the intention of grouping similar class objects under one umbrella. For eg: car, van, heavy\_truck etc may be grouped under automobile. The "key" field is the value of the class name in the tfrecords file, and "value" field corresponds to the value that the network is expected to learn.
- **‣ validation\_fold**: In case of an **n** fold tfrecords, you define the index of the fold to use for validation. For **sequence wise** validation please choose the validation fold in the range [0, N-1]. For a **random split** partitioning, please force the validation fold index to 0 as the tfrecord is just 2-fold.

The class names key in the target\_class\_mapping must be identical to the one shown in the dataset converter log, so that the correct classes are picked up for training.

```
dataset config {
  data_sources: {
   tfrecords path: "<path to the training tfrecords root/tfrecords train
 pattern>"
   image directory path: "<path to the training data source>"
 }
 image_extension: "jpg"
   target_class_mapping {
      key: "car"
      value: "car"
 }
 target_class_mapping {
      key: "automobile"
      value: "car"
 }
  target class mapping {
     key: "heavy_truck"
     value: "car"
 }
   target_class_mapping {
```

```
 key: "person"
      value: "pedestrian"
  }
 target class mapping {
     key: "rider"
      value: "cyclist"
 }
 validation fold: 0
```
}

In this example the tfrecords is assumed to be multi-fold, and the fold number to validate on is defined. However, evaluation doesn't necessarily have to be run on a split of the training set. Many ML engineers choose to evaluate the model on a well chosen evaluation dataset that is exclusive of the training dataset. If you prefer to run evaluation on a different validation dataset as opposed to a split from the training dataset, then please convert this dataset into tfrecords as well using the **tlt-datasetconvert** tool as mentioned in the [here](https://docs.google.com/document/d/1UXhl3UIYYOgSD4U8elPRCxGKaEjyqDRa5Krakg8xrXU/edit#heading=h.q9f1718nbxjr), and use the **validation\_data\_source** field in the **dataset** config to define this. In this case, please do not forget to remove the **validation fold** field from the spec. When generating the TFRecords for evaluation by using the **validation data source** field, please review the notes [here](#page-43-0).

```
validation data source: {
   tfrecords path: " <path to tfrecords to validate on>/tfrecords validation
 pattern>"
   image directory path: " <path to validation data source>"
}
```
# 7.2.9. Specification file for inference

This spec file configures the tlt-infer tool of detectnet to generate valid bbox predictions. The inference tool consists of 2 blocks, namely the inferencer and the bbox handler. The inferencer instantiates the model object and preprocessing pipe, which the bbox handler handles the post processing, rendering of bounding boxes and the serialization to KITTI format output labels.

#### 7.2.9.1. Inferencer

The inferencer instantiates a model object that generates the raw predictions from the trained model. The model may be defined to run inference in the TLT backend or the TensorRT backend. The inferencer\_config parameters are explained in the table below.

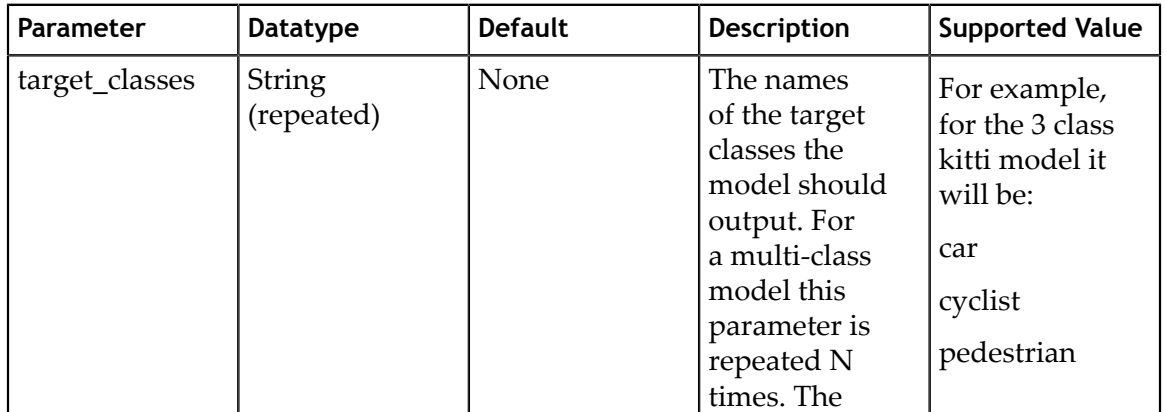

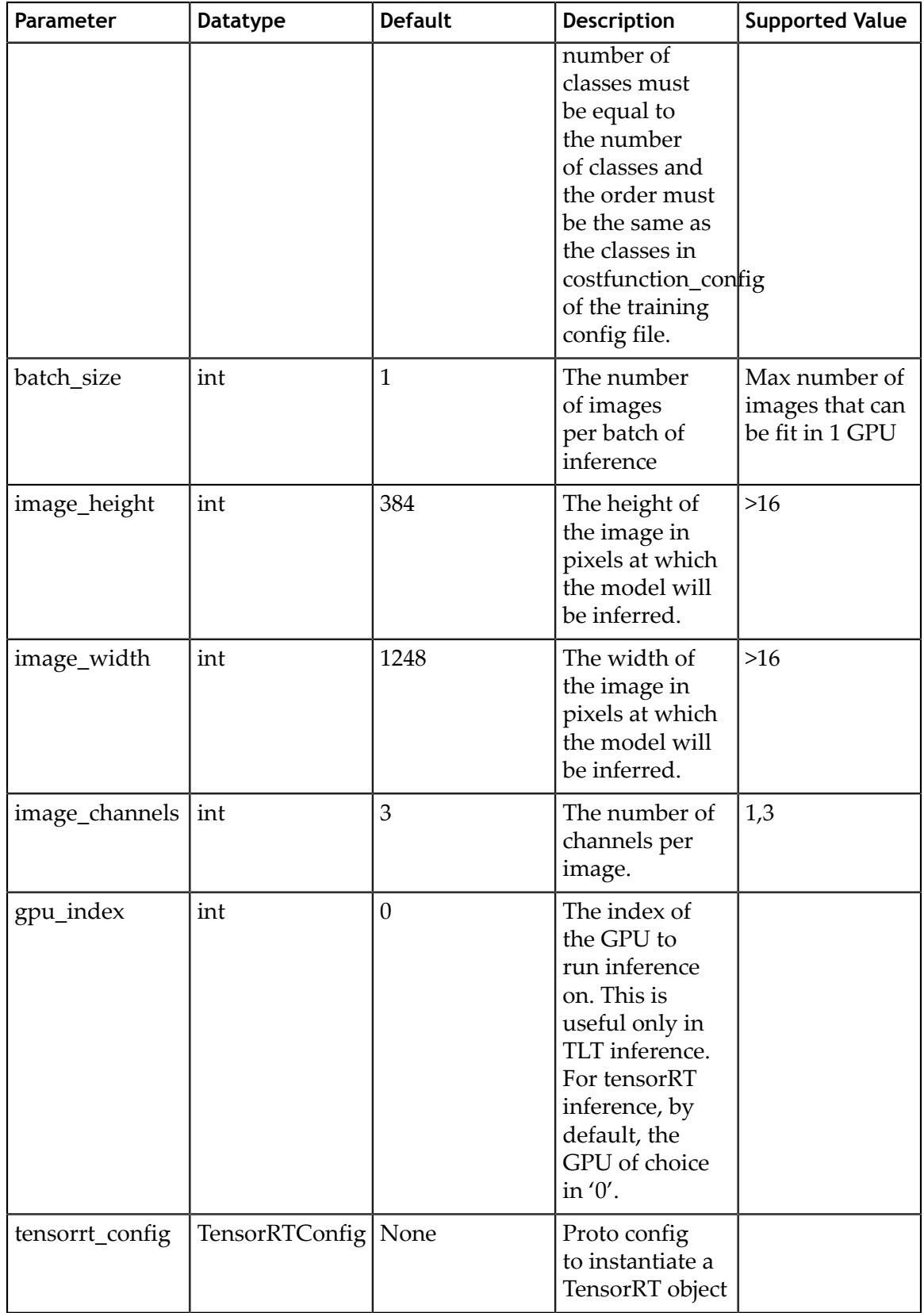

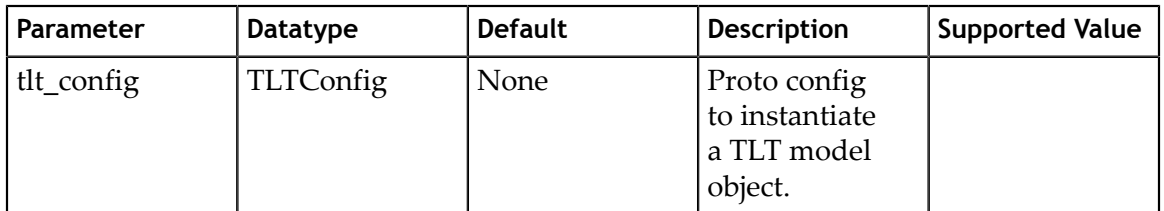

As mentioned earlier, the tlt-infer tool is capable of running inference using the native TLT backend and the TensorRT backend. They can be configured by using the tensorrt\_config proto element, or the tlt\_config proto element respectively. You may use only one of the two in a single spec file. The definitions of the two model objects are:

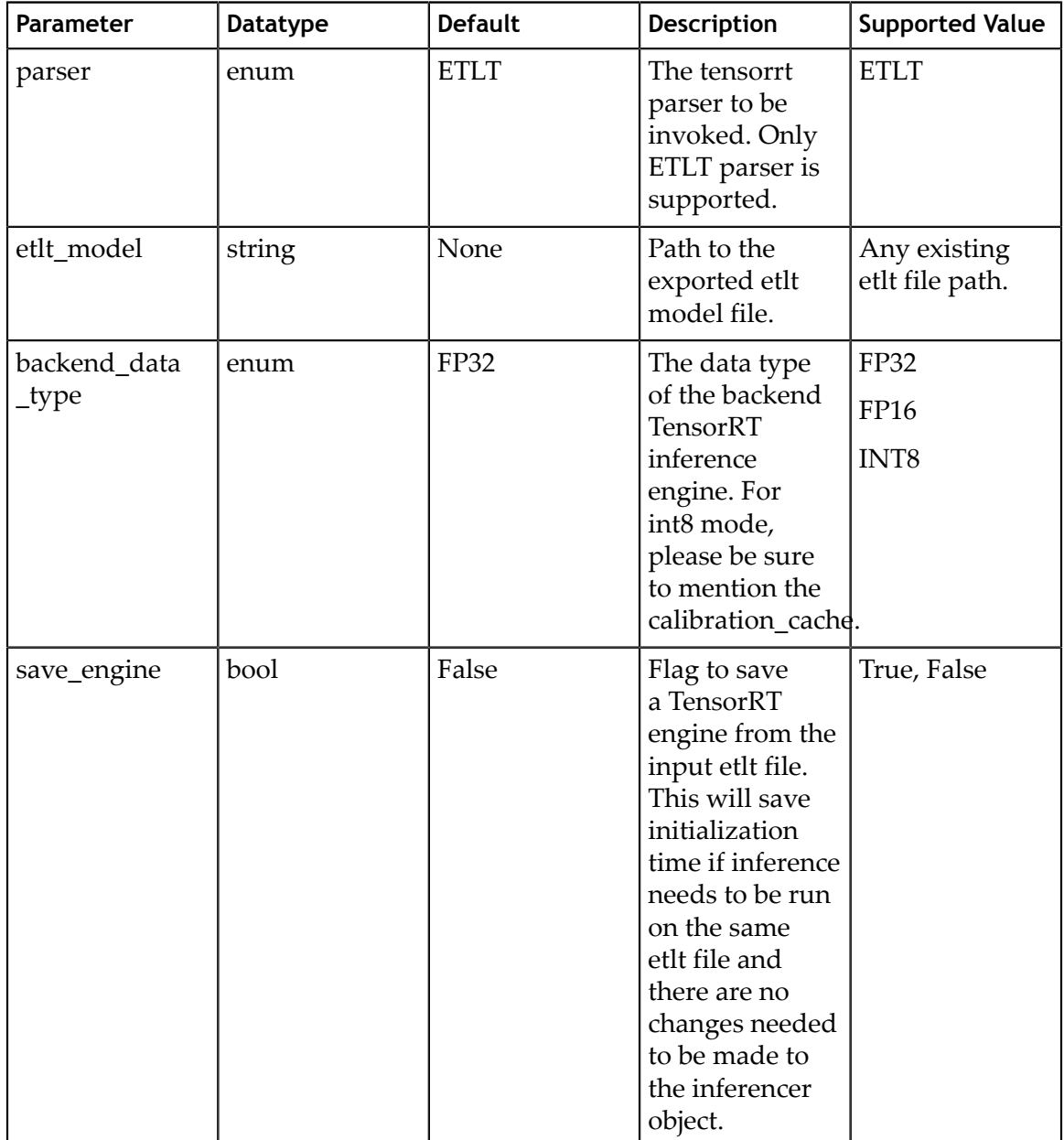

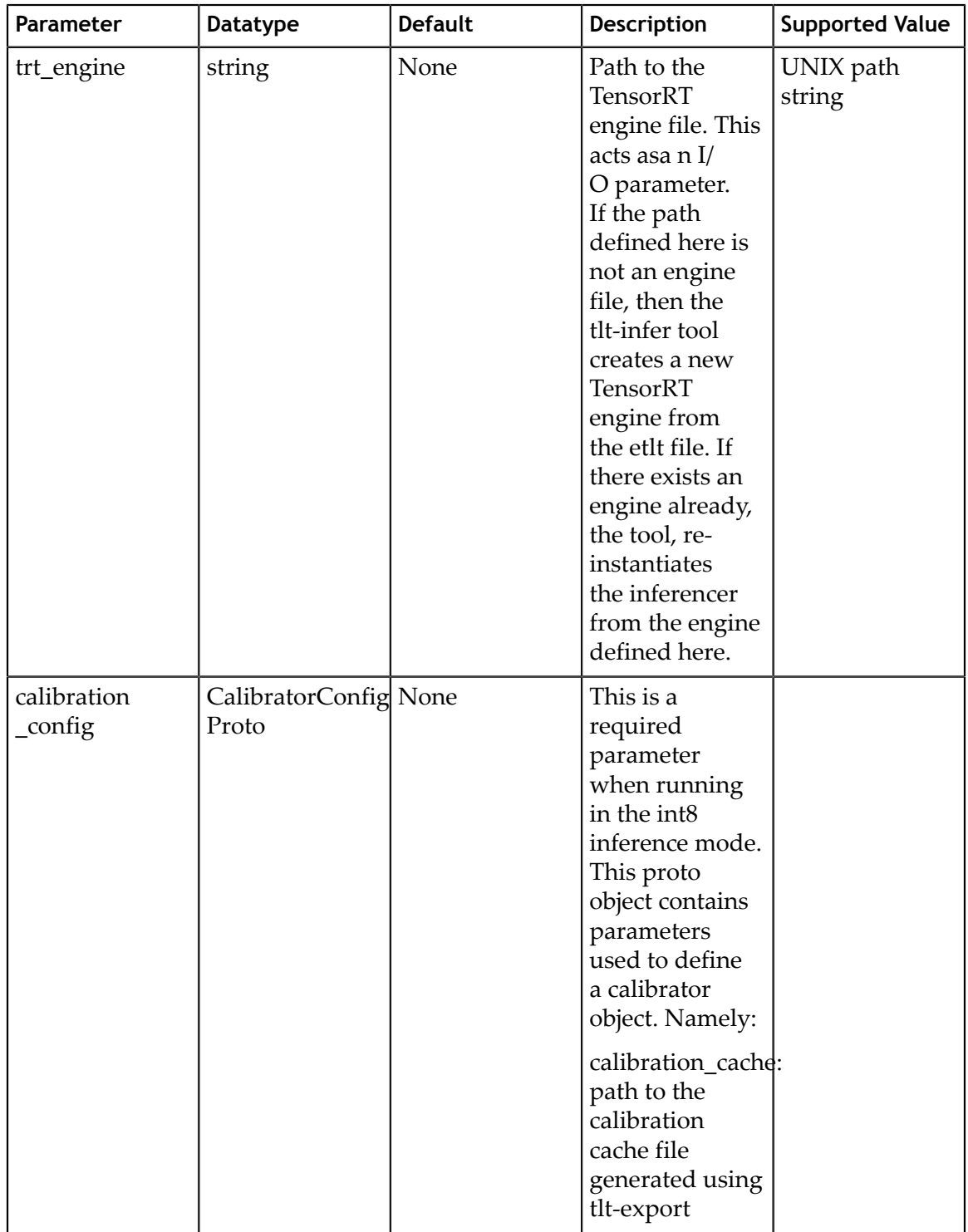

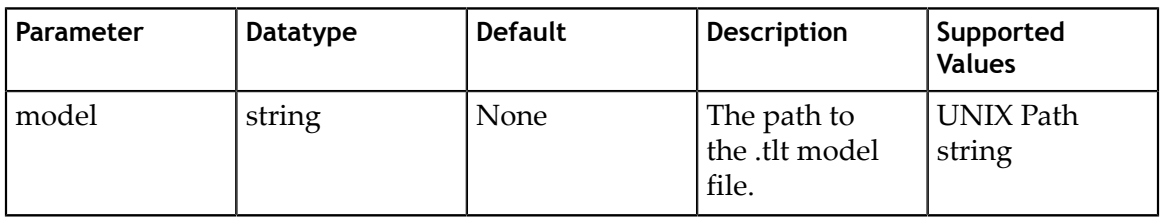

#### 7.2.9.2. TLT\_Config

Since detectnet is a full convolutional neural net, the model can be inferred at a different inference resolution than the resolution at which it was trained. The input dims of the network will be overridden to run inference at this resolution, if they are different from the training resolution. There may be some regression in accuracy when running inference at a different resolution since the convolutional kernels don't see the object features at this shape.

A sample inferencer\_config element for the inferencer spec is defined here.

```
inferencer_config{
  # defining target class names for the experiment.
   # Note: This must be mentioned in order of the networks classes.
  target_classes: "car"
  target_classes: "cyclist"
  target_classes: "pedestrian"
   # Inference dimensions.
  image_width: 1248
 image height: 384
  # Must match what the model was trained for.
  image_channels: 3
  batch_size: 16
  gpu_index: 0
   # model handler config
  tensorrt_config{
    parser: ETLT
 etlt_model: "/path/to/model.etlt"
 backend_data_type: INT8
    save_engine: true
   trt_engine: "/path/to/trt/engine/file"
   calibrator config{
       calibration cache: "/path/to/calibration/cache"
        n batches: \overline{1}0batch size: 16
     }
   }
}
```
#### 7.2.9.3. Bbox handler

The bbox handler takes care of the post processing the raw outputs from the inferencer. It performs the following steps:

- 1. Thresholding the raw outputs to defines grid-cells where the detections may be present per class.
- 2. Reconstructing the image space coordinates from the raw coordinates of the inferencer.
- 3. Clustering the raw thresholded predictions.
- 4. Filtering the clustered predictions per class.
- 5. Rendering the final bounding boxes on the image in its input dimensions and serializing them to KITTI format metadata.

The parameters to configure the bbox handler are defined below.

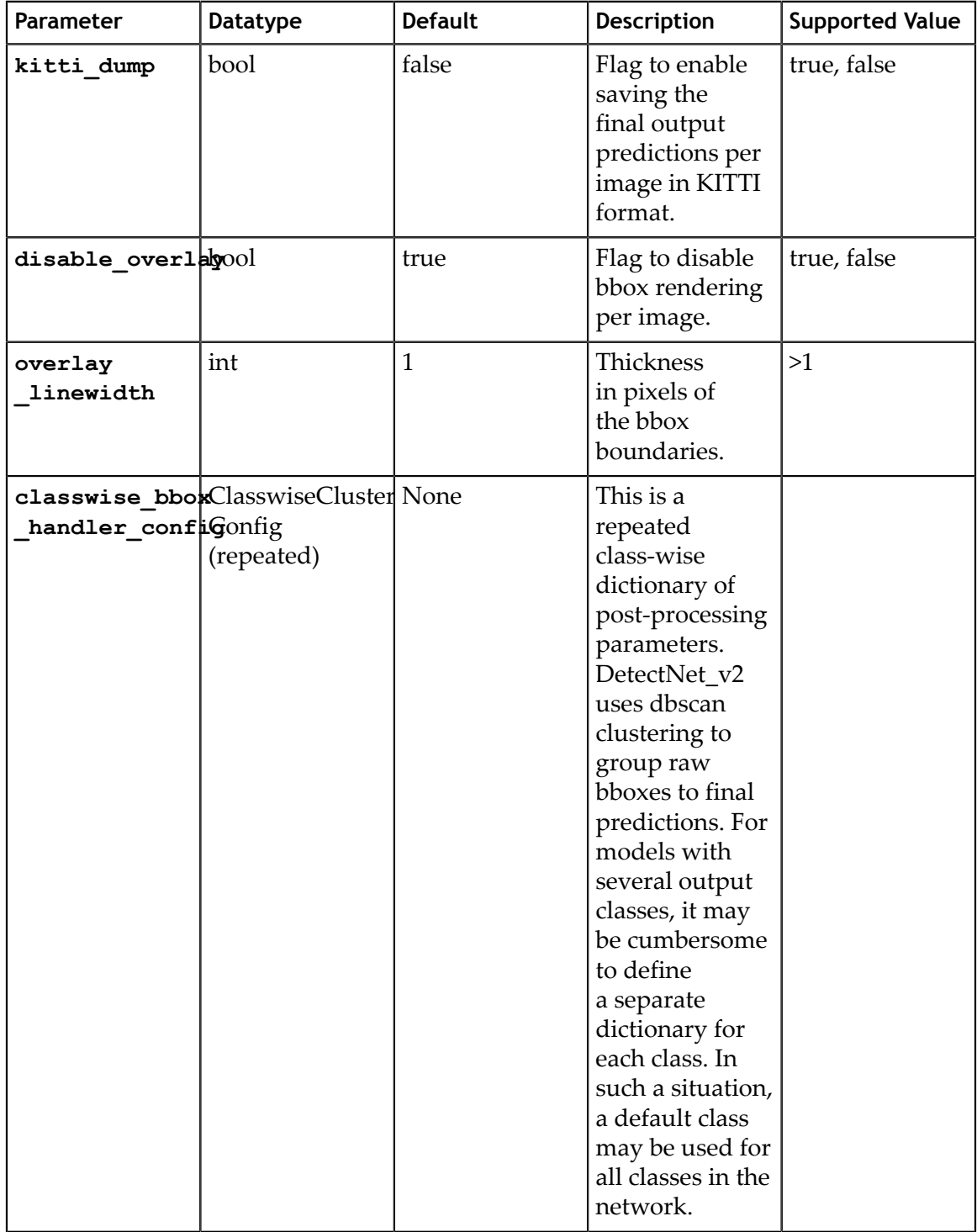

The **classwise\_bbox\_handler\_config** is a Proto object containing several parameters to configure the clustering algorithm as well as the bbox renderer.

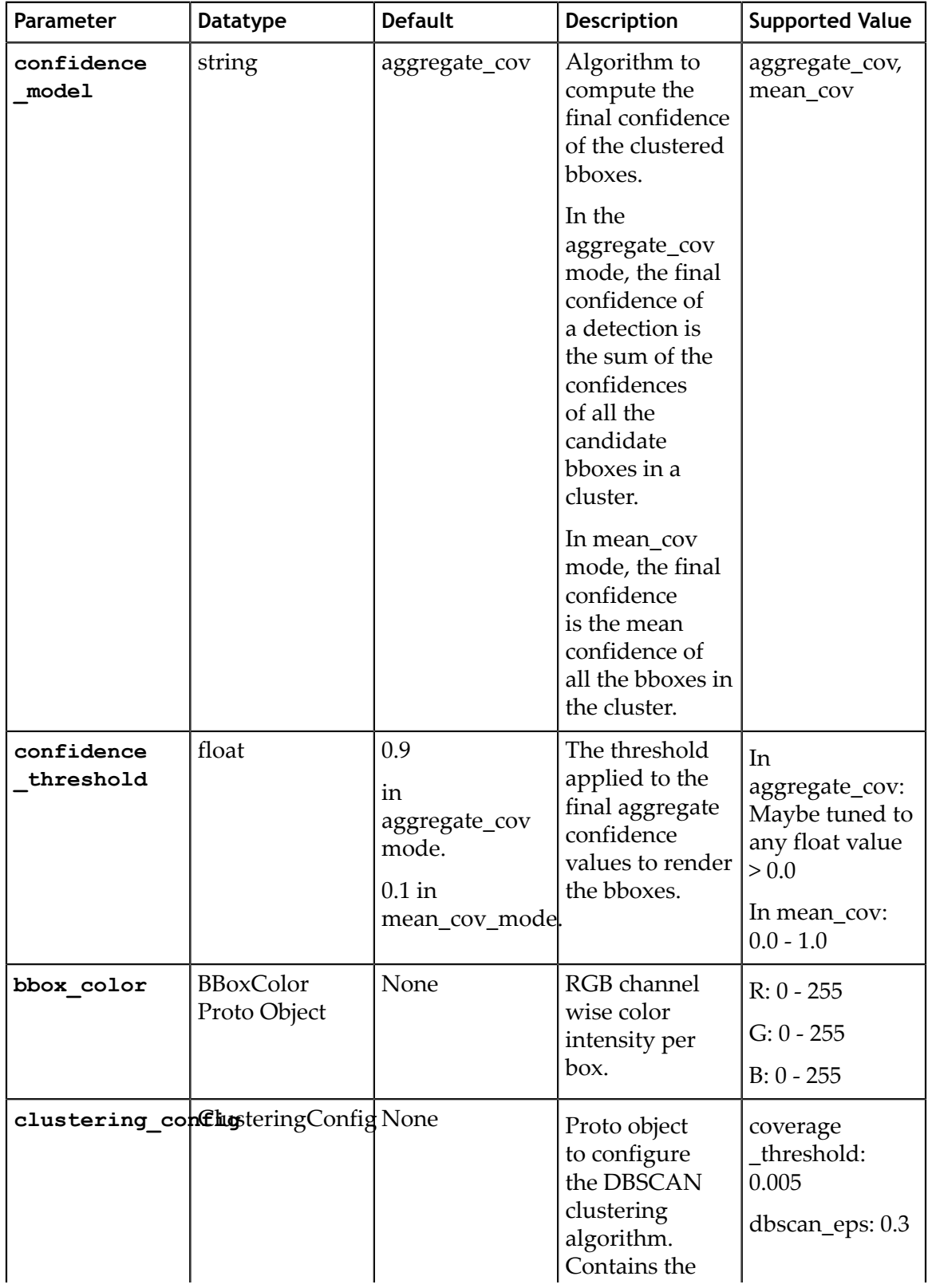

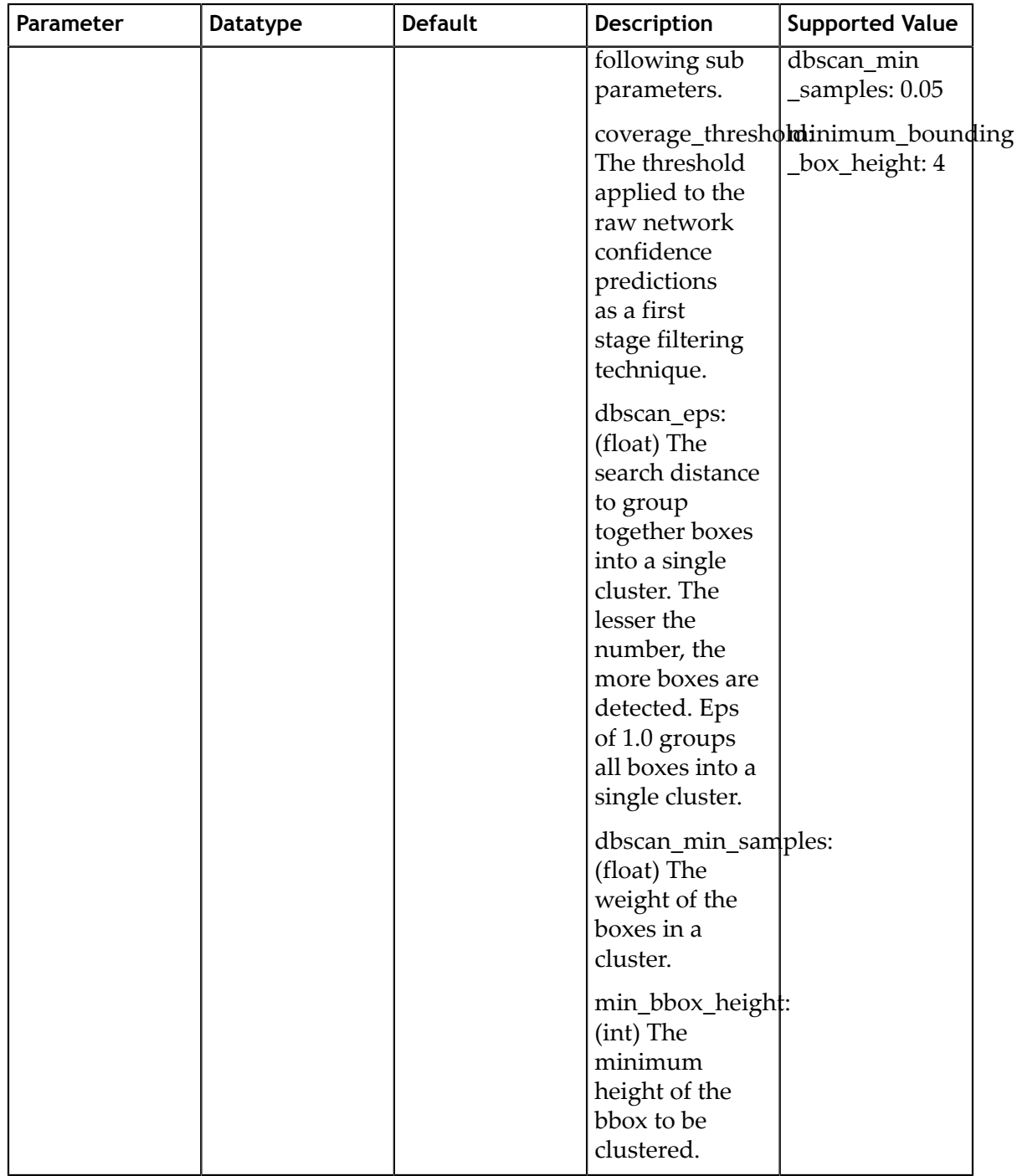

A sample bbox\_handler\_config element is defined below.

```
bbox_handler_config{
  kitti_dump: true
 disable_overlay: false
 overlay_linewidth: 2
 classwise_bbox_handler_config{
 key:"car"
    value: {
      confidence_model: "aggregate_cov"
      output_map: "car"
      confidence_threshold: 0.9
```

```
 bbox_color{
        R: 0
        G: 255
        B: 0
 }
      clustering_config{
        coverage_threshold: 0.00
        dbscan_eps: 0.3
       dbscan<sup>min</sup> samples: 0.05
       minimum bounding box height: 4
       }
    }
 }
 classwise bbox handler config{
    key:"default"
    value: {
     confidence model: "aggregate cov"
      confidence_threshold: 0.9
     bbox color{
       R: 255 G: 0
        B: 0
 }
      clustering_config{
        coverage_threshold: 0.00
       dbscan eps: 0.3
       dbscan<sup>min</sup> samples: 0.05
       minimum bounding box height: 4
 }
     }
  }
```
# 7.3. Specification file for FasterRCNN

Below is a sample of the FasterRCNN spec file. It has two major components: **network\_config** and **training\_config**, explained below in detail. The format of the spec file is a protobuf text(prototxt) message and each of its fields can be either a basic data type or a nested message. The top level structure of the spec file is summarized in the table below.

Here's a sample of the FasterRCNN spec file:

```
random_seed: 42
enc_key: 'tlt'
verbose: True
network_config {
  input_image_config {
     image_type: RGB
    image channel order: 'bgr'
    size height width {
     height: 384
      width: 1248
     }
    image_channel_mean {
      key: 'b'
      value: 103.939
 }
    image channel mean {
      key: 'g'
       value: 116.779
 }
    image channel mean {
```
}

```
 key: 'r'
      value: 123.68
 }
    image_scaling_factor: 1.0
    max_objects_num_per_image: 100
 }
 feature_extractor: "resnet:18"
  anchor \overline{box}config {
   scale: 64.0 scale: 128.0
    scale: 256.0
    ratio: 1.0
    ratio: 0.5
    ratio: 2.0
 }
 freeze_bn: True
  freeze_blocks: 0
  freeze_blocks: 1
  roi_mini_batch: 256
  rpn_stride: 16
 \overline{\text{conv}} bn share bias: False
  roi_pooling_config {
 pool_size: 7
 pool_size_2x: False
   }
 all projections: True
  use_pooling:False
}
training_config {
  kitti data config {
   data sources: {
      tfrecords_path: "/workspace/tlt-experiments/tfrecords/kitti_trainval/
kitti_trainval*"
      image_directory_path: "/workspace/tlt-experiments/data/training"
 }
    image_extension: 'png'
   target class mapping {
     key: 'car'
      value: 'car'
 }
 target_class_mapping {
 key: 'van'
      value: 'car'
     }
 target_class_mapping {
 key: 'pedestrian'
      value: 'person'
 }
 target_class_mapping {
 key: 'person_sitting'
      value: 'person'
 }
   target class mapping {
     key: 'cyclist'
      value: 'cyclist'
 }
   validation fold: 0
   }
   data_augmentation {
    preprocessing {
      output_image_width: 1248
      output_image_height: 384
      output_image_channel: 3
      min_bbox_width: 1.0
      min_bbox_height: 1.0
 }
   spatial augmentation {
```

```
hflip probability: 0.5
      vflip_probability: 0.0
     zoom min: 1.0 zoom_max: 1.0
     translate max x: 0
     translate_max_y: 0
     }
    color_augmentation {
      hue_rotation_max: 0.0
     saturation shift max: 0.0
     contrast scale max: 0.0
      contrast_center: 0.5
     }
   }
   enable_augmentation: True
   batch_size_per_gpu: 16
   num_epochs: 12
 pretrained weights: "/workspace/tlt-experiments/data/faster_rcnn/resnet18.h5"
  #resume_from_model: "/workspace/tlt-experiments/data/faster_rcnn/
resnet18.epoch2.tlt"
  #retrain_pruned_model: "/workspace/tlt-experiments/data/faster_rcnn/
model_1_pruned.tlt"
  output_model: "/workspace/tlt-experiments/data/faster_rcnn/
frcnn kitti resnet18.tlt"
  rpn_min_overlap: 0.3
  rpn_max_overlap: 0.7
  classifier min overlap: 0.0
  classifier_max_overlap: 0.5
  gt as roi: False
  std scaling: 1.0
   classifier_regr_std {
    key: 'x'
    value: 10.0
 }
  classifier regr std {
    key: 'y'
     value: 10.0
 }
   classifier_regr_std {
     key: 'w'
     value: 5.0
 }
   classifier_regr_std {
    key: 'h'
     value: 5.0
  \lambda rpn_mini_batch: 256
   rpn_pre_nms_top_N: 12000
   rpn_nms_max_boxes: 2000
   rpn_nms_overlap_threshold: 0.7
   reg_config {
    reg_type: 'L2'
    weight decay: 1e-4
 }
   optimizer {
     adam {
      lr: 0.00001
      beta_1: 0.9
      beta_2: 0.999
     decay: 0.0 }
 }
   lr_scheduler {
     step {
      base_lr: 0.00016
       gamma: 1.0
      step size: 30
```

```
 }
 }
   lambda_rpn_regr: 1.0
  lambda_rpn_class: 1.0
  lambda_cls_regr: 1.0
  lambda_cls_class: 1.0
  inference_config {
 images_dir: '/workspace/tlt-experiments/data/testing/image_2'
 model: '/workspace/tlt-experiments/data/faster_rcnn/
frcnn kitti resnet18.epoch12.tlt'
   detection image output dir: '/workspace/tlt-experiments/data/faster_rcnn/
inference_results_imgs'
    labels_dump_dir: '/workspace/tlt-experiments/data/faster_rcnn/
inference_dump_labels'
   rpn_pre_nms_top_N: 6000 rpn_nms_max_boxes: 300
   rpn nms overlap threshold: 0.7
    bbox_visualize_threshold: 0.6
    classifier_nms_max_boxes: 300
    classifier_nms_overlap_threshold: 0.3
   }
  evaluation_config {
 model: '/workspace/tlt-experiments/data/faster_rcnn/
frcnn_kitti_resnet18.epoch12.tlt'
    labels_dump_dir: '/workspace/tlt-experiments/data/faster_rcnn/
test dump labels'
    rpn_pre_nms_top_N: 6000
    rpn_nms_max_boxes: 300
    rpn_nms_overlap_threshold: 0.7
   classifier nms max boxes: 300
    classifier_nms_overlap_threshold: 0.3
   object confidence thres: 0.0001
    use_voc07_11point_metric:False
  }
}
```
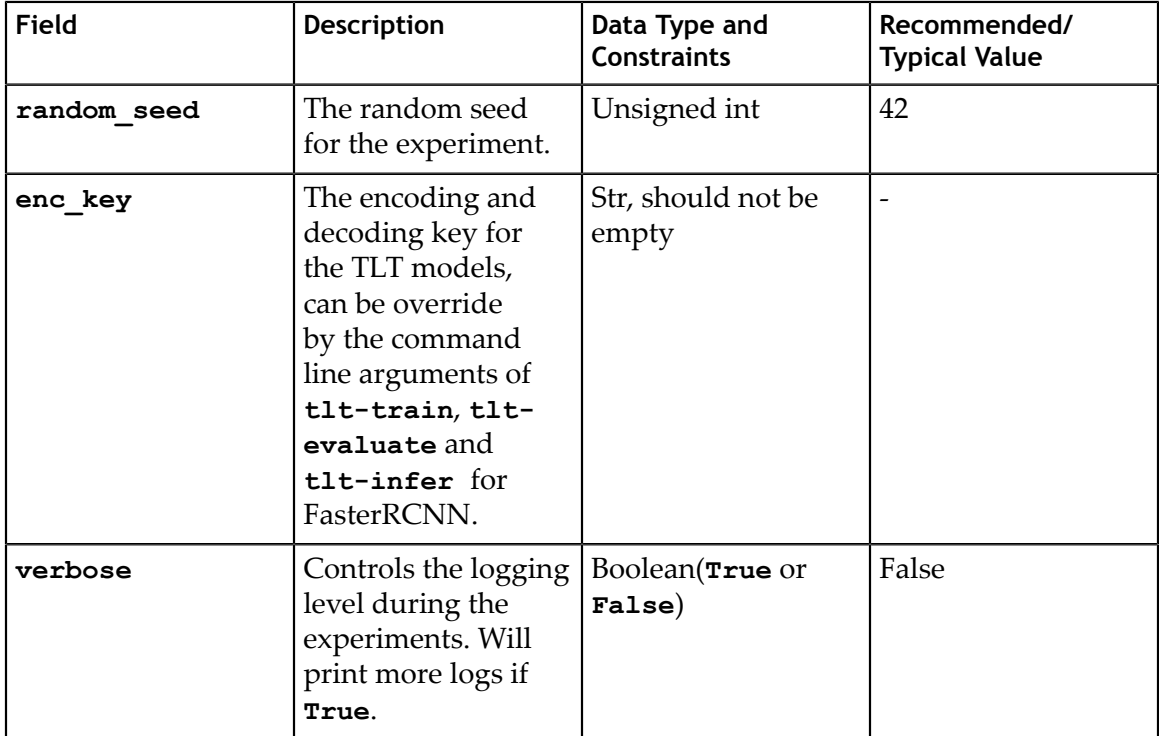

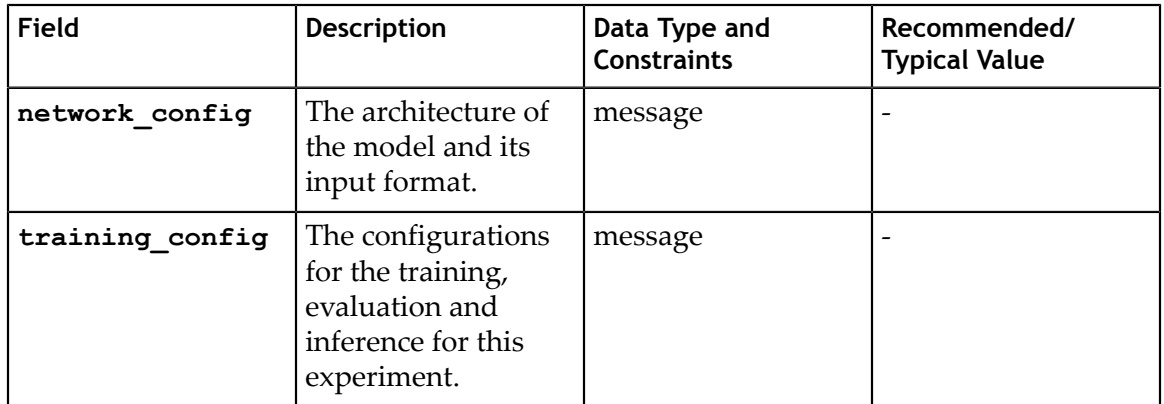

# 7.3.1. Network config

The network config(network\_config) defines the model structure and the its input format. This model is used for training, evaluation and inference. Detailed description is summarized in the table below.

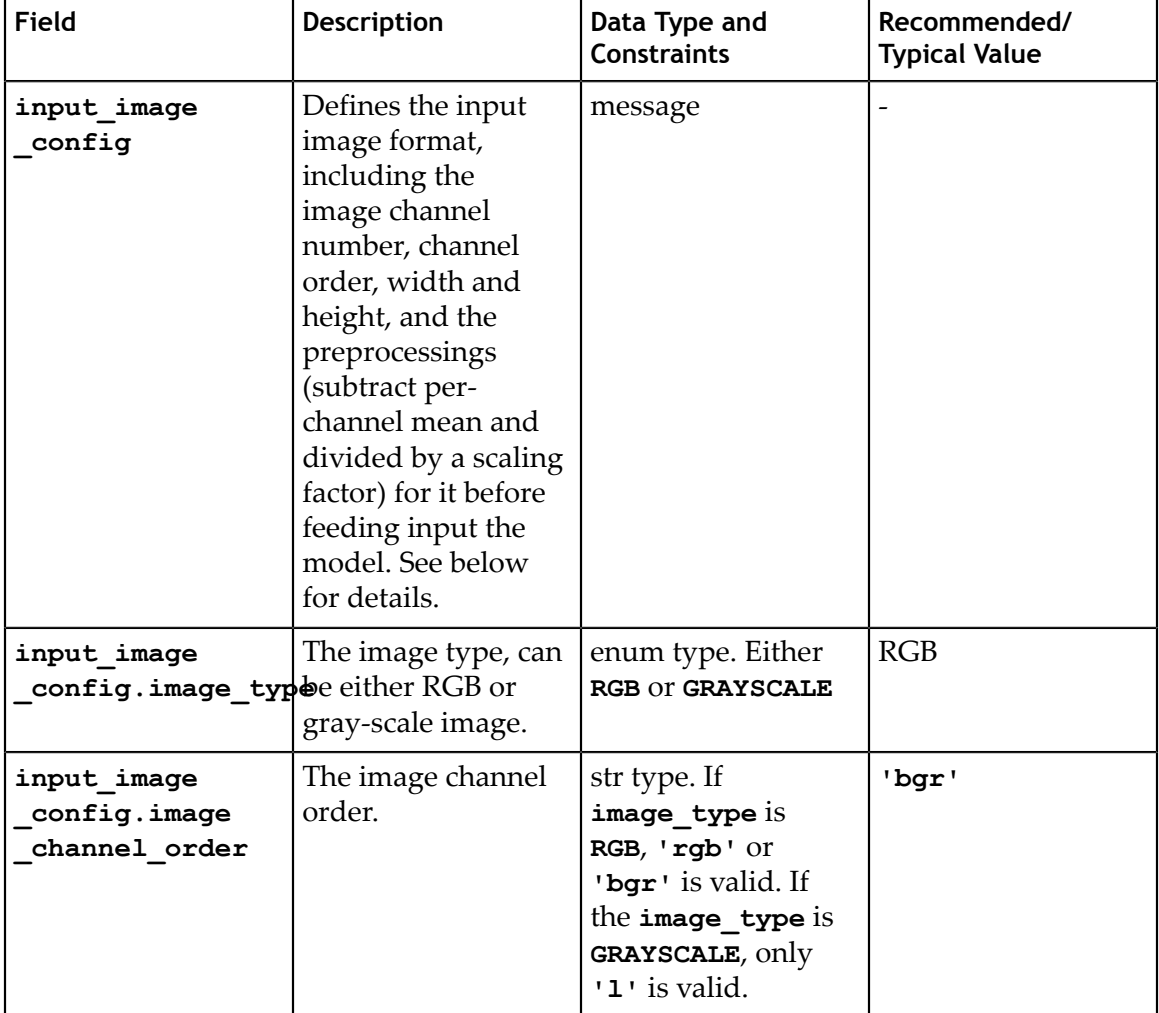

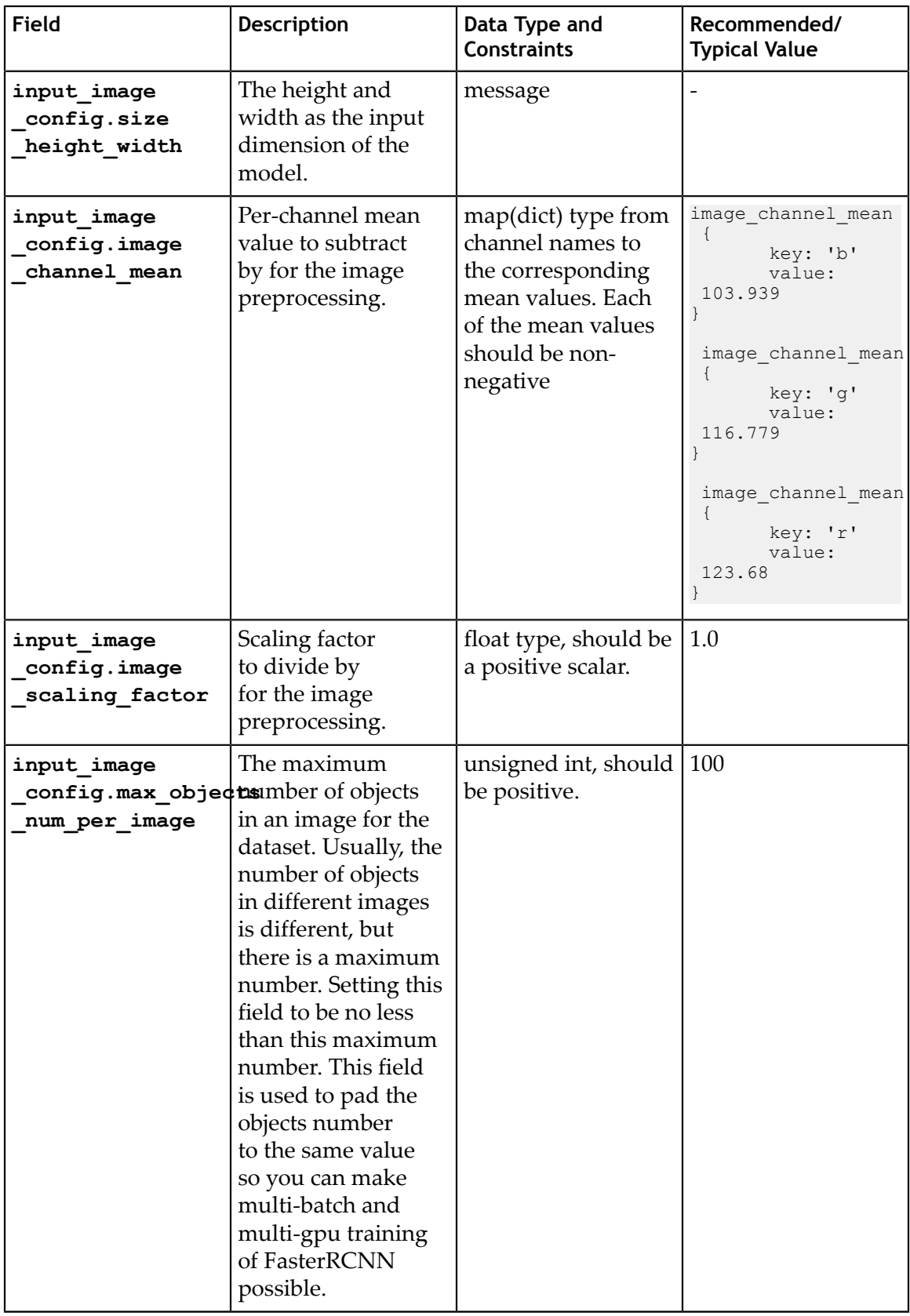

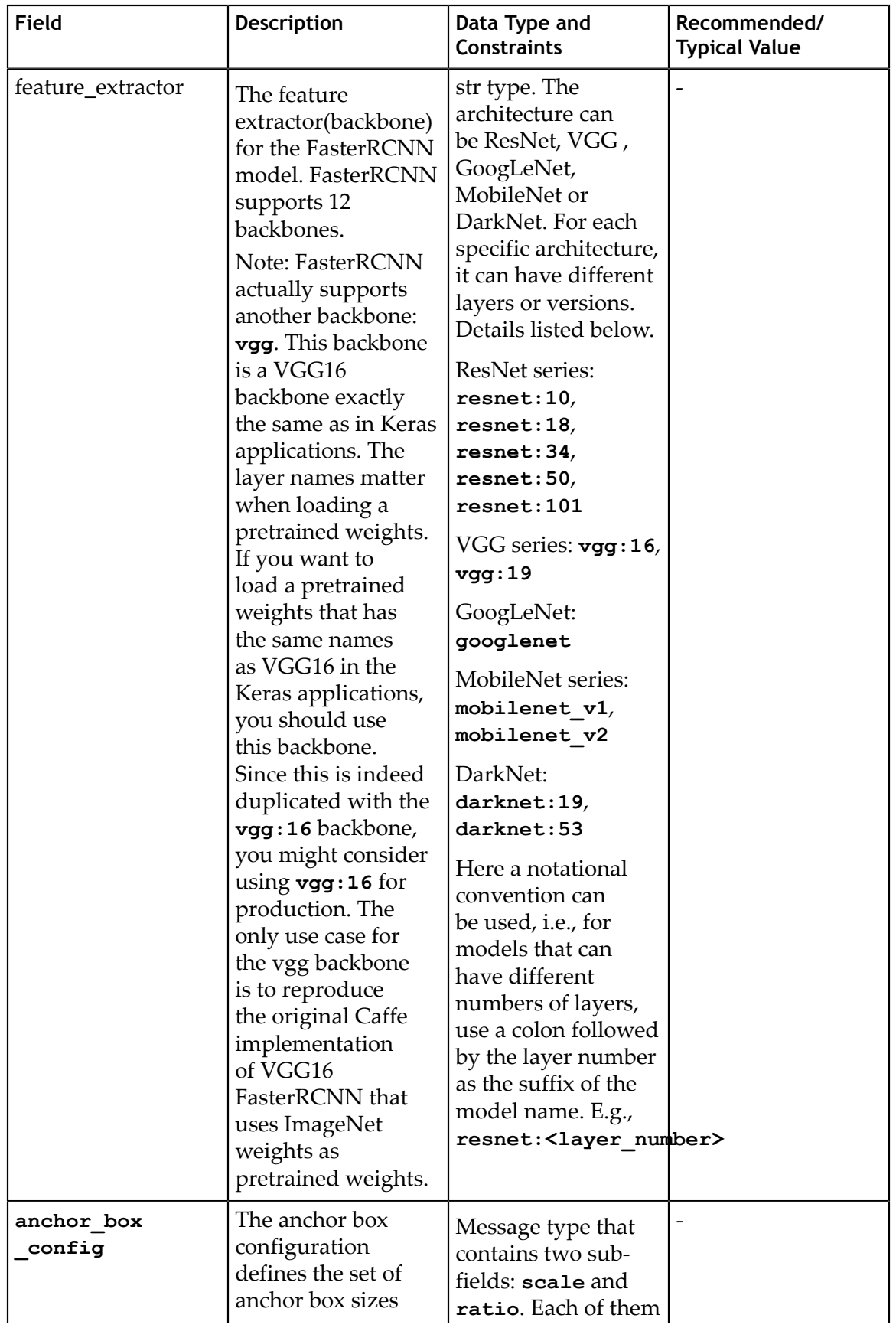

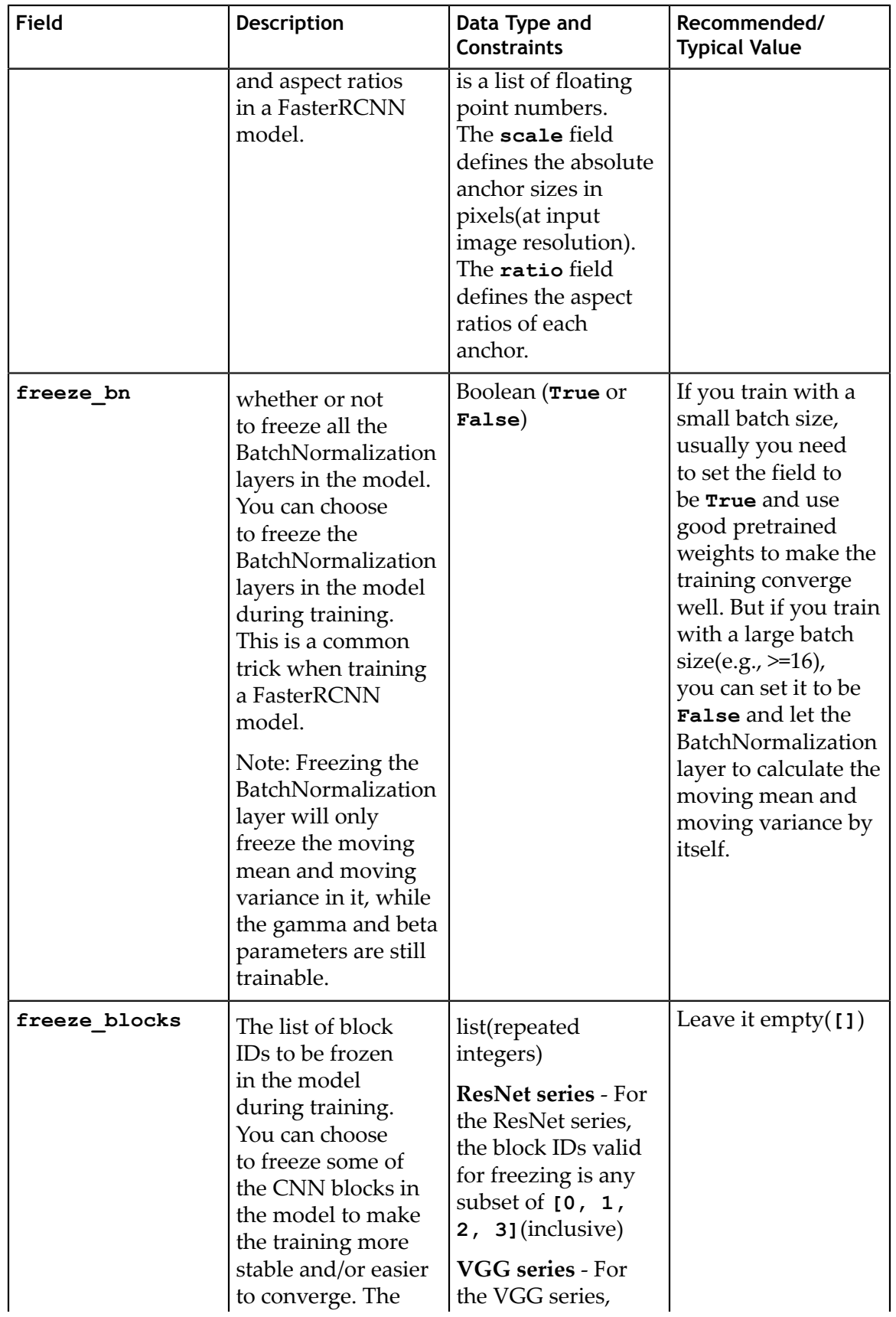

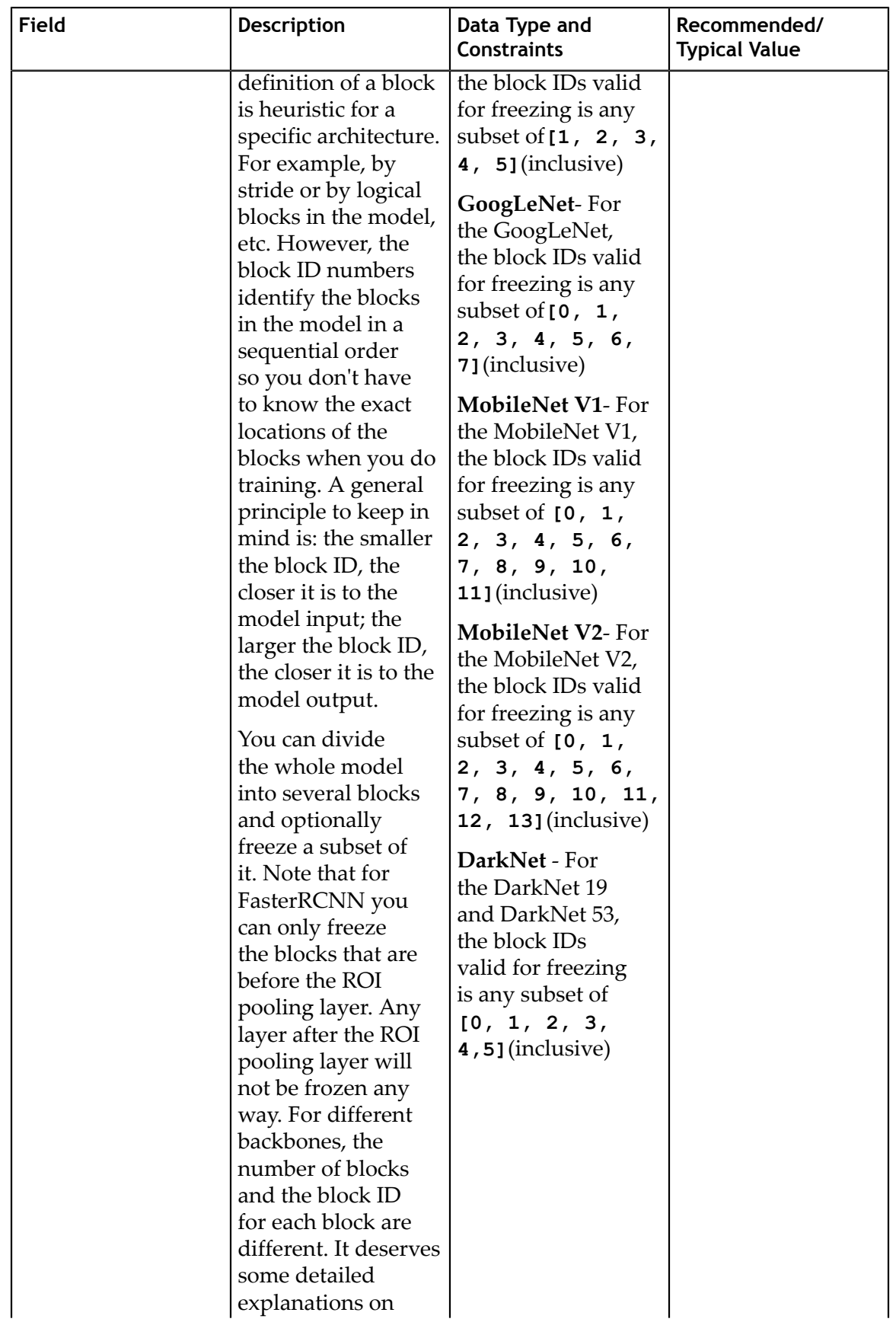

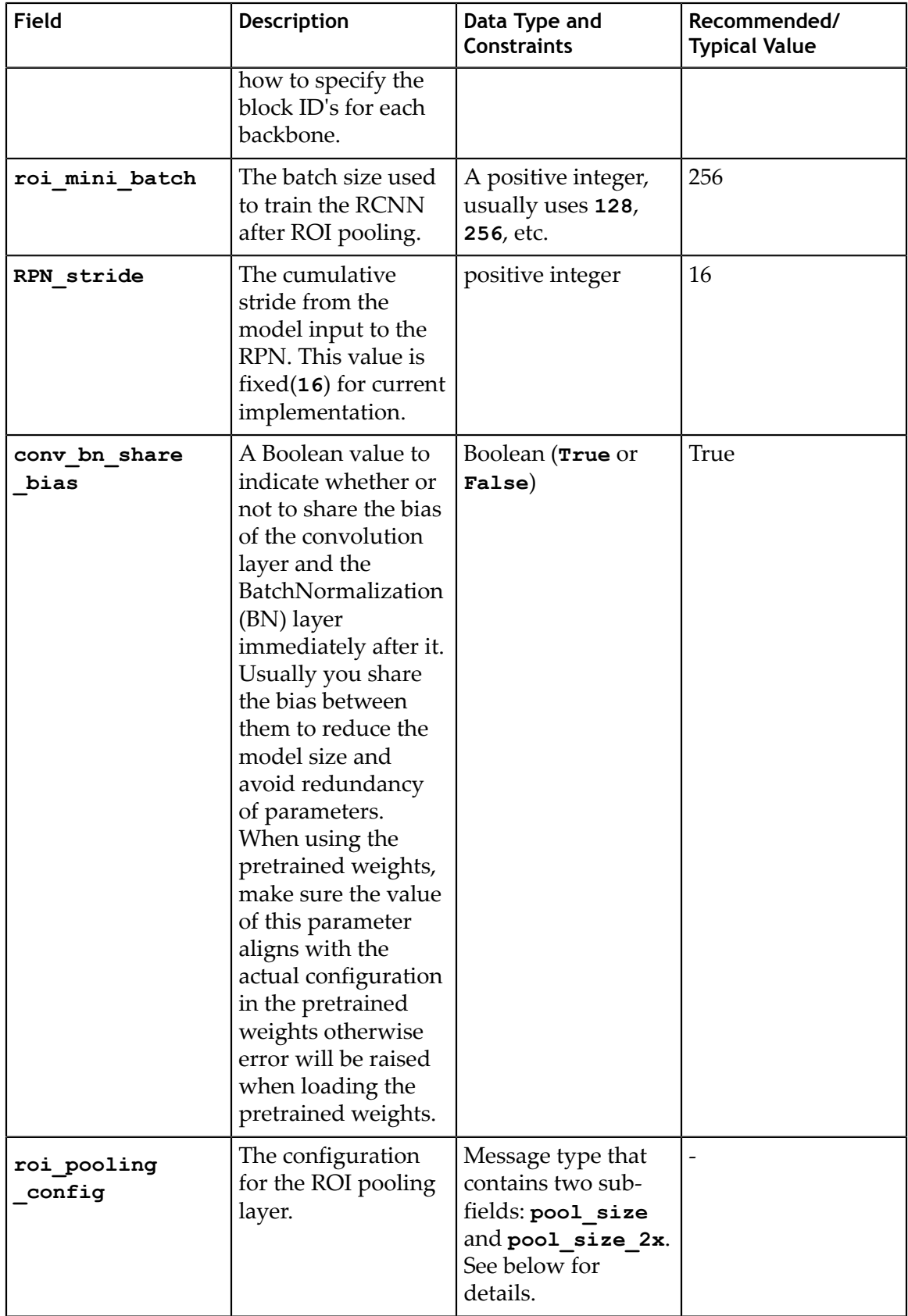

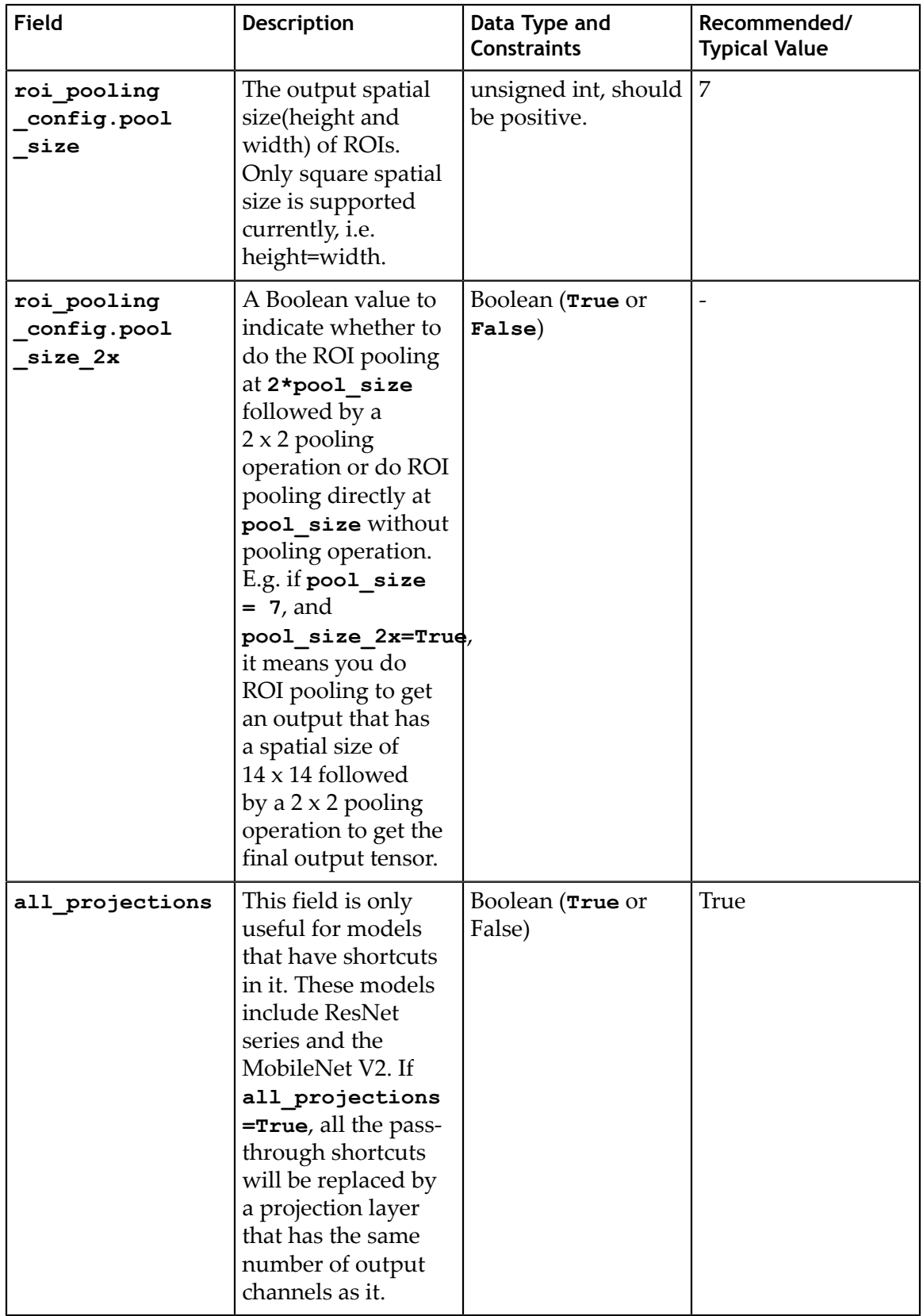

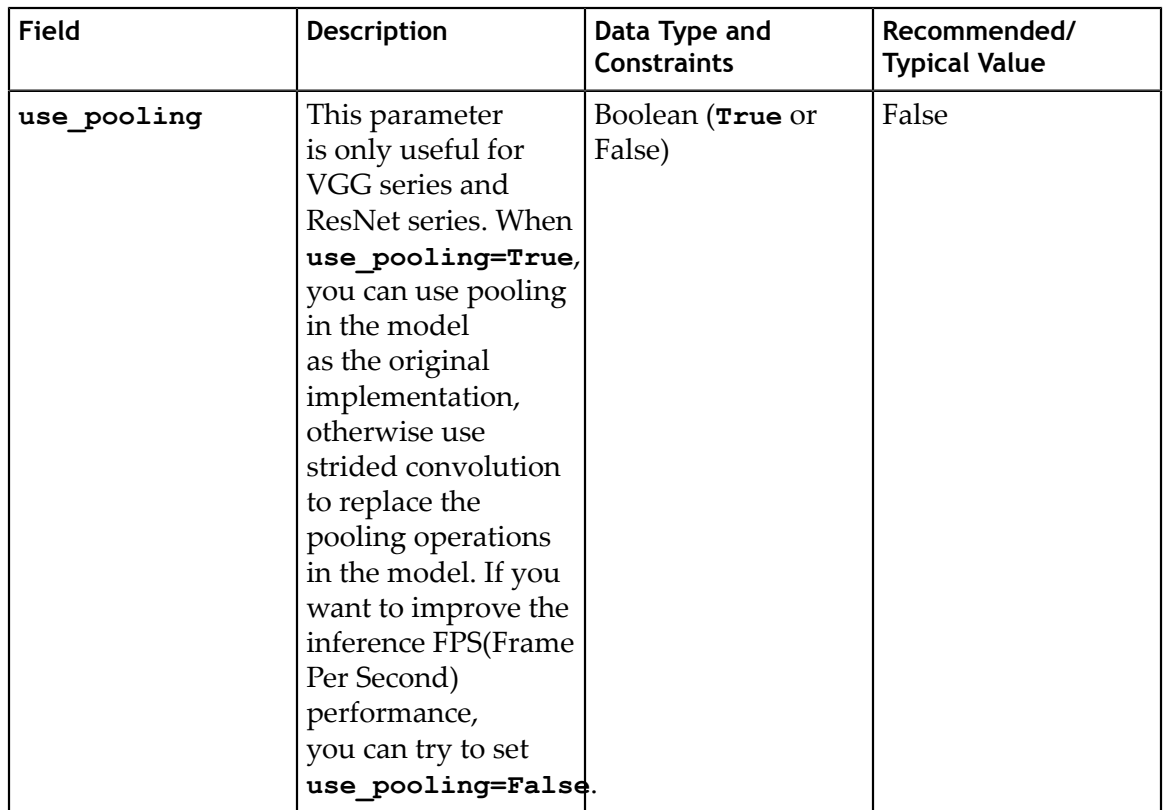

# 7.3.2. Training Configuration

The training configuration(**training\_config**) defines the parameters needed for the training, evaluation and inference. Details are summarized in the table below.

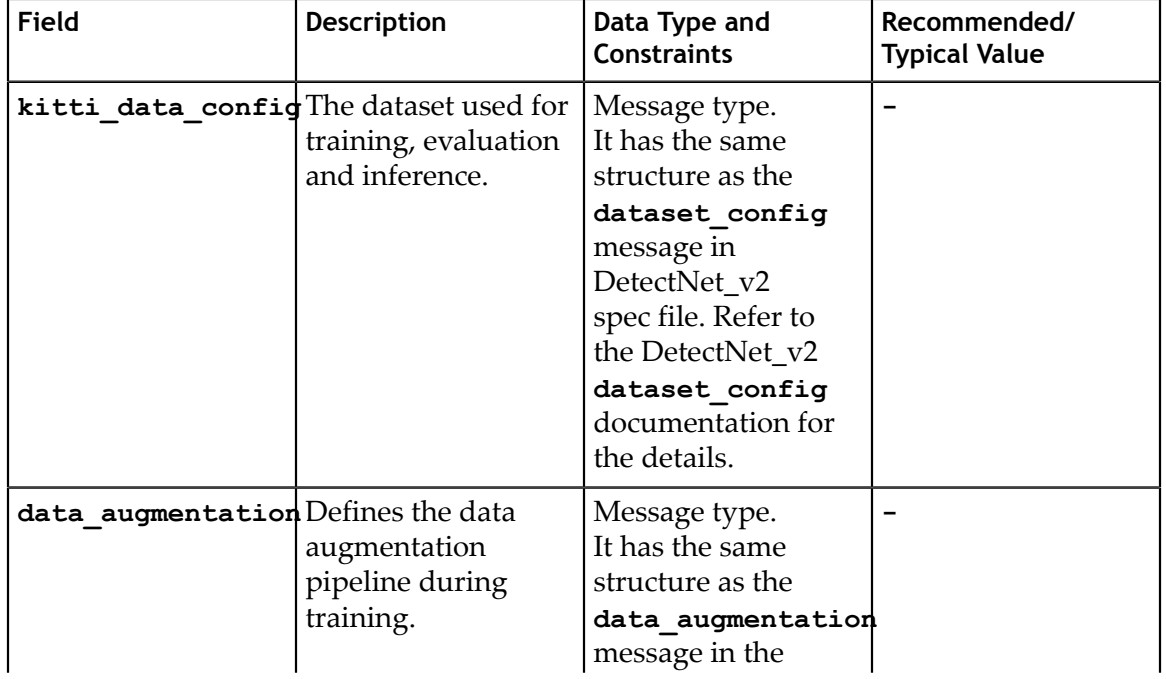

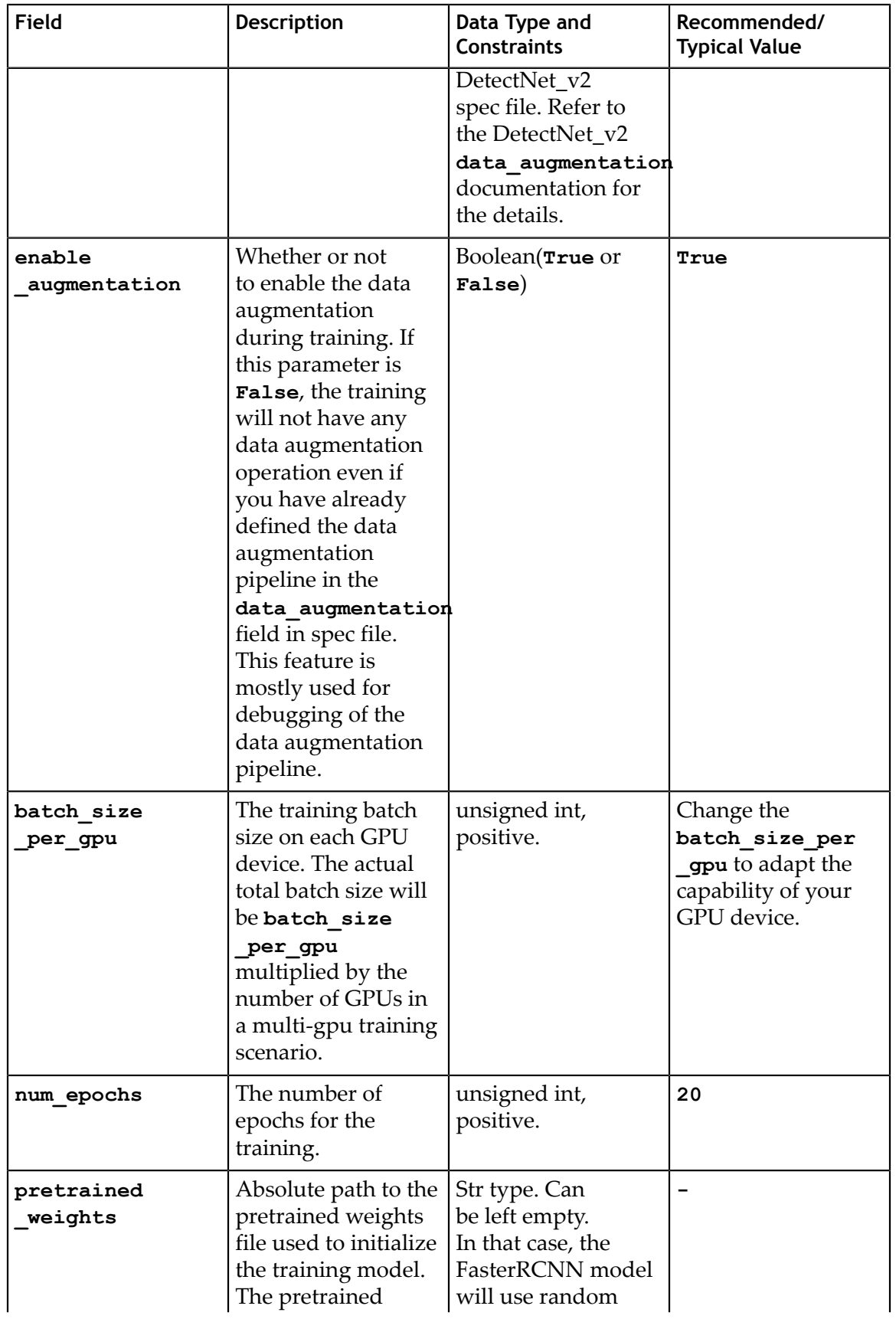

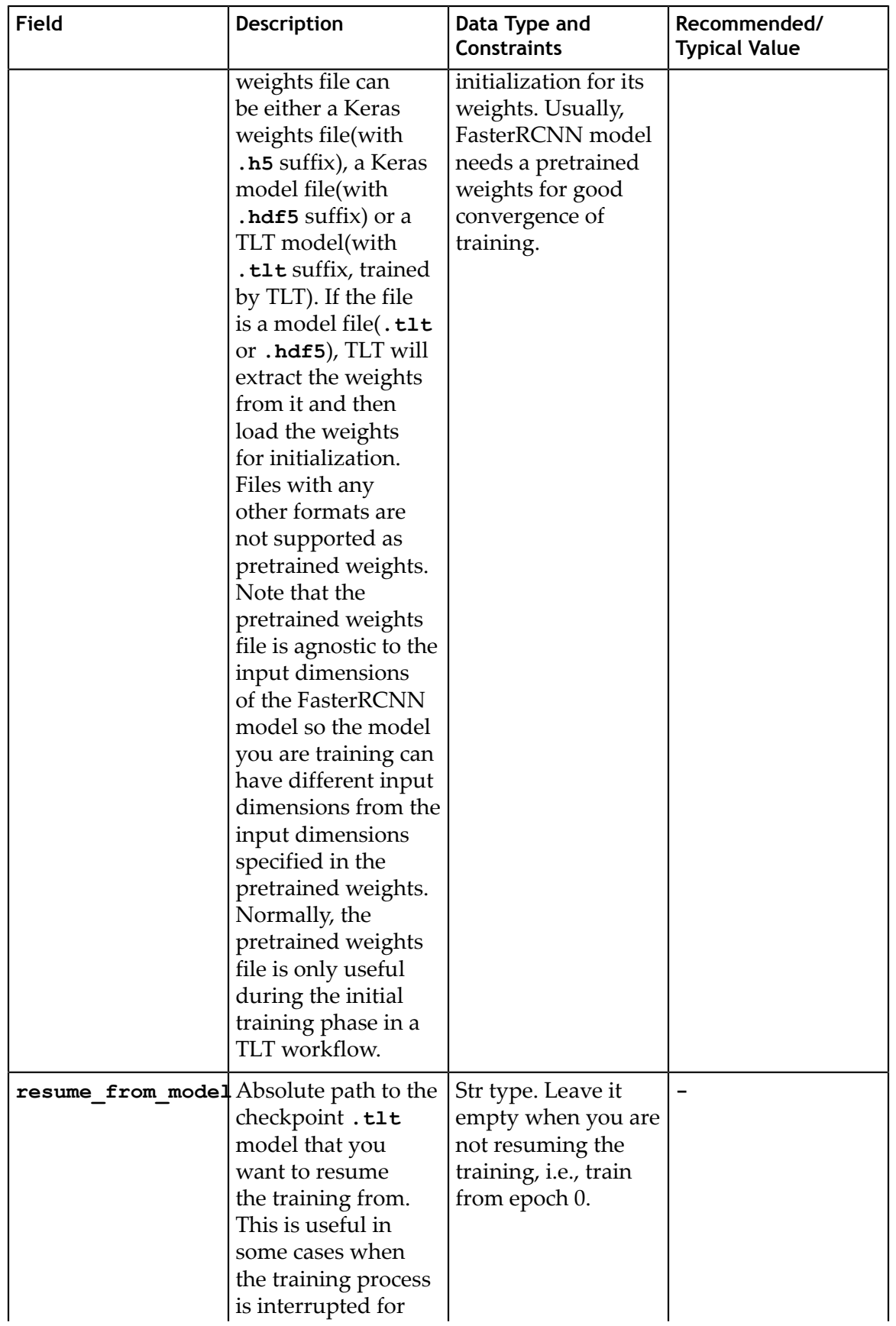

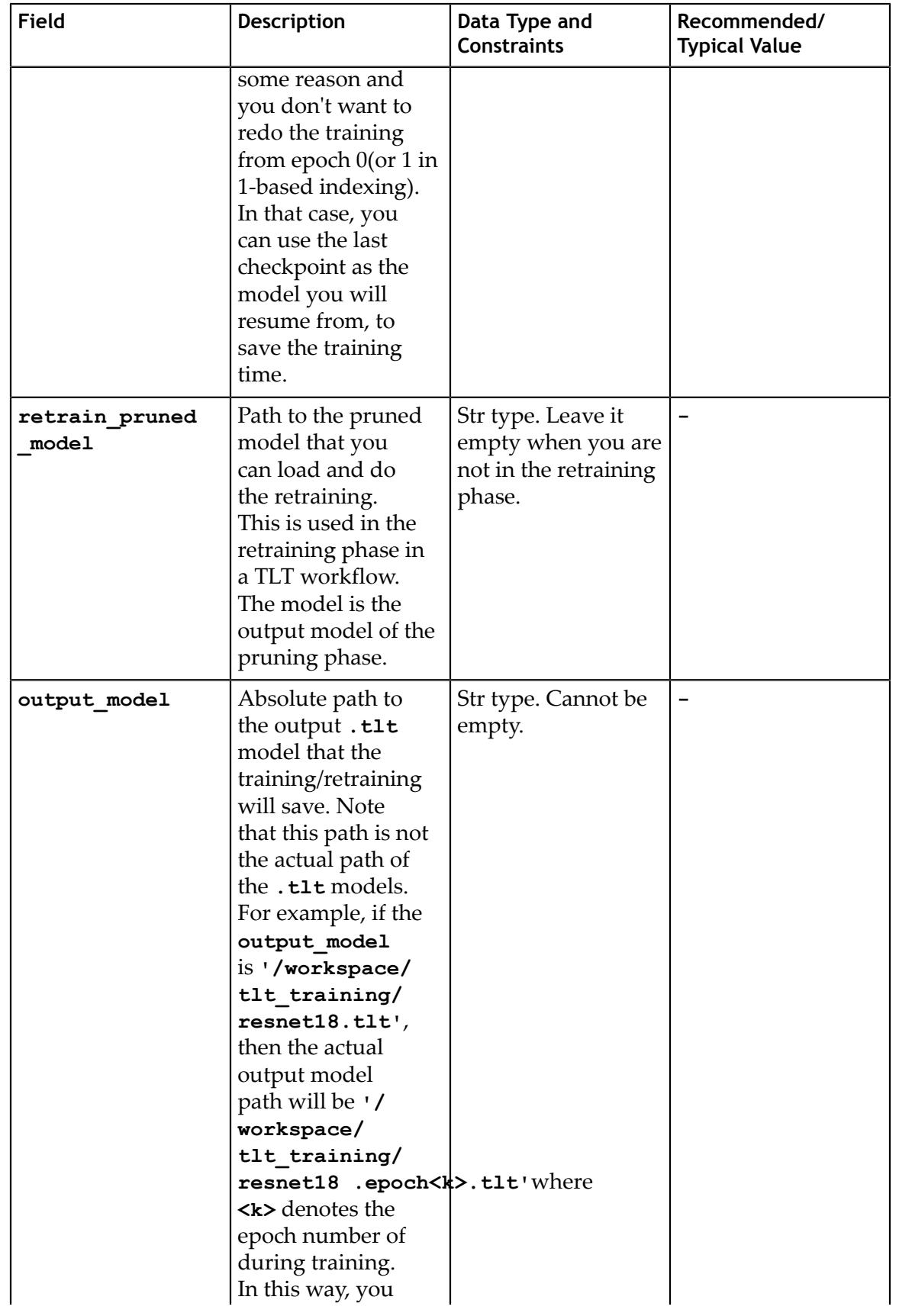

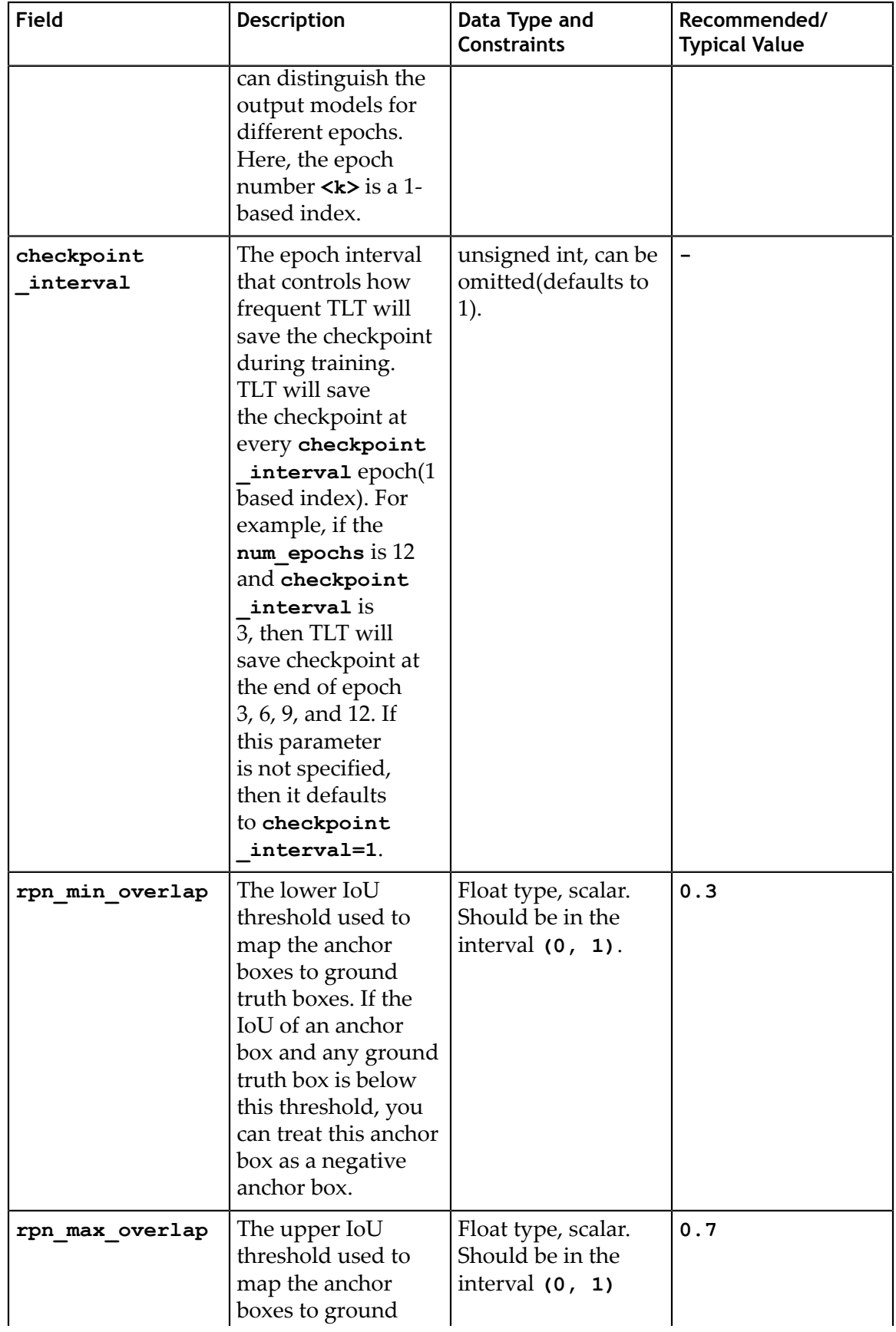

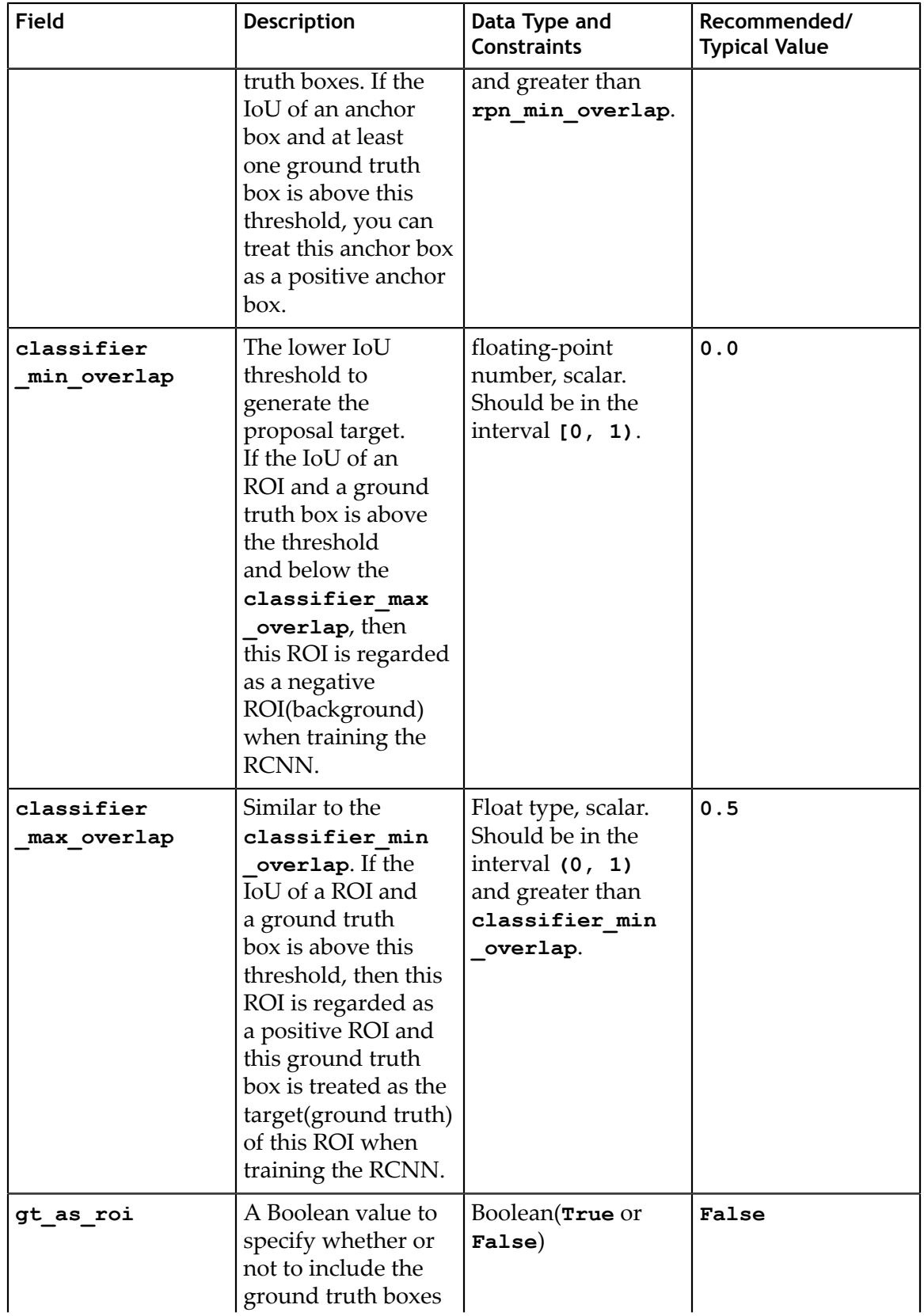

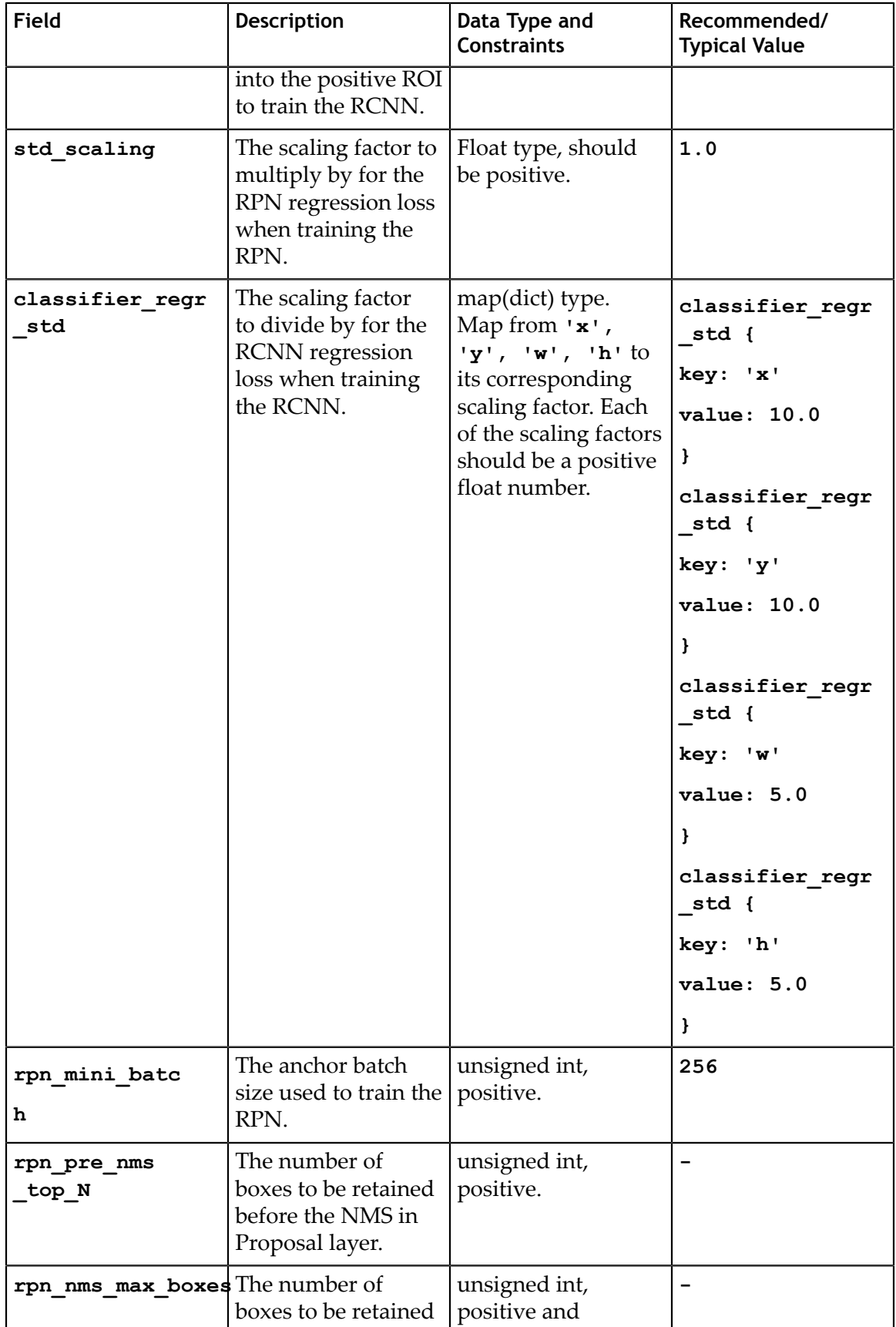

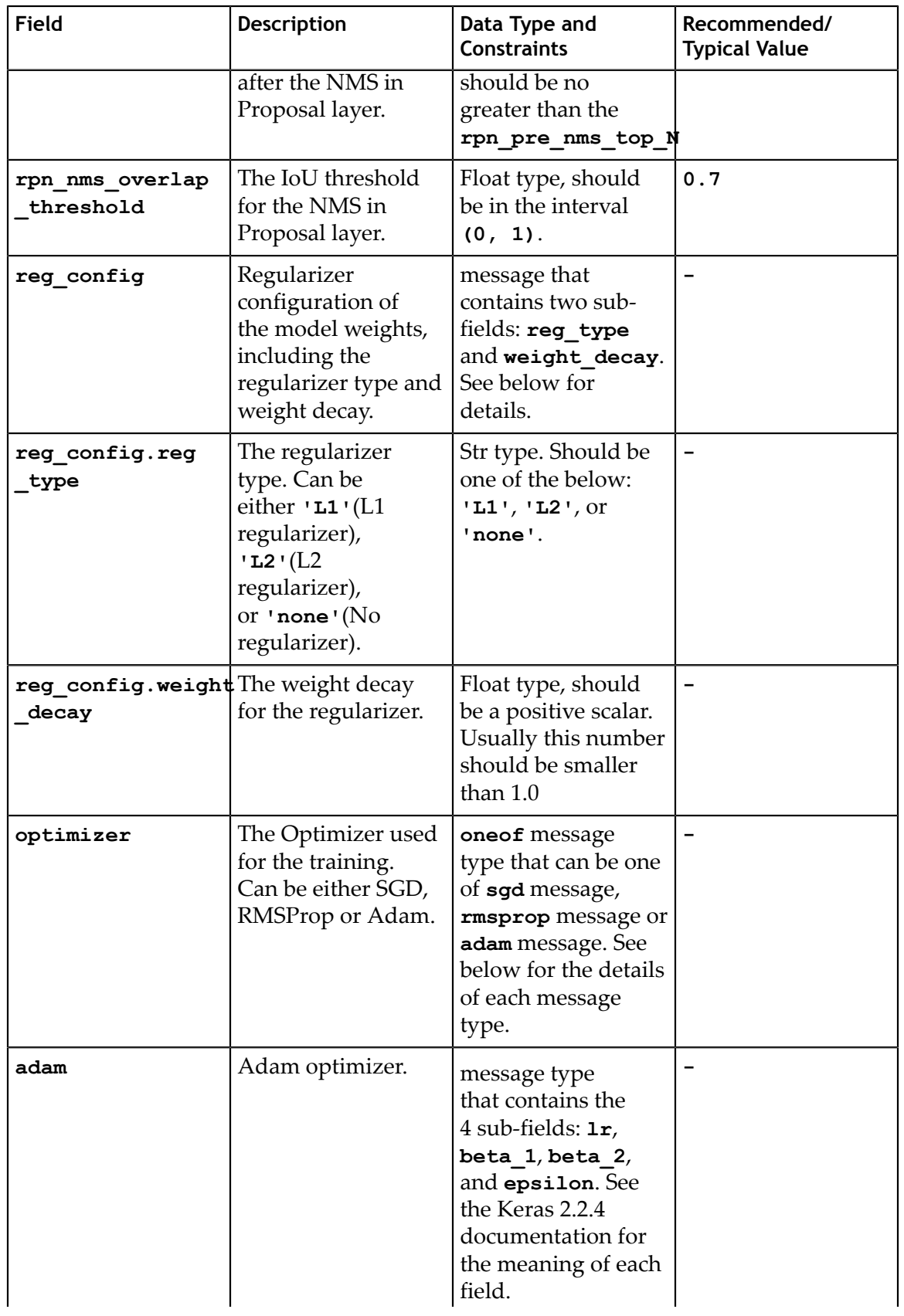

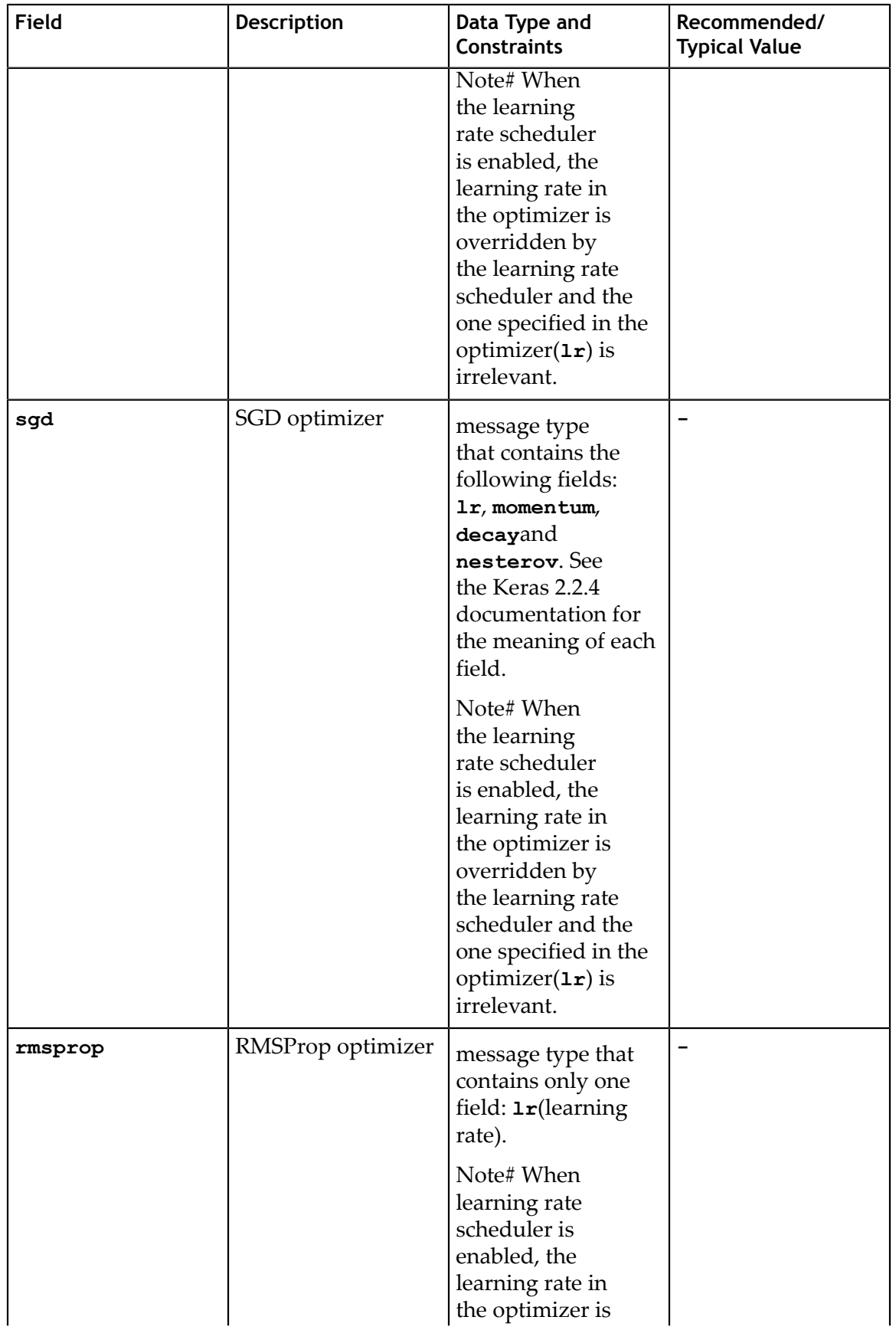

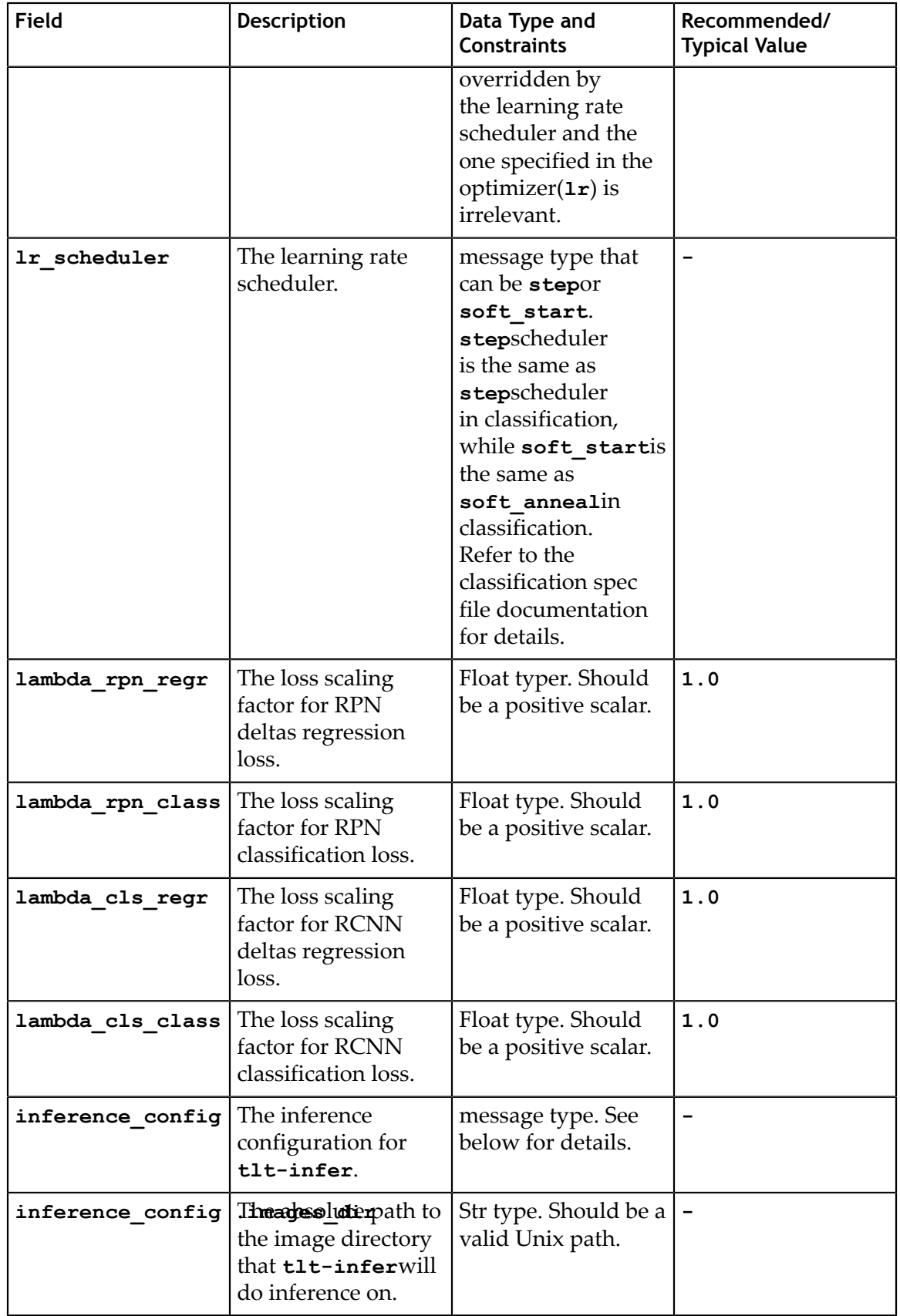

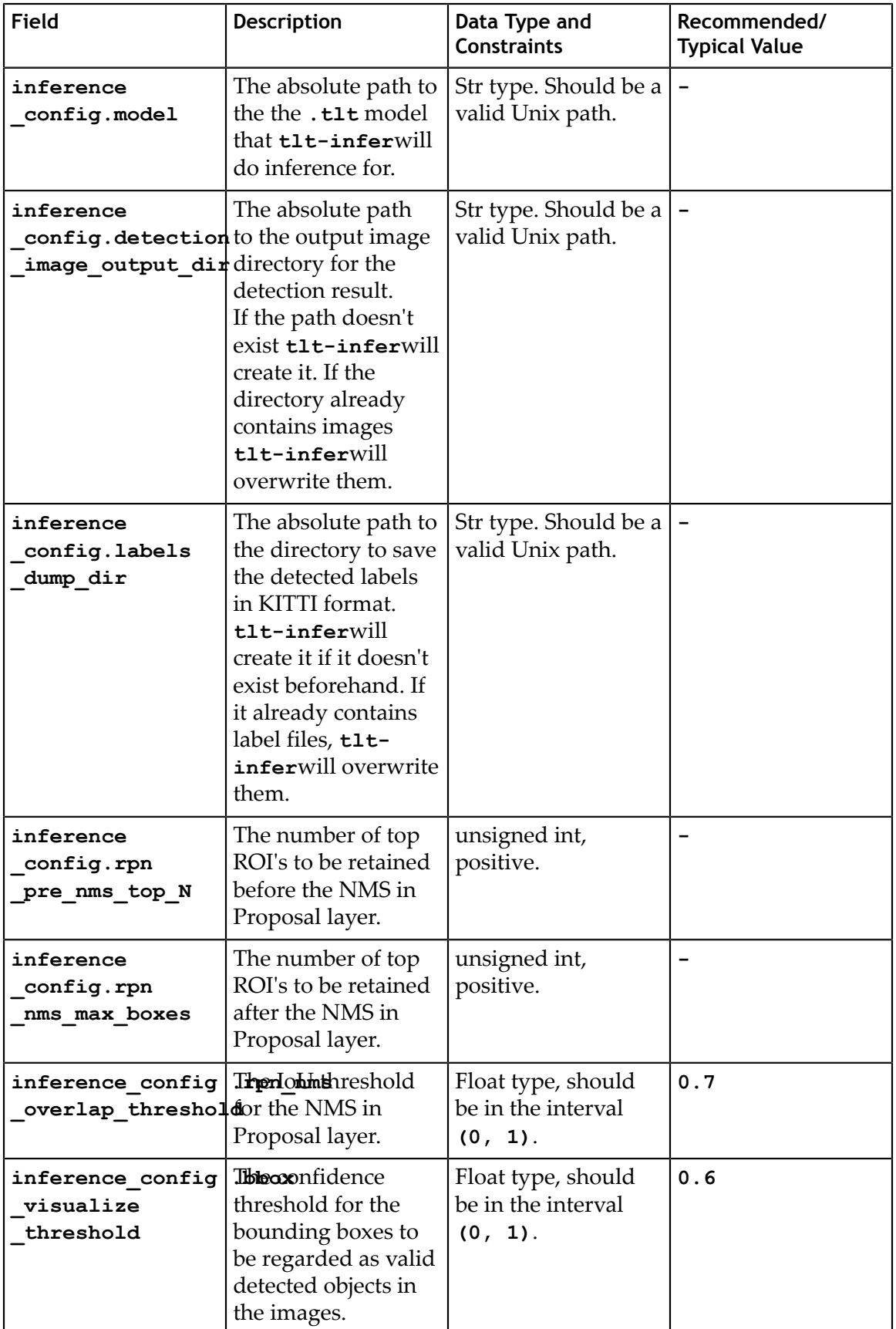

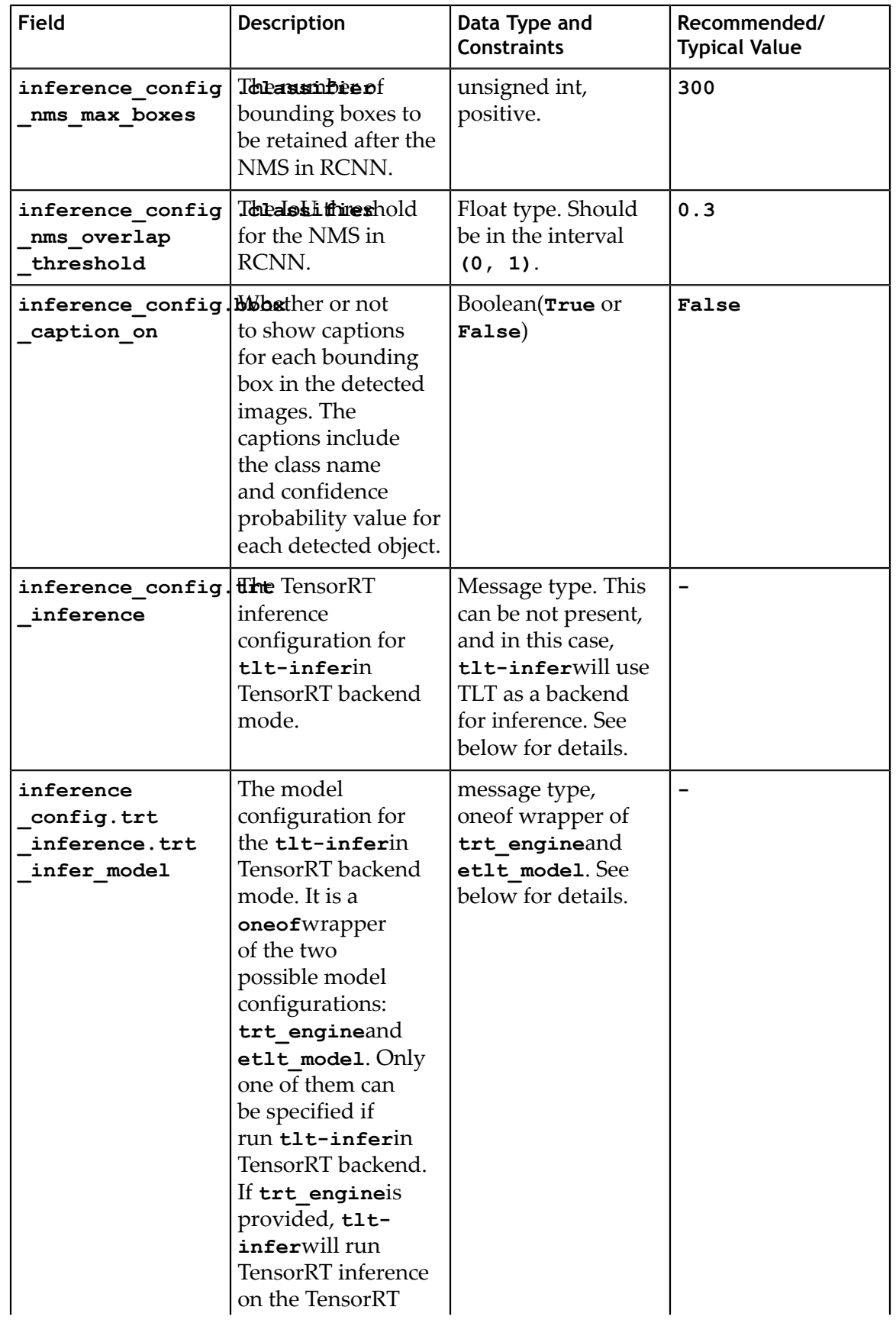

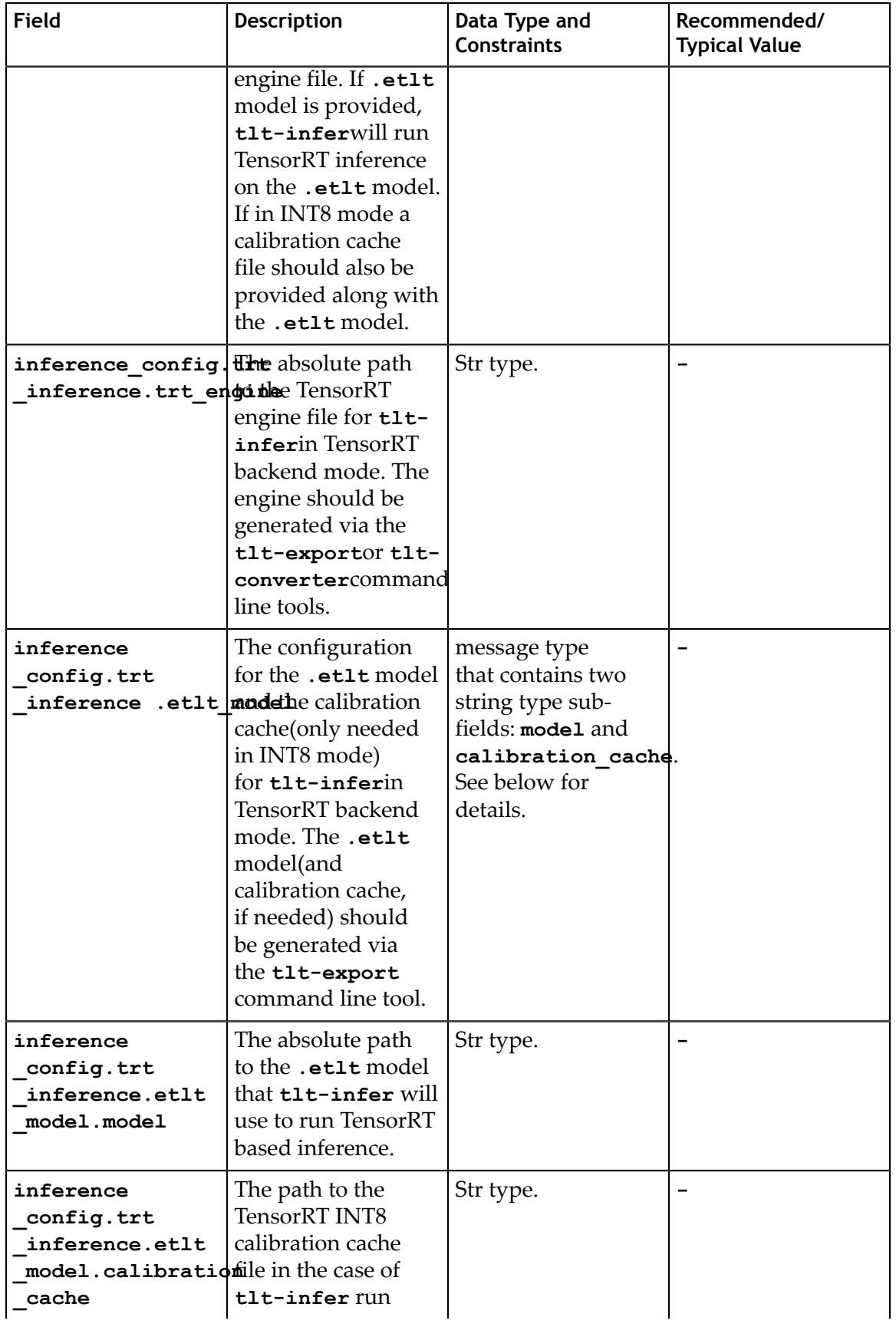

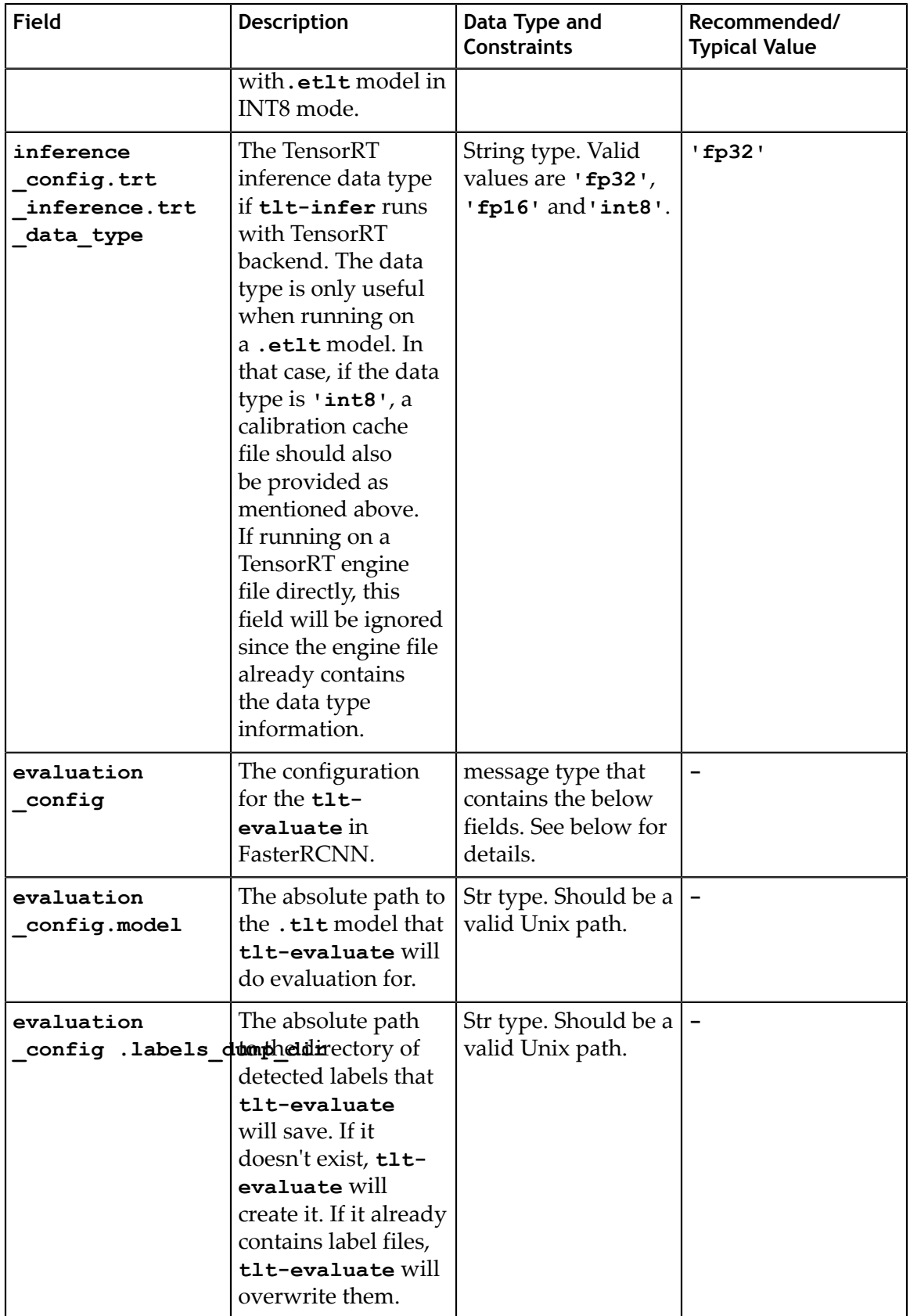
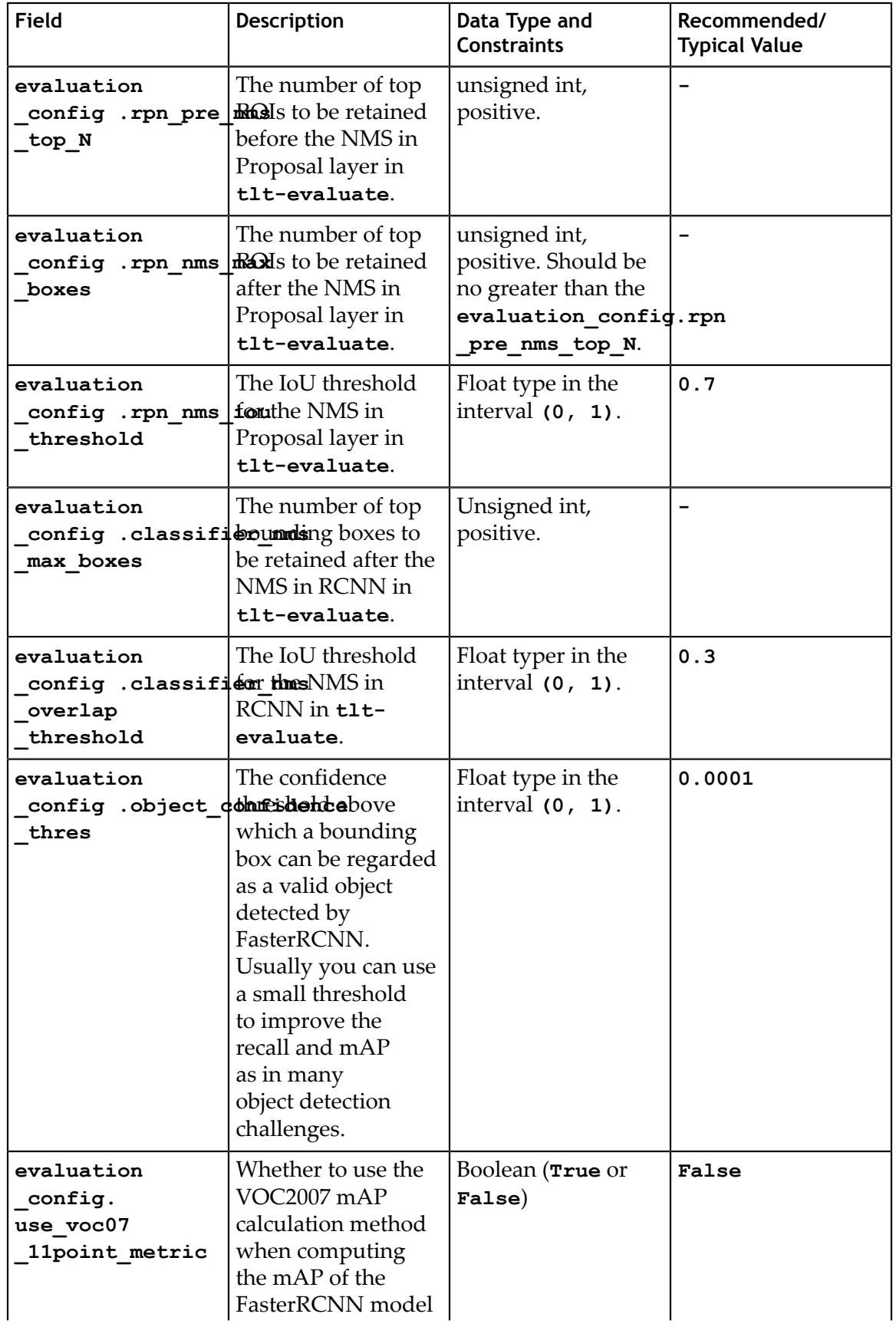

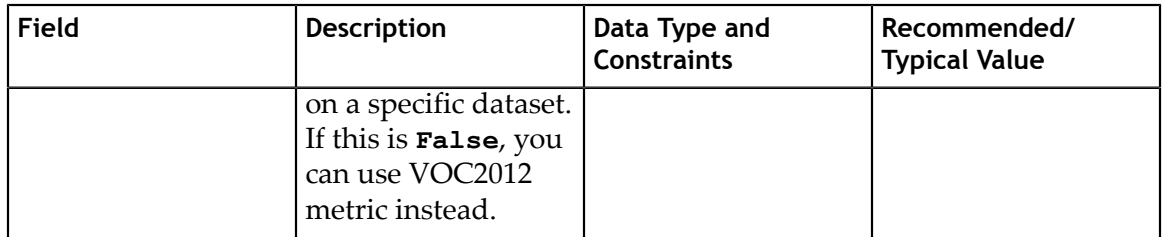

# 7.4. Specification file for SSD

Here is a sample of the SSD spec file. It has 6 major components: **ssd\_config**, **training\_config**, **eval\_config**, **nms\_config**, **augmentation\_config**, and **dataset\_config**. The format of the spec file is a protobuf text(prototxt) message and each of its fields can be either a basic data type or a nested message. The top level structure of the spec file is summarized in the table below.

## 7.4.1. Training config

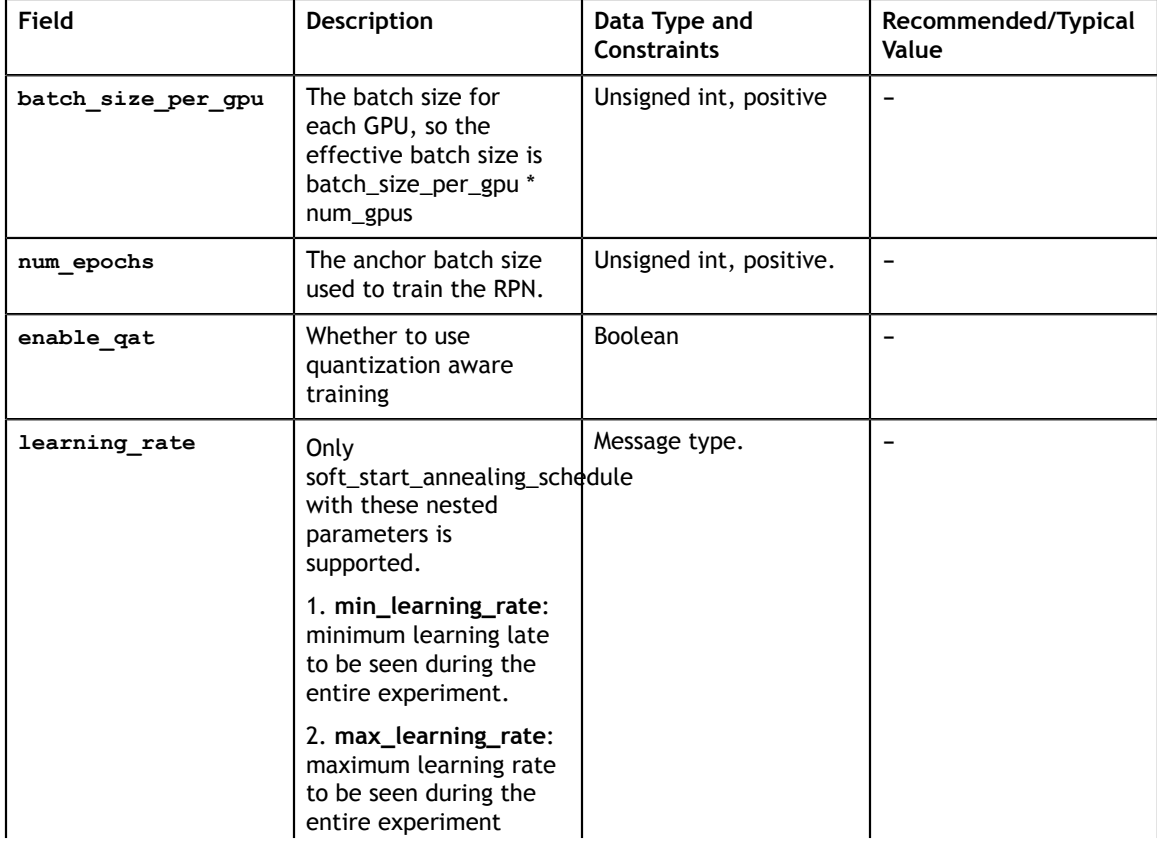

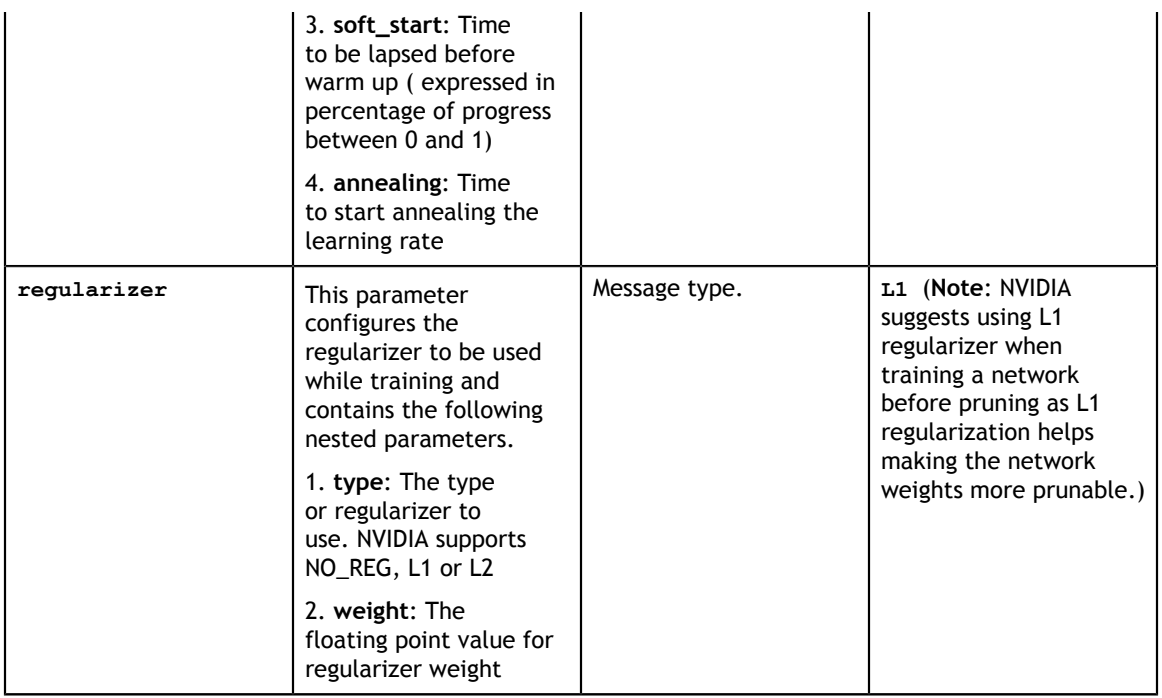

## 7.4.2. Evaluation config

The evaluation configuration (**eval\_config**) defines the parameters needed for the evaluation either during training or standalone. Details are summarized in the table below.

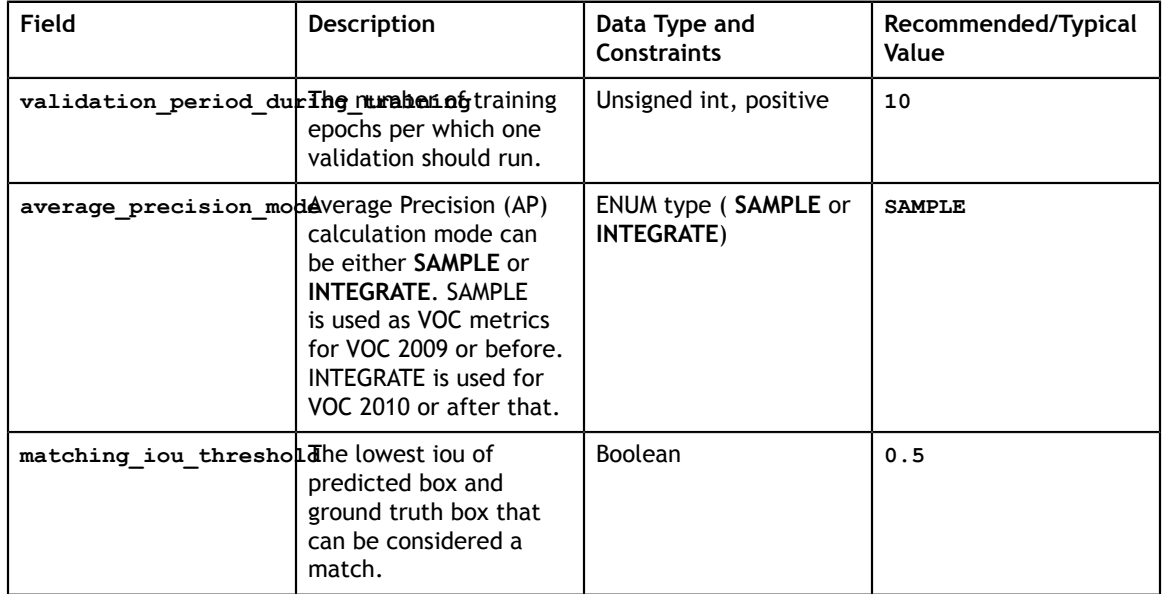

# 7.4.3. NMS config

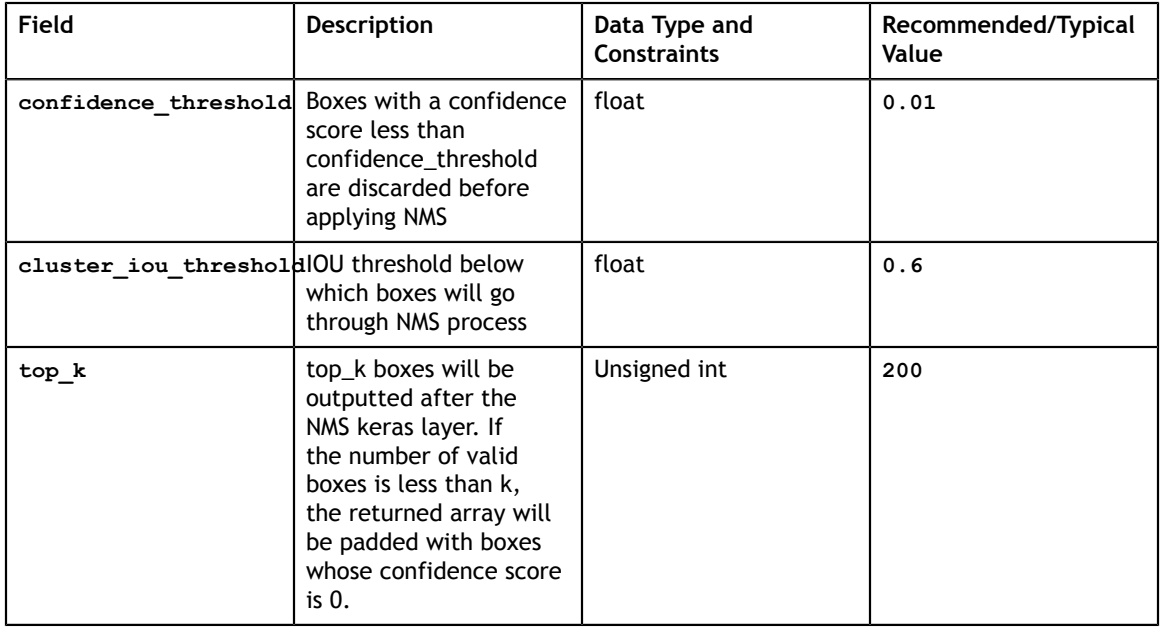

## 7.4.4. Augmentation config

The augmentation configuration (**augmentation\_config**) defines the parameters needed for data augmentation. The configuration is shared with DetectNet\_v2. See [Augmentation module](#page-63-0) for more information.

## 7.4.5. Dataset config

The dataset configuration (**dataset\_config**) defines the parameters needed for the data loader. The configuration is shared with DetectNet\_v2. See [Dataloader](#page-74-0) for more information.

# 7.4.6. SSD config

The SSD configuration (**ssd\_config**) defines the parameters needed for building the SSD model. Details are summarized in the table below.

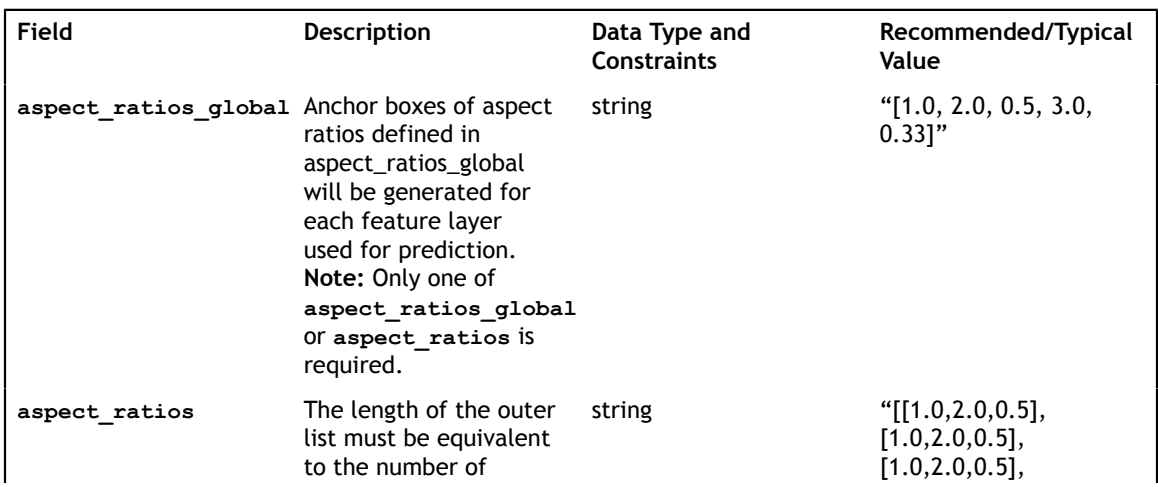

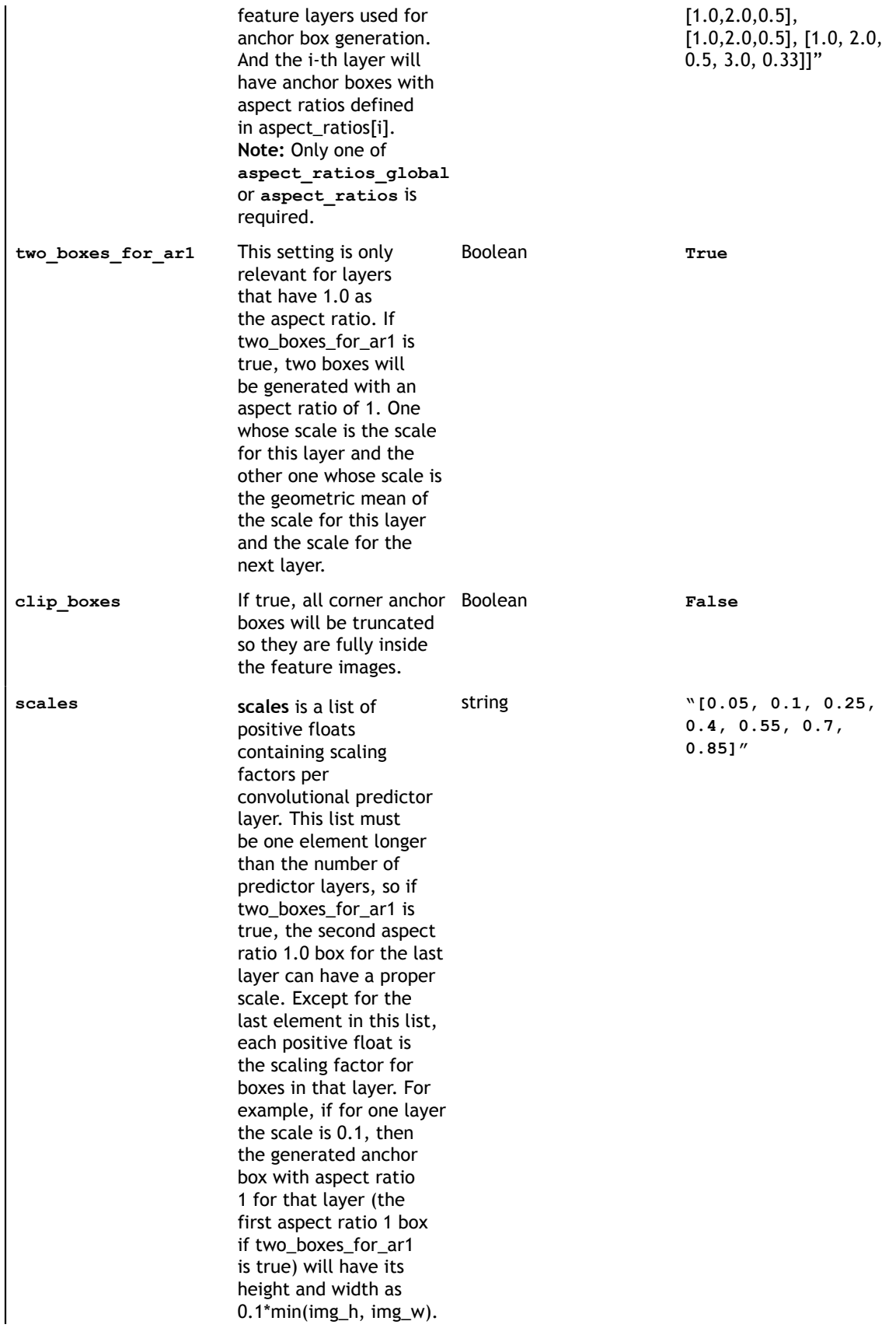

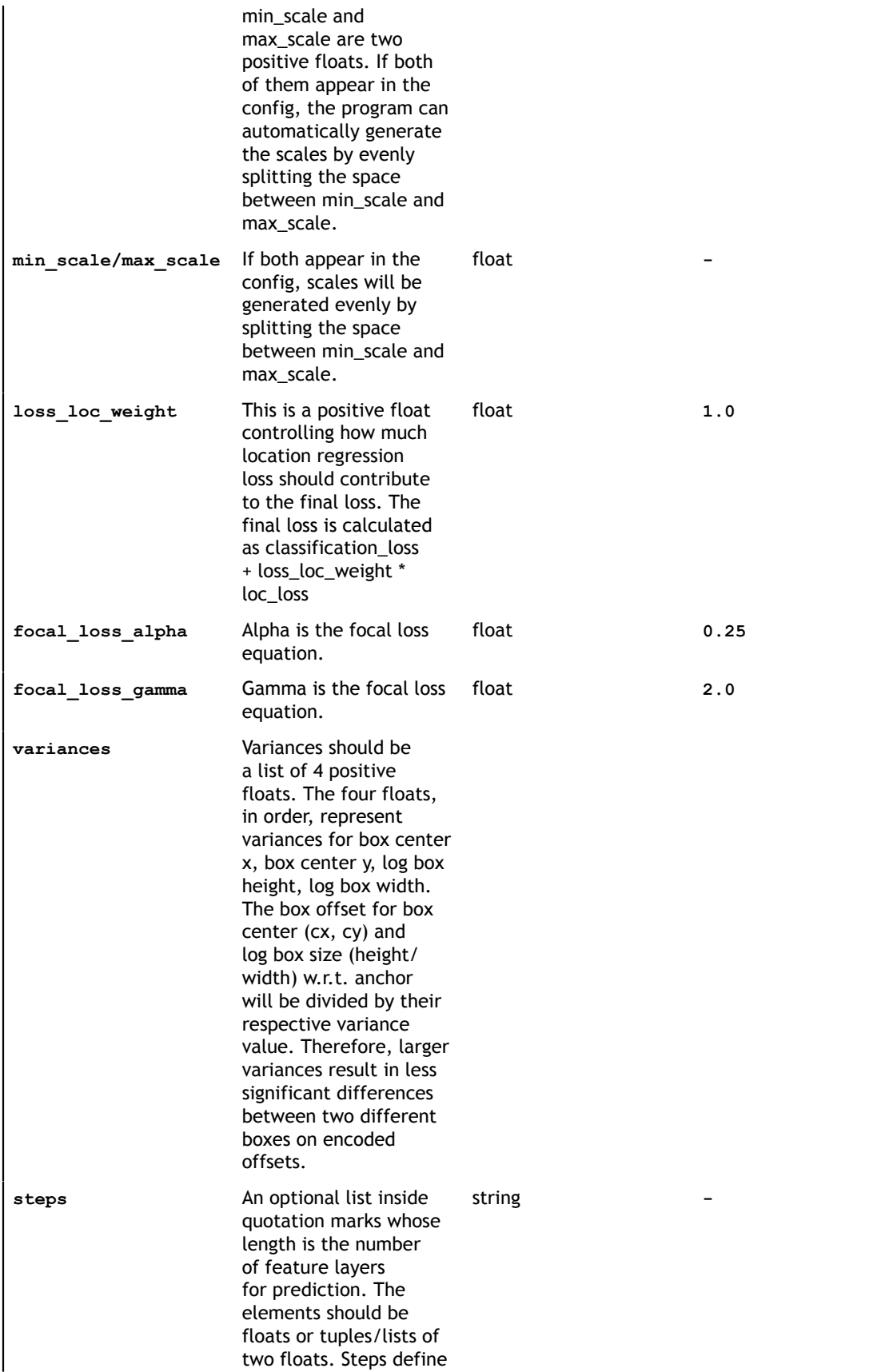

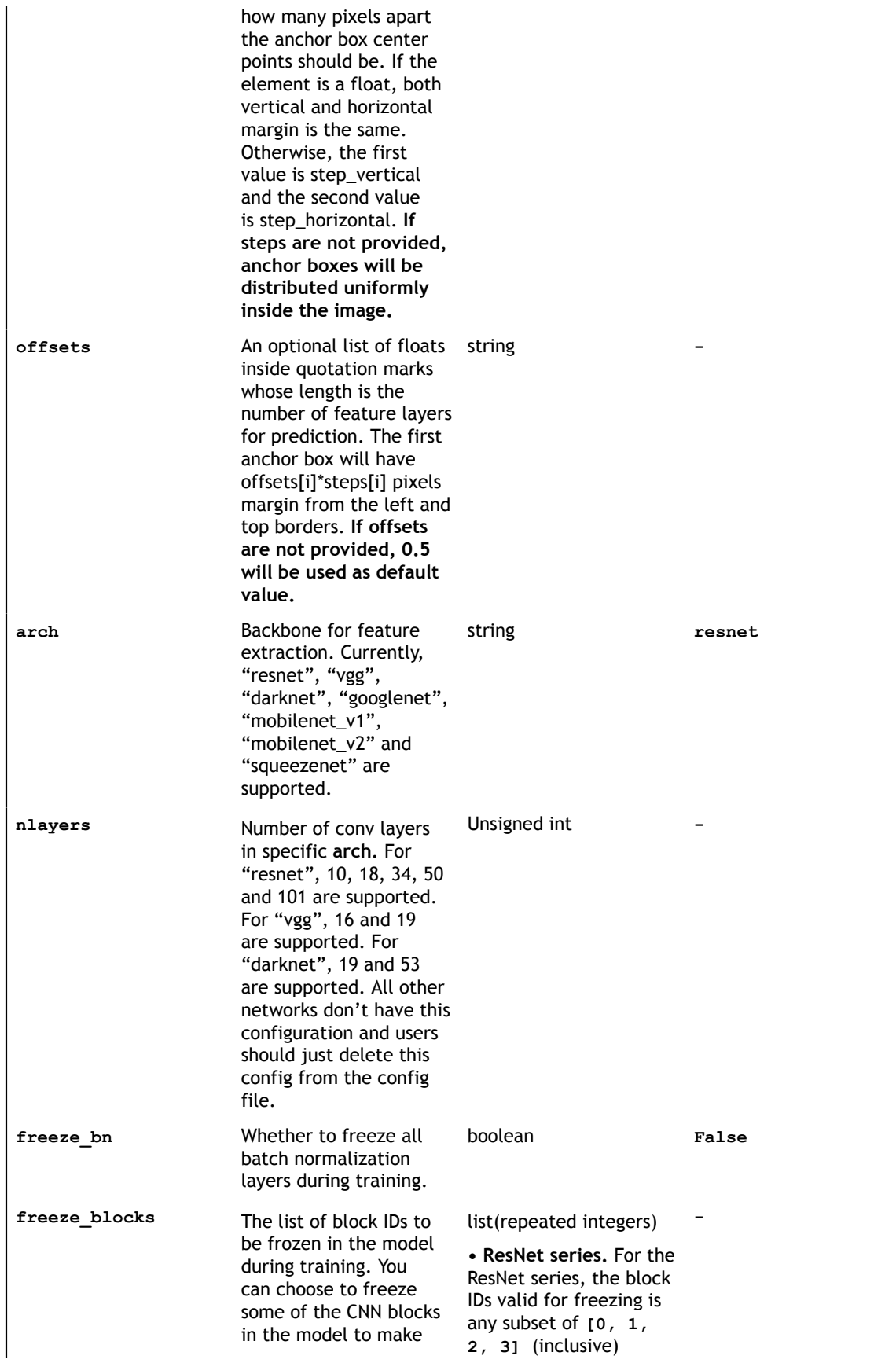

the training more stable and/or easier to converge. The definition IDs valid for freezing is of a block is heuristic for any subset of**[1, 2, 3,** a specific architecture. For example, by stride or by logical blocks in the model, etc. However, the block ID numbers identify the blocks in the model in a sequential order so you don't have to know the exact locations of the blocks when you do training. A general principle to keep in mind is: the smaller the block ID, the closer it is to the model input; the larger the block ID, the closer it is to the model output.

You can divide the whole model into several blocks and optionally freeze a subset of it. Note that for FasterRCNN you can only freeze the blocks that are before the ROI pooling layer. Any layer after the ROI pooling layer will not be frozen any way. For different backbones, the number of blocks and the block ID for each block are different. It deserves some detailed explanations on how to specify the block ID's for each backbone.

**• VGG series.** For the VGG series, the block **4, 5]** (inclusive)

**• GoogLeNet.** For the GoogLeNet, the block IDs valid for freezing is any subset of**[0, 1, 2, 3, 4, 5, 6, 7]** (inclusive)

**• MobileNet V1.** For the MobileNet V1, the block IDs valid for freezing is any subset of **[0, 1, 2, 3, 4, 5, 6, 7, 8, 9, 10, 11]**(inclusive)

**• MobileNet V2.** For the MobileNet V2, the block IDs valid for freezing is any subset of **[0, 1, 2, 3, 4, 5, 6, 7, 8, 9, 10, 11, 12, 13]**(inclusive)

**• DarkNet**. For the DarkNet 19 and DarkNet 53, the block IDs valid for freezing is any subset of **[0, 1, 2, 3, 4, 5]**(inclusive)

# 7.5. Specification file for DSSD

Below is a sample for the DSSD spec file. It has 6 major components: **dssd\_config, training\_config, eval\_config, nms\_config, augmentation\_config and dataset\_config**. The format of the spec file is a protobuf text(prototxt) message and each of its fields can be either a basic data type or a nested message. The top level structure of the spec file is summarized in the table below.

```
random_seed: 42
dssd config {
 aspect ratios global: "[1.0, 2.0, 0.5, 3.0, 1.0/3.0]"
 scales: "[0.05, 0.1, 0.25, 0.4, 0.55, 0.7, 0.85]"
```

```
two boxes for ar1: true
   clip_boxes: false
 loss_loc_weight: 0.8
 focal_loss_alpha: 0.25
 focal_loss_gamma: 2.0
 variances: "[0.1, 0.1, 0.2, 0.2]"
  arch: "resnet"
  nlayers: 18
  pred_num_channels: 512
 freeze b\overline{n}: false
  freeze_blocks: 0
}
training_config {
 batch size per gpu: 16
  num_epochs: 80
 enable qat: false
  learning rate {
   soft_start_annealing_schedule {
     min_learning_rate: 5e-5
 max_learning_rate: 2e-2
 soft_start: 0.15
     annealing: 0.8
     }
   }
   regularizer {
    type: L1
     weight: 3e-5
   }
}
eval config {
  validation_period_during_training: 10
  average precision mode: SAMPLE
  batch_size: 16
  matching_iou_threshold: 0.5
}
nms_config {
 confidence threshold: 0.01
   clustering_iou_threshold: 0.6
  top_k: 200
}
augmentation config {
  preprocessing {
    output_image_width: 1248
 output_image_height: 384
 output_image_channel: 3
 crop_right: 1248
    crop_bottom: 384
     min_bbox_width: 1.0
    min_bbox_height: 1.0
 }
  spatial augmentation {
    hflip_probability: 0.5
     vflip_probability: 0.0
   zoom min: 0.7 zoom_max: 1.8
    translate max x: 8.0
     translate_max_y: 8.0
   }
   color_augmentation {
   hue<sup>rotation max: 25.0</sup>
     saturation_shift_max: 0.20000000298
    contrast_scale_max: 0.10000000149
    contrast_center: 0.5
  }
}
dataset config {
data sources: {
```

```
 tfrecords_path: "/workspace/tlt-experiments/data/tfrecords/kitti_trainval/
kitti_trainval*"
   image directory path: "/workspace/tlt-experiments/data/training"
 }
 image_extension: "png"
  target_class_mapping {
     key: "car"
      value: "car"
 }
 target class mapping {
      key: "pedestrian"
      value: "pedestrian"
 }
 target_class_mapping {
      key: "cyclist"
      value: "cyclist"
   }
 target class mapping {
     key: "van" value: "car"
   }
  target class mapping {
 key: "person_sitting"
 value: "pedestrian"
 }
validation_fold: 0
}
```
### 7.5.1. Training config

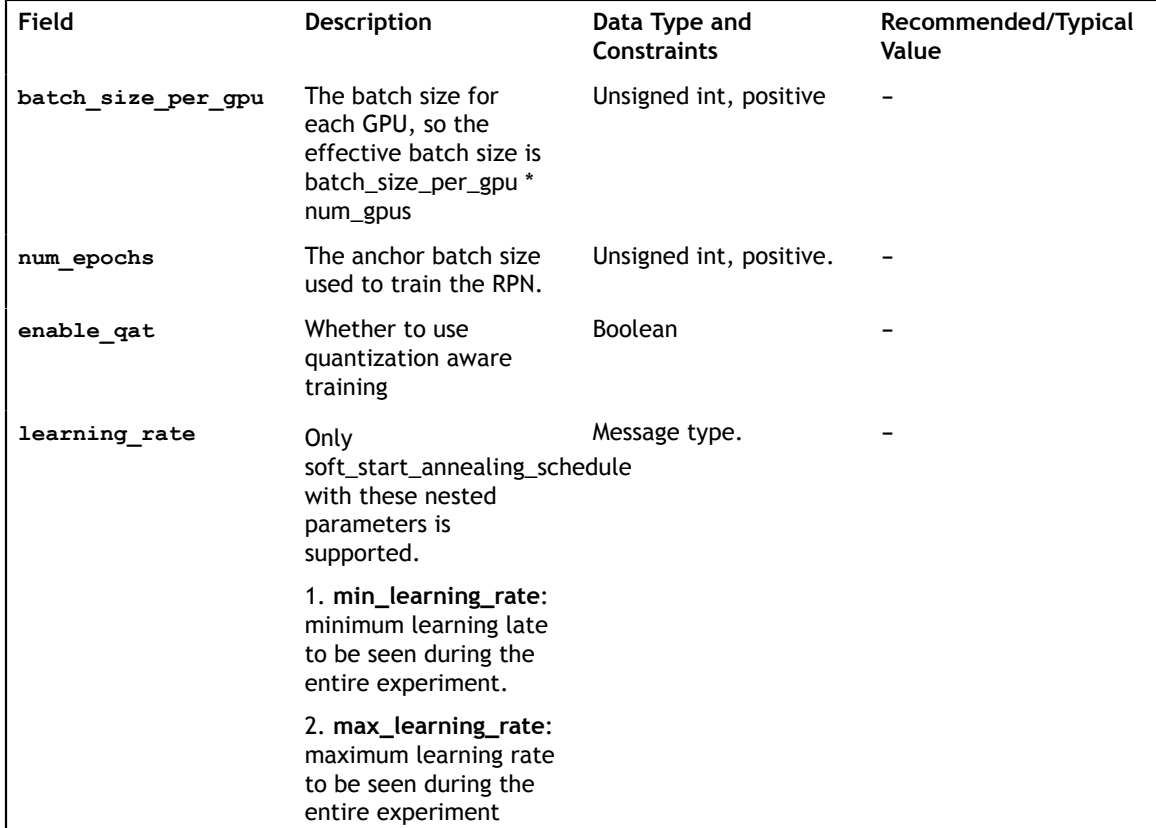

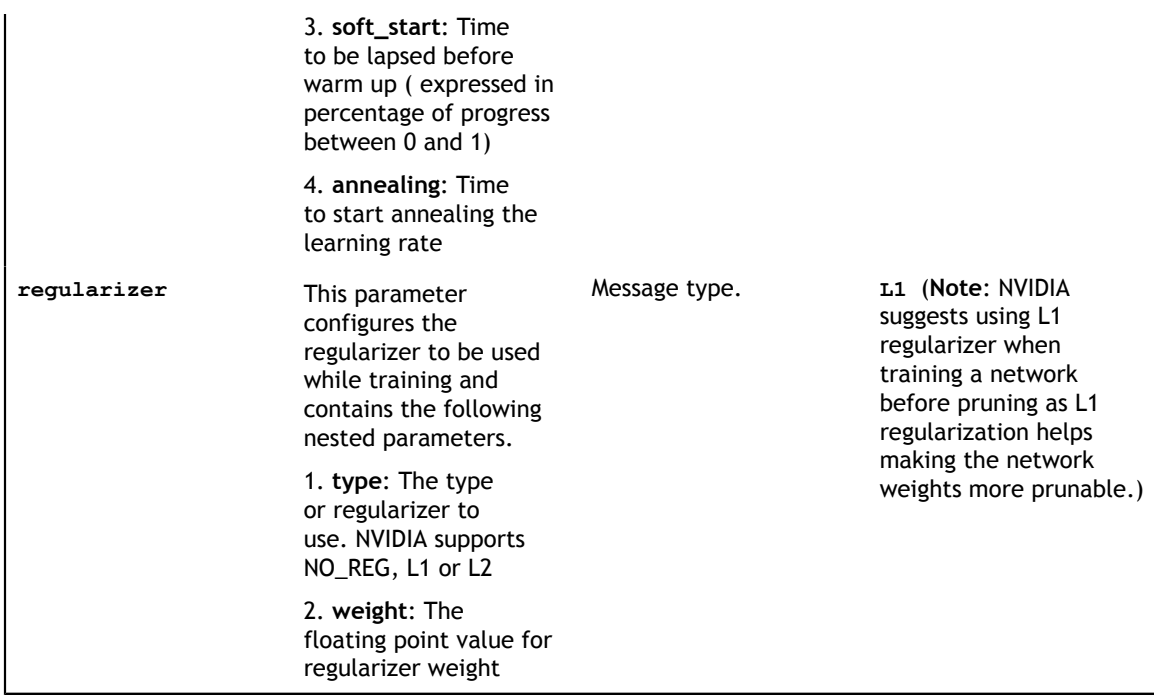

## 7.5.2. Evaluation config

The evaluation configuration (**eval\_config**) defines the parameters needed for the evaluation either during training or standalone. Details are summarized in the table below.

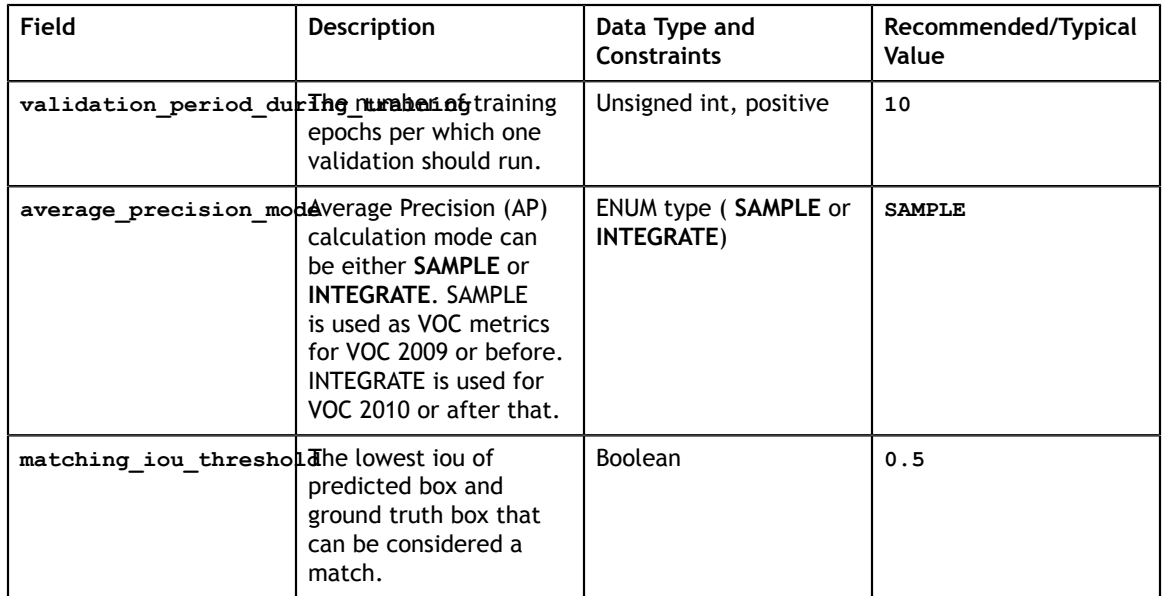

# 7.5.3. NMS config

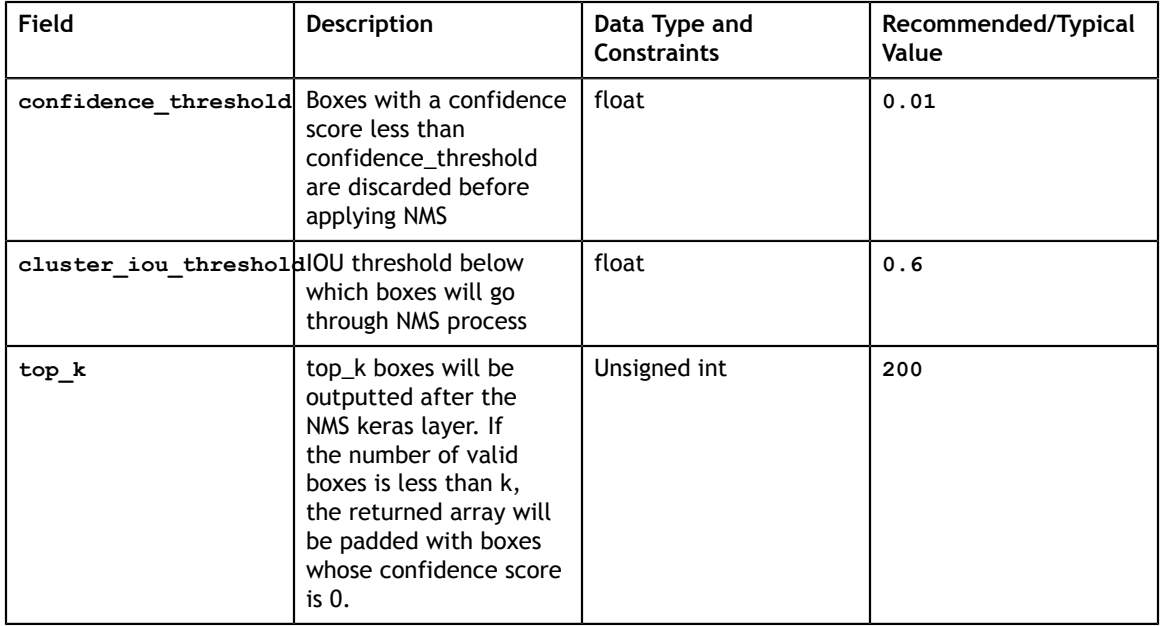

## 7.5.4. Augmentation config

The augmentation configuration (**augmentation\_config**) defines the parameters needed for data augmentation. The configuration is shared with DetectNet\_v2. See [Augmentation module](#page-63-0) for more information.

## 7.5.5. Dataset config

The dataset configuration (**dataset\_config**) defines the parameters needed for the data loader. The configuration is shared with DetectNet\_v2. See [Dataloader](#page-74-0) for more information.

# 7.5.6. DSSD config

The DSSD configuration (**dssd\_config**) defines the parameters needed for building the DSSD model. Details are summarized in the table below.

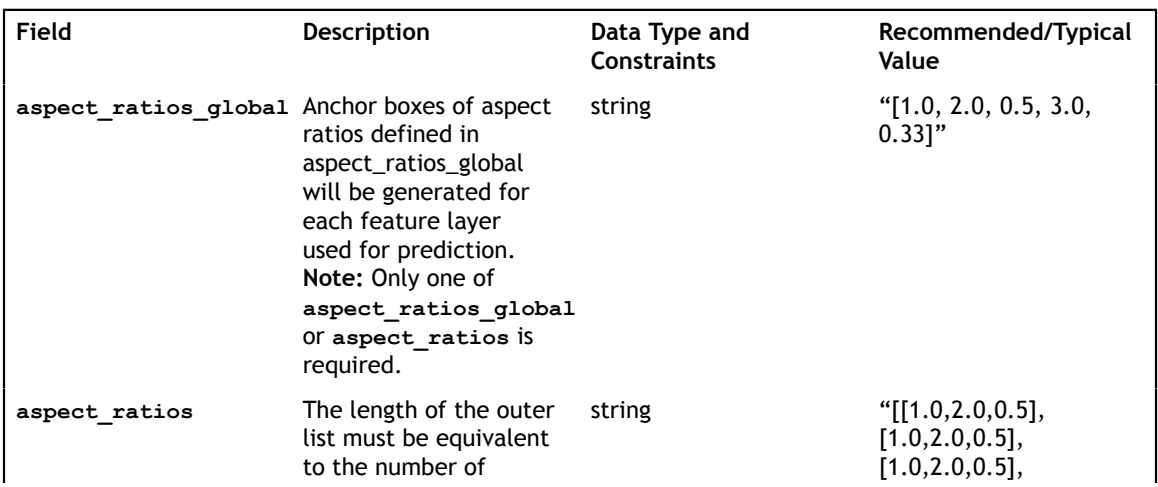

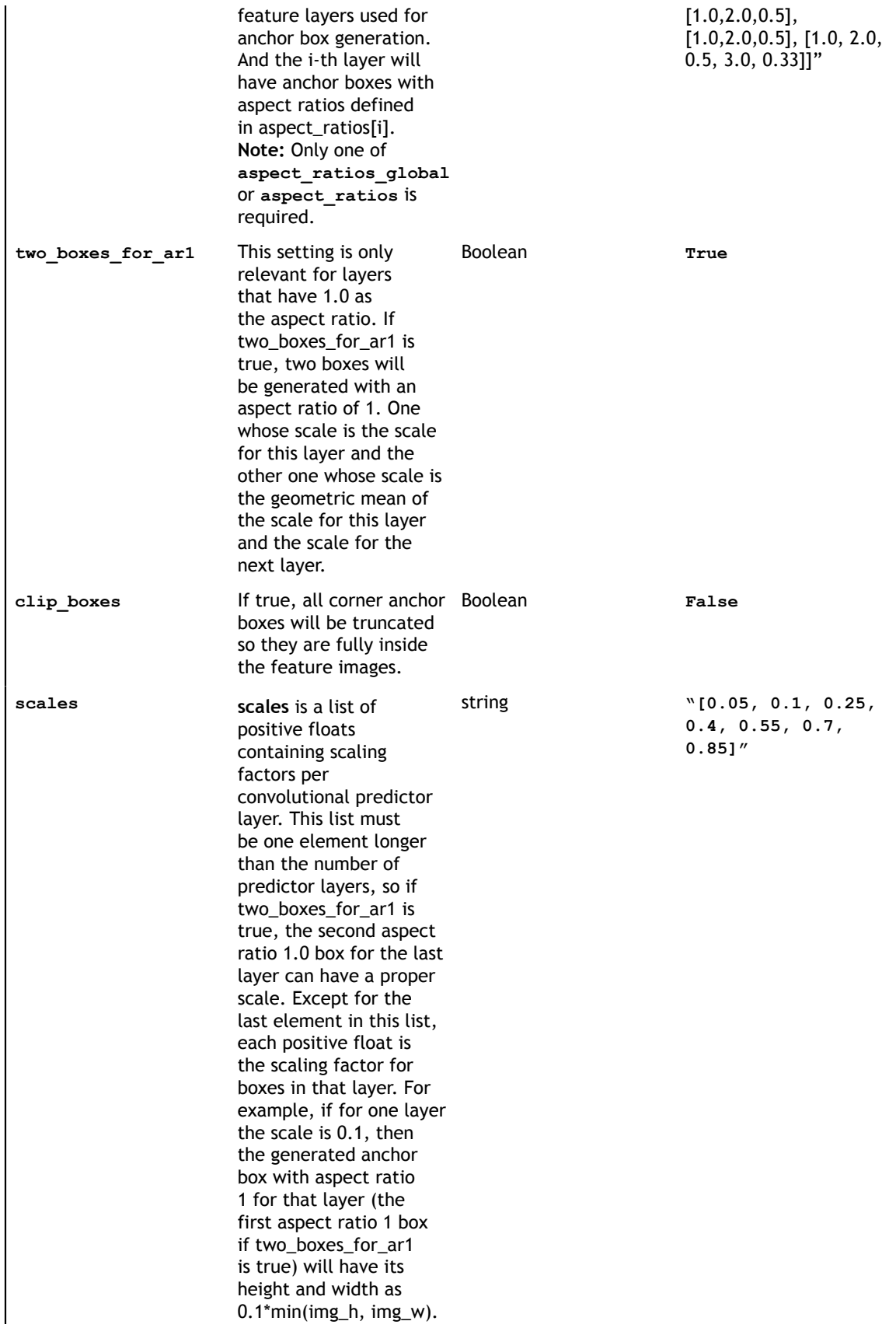

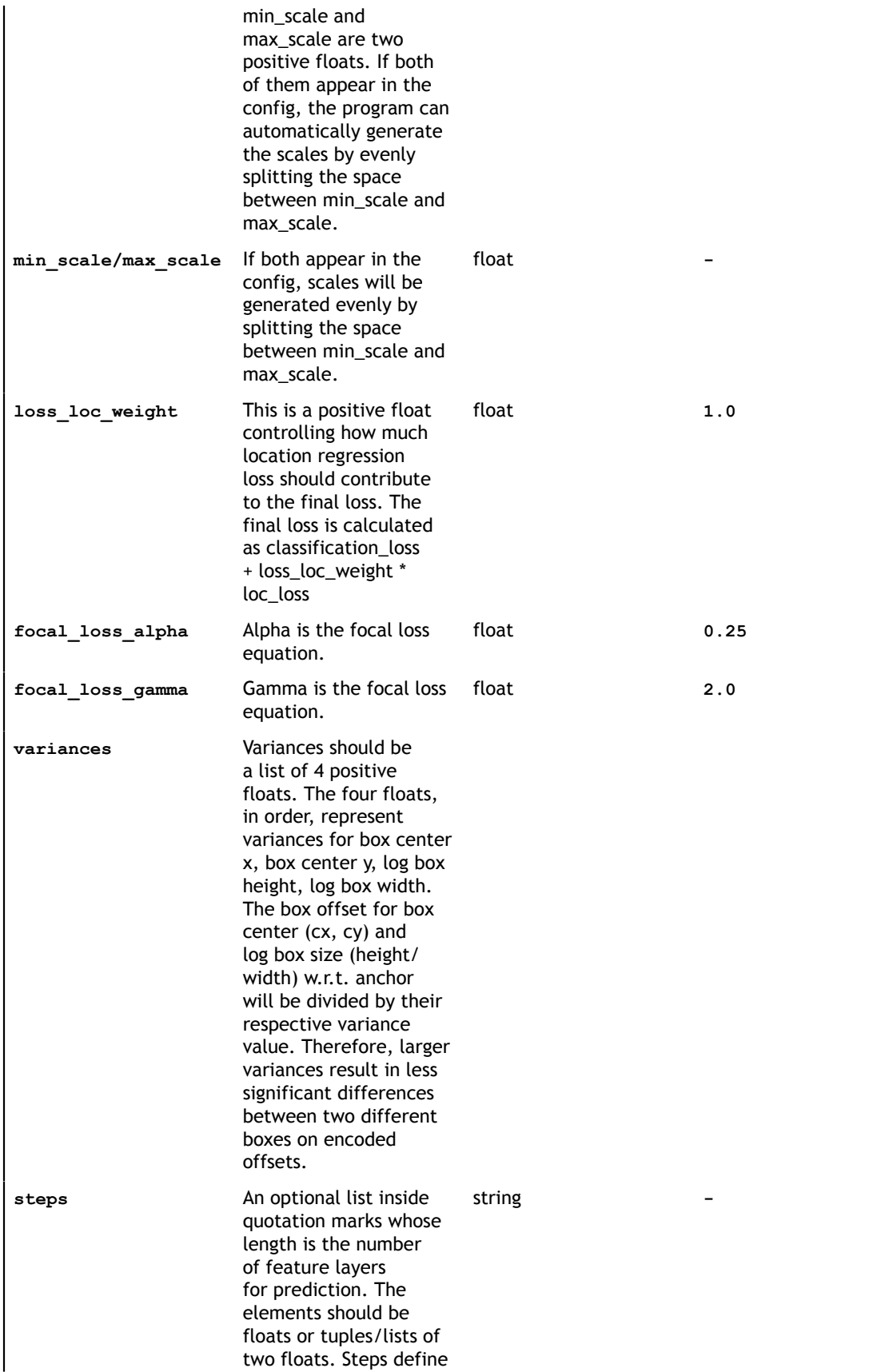

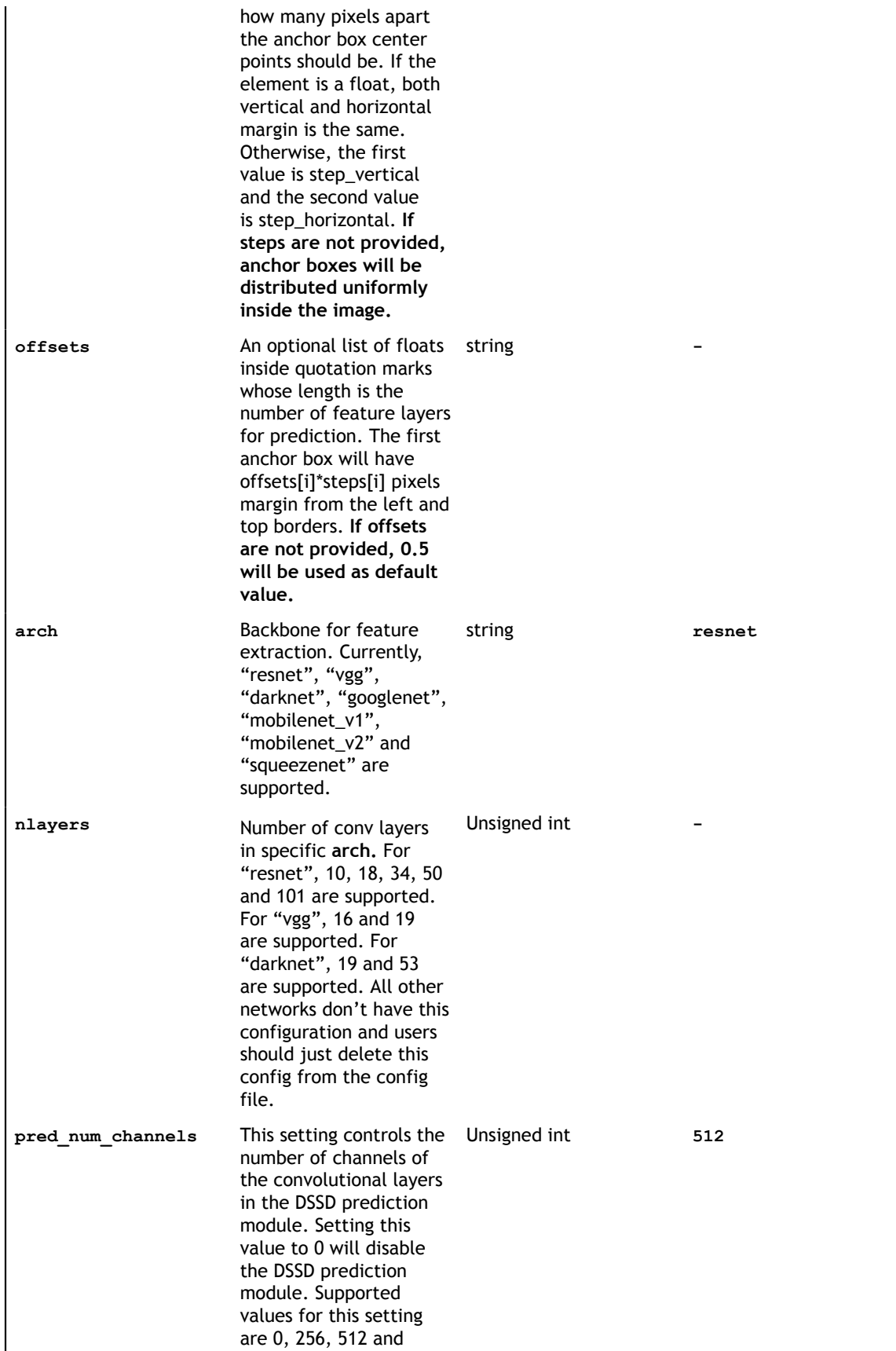

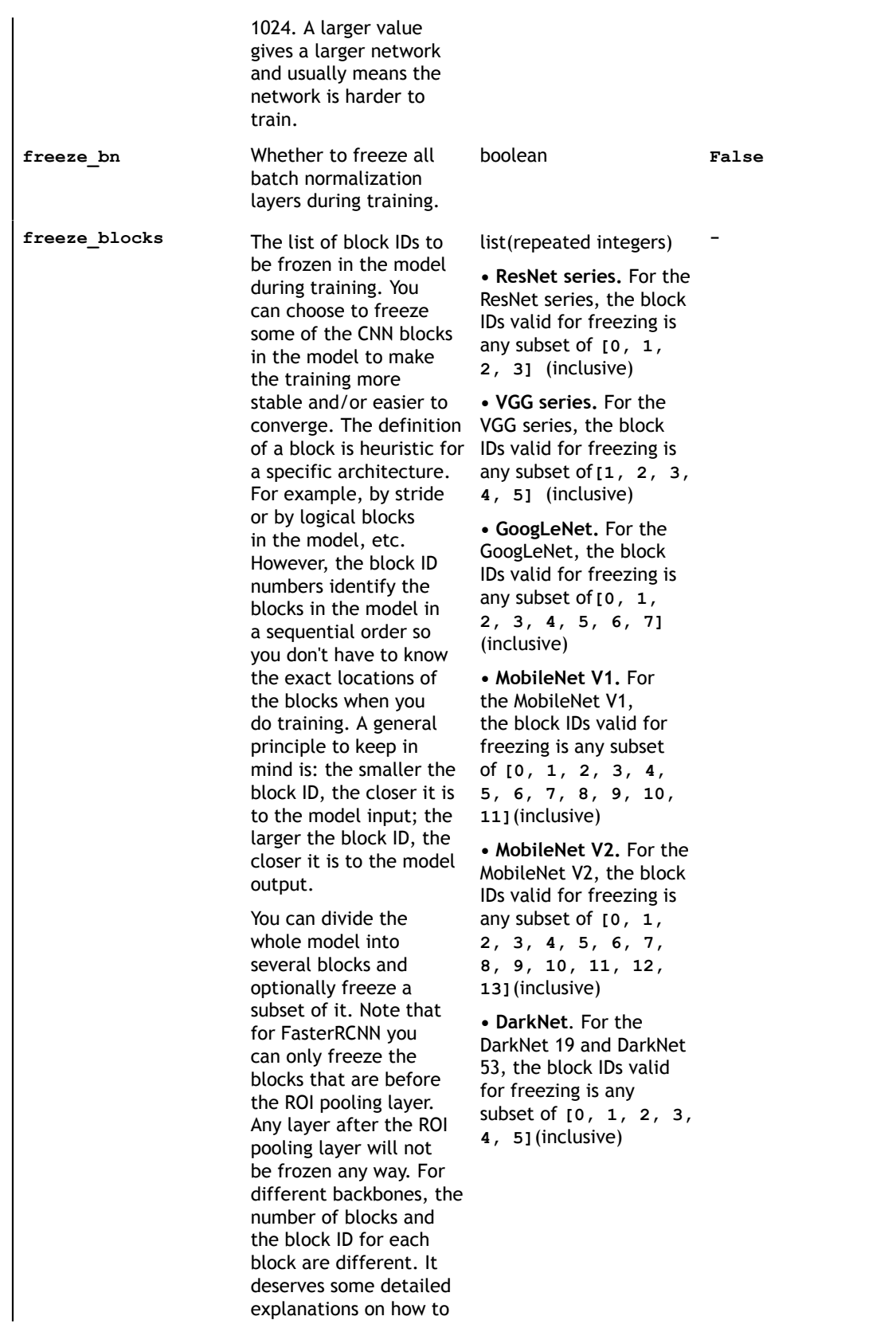

specify the block ID's for each backbone.

```
dssd_config {
 aspect ratios global: "[1.0, 2.0, 0.5, 3.0, 0.33]"
 scales: "[0.1, 0.24166667, 0.38333333, 0.525, 0.66666667, 0.80833333, 0.95]"
 two boxes for ar1: true
 clip boxes: false
 loss_loc_weight: 1.0
 focal_loss_alpha: 0.25
 focal_loss_gamma: 2.0
 variances: "[0.1, 0.1, 0.2, 0.2]"
 pred num channels: 0
  arch: "resnet"
  nlayers: 18
 freeze bn: True
  freeze_blocks: 0
freeze blocks: 1}
```
**Using aspect\_ratios\_global or aspect\_ratios**

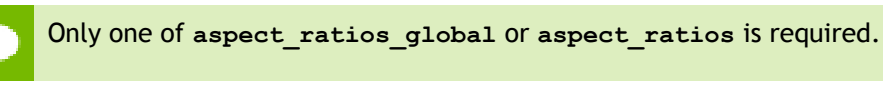

**aspect ratios global** should be a 1-d array inside quotation marks. Anchor boxes of aspect ratios defined in **aspect\_ratios\_global** will be generated for each feature layer used for prediction. Example: "[1.0, 2.0, 0.5, 3.0, 0.33]"

**aspect ratios** should be a list of lists inside quotation marks. The length of the outer list must be equivalent to the number of feature layers used for anchor box generation. And the i-th layer will have anchor boxes with aspect ratios defined in aspect\_ratios[i]. Here's an example:

```
"[[1.0,2.0,0.5], [1.0,2.0,0.5], [1.0,2.0,0.5], [1.0,2.0,0.5], [1.0,2.0,0.5],
[1.0, 2.0, 0.5, 3.0, 0.33]]"
```
#### **two\_boxes\_for\_ar1**

This setting is only relevant for layers that have 1.0 as the aspect ratio. If **two boxes for ar1** is true, two boxes will be generated with an aspect ratio of 1. One whose scale is the scale for this layer and the other one whose scale is the geometric mean of the scale for this layer and the scale for the next layer.

#### **Scales or combination of min\_scale and max\_scale**

Only one of **scales** and the combination of **min\_scale** and **max\_scale** is required.

**Scales** should be a 1-d array inside quotation marks. It is a list of positive floats containing scaling factors per convolutional predictor layer. This list must be one element longer than the number of predictor layers, so if **two\_boxes\_for\_ar1** is true, the second aspect ratio 1.0 box for the last layer can have a proper scale. Except for the last element in this list, each positive float is the scaling factor for boxes in that layer. For example, if for one layer the scale is 0.1, then the generated anchor box with aspect ratio 1 for that layer (the first aspect ratio 1 box if two\_boxes\_for\_ar1 is true) will have its height and width as *0.1\*min(img\_h, img\_w)*.

**min** scale and **max** scale are two positive floats. If both of them appear in the config, the program can automatically generate the scales by evenly splitting the space between **min\_scale** and **max\_scale**.

### **clip\_boxes**

If true, all corner anchor boxes will be truncated so they are fully inside the feature images.

### **loss\_loc\_weight**

This is a positive float controlling how much location regression loss should contribute to the final loss. The final loss is calculated as *classification\_loss + loss\_loc\_weight \* loc\_loss*

### **focal\_loss\_alpha and focal\_loss\_gamma**

Focal loss is calculated as:

$$
loss = -\alpha (1 - p_t)^{\gamma} log(p_t), \text{ where } p_t = \begin{cases} p, & \text{if } y_{true} = 1 \\ 1 - p, & \text{if } y_{true} = 0 \end{cases}
$$

focal loss alpha defines  $\alpha$  and focal loss gamma defines  $\gamma$  in the formula. NVIDIA recommends  $\alpha$ =0.25 and  $\gamma$ =2.0 if you don't know what values to use.

### **variances**

Variances should be a list of 4 positive floats. The four floats, in order, represent variances for box center x, box center y, log box height, log box width. The box offset for box center (cx, cy) and log box size (height/width) w.r.t. anchor will be divided by their respective variance value. Therefore, larger variances result in less significant differences between two different boxes on encoded offsets. The formula for offset calculation is:

$$
\begin{aligned} e_{cx} &= \frac{cx_{gt} - cx_{anchor}}{w_{anchor} * variance_{cx}} \\ e_{cy} &= \frac{cy_{gt} - cy_{anchor}}{w_{anchor} * variance_{cy}} \\ e_{logy} &= \frac{log\left(\frac{w_{gt}}{w_{anchor}}\right)}{variance_w} \\ e_{logh} &= \frac{log\left(\frac{h_{gt}}{h_{anchor}}\right)}{variance_h} \end{aligned}
$$

### **steps**

An optional list inside quotation marks whose length is the number of feature layers for prediction. The elements should be floats or tuples/lists of two floats. Steps define how many pixels apart the anchor box center points should be. If the element is a float, both vertical and horizontal margin is the same. Otherwise, the first value is step\_vertical and the second value is step\_horizontal. If steps are not provided, anchorboxes will be distributed uniformly inside the image.

#### **offsets**

An optional list of floats inside quotation marks whose length is the number of feature layers for prediction. The first anchor box will have offsets[i]\*steps[i] pixels margin from the left and top borders. If offsets are not provided, 0.5 will be used as default value.

#### **arch**

A string indicating which feature extraction architecture you want to use. Currently, "resnet", "vgg", "darknet", "googlenet", "mobilenet\_v1", "mobilenet\_v2" and "squeezenet" are supported.

#### **nlayers**

An integer specifying the number of layers of the selected arch. For "resnet", 10, 18, 34, 50 and 101 are supported. For "vgg", 16 and 19 are supported. For "darknet", 19 and 53 are supported. All other networks don't have this configuration and users should just delete this config from the config file.

#### **freeze\_bn**

Whether to freeze all batch normalization layers during training.

#### **freeze\_blocks**

Optionally, you can have more than 1 **freeze\_blocks** field. Weights of layers in those blocks will be freezed during training. See [Model config](#page-47-0) for more information.

## 7.6. Specification file for RetinaNet

Below is a sample for the RetinaNet spec file. It has 6 major components: **retinanet\_config, training\_config, eval\_config, nms\_config, augmentation\_config and dataset\_config**. The format of the spec file is a protobuf text(prototxt) message and each of its fields can be either a basic data type or a nested message. The top level structure of the spec file is summarized in the table below.

```
random_seed: 42
retinanet_config {
 aspect_ratios_global: "[1.0, 2.0, 0.5]"
 scales: "[0.045, 0.09, 0.2, 0.4, 0.55, 0.7]"two boxes for ar1: false
 clip boxes: f\overline{a}lse
  loss_loc_weight: 0.8
 focal_loss_alpha: 0.25
 focal_loss_gamma: 2.0
 variances: ^{\pi}[0.1, 0.1, 0.2, 0.2]"
  arch: "resnet"
  nlayers: 18
 n kernels: 1
  feature_size: 256
 freeze \overline{b}n: false
 freeze blocks: 0
}
training_config {
  enable_qat: False
  batch_size_per_gpu: 24
  num_epochs: 100
  learning_rate {
 soft start annealing schedule {
   min learning_rate: 4e-5
  max_learning_rate: 1.5e-2
```

```
soft start: 0.15
     annealing: 0.5
     }
  }
  regularizer {
    type: L1
    weight: 2e-5
  }
}
eval_config {
 validation period during training: 10
  average_precision_mode: SAMPLE
  batch_size: 32
  matching_iou_threshold: 0.5
}
nms_config {
  confidence_threshold: 0.01
  clustering_iou_threshold: 0.6
  top_k: 200
} 
augmentation_config {
  preprocessing {
 output_image_width: 1248
 output_image_height: 384
 output_image_channel: 3
   crop r\bar{i}ght: \bar{1}248 crop_bottom: 384
    min_bbox_width: 1.0
    min_bbox_height: 1.0
 }
  spatial_augmentation {
    hflip_probability: 0.5
     vflip_probability: 0.0
    zoommin: 0.7 zoom_max: 1.8
   translate max x: 8.0
     translate_max_y: 8.0
   }
 color augmentation {
    hue_rotation_max: 25.0
    saturation shift max: 0.2
   contrast scale max: 0.1
    contrast_center: 0.5
  }
}
dataset_config {
 data sources: {
    tfrecords_path: "/workspace/tlt-experiments/data/tfrecords/kitti_trainval/
kitti trainval*"
    image directory path: "/workspace/tlt-experiments/data/training"
 }
  image_extension: "png"
  target class mapping {
     ke\overline{y}: "car"
      value: "car"
 }
 target_class_mapping {
      key: "pedestrian"
      value: "pedestrian"
 }
   target_class_mapping {
      key: "cyclist"
      value: "cyclist"
 }
  target class mapping {
     \bar{K}key: "van"
      value: "car"
```

```
 }
 target_class_mapping {
 key: "person_sitting"
 value: "pedestrian"
  }
validation_fold: 0
}
```
# 7.6.1. Training config

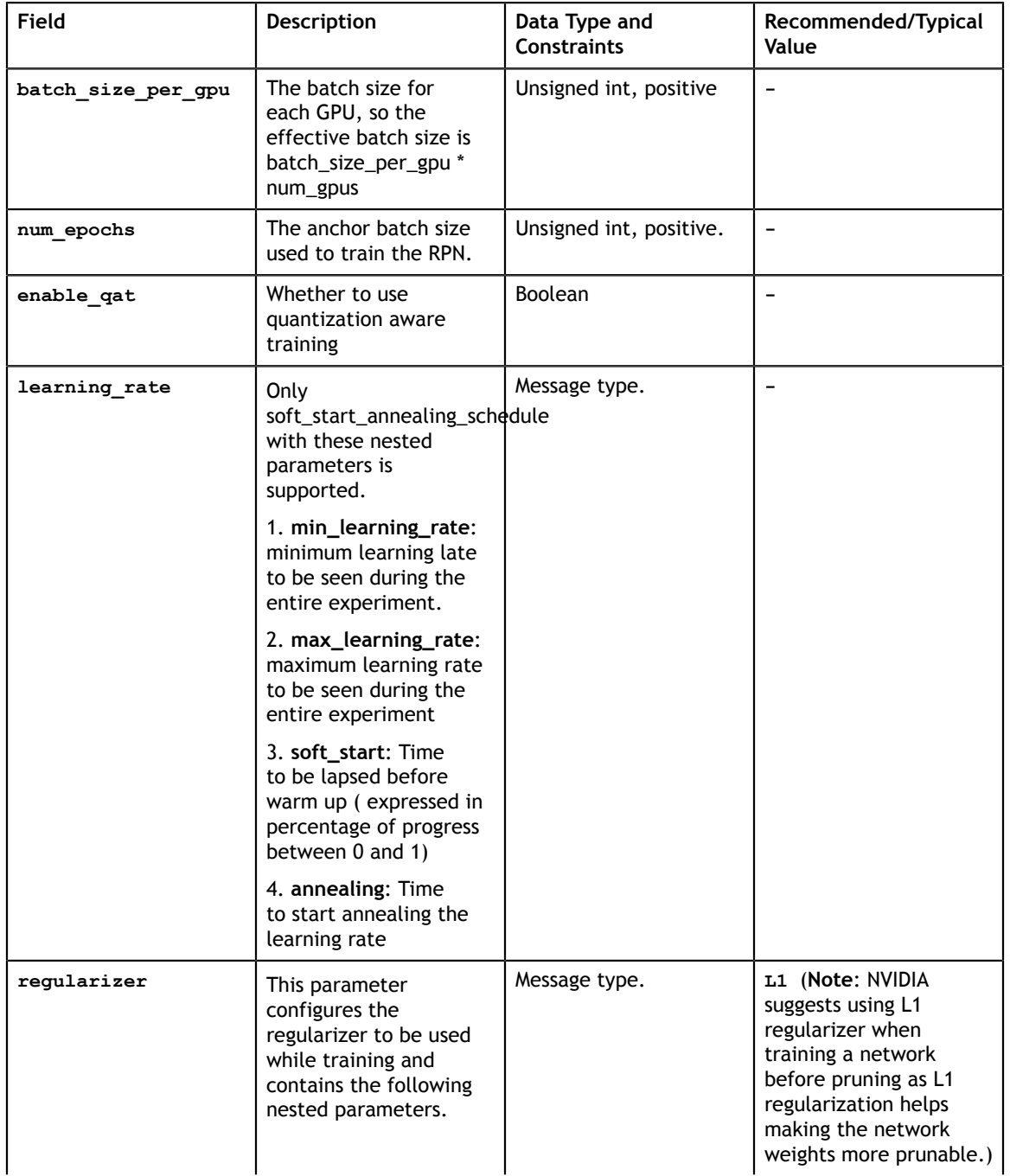

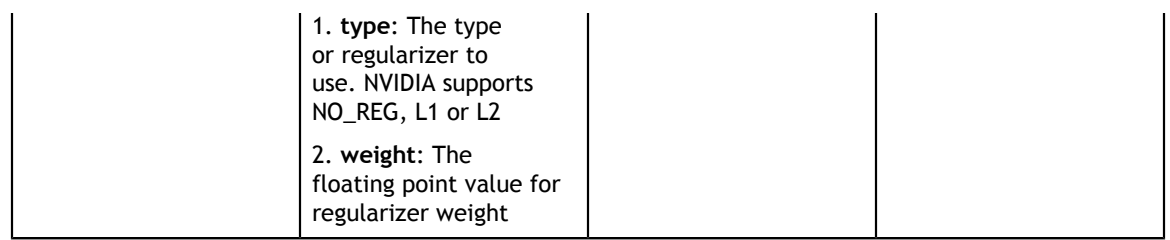

## 7.6.2. Evaluation config

The evaluation configuration (**eval\_config**) defines the parameters needed for the evaluation either during training or standalone. Details are summarized in the table below.

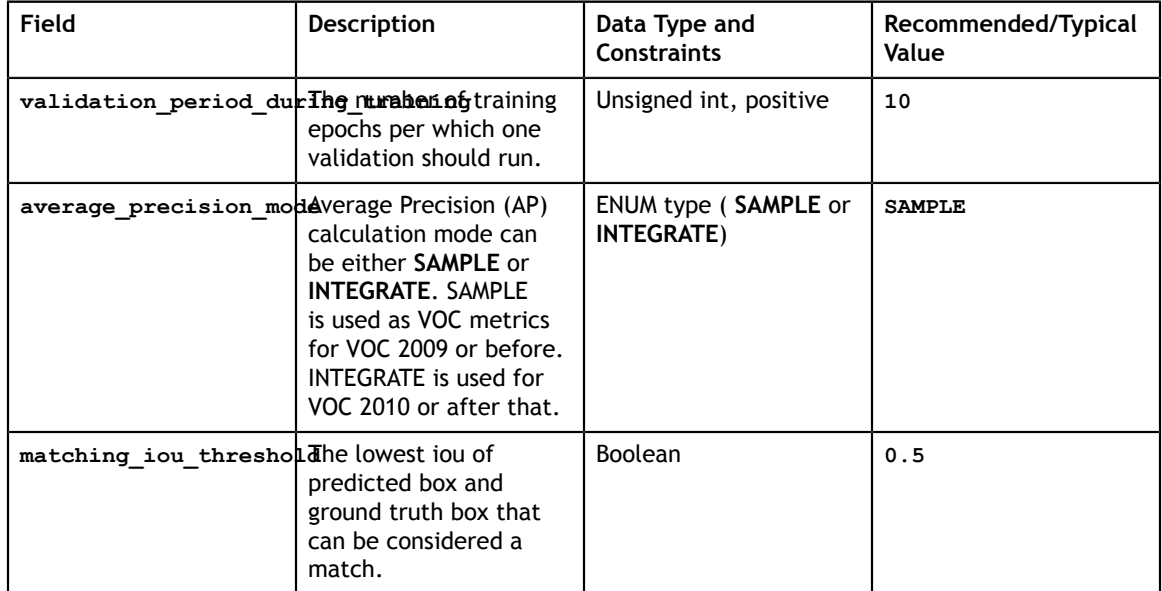

## 7.6.3. NMS config

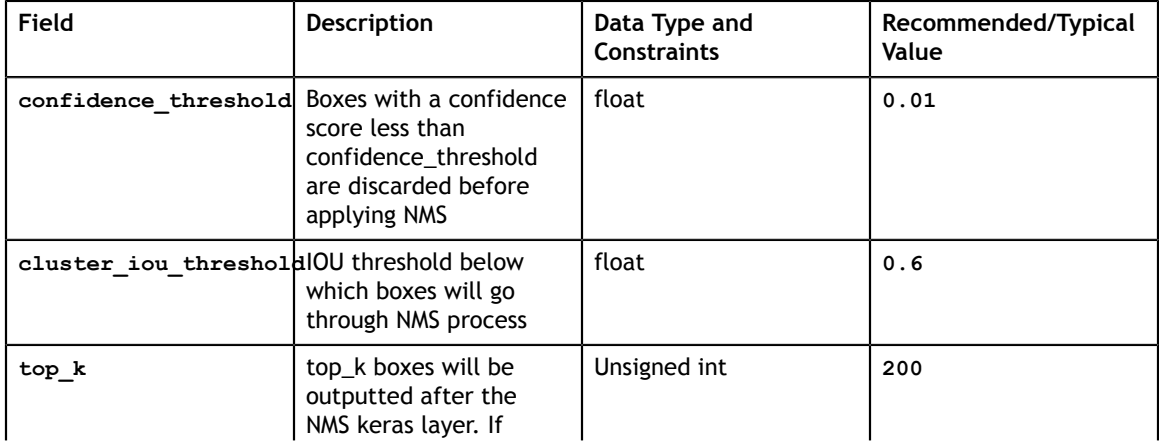

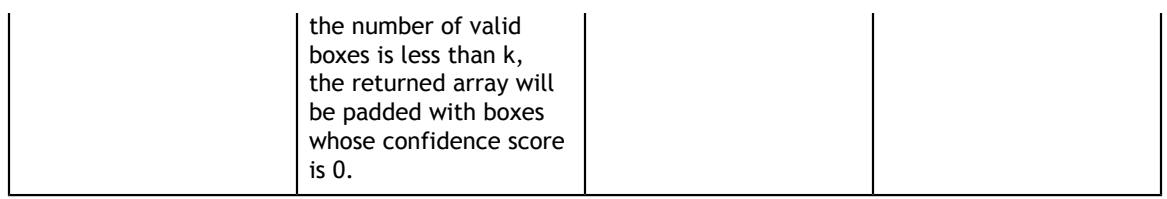

## 7.6.4. Augmentation config

The augmentation configuration (**augmentation\_config**) defines the parameters needed for data augmentation. The configuration is shared with DetectNet\_v2. See [Augmentation module](#page-63-0) for more information.

## 7.6.5. Dataset config

The dataset configuration (**dataset\_config**) defines the parameters needed for the data loader. The configuration is shared with DetectNet\_v2. See [Dataloader](#page-74-0) for more information.

## 7.6.6. RetinaNet config

The RetinaNet configuration (**retinanet\_config**) defines the parameters needed for building the RetinaNet model. Details are summarized in the table below.

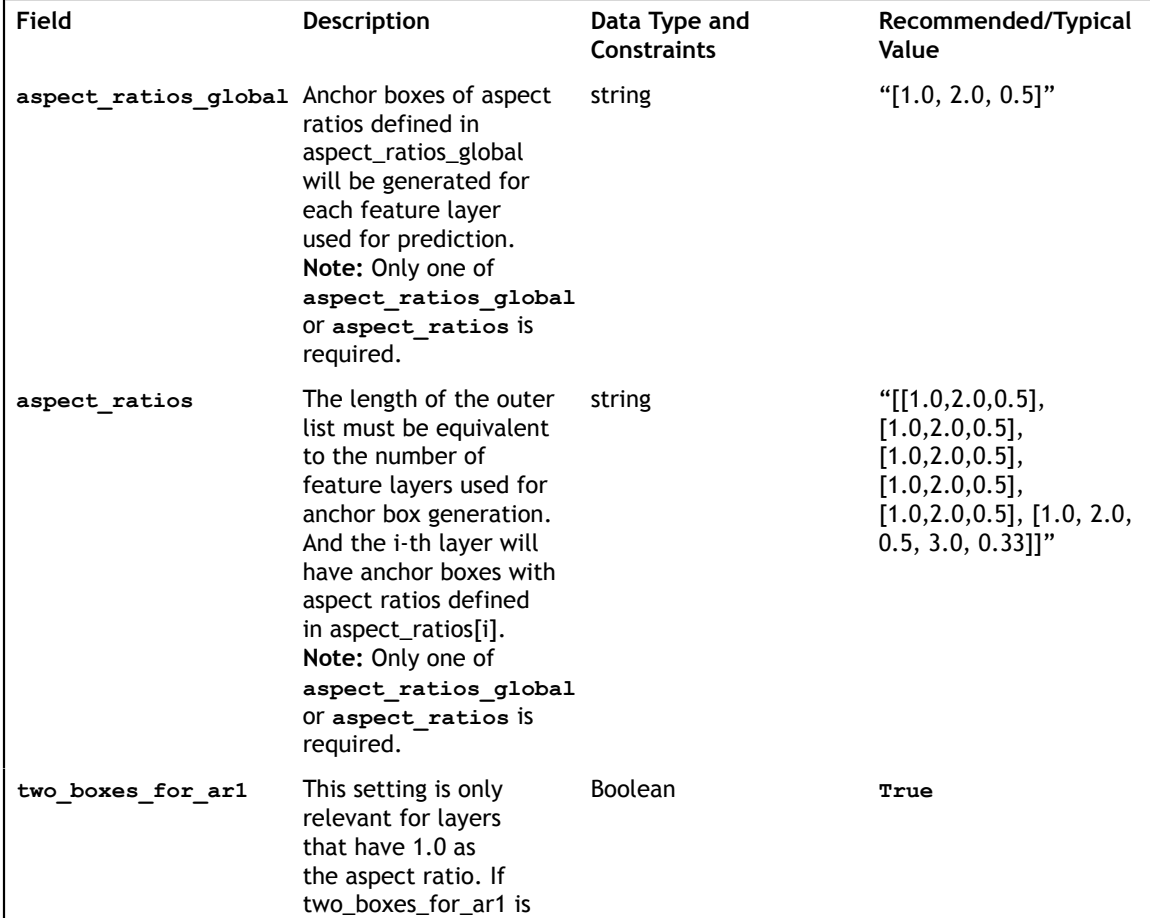

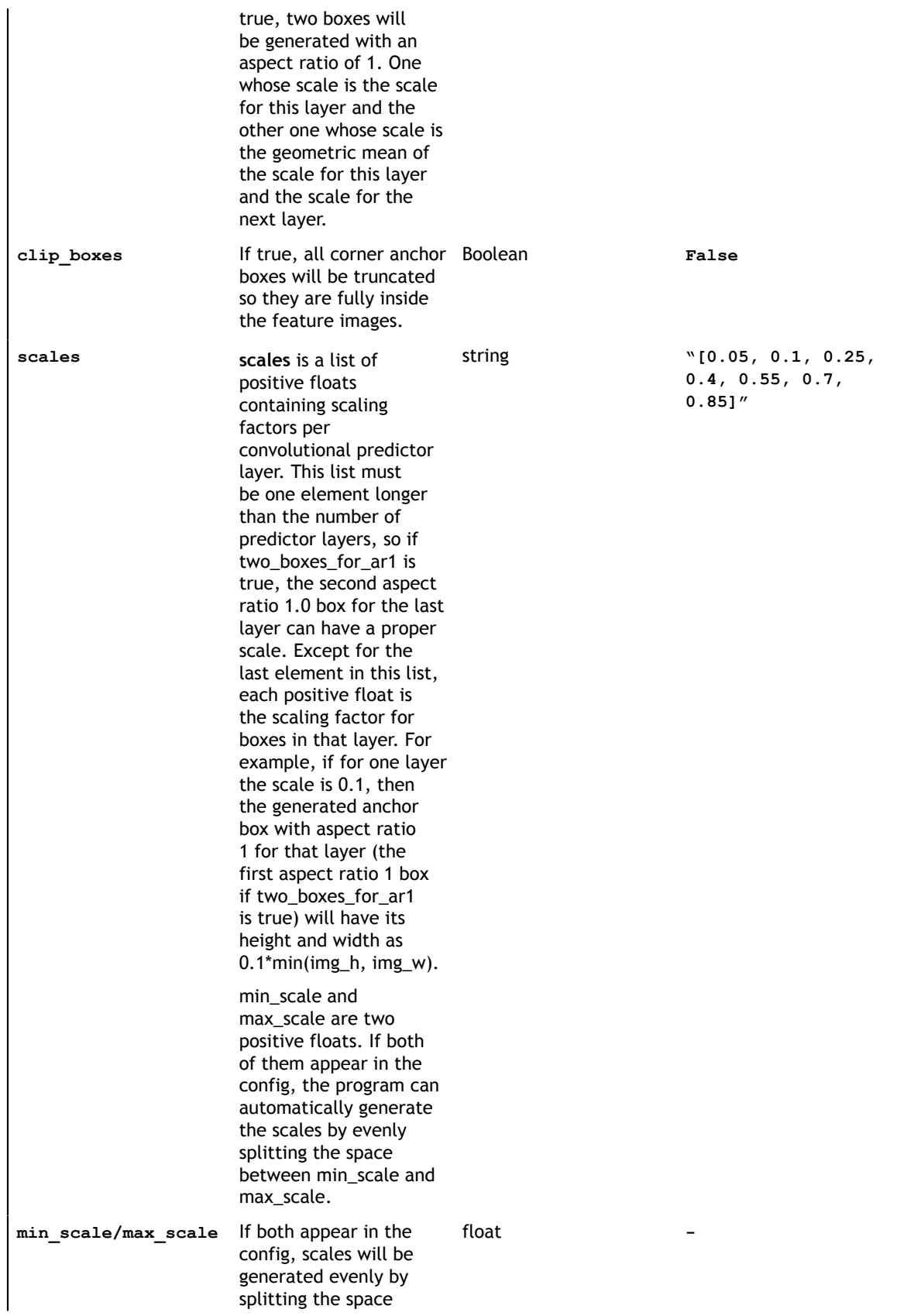

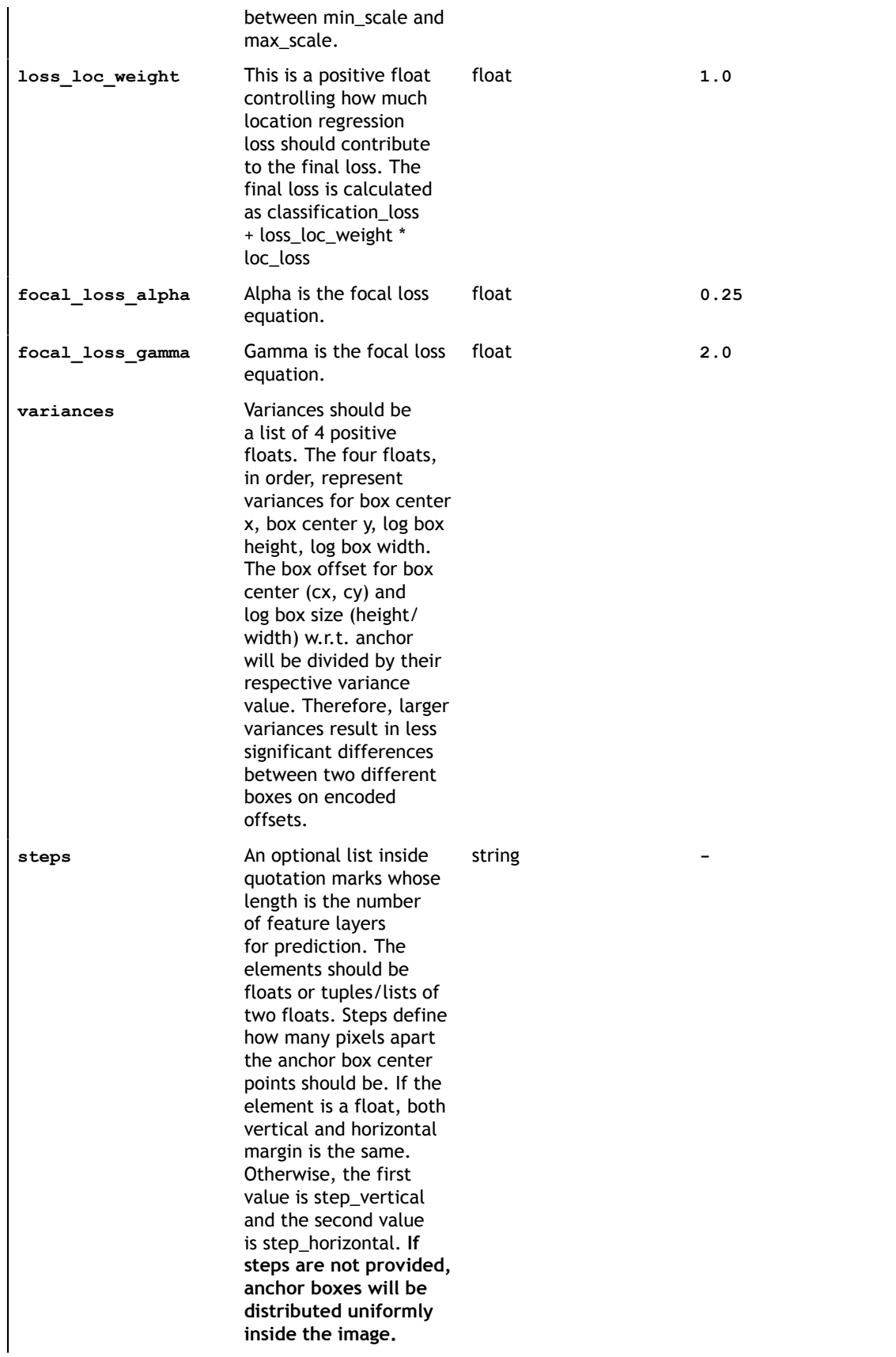

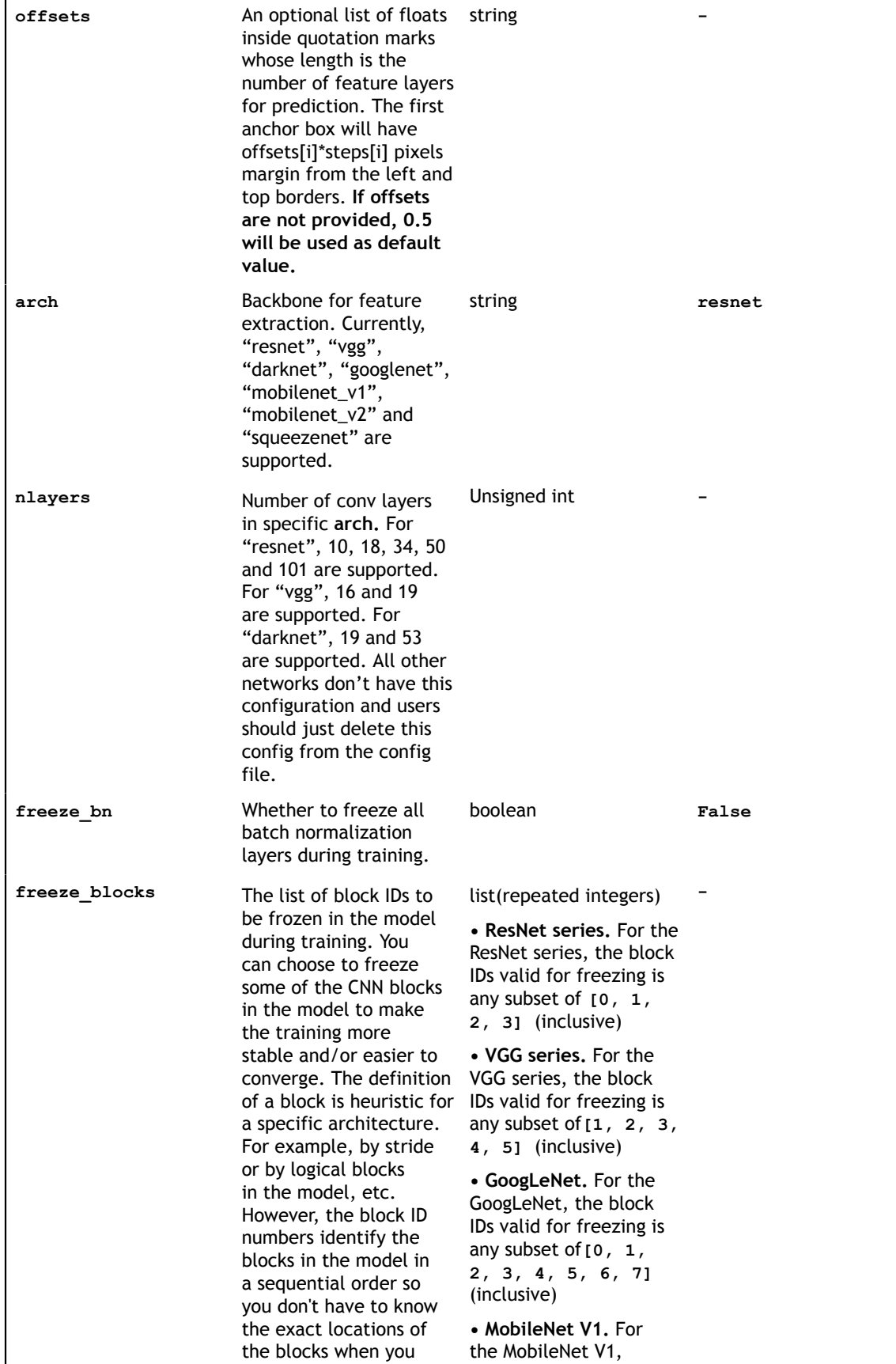

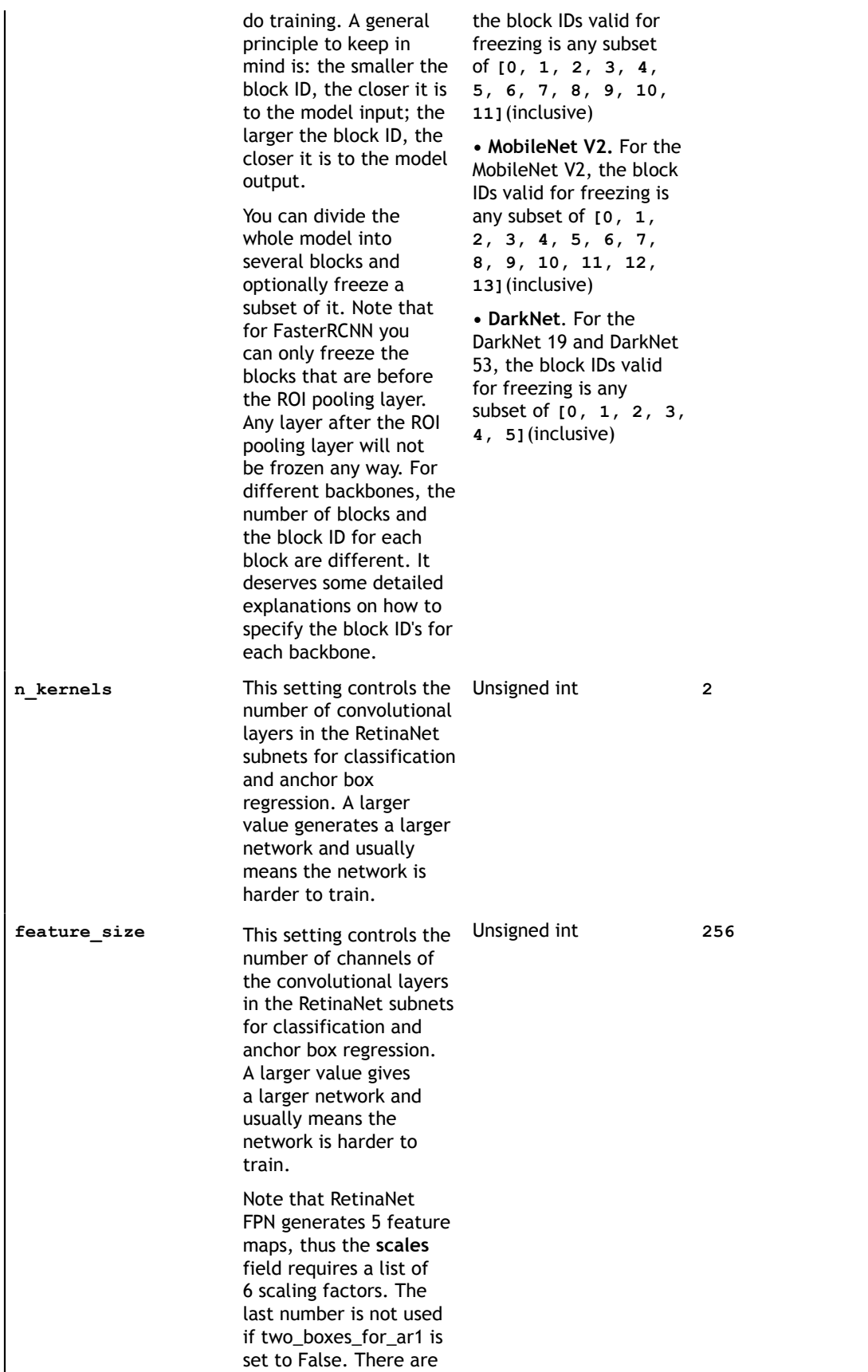

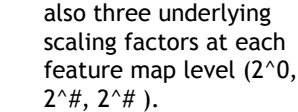

Focal loss is calculated as:

$$
loss = -\alpha (1 - p_t)^{\gamma} log(p_t), \text{ where } p_t = \begin{cases} p, & \text{if } y_{true} = 1 \\ 1 - p, & \text{if } y_{true} = 0 \end{cases}
$$

Variances

$$
\begin{aligned} e_{cx} &= \frac{c x_{gt} - c x_{anchor}}{w_{anchor}*variance_{cx}} \\ e_{cy} &= \frac{c y_{gt} - c y_{anchor}}{w_{anchor}*variance_{cy}} \\ e_{logw} &= \frac{log\left(\frac{w_{gt}}{w_{anchor}}\right)}{variance_{w}} \\ e_{logh} &= \frac{log\left(\frac{h_{gt}}{h_{anchor}}\right)}{variance_{h}} \end{aligned}
$$

# 7.7. Specification file for YOLOv3

Below is a sample for the YOLOv3 spec file. It has 6 major components: **yolo\_config, training\_config, eval\_config, nms\_config, augmentation\_config and dataset\_config**. The format of the spec file is a protobuf text(prototxt) message and each of its fields can be either a basic data type or a nested message. The top level structure of the spec file is summarized in the table below.

```
random_seed: 42
yolo_config {
 big_anchor_shape: "[(116,90), (156,198), (373,326)]"
 mid_anchor_shape: "[(30,61), (62,45), (59,119)]"
 small anchor shape: "[(10,13), (16,30), (33,23)]"
 matching neutral box iou: 0.5
  arch: "darknet"
  nlayers: 53
 arch conv blocks: 2
 loss loc weight: 5.0
  loss_neg_obj_weights: 50.0
  loss_class_weights: 1.0
 freeze bn: True
  freeze_blocks: 0
 freeze<sup>blocks: 1}</sup>
training_config {
 batch size per gpu: 16
 num epochs: 80
  enable_qat: false
  learning_rate {
 soft start annealing schedule {
    min_learning_rate: 5e-5
 max_learning_rate: 2e-2
 soft_start: 0.15
   annealing: 0.8
```

```
\qquad \qquad }
  regularizer {
    type: L1
    weight: 3e-5
  }
}
eval_config {
 validation_period_during_training: 10
 average_precision_mode: SAMPLE
 batch size: 16
  matching_iou_threshold: 0.5
}
nms_config {
 confidence threshold: 0.01
  clustering_iou_threshold: 0.6
  top_k: 200
}
augmentation_config {
  preprocessing {
   output image width: 1248
    output_image_height: 384
 output_image_channel: 3
 crop_right: 1248
    crop_bottom: 384
    min_bbox_width: 1.0
    min_bbox_height: 1.0
 }
  spatial_augmentation {
    hflip_probability: 0.5
    vflip_probability: 0.0
   zoom min: 0.7
    zoom_max: 1.8
    translate_max_x: 8.0
    translate_max_y: 8.0
   }
 color augmentation {
    hue_rotation_max: 25.0
   saturation shift max: 0.20000000298
    contrast_scale_max: 0.10000000149
    contrast_center: 0.5
  }
}
dataset_config {
 data sources: {
    tfrecords_path: "/workspace/tlt-experiments/data/tfrecords/kitti_trainval/
kitti trainval*"
   image directory path: "/workspace/tlt-experiments/data/training"
 }
   image_extension: "png"
   target_class_mapping {
     ke\bar{y}: "car"
      value: "car"
 }
  target class mapping {
 key: "pedestrian"
 value: "pedestrian"
 }
   target_class_mapping {
      key: "cyclist"
      value: "cyclist"
 }
   target_class_mapping {
     ke\overline{y}: "van"
      value: "car"
 }
 target_class_mapping {
```

```
 key: "person_sitting"
 value: "pedestrian"
 }
validation_fold: 0
}
```
# 7.7.1. Training config

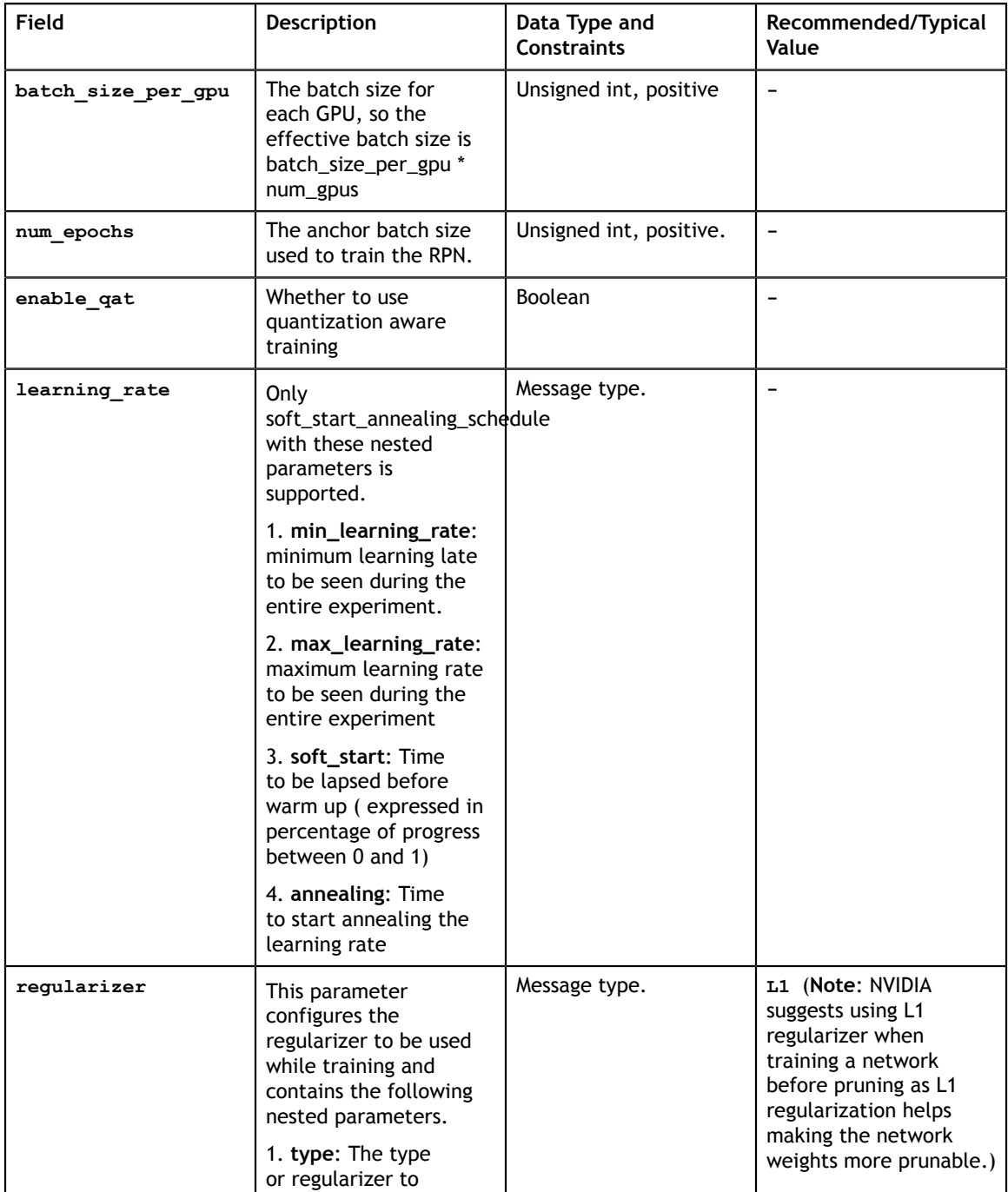

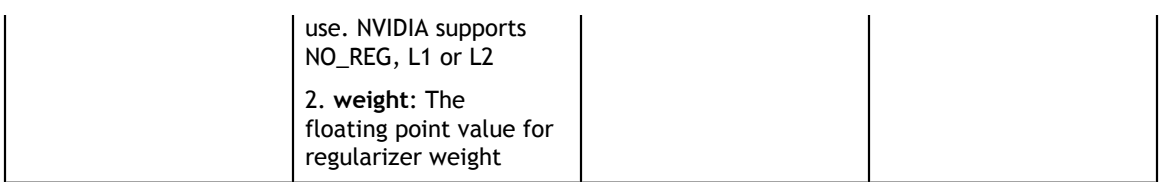

## 7.7.2. Evaluation config

The evaluation configuration (**eval\_config**) defines the parameters needed for the evaluation either during training or standalone. Details are summarized in the table below.

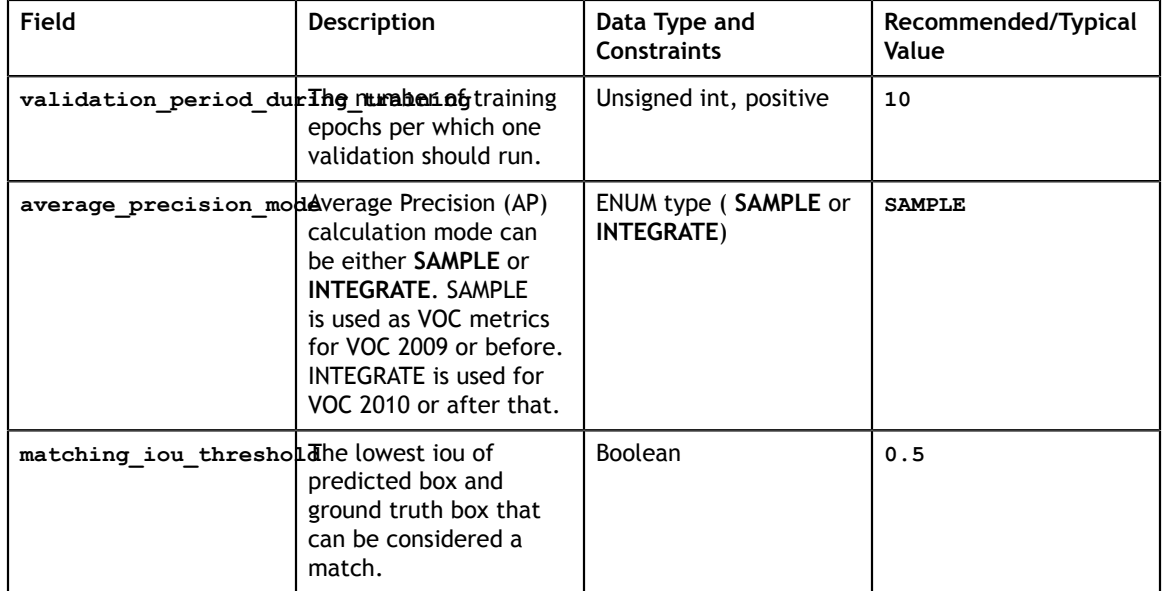

## 7.7.3. NMS config

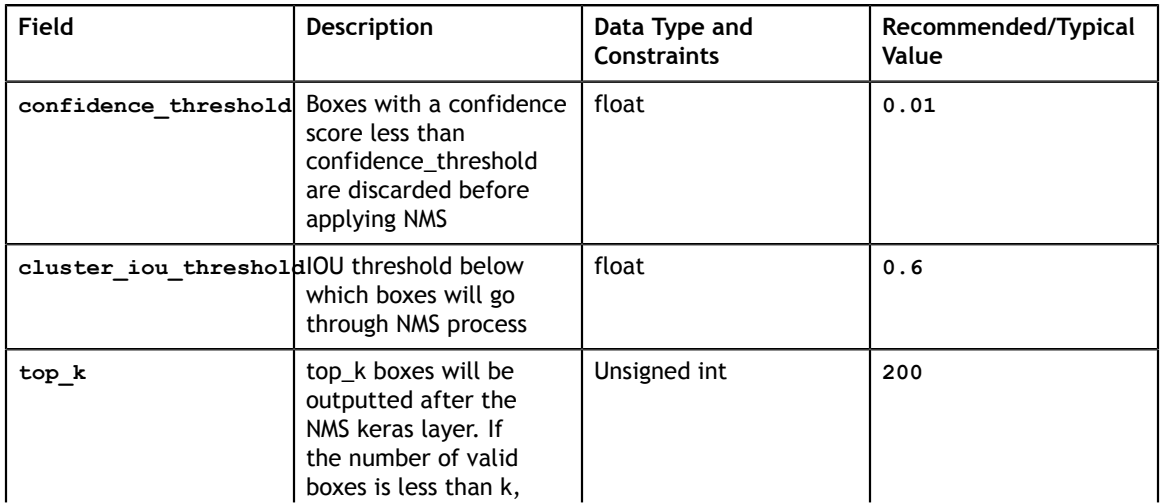

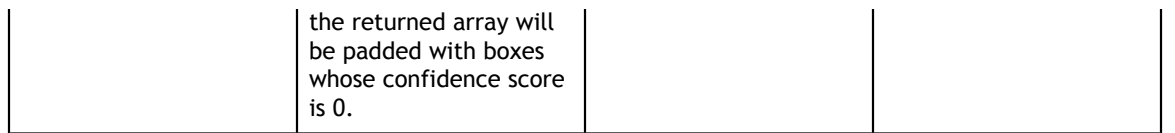

### 7.7.4. Augmentation config

The augmentation configuration (**augmentation\_config**) defines the parameters needed for data augmentation. The configuration is shared with DetectNet\_v2. See [Augmentation module](#page-63-0) for more information.

## 7.7.5. Dataset config

The dataset configuration (**dataset\_config**) defines the parameters needed for the data loader. The configuration is shared with DetectNet\_v2. See [Dataloader](#page-74-0) for more information.

## 7.7.6. YOLOv3 config

The YOLOv3 configuration (**yolo\_config**) defines the parameters needed for building the DSSD model. Details are summarized in the table below.

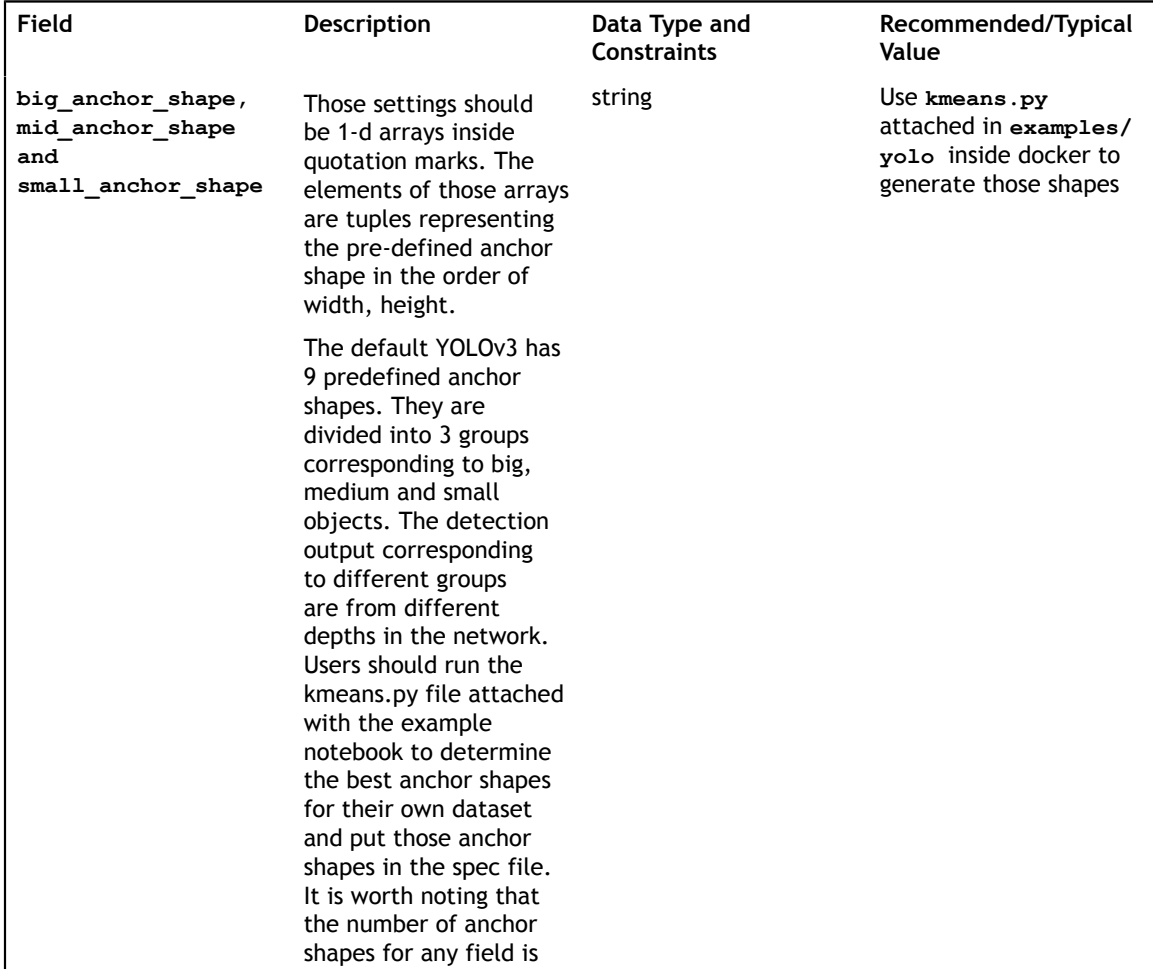

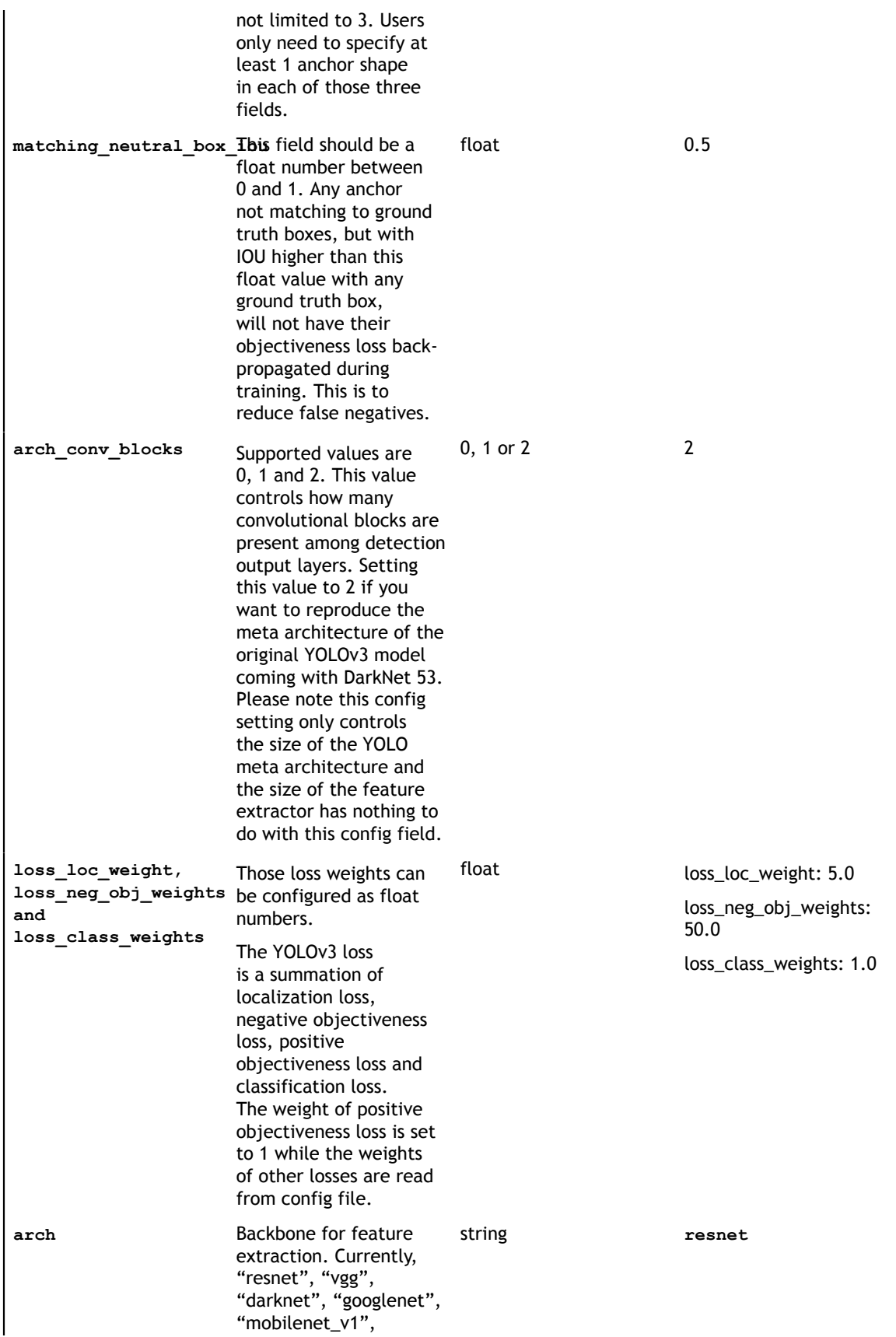

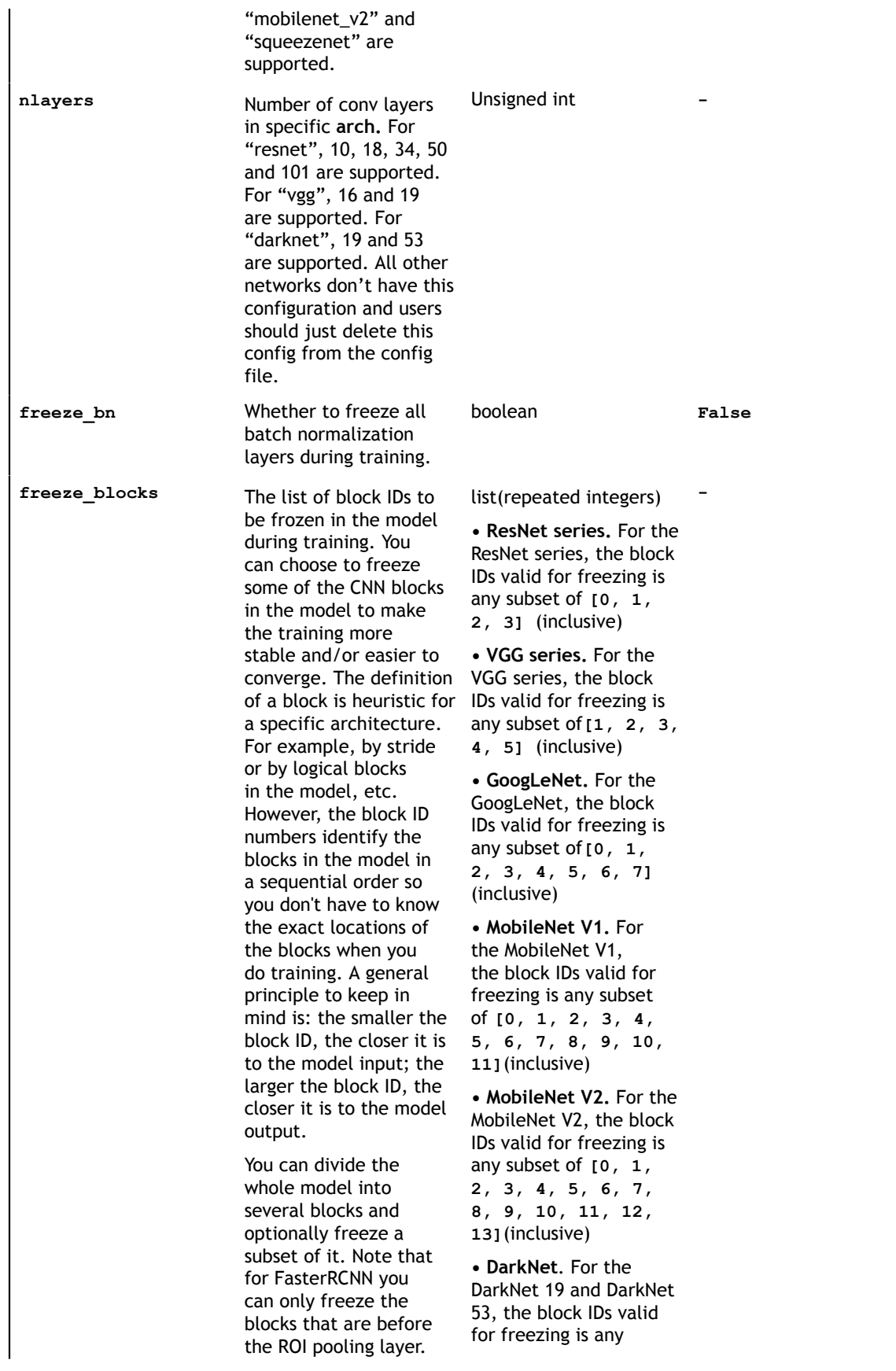

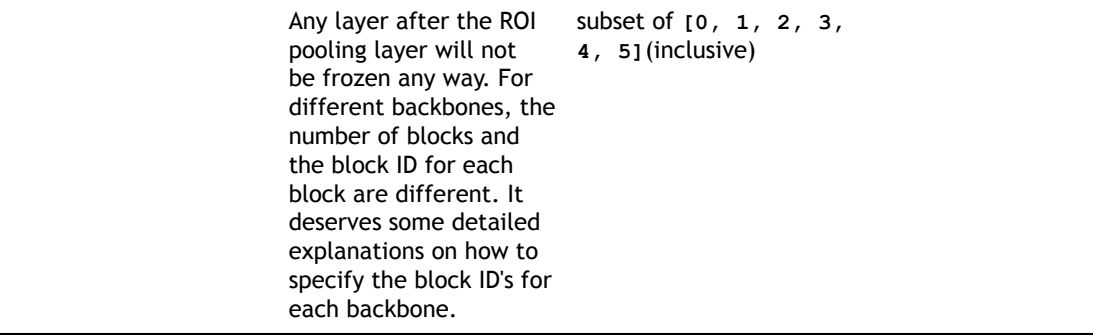

## 7.8. Specification file for RetinaNet

Below is a sample for the RetinaNet spec file. It has 6 major components: **retinanet\_config, training\_config, eval\_config, nms\_config, augmentation\_config and dataset\_config**. The format of the spec file is a protobuf text(prototxt) message and each of its fields can be either a basic data type or a nested message. The top level structure of the spec file is summarized in the table below.

```
random_seed: 42
retinanet config {
 aspect ratios_global: "[1.0, 2.0, 0.5]"
 scales: "[0.045, 0.09, 0.2, 0.4, 0.55, 0.7]"
  two_boxes_for_ar1: false
 clip boxes: f\overline{a}lse
  loss_loc_weight: 0.8
 focal loss alpha: 0.25
 focal_loss_gamma: 2.0
 variances: "[0.1, 0.1, 0.2, 0.2]"
  arch: "resnet"
  nlayers: 18
 n kernels: 1
 feature size: 256
 freeze_bn: false
  freeze_blocks: 0
}
training_config {
 enable qat: False
  batch_size_per_gpu: 24
 num e\overline{p}ochs: 100
 learning rate {
  soft_start_annealing_schedule {
   min learning rate: 4e-5
    max_learning_rate: 1.5e-2
    soft start: \overline{0.15} annealing: 0.5
     }
   }
   regularizer {
    type: L1
     weight: 2e-5
  }
}
eval_config {
  validation_period_during_training: 10
  average precision mode: SAMPLE
 batch s\bar{1}ze: 32
 matching iou threshold: 0.5
}
nms_config {
```

```
 confidence_threshold: 0.01
  clustering_iou_threshold: 0.6
  top_k: 200
} 
augmentation_config {
  preprocessing {
    output_image_width: 1248
 output_image_height: 384
 output_image_channel: 3
 crop_right: 1248
    crop_bottom: 384
    min_bbox_width: 1.0
    min_bbox_height: 1.0
 }
  spatial_augmentation {
   hflip<sup>probability: 0.5</sup>
    vflip_probability: 0.0
   zoom \overline{\min}: 0.7
    zoom_max: 1.8
    translate_max_x: 8.0
    translate_max_y: 8.0
  }
  color_augmentation {
   hue rotation max: 25.0
   saturation shift max: 0.2
   contrast scale max: 0.1
    contrast_center: 0.5
  }
}
dataset_config {
 data sources: {
    tfrecords_path: "/workspace/tlt-experiments/data/tfrecords/kitti_trainval/
kitti_trainval*"
    image_directory_path: "/workspace/tlt-experiments/data/training"
 }
 image_extension: "png"
  target class mapping {
      key: "car"
      value: "car"
 }
  target class mapping {
      key: "pedestrian"
      value: "pedestrian"
 }
  target class mapping {
      key: "cyclist"
      value: "cyclist"
 }
  target class mapping {
     ke\bar{y}: "van"
      value: "car"
 }
  target class mapping {
      key: "person_sitting"
       value: "pedestrian"
 }
validation_fold: 0
}
```
## 7.8.1. Training config
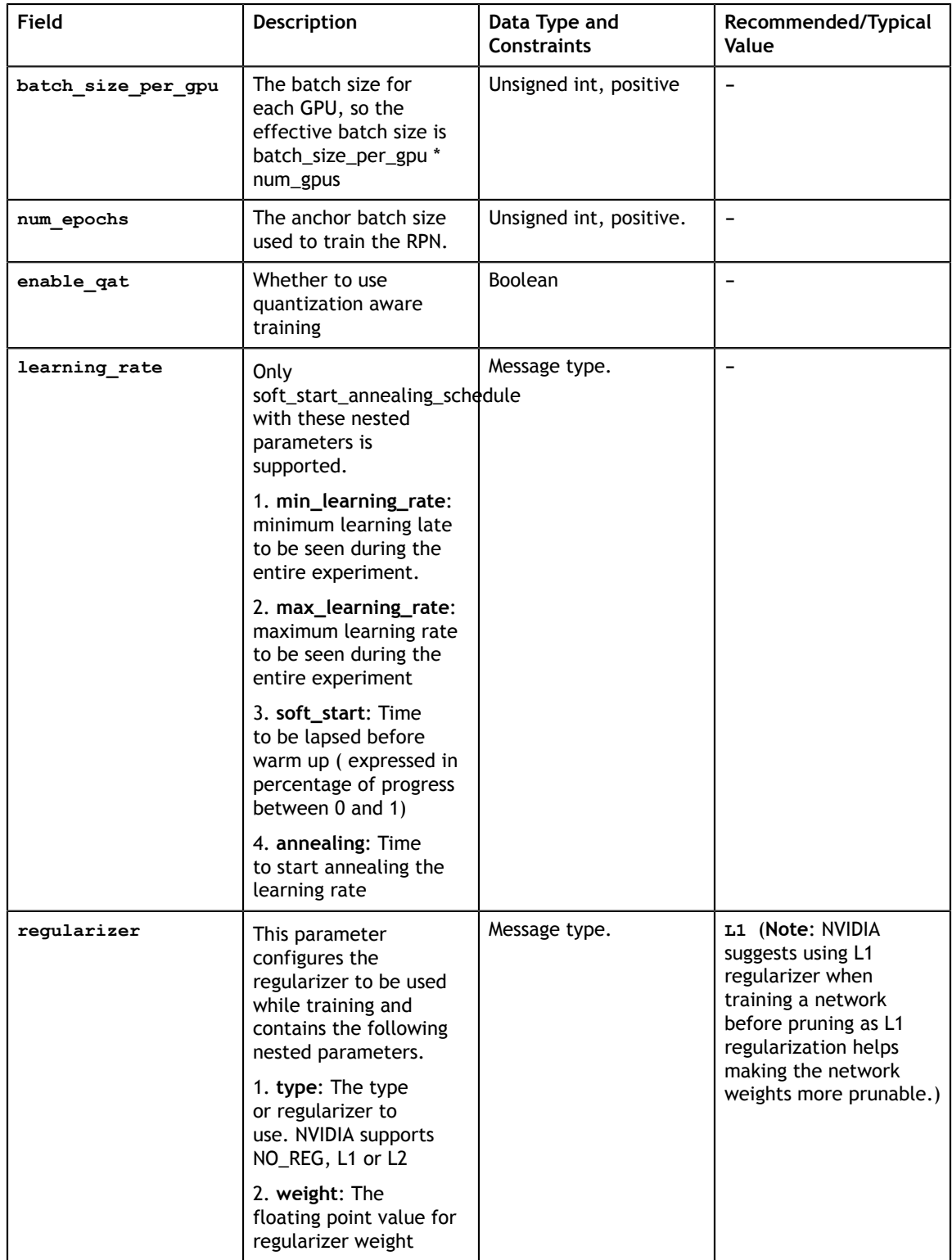

### 7.8.2. Evaluation config

The evaluation configuration (**eval\_config**) defines the parameters needed for the evaluation either during training or standalone. Details are summarized in the table below.

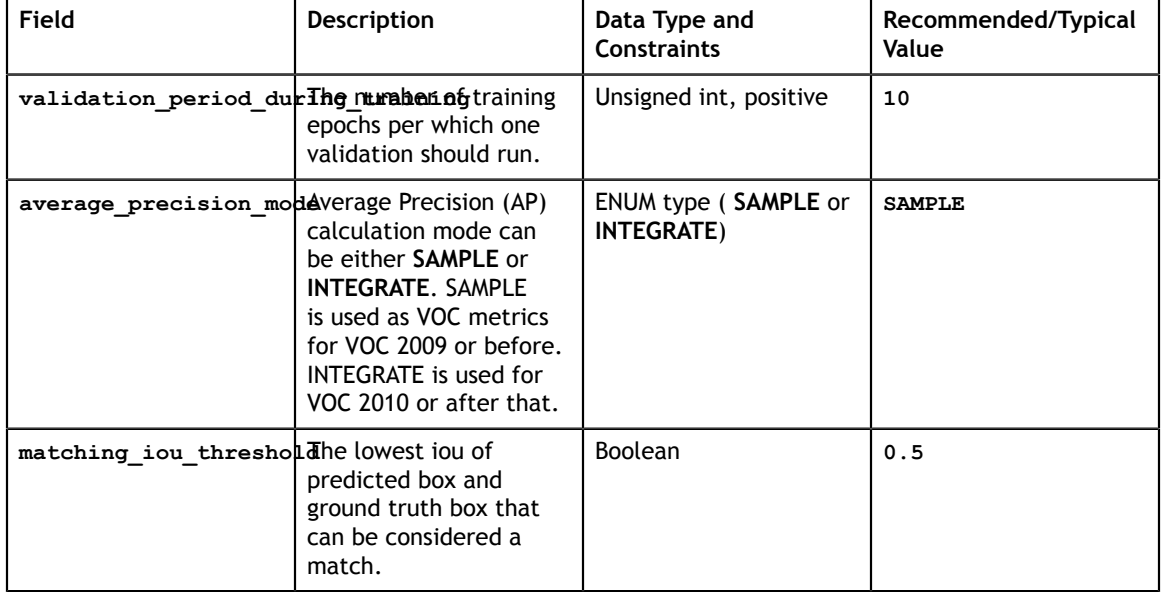

# 7.8.3. NMS config

The NMS configuration (**nms\_config**) defines the parameters needed for the NMS postprocessing. NMS config applies to the NMS layer of the model in training, validation, evaluation, inference and export. Details are summarized in the table below.

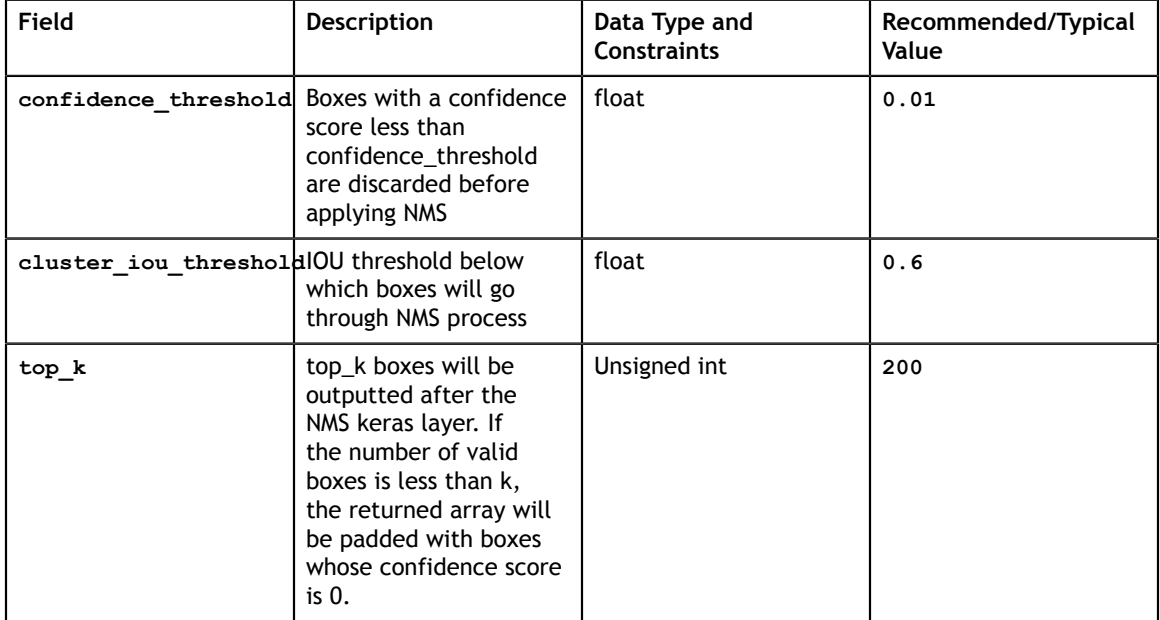

### 7.8.4. Augmentation config

The augmentation configuration (**augmentation\_config**) defines the parameters needed for data augmentation. The configuration is shared with DetectNet v2. See [Augmentation module](#page-63-0) for more information.

### 7.8.5. Dataset config

The dataset configuration (**dataset\_config**) defines the parameters needed for the data loader. The configuration is shared with DetectNet\_v2. See [Dataloader](#page-74-0) for more information.

# 7.9. Specification file for MaskRCNN

Below is a sample for the MaskRCNN spec file. It has 3 major components: top level experiment configs , **data\_config** and **maskrcnn\_config**, explained below in detail. The format of the spec file is a protobuf text(prototxt) message and each of its fields can be either a basic data type or a nested message. The top level structure of the spec file is summarized in the table below.

Here's a sample of the MaskRCNN spec file:

```
seed: 123
use amp: False
warmup steps: 0
checkpoint: "/workspace/tlt-experiments/maskrcnn/pretrained_resnet50/
tlt_instance_segmentation_vresnet50/resnet50.hdf5"
learning_rate_steps: "[60000, 80000, 100000]"
learning_rate_decay_levels: "[0.1, 0.02, 0.002]"
total_steps: 120000
train_batch_size: 2
eval \bar{b}atch size: 4
num_steps_per_eval: 10000
momentum: 0.9
l2_weight_decay: 0.0001
warmup_learning_rate: 0.0001
init learning rate: 0.02
data_config{
        image_size: "(832, 1344)"
       augment input data: True
        eval_samples: 500
        training file pattern: "/workspace/tlt-experiments/data/train*.tfrecord"
        validation file pattern: "/workspace/tlt-experiments/data/val*.tfrecord"
       val json file: \overline{''}/workspace/tlt-experiments/data/annotations/
instances_val2017.json"
         # dataset specific parameters
         num_classes: 91
        skip crowd during training: True
}
maskrcnn_config {
        nlayers: 50
        arch: "resnet"
        freeze_bn: True
       freeze<sup>blocks:</sup> "[0,1]"
```

```
 gt_mask_size: 112
        # Region Proposal Network
        rpn_positive_overlap: 0.7
        rpn_negative_overlap: 0.3
        rpn_batch_size_per_im: 256
        rpn_fg_fraction: 0.5
        rpn_min_size: 0.
        # Proposal layer.
       batch size per im: 512
        fg_fraction: 0.25
        fg_thresh: 0.5
 bg_thresh_hi: 0.5
 bg_thresh_lo: 0.
        # Faster-RCNN heads.
 fast_rcnn_mlp_head_dim: 1024
 bbox_reg_weights: "(10., 10., 5., 5.)"
        # Mask-RCNN heads.
        include_mask: True
        mrcnn_resolution: 28
        # training
        train_rpn_pre_nms_topn: 2000
        train_rpn_post_nms_topn: 1000
       train_rpn_nms_threshold: 0.7
        # evaluation
        test_detections_per_image: 100
       test nms: 0.5
        test_rpn_pre_nms_topn: 1000
 test_rpn_post_nms_topn: 1000
 test_rpn_nms_thresh: 0.7
        # model architecture
        min_level: 2
        max_level: 6
        num_scales: 1
       aspect ratios: "[(1.0, 1.0), (1.4, 0.7), (0.7, 1.4)]"
       anchor scale: 8
        # localization loss
        rpn_box_loss_weight: 1.0
       fast rcnn box loss weight: 1.0
       mrcnn weight loss mask: 1.0
```
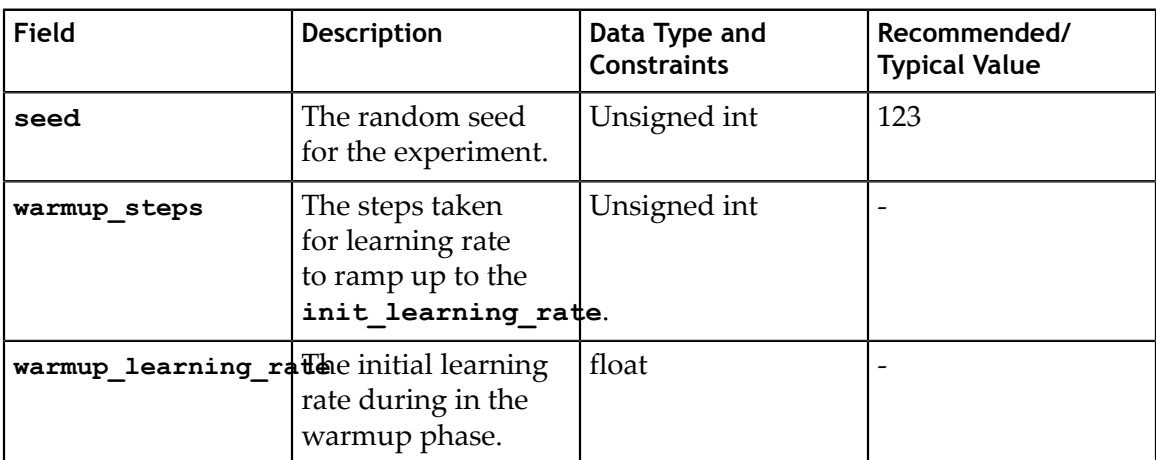

}

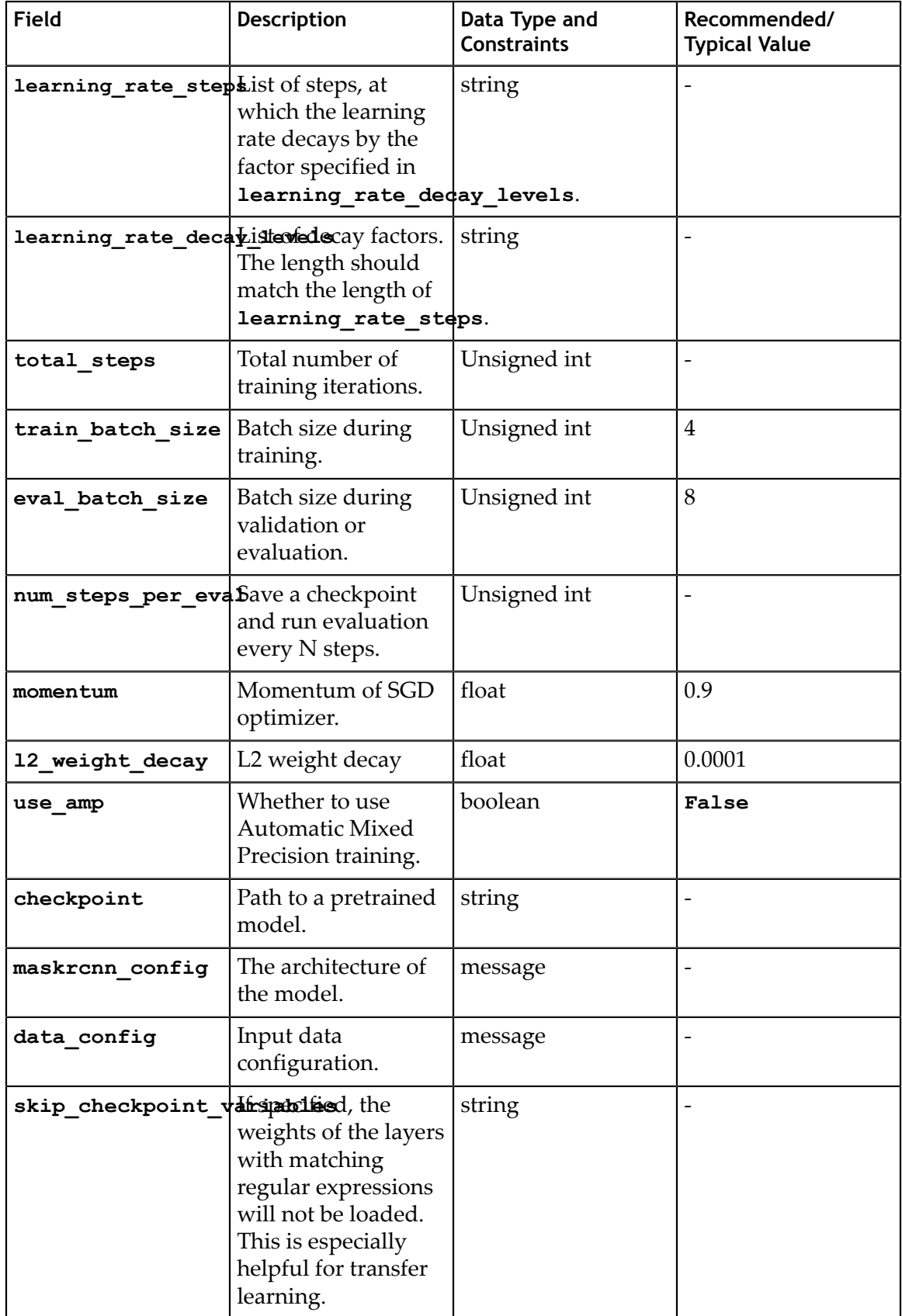

When using skip\_checkpoint\_variables, you can first find the model structure in the training log (Part of MaskRCNN+ResNet50 model structure is shown below). If, for example, you want to retrain all prediction heads, you can set skip\_checkpoint\_variables to "head". TLT uses Python **re** library to check whether "head" matches any layer name or re.search(\$skip\_checkpoint\_variables, \$layer\_name).

```
[MaskRCNN] INFO : ================ TRAINABLE VARIABLES ==========================<br>[MaskRCNN] INFO : [#0001] conv1/kernel:0
                     : [#0001] conv1/kernel:0
= > (7, 7, 3, 64)<br>[MaskRCNN] INFO : [#000
                    : [#0002] bn conv1/gamma:0
\Rightarrow (64,)<br>[MaskRCNN] INFO
                    : [#0003] bn conv1/beta:0
          \Rightarrow (64,)
[MaskRCNN] INFO : [#0004] block_1a_conv_1/kernel:0
=>(1, 1, 64, 64)<br>[MaskRCNN] INFO : [#0005]
                  : [#0005] block 1a bn 1/gamma:0
\Rightarrow (64,)<br>[MaskRCNN] INFO
                     : [#0006] block 1a bn 1/beta:0
= > (64,)<br>[MaskRCNN] INFO
                    : [#0007] block 1a conv 2/kernel:0
          \Rightarrow (3, 3, 64, 64)
[MaskRCNN] INFO : [#0008] block_1a_bn_2/gamma:0
\Rightarrow (64,)<br>[MaskRCNN] INFO
                   : [#0009] block 1a bn 2/beta:0
\Rightarrow (64,)<br>[MaskRCNN] INFO
                    : [#0010] block 1a conv 3/kernel:0
\Rightarrow (1, 1, 64, 256)<br>[MaskRCNN] INFO : [#0011]
                     : [#0011] block_1a_bn_3/gamma:0
\Rightarrow (256,)<br>[MaskRCNN] INFO
                     : [#0012] block_1a_bn_3/beta:0
          \Rightarrow (256,)
[MaskRCNN] INFO : [#0110] block_3d_bn_3/gamma:0
          \Rightarrow (1024,)
[MaskRCNN] INFO : [#0111] block 3d bn 3/beta:0
          \Rightarrow (1024,)
[MaskRCNN] INFO : [#0112] block_3e_conv_1/kernel:0 
          = (1, 1, 1024, [MaskRCNN] INFO : [#0144] block_4b_bn_1/beta:0
                                       \Rightarrow (512,)
 … … … … 
 ...
[MaskRCNN] INFO : [#0174] fpn/post_hoc_d5/kernel:0 
\Rightarrow (3, 3, 256, 256)
[MaskRCNN] INFO : [#0175] fpn/post_hoc_d5/bias:0 
          \Rightarrow (256,)
[MaskRCNN] INFO : [#0176] rpn head/rpn/kernel:0
= > (3, 3, 256, 256)<br>[MaskRCNN] INFO : [#0177]
                    : [#0177] rpn_head/rpn/bias:0
= (256,)<br>[MaskRCNN] INFO :
                    : [#0178] rpn head/rpn-class/kernel:0
=>(1, 1, 256, 3)<br>[MaskRCNN] INFO : [#0179]
                   : [#0179] rpn_head/rpn-class/bias:0
          \Rightarrow (3,)
[MaskRCNN] INFO : [#0180] rpn_head/rpn-box/kernel:0
          \Rightarrow (1, 1, 256, 12)
[MaskRCNN] INFO : [#0181] rpn_head/rpn-box/bias:0 
\Rightarrow (12,)<br>[MaskRCNN] INFO
                     : [#0182] box head/fc6/kernel:0
          \Rightarrow (12544, 1024)
[MaskRCNN] INFO : [#0183] box head/fc6/bias:0
         \Rightarrow (1024,)
[MaskRCNN] INFO : [#0184] box head/fc7/kernel:0
   \Rightarrow (1024, 1024)
```

```
[MaskRCNN] INFO : [#0185] box head/fc7/bias:0
 => (1024,)
                  : [#0186] box head/class-predict/kernel:0
         \Rightarrow (1024, 91)
[MaskRCNN] INFO : [#0187] box_head/class-predict/bias:0
 => (91,)
                  : [#0188] box head/box-predict/kernel:0
         \Rightarrow (1024, 364)
[MaskRCNN] INFO : [#0189] box head/box-predict/bias:0
         \Rightarrow (364,)
[MaskRCNN] INFO : [#0190] mask head/mask-conv-l0/kernel:0
=> (3, 3, 256, 256)<br>[MaskRCNN] INFO : [#0191] 1
                  : [#0191] mask_head/mask-conv-l0/bias:0
\Rightarrow (256,)<br>[MaskRCNN] INFO :
                  : [#0192] mask head/mask-conv-l1/kernel:0
= > (3, 3, 256, 256)<br>[MaskRCNN] INFO : [#0193]
                  : [#0193] mask head/mask-conv-l1/bias:0
         \Rightarrow (256,)
[MaskRCNN] INFO : [#0194] mask_head/mask-conv-12/kernel:0
         \Rightarrow (3, 3, 256, 256)
[MaskRCNN] INFO : [#0195] mask_head/mask-conv-12/bias:0<br>=> (256)\implies (256,)
                  : [#0196] mask_head/mask-conv-l3/kernel:0
\Rightarrow (3, 3, 256, 256)
[MaskRCNN] INFO : [#0197] mask_head/mask-conv-13/bias:0
 => (256,)
[MaskRCNN] INFO : [#0198] mask_head/conv5-mask/kernel:0 
\Rightarrow (2, 2, 256, 256)
[MaskRCNN] INFO : [#0199] mask head/conv5-mask/bias:0
         \Rightarrow (256,)
[MaskRCNN] INFO : [#0200] mask_head/mask_fcn_logits/kernel:0 
\Rightarrow (1, 1, 256, 91)
[MaskRCNN] INFO : [#0201] mask head/mask fcn logits/bias:0
        \Rightarrow (91,)
```
#### **maskrcnn config**

The maskrcnn configuration (maskrcnn\_config) defines the model structure. This model is used for training, evaluation and inference. Detailed description is summarized in the table below. Currently, MaskRCNN only supports ResNet10/18/34/50/101 as its backbone.

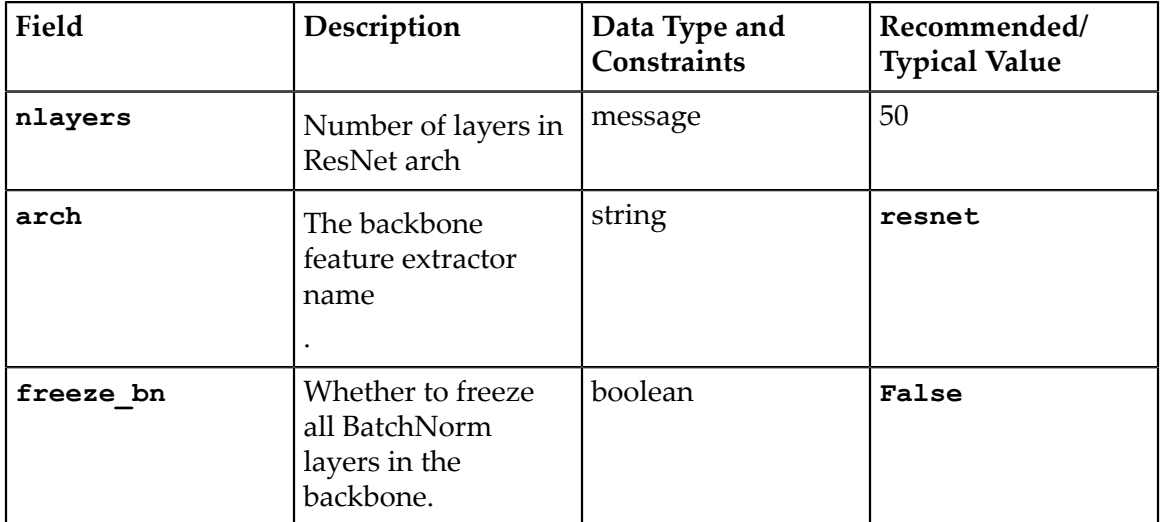

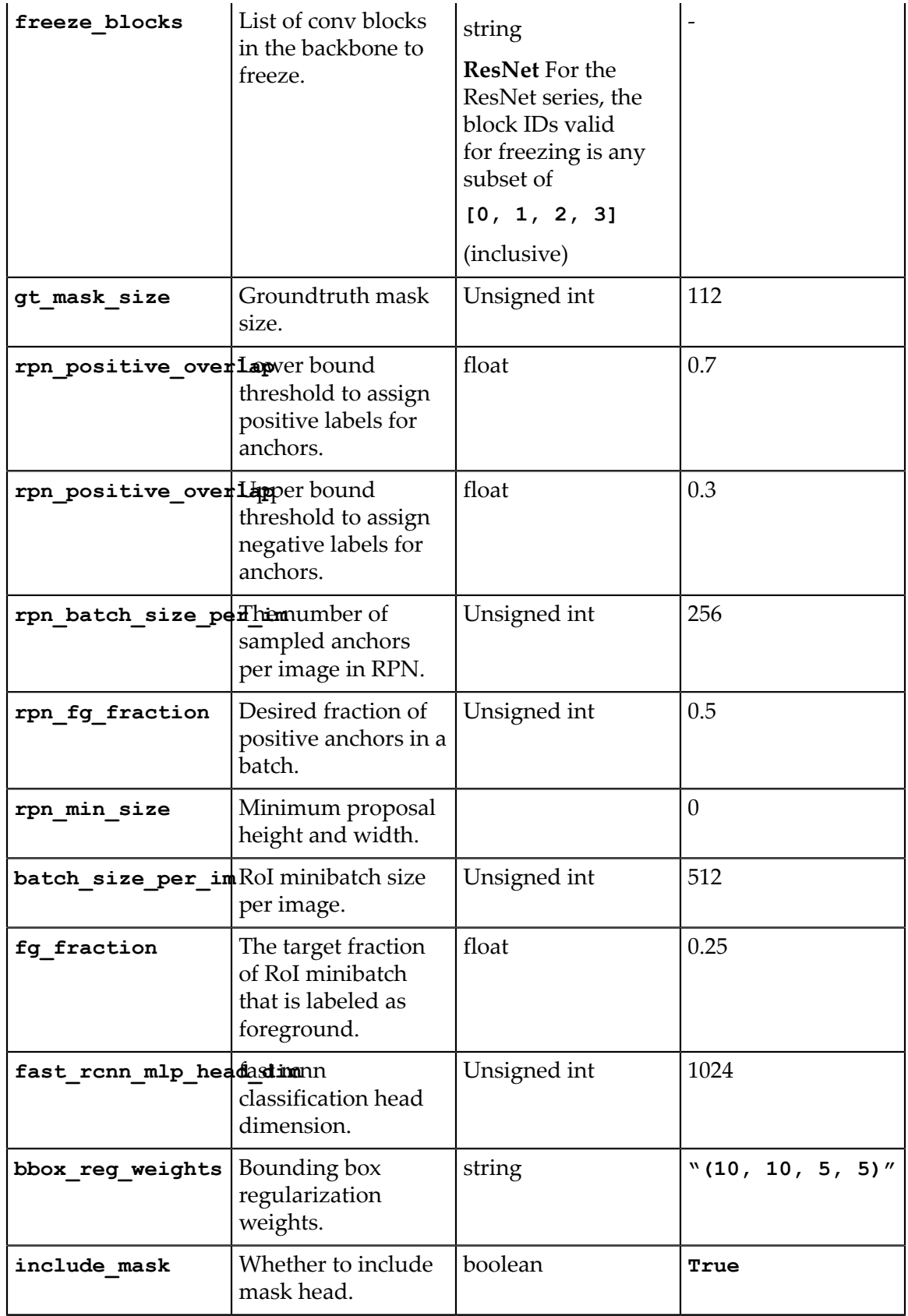

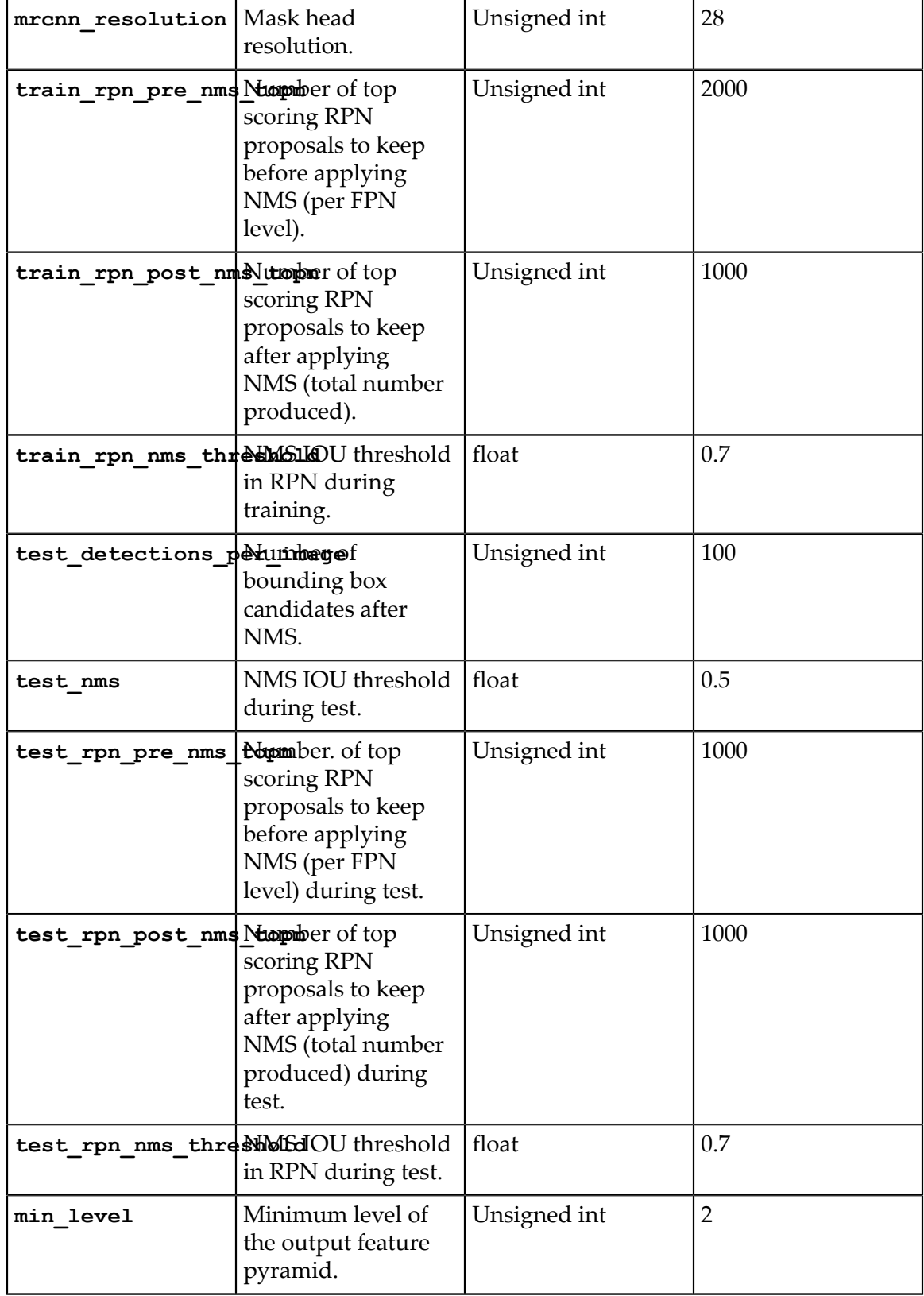

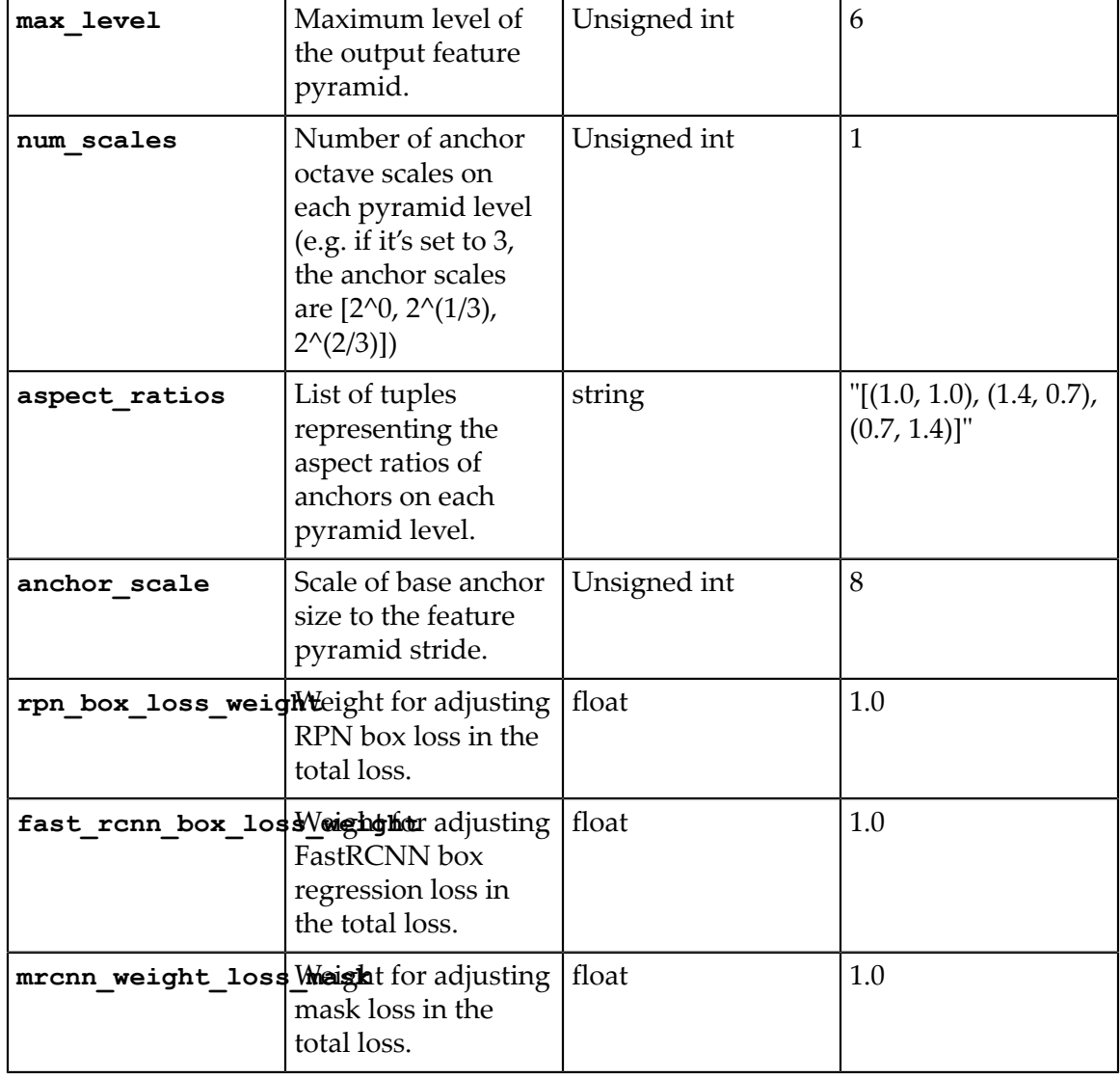

The **min\_level**, **max\_level**, **num\_scales**, **aspect\_ratios** and **anchor\_scale** are used to determine MaskRCNN's anchor generation. anchor\_scale is the base anchor's scale. And min\_level and max\_level sets the range of the scales on different feature maps. For example, the actual anchor scale for the feature map at min\_level will be **anchor\_scale \* 2^min\_level** and the actual anchor scale for the feature map at max\_level will be **anchor\_scale \* 2^max\_level**. And it will generate anchors of different **aspect\_ratios**based on the actual anchor scale.

#### **data config**

The data configuration (data\_config) specifies the input data source and format. This model is used for training, evaluation and inference. Detailed description is summarized in the table below. Currently, MaskRCNN only supports ResNet10/18/34/50/101 as its backbone.

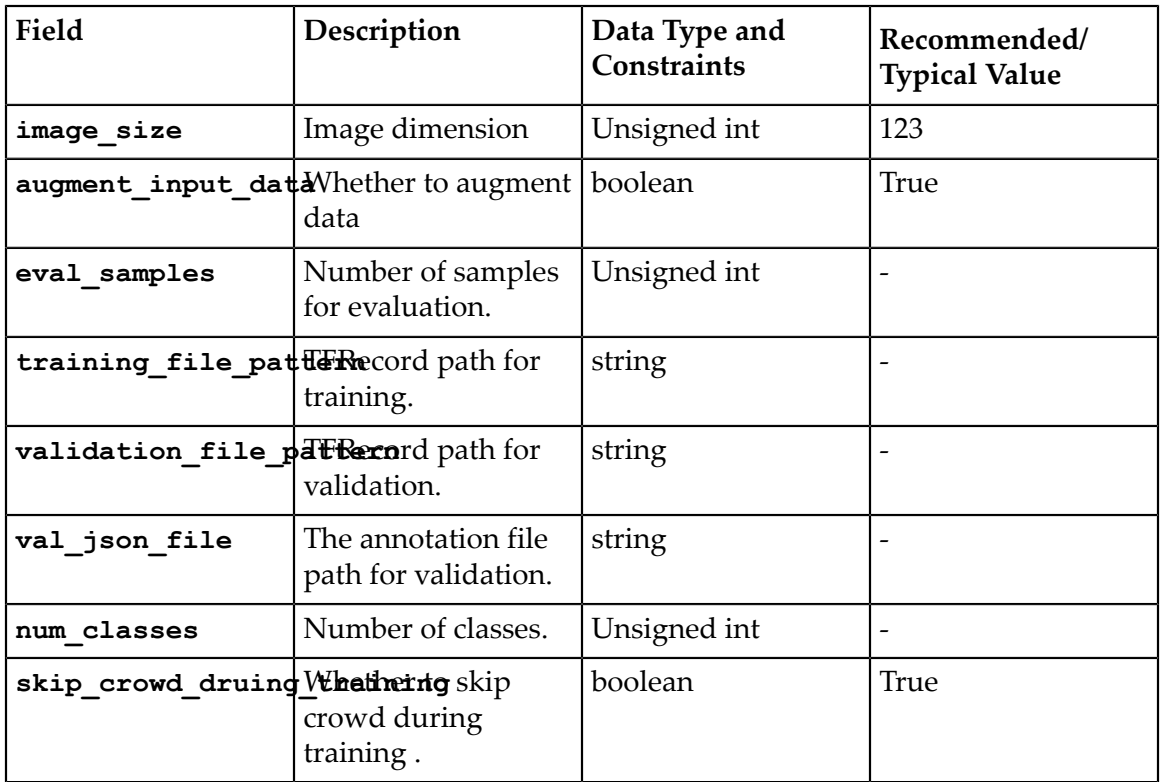

### 7.9.1. MaskRCNN config

The maskrcnn configuration (maskrcnn\_config) defines the model structure. This model is used for training, evaluation and inference. Detailed description is summarized in the table below. Currently, MaskRCNN only supports ResNet10/18/34/50/101 as its backbone.

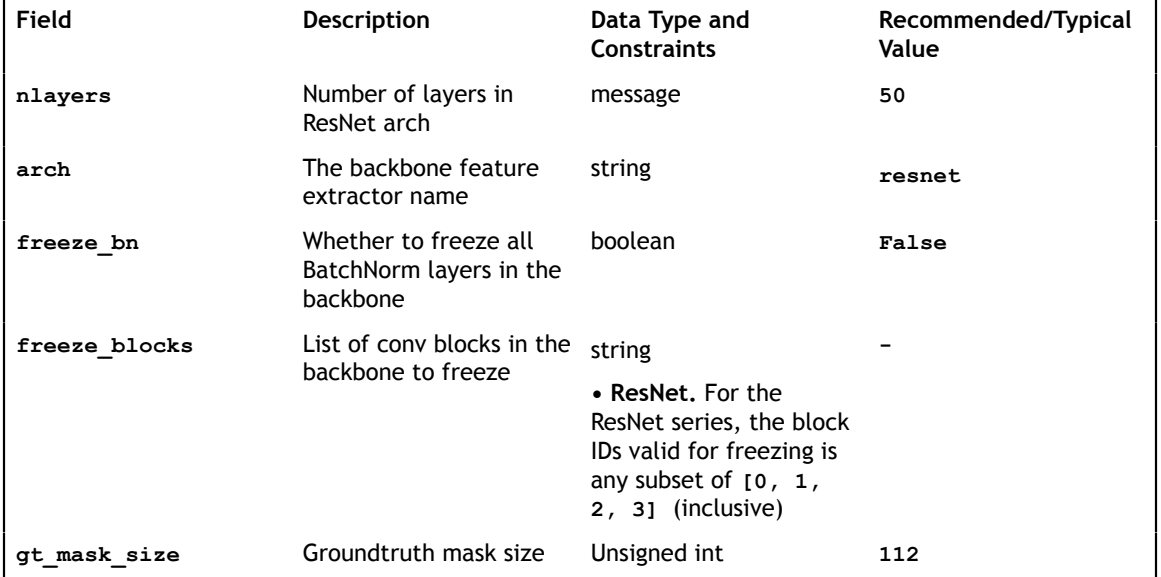

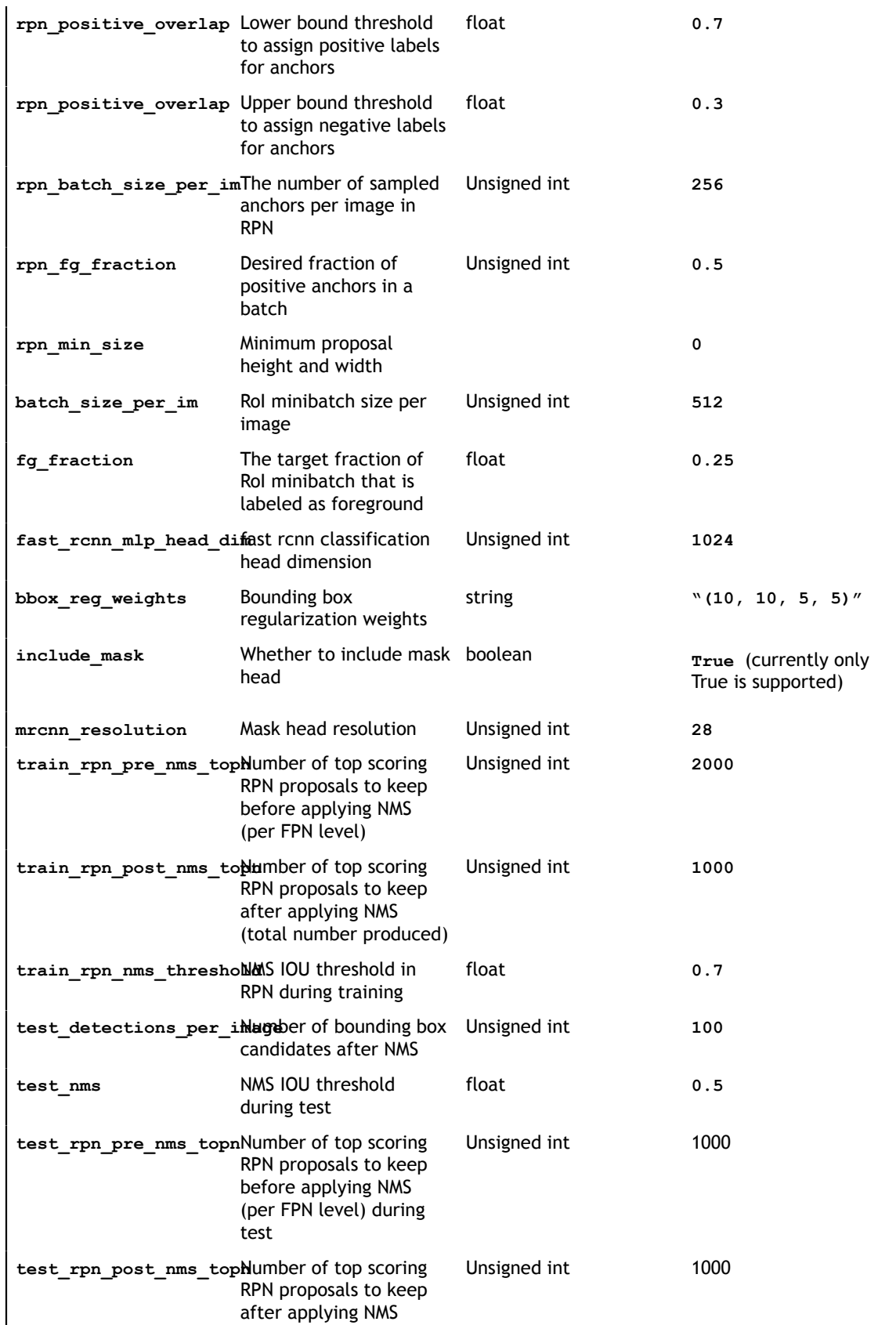

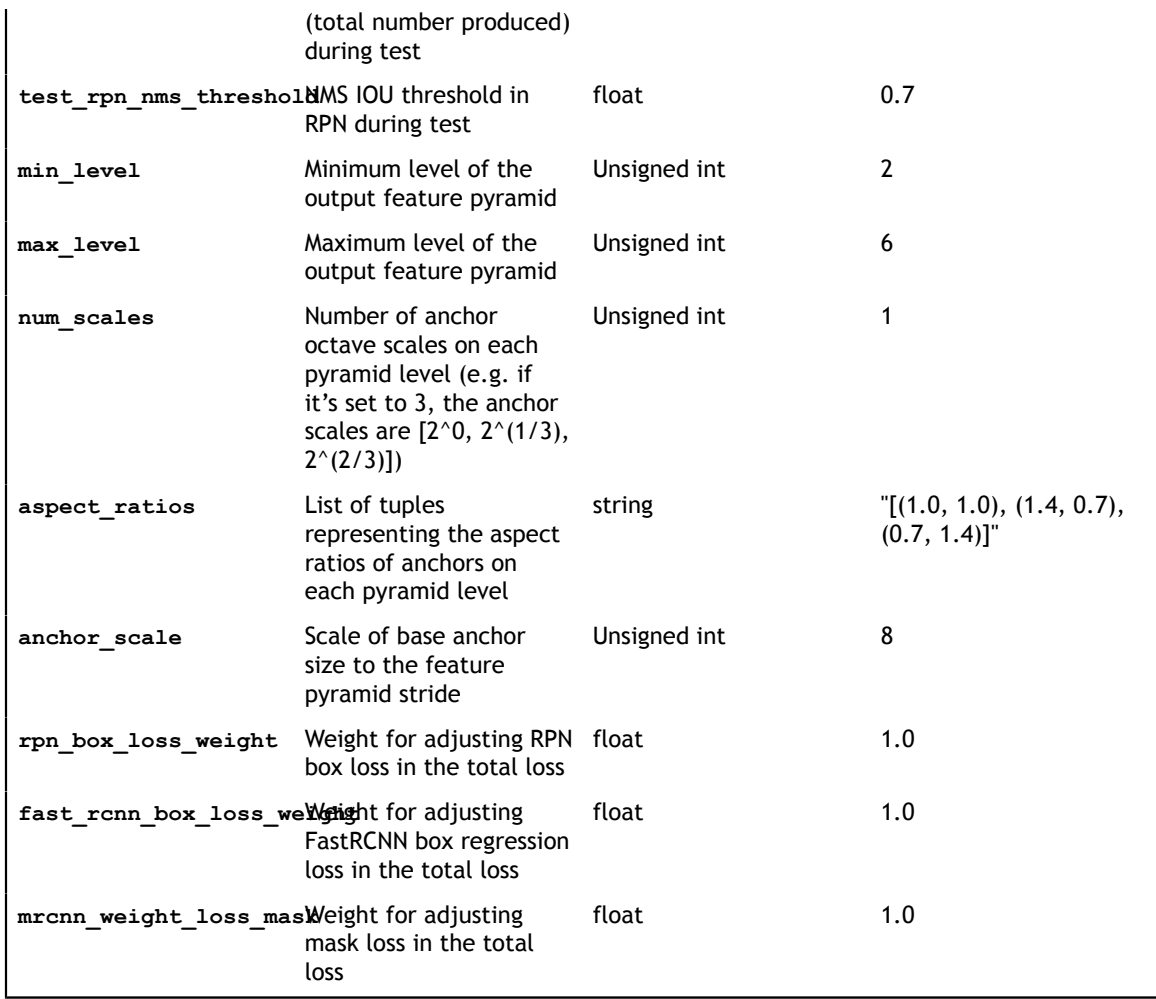

The min\_level, max\_level, num\_scales, aspect\_ratios and anchor\_scale are used to determine MaskRCNN's anchor generation. anchor scale is the base anchor's scale. And min\_level and max\_level sets the range of the scales on different feature maps. For example, the actual anchor scale for the feature map at min\_level will be **anchor\_scale \* 2^min\_level** and the actual anchor scale for the feature map at max\_level will be **anchor\_scale \* 2^max\_level**. And it will generate anchors of different **aspect\_ratios** based on the actual anchor scale.

### 7.9.2. Data config

The data configuration (data\_config) specifies the input data source and format. This is used for training, evaluation and inference. Detailed description is summarized in the table below.

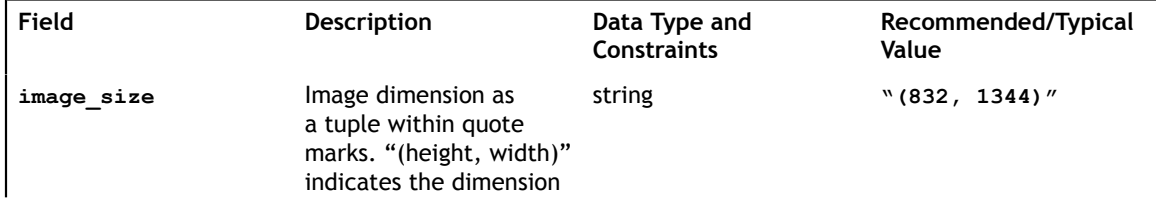

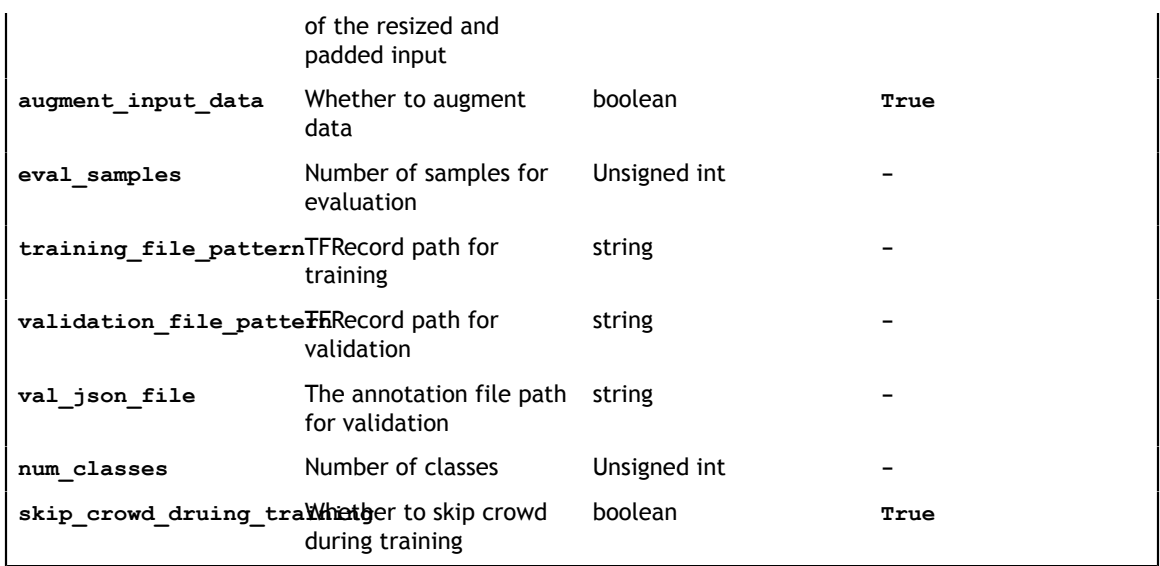

# <span id="page-158-0"></span>Chapter 8. TRAINING THE MODEL

You can use the **tlt-train** command to train models with single and multiple GPUs. The NVIDIA Transfer Learning Toolkit provides a simple command line interface to train a deep learning model for classification, object detection, and instance segmentation. It includes the **tlt-train** command to do this. To speed up the training process, the **tlt-train** command supports multiGPU training. You can invoke a multi GPU training session by using the **--gpus N** option, where **N** is the number of GPUs you want to use. **N** must be less than the number of GPUs available in the given node for training.

Currently, only single-node multiGPU is supported.

The other optimizations included with tlt-train are:

- **‣** Quantization Aware Training (QAT)
- **‣** Automatic Mixed Precision (AMP)

# 8.1. Quantization Aware Training

TLT now supports Quantization-Aware-Training (QAT) for its object detection networks namely, DetectNet\_v2, SSD, DSSD, YOLOv3, RetinaNet and FasterRCNN. Quantization Aware Training emulates the inference time quantization when training a model that may then be used by downstream inference platforms to generate actual quantized models. The error from quantizating weights and tensors to INT8 is modeled during training, allowing the model to adapt and mitigate the error. During QAT, the model constructed in the training graph is modified to:

- 1. Replace existing nodes with nodes that support fake quantization of its weights.
- 2. Convert existing activations to ReLU-6 (except the output nodes).
- 3. Add Quantize and De-Quantize(QDQ) nodes to compute the dynamic ranges of the intermediate tensors.

The dynamic ranges computed during training, are serialized to a cache file using **tltexport** that may then be parsed by TensorRT to create an optimized inference engine. To enable QAT during training, simply set the **enable\_qat** parameter to be **True** in the training config field of the corresponding spec file of each of the supported apps. The benefit of QAT training is usually a better accuracy when doing INT8 inference with TensorRT compared with traditional calibration based INT8 TensorRT inference.

The number of scales present in the cache file is less than that generated by the Post Training Quantization technique using TensorRT. This is because the QDQ nodes are added only after operations that are fused by TensorRT (in GPU) eg: operation sequences such as Conv2d -> Bias -> Relu or Conv2d -> Bias -> BatchNormalization -> Activation, whereas during PTQ, the scales are applied to all the intermediate tensors in the model. Also, the final output regression nodes are not quantized in the current training graphs. So these layers currently run in fp32.

When deploying a model with platforms that have DLA, please note that currently using Quantization cache files generated by peeling the scales from the model is not supported, since DLA requires a scale factor for all layers. Inorder to use a QAT trained model with DLA, we recommend using the post training quantization at export (see [Exporting the Model](#page-180-0)). The Post Training Quantization method takes the current QAT trained model and generates scale factors for all intermediate tensors in the model since the DLA doesn't fuse operations as done by the GPU.

### 8.2. Automatic Mixed Precision

TLT now supports Automatic-Mixed-Precision(AMP) training. DNN training has traditionally relied on training using the IEEE-single precision format for its tensors. With mixed precision training however, one may use a mixture for FP16 and FP32 operations in the training graph to help speed up training while not compromising accuracy. There are several benefits to using AMP:

- Speed up math-intensive operations, such as linear and convolution layers.
- **‣** Speed up memory-limited operations by accessing half the bytes compared to single-precisReduce memory requirements for training models, enabling larger models or larger minibatches.

In TLT, enabling AMP is as simple as setting the environment variable **TF\_ENABLE\_AUTO\_MIXED\_PRECISION=1** when running **tlt-train**. This will help speedup the training by using FP16 tensor cores. Note that AMP is only supported on GPUs with Volta or above architecture.

### 8.3. Training a classification model

Use the **tlt-train** command to tune a pre-trained model:

```
tlt-train [-h] classification --gpus <num GPUs>
            -k <encoding key>
           -r <result directory>
```
-e <spec file>

**Required arguments:**

- **‣ -r, --results\_dir** : Path to a folder where the experiment outputs should be written.
- **‣ -k, --key** : User specific encoding key to save or load a .tlt model.
- **‣ -e, --experiment\_spec\_file**: Path to the experiment spec file.

#### **Optional arguments:**

**‣ --gpus** : Number of GPUs to use and processes to launch for training. The default value is 1.

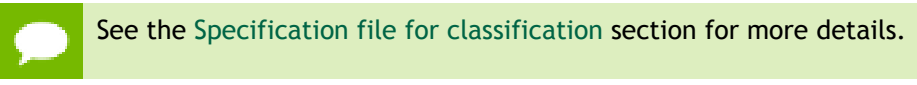

Here's an example of using the tlt-train command:

```
tlt-train classification -e /workspace/tlt_drive/spec/spec.cfg -r /workspace/
output -k $YOUR_KEY
```
# <span id="page-160-0"></span>8.4. Training a DetectNet\_v2 model

After following the steps, go [here](#page-36-0) to create TFRecords ingestible by the TLT training, and setting up a [spec file](#page-45-0). You are now ready to start training an object detection network.

DetectNet\_v2 training command

```
tlt-train [-h] detectnet_v2 
            -k <key>
            -r <result directory>
             -e <spec_file>
            [--qpus \overline{2}num GPUs>]
```
#### **Required arguments**

- **‣ -r, --results\_dir** : Path to a folder where experiment outputs should be written.
- **‣ -k, –key** : User specific encoding key to save or load a .tlt model.
- **‣ -e, --experiment\_spec\_file** : Path to spec file. Absolute path or relative to working directory. (default: spec from spec\_loader.py is used).

#### **Optional arguments**

- **‣ --gpus** : Number of GPUs to use and processes to launch for training. The default value is 1.
- **‣** -h, --help : To print help message

#### **Sample usage**

Here is an example of command for a 2 GPU training:

```
tlt-train detectnet v2 -e <path to spec file>
                                  -r <path_to_experiment_output> 
                                  -k <key to load the model>
```

```
-n <name_string_for_the_model>
 --gpus 2
```
The **tlt-train** tool does not support training on images of multiple resolutions, or resizing images during training. All of the images must be resized offline to the final training size and the corresponding bounding boxes must be scaled accordingly.

DetectNet\_v2 now supports resuming training from intermediate checkpoints. In case a previously running training experiment is stopped prematurely, one may restart the training from the last checkpoint by simply re-running the detectnet\_v2 training command with the same command line arguments as before. The trainer for detectnet\_v2 finds the last saved checkpoint in the results directory and resumes the training from there. The interval at which the checkpoints are saved are defined by the `checkpoint\_interval` parameter under the "training\_config" for detectnet\_v2.

### 8.5. Training a FasterRCNN model

Use this command to execute the FasterRCNN training command:

```
tlt-train [-h] faster rcnn -e <experiment spec>
                            [-k <enc_key>]
                             [--gpus <num_gpus>]
```
#### **Required arguments:**

**‣ -e, --experiment\_spec\_file** : Experiment specification file to set up the evaluation experiment. This should be the same as training specification file.

#### **Optional arguments:**

- **‣ -h, --help** : Show this help message and exit.
- **‣ -k, --enc\_key**: TLT encoding key, can override the one in the spec file.
- **‣ --gpus**: The number of GPUs to be used in the training in a multi-gpu scenario(default: 1).

#### **Sample usage**

Here's an example of using the FasterRCNN training command: tlt-train faster\_rcnn -e <experiment\_spec>

#### **Using a Pretrained Weights File**

Usually, using a pretrained weights file for the initial training of FasterRCNN helps get better accuracy. NVIDIA recommends using the pretrained weights provided in NVIDIA GPU Cloud(NGC). FasterRCNN loads the pretrained weights by name. That is, layer by layer, if TLT finds a layer whose name and weights(bias) shape in the pretrained weights file matches a layer in the TLT model, it will load that layer's weights(and bias, if any) into the model. If some layer in the TLT cannot find a matching layer in the pretrained weights, then TLT will skip that layer and will use random initialization for that layer instead. An exception is that if TLT finds a matching layer in the pretrained weights(and bias, if any) but the shape of the pretrained weights(or bias, if any) in that layer does not match the shape of weights(bias) for the corresponding layer in TLT

model, it will also skip that layer. For some layers that have no weights(bias), nothing will be done for it(hence will be skipped). So, in total, there are three possible statuses to indicate how a layer's pretrained weights loading is going on. That is,**'Yes'**,**'No'** and **'None'**. **'Yes'** means a layer has weights(bias) and is loaded from the pretrained weights file successfully for initialization. **'No'** means a layer has weights(bias) but due to mismatched weights(bias) shape(or probably something else), the weights(bias) cannot be loaded successfully and will use random initialization instead. **'None'** means a layer has no weights(bias) at all and will not load any weights. In the FasterRCNN training log, there is a table that shows the pretrained weights loading status for each layer in the model.

# 8.6. Training an SSD model

Train the SSD model using this command:

```
tlt-train [-h] ssd -e <experiment_spec> 
                   -r < output dir -k <key> 
                   -m <pretrained model>
                   --gpus <num_gpus>
```
#### **Required arguments:**

- **‣ -r, --results\_dir**: Path to the folder where the experiment output is written.
- **‣ -k, --key**: Provide the encryption key to decrypt the model.
- **‣ -e, --experiment\_spec\_file**: Experiment specification file to set up the evaluation experiment. This should be the same as the training specification file.

#### **Optional arguments:**

- **‣ --gpus num\_gpus**: Number of GPUs to use and processes to launch for training. The default  $= 1$ .
- **‣ -m, --resume\_model\_weights**: Path to a pre-trained model or model to continue training.
- **‣ --initial\_epoch**: Epoch number to resume from.
- **‣ -h, --help**: Show this help message and exit.

Here's an example of using the train command on an SSD model:

```
tlt-train ssd --gpus 2 -e /path/to/spec.txt -r /path/to/result -k $KEY
```
# 8.7. Training a DSSD model

Train the DSSD model using this command:

```
tlt-train [-h] dssd -e <experiment_spec> 
                      -r <output_dir> 
                    -k <key>
                    -m <pretrained model>
                    --gpus <num gpus>
```
#### **Required arguments:**

**‣ -r, --results\_dir**: Path to the folder where the experiment output is written.

- **‣ -k, --key**: Provide the encryption key to decrypt the model.
- **‣ -e, --experiment\_spec\_file**: Experiment specification file to set up the evaluation experiment. This should be the same as training specification file.

#### **Optional arguments:**

- **‣ --gpus num\_gpus**: Number of GPUs to use and processes to launch for training. The default  $= 1$ .
- **‣ -m, --resume\_model\_weights**: Path to a pre-trained model or model to continue training.
- **‣ --initial\_epoch**: Epoch number to resume from.
- **‣ -h, --help**: Show this help message and exit.

Here's an example of using the train command on an DSSD model:

```
tlt-train dssd --gpus 2 -e /path/to/spec.txt -r /path/to/result -k $KEY
```
### 8.8. Training a YOLOv3 model

Train the YOLOv3 model using this command:

```
tlt-train [-h] yolo -e <experiment_spec> 
                    -r < output dir-k <key>
                    -m <pretrained model>
                    --gpus <num gpus>
```
#### **Required arguments:**

- **‣ -r, --results\_dir**: Path to the folder where the experiment output is written.
- **‣ -k, --key**: Provide the encryption key to decrypt the model.
- **‣ -e, --experiment\_spec\_file**: Experiment specification file to set up the evaluation experiment. This should be the same as the training specification file.

#### **Optional arguments:**

- **‣ --gpus num\_gpus**: Number of GPUs to use and processes to launch for training. The default  $= 1$ .
- **‣ -m, --resume\_model\_weights**: Path to a pre-trained model or model to continue training.
- **‣ --initial\_epoch**: Epoch number to resume from.
- **‣ -h, --help**: Show this help message and exit.

Here's an example of using the train command on a YOLOv3 model:

tlt-train yolo --gpus 2 -e /path/to/spec.txt -r /path/to/result -k \$KEY

# 8.9. Training a RetinaNet model

Train the RetinaNet model using this command:

```
tlt-train [-h] retinanet -e <experiment_spec> 
                     -r <output_dir> 
                    -k <key>
```

```
-m <pretrained model>
 --gpus <num_gpus>
```
#### **Required arguments:**

- **‣ -r, --results\_dir**: Path to the folder where the experiment output is written.
- **‣ -k, --key**: Provide the encryption key to decrypt the model.
- **‣ -e, --experiment\_spec\_file**: Experiment specification file to set up the evaluation experiment. This should be the same as the training specification file.

#### **Optional arguments:**

- **‣ --gpus num\_gpus**: Number of GPUs to use and processes to launch for training. The default  $= 1$ .
- **‣ -m, --resume\_model\_weights**: Path to a pre-trained model or model to continue training.
- **‣ --initial\_epoch**: Epoch number to resume from.
- **‣ -h, --help**: Show this help message and exit.

Here's an example of using the train command on a RetinaNet model:

```
tlt-train retinanet --gpus 2 -e /path/to/spec.txt -r /path/to/result -k $KEY
```
### 8.10. Training a MaskRCNN model

Train the MaskRCNN model using this command:

```
tlt-train [-h] mask_rcnn -e <experiment_spec> 
                         -d <output_dir>
                         -k <key>
                         --gpus <num_gpus>
```
#### **Required arguments:**

- **‣ -d, --model\_dir**: Path to the folder where the experiment output is written.
- **‣ -k, --key**: Provide the encryption key to decrypt the model.
- **‣ -e, --experiment\_spec\_file**: Experiment specification file to set up the evaluation experiment. This should be the same as the training specification file.

#### **Optional arguments:**

- **‣ --gpus num\_gpus**: Number of GPUs to use and processes to launch for training. The default  $= 1$ .
- **‣ -h, --help**: Show this help message and exit.

Here's an example of using the train command on a MaskRCNN model:

tlt-train mask rcnn --gpus 2 -e /path/to/spec.txt -d /path/to/result -k \$KEY

# Chapter 9. EVALUATING THE MODEL

Once the model has been trained, using the experiment config file, and by following the steps to train a model, the next step would be to evaluate this model on a test set to measure the accuracy of the model. The TLT toolkit includes the **tlt-evaluate** command to do this.

The classification app computes evaluation loss, Top-k accuracy, precision and recall as metrics. Meanwhile, **tlt-evaluate** for DetectNet\_v2, FasterRCNN, Retinanet, DSSD, YOLOV3, and SSD computes the Average Precision per class and the mean Average Precision metrics as defined in the Pascal VOC challenge. Both sample and integrate modes are supported to calculate average precision. The former was used in VOC challenges before 2010 while the latter was used from 2010 onwards. The SAMPLE mode uses an 11-point method to compute the AP, while the INTEGRATE mode uses a more fine-grained integration method and gets a more accurate number of AP. MaskRCNN reports COCO's detection evaluation metrics (https://cocodataset.org/#detection-eval). AP50 in COCO metrics is comparable to mAP in Pascal VOC metrics.

When training is complete, the model is stored in the output directory of your choice in \$OUTPUT\_DIR. Evaluate a model using the **tlt-evaluate** command:

```
tlt-evaluate {classification,detectnet v2,faster rcnn,ssd,dssd,retinanet,yolo,
mask_rcnn} [-h] [<arguments for classification/detectnet_v2/faster_rcnn/ssd/
dssd/retinanet/yolo, mask_rcnn>]
```
#### **Required arguments:**

**‣** {classification, detectnet\_v2, faster\_rcnn, ssd, dssd, retinanet, yolo, mask\_rcnn}

Choose whether you are evaluating a **classification**, **detectnet\_v2**, **ssd**, **dssd**, **yolo, retinanet, faster\_rcnn** or **mask\_rcnn** model.

**Optional arguments:** These arguments vary depending upon Classification, DetectNet\_v2, SSD, DSSD, RetinaNet, YOLOv3, FasterRCNN and MaskRCNN models.

# 9.1. Evaluating a classification model

Execute **tlt-evaluate** on a classification model.

tlt-evaluate classification [-h] -e <experiment\_spec\_file> -k <key>

#### **Required arguments**

- **‣ -e, --experiment\_spec\_file**: Path to the experiment spec file..
- **‣ -k, –key** : Provide the encryption key to decrypt the model .

#### **Optional arguments**

**‣ -h, --help** : show this help message and exit.

If you followed the example in Training a classification model, you can run the evaluation:

tlt-evaluate classification -e classification\_spec.cfg -k \$YOUR\_KEY

TLT evaluate for classification produces the following metrics:

- **‣** Loss
- **‣** Top-K accuracy
- **‣** Precision (P): TP / (TP + FP)
- $\triangleright$  Recall (R): TP / (TP + FN)
- **‣** Confusion Matrix

### 9.2. Evaluating a DetectNet\_v2 model

Execute **tlt-evaluate** on a DetectNet\_v2 model.

```
tlt-evaluate detectnet v2 [-h] -e <experiment spec>
                                -m <model file>
                                -k <key>
                                 [--use_training_set]
```
#### **Required arguments**:

- **‣ -e, --experiment\_spec\_file**: Experiment spec file to set up the evaluation experiment. This should be the same as training spec file.
- **‣ -m, --model**: Path to the model file to use for evaluation. This could be a **.tlt** model file or a **tensorrt engine** generated using the **tlt-export** tool.
- **‣ -k, -–key** : Provide the encryption key to decrypt the model. This is a required argument only with a **.tlt** model file.

#### **Optional arguments**

- **‣ -h, --help** : show this help message and exit.
- **‣ -f, --framework**: the framework to use when running evaluation (choices: "tlt", "tensorrt"). By default the framework is set to TensorRT.

**‣ --use\_training\_set**: Set this flag to run evaluation on training + validation dataset.

If you have followed the example in [Training a detection model](#page-160-0), you may now evaluate the model using the following command:

```
tlt-evaluate detectnet_v2 -e <path to training spec file>
                          -m <path to the model>
                          -k <key to load the model>
```
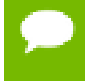

This command runs evaluation on the same validation set that was used during training.

Use these steps to evaluate on a test set with ground truth labeled:

- 1. Create tfrecords for this training set by following the steps listed in the data input section.
- 2. Update the dataloader configuration part of the training spec file to include the newly generated tfrecords. For more information on the dataset config, please refer to Create an experiment spec file. You may create the tfrecords with any partition mode (sequence/random). The evaluate tool iterates through all the folds in the tfrecords patterns mentioned in the validation\_data\_source.

```
dataset config {
 data sources: {
    tfrecords_path: "<path to training tfrecords root>/<tfrecords_name*>"
    image directory path: "<path to training data root>"
 }
   image_extension: "jpg"
  target class mapping {
     ke\overline{y}: "car"
      value: "car"
 }
  target class mapping {
      key: "automobile"
      value: "car"
   }
   ..
   ..
 ..
  target class mapping {
     ke\overline{y}: "person"
      value: "pedestrian"
 }
  target class mapping {
    key: "rider"
      value: "cyclist"
   }
  validation_data_source: {
   tfrecords path: "<path to testing tfrecords root>/<tfrecords name*>"
     image_directory_path: "<path to testing data root>"
   }
}
```
The rest of the experiment spec file remains the same as the training spec file.

# 9.3. Evaluating a FasterRCNN model

To run evaluation for a faster\_rcnn model use this command:

tlt-evaluate faster rcnn [-h] -e <experiment spec> [-k <enc\_key>]

#### **Required arguments:**

**‣ -e, --experiment\_spec\_file** : Experiment spec file to set up the evaluation experiment. This should be the same as a training spec file.

#### **Optional arguments:**

- **‣ -h, --help** : show this help message and exit.
- $-k$ ,  $-\text{enc}$  key  $\#$ The encoding key, can override the one in the spec file.

#### **Evaluation metrics:**

For FasterRCNN, the evaluation will print out 4 metrics for the evaluated model: AP(average precision), precision, recall and RPN\_recall for each class in the evaluation dataset. Finally, it will also print the mAP(mean average precision) as a single metric number. Two modes are supported for computing the AP, i.e., the PASCAL VOC 2007 and 2012 metrics. This can be configured in the spec file's **evaluation\_config.use\_voc\_11\_point\_metric** parameter. If this parameter is set to **True**, then AP calculation will use VOC 2007 method, otherwise it will use VOC 2012 method. The RPN\_recall metric indicates the recall capability of the RPN of the FasterRCNN model. The higher the RPN\_recall metric, it means RPN can better detect an object as foreground(but it doesn't say anything on which class this object belongs to since that is delegated to RCNN). The RPN\_recall metric is mainly used for debugging on the accuracy issue of a FasterRCNN model.

#### **Two modes for tlt-evaluate**

The **tlt-evaluate** command line for FasterRCNN has two modes. It can run with either TLT backend or TensorRT backend. This behavior is also controlled via the spec file. The **evaluation\_config** in the spec file can have an optional **trt\_evaluation** sub-field that specifies which backend the **tlt-evaluate** will run with. By default(if the **trt\_evaluation** sub-field is not present in **evaluation\_config**), **tlt-evaluate** will use TLT as the backend. If the **trt** evaluation sub-field is present, it can specify **tlt-evaluate** to run at TensorRT backend. In that case, the model to do inference can be either the **.etlt** model from **tlt-export** or the TensorRT engine file from **tltexport** or **tlt-converter**.

To use a TensorRT engine file for TensorRT backend based **tlt-evaluate**, the trt evaluation sub-field should look like this:

```
trt evaluation {
trt_engine: '/workspace/tlt-experiments/data/faster_rcnn/trt.int8.engine'
max_workspace_size_MB: 2000
}
```
To use a **.etlt** model for TensorRT backend based **tlt-evaluate**, the trt evaluation sub-field should look like this:

```
trt evaluation {
etlt model {
model: '/workspace/tlt-experiments/data/faster rcnn/resnet18.epoch12.etlt'
calibration_cache: '/workspace/tlt-experiments/data/faster_rcnn/cal.bin'
}
trt_data_type: 'int8'
max_workspace_size_MB: 2000
}
```
If the TensorRT inference data type is not INT8, the **calibration\_cache** sub-field that provides the path to the INT8 calibration cache is not needed. In INT8 case, the calibration cache should be generated via the **tlt-export** command line in INT8 mode. See also the documentation of FasterRCNN spec file for the details of the trt evaluation message structure.

# 9.4. Evaluating an SSD model

To run evaluation for an SSD model use this command:

tlt-evaluate ssd [-h] -e <experiment\_spec\_file> -m <model\_file> -k <key>

#### **Required arguments:**

- **‣ -e, --experiment\_spec\_file** : Experiment spec file to set up the evaluation experiment. This should be the same as the training specification file.
- **‣ -m, --model** : Path to the model file to use for evaluation.
- **‣ -k, --key** : Provide the key to load the model.

#### **Optional arguments:**

**‣ -h, --help** : show this help message and exit.

# 9.5. Evaluating a DSSD model

To run evaluation for an DSSD model use this command:

```
tlt-evaluate ssd [-h] -e <experiment_spec_file> -m <model_file> -k <key>
```
#### **Required arguments:**

- **‣ -e, --experiment\_spec\_file** : Experiment spec file to set up the evaluation experiment. This should be the same as training spec file.
- **‣ -m, --model** : Path to the model file to use for evaluation.
- **‣ -k, --key** : Provide the key to load the model.

#### **Optional arguments:**

**‣ -h, --help** : show this help message and exit.

# 9.6. Evaluating a YOLOv3 model

To run evaluation for a YOLOv3 model use this command:

tlt-evaluate yolo [-h] -e <experiment\_spec\_file> -m <model\_file> -k <key>

#### **Required arguments:**

- **‣ -e, --experiment\_spec\_file** : Experiment spec file to set up the evaluation experiment. This should be the same as the training specification file.
- **‣ -m, --model** : Path to the model file to use for evaluation.
- **‣ -k, --key** : Provide the key to load the model.

#### **Optional arguments:**

**‣ -h, --help** : show this help message and exit.

# 9.7. Evaluating a RetinaNet model

To run evaluation for a RetinaNet model use this command:

tlt-evaluate retinanet [-h] -e <experiment\_spec\_file> -m <model\_file> -k <key>

#### **Required arguments:**

- **‣ -e, --experiment\_spec\_file** : Experiment spec file to set up the evaluation experiment. This should be the same as the training specification file.
- **‣ -m, --model** : Path to the model file to use for evaluation.
- **‣ -k, --key** : Provide the key to load the model.

#### **Optional arguments:**

**‣ -h, --help** : show this help message and exit.

# 9.8. Evaluating a MaskRCNN model

To run evaluation for a MaskRCNN model use this command:

```
tlt-evaluate mask_rcnn [-h] -e <experiment_spec_file> -m <model_file> -k <key>
```
#### **Required arguments:**

- **‣ -e, --experiment\_spec\_file** : Experiment spec file to set up the evaluation experiment. This should be the same as the training spec file.
- **‣ -m, --model** : Path to the model file to use for evaluation.
- **‣ -k, --key** : Provide the key to load the model. This argument is not required if -m is followed by a TensorRT engine.

#### **Optional arguments:**

**‣ -h, --help** : show this help message and exit.

# Chapter 10. USING INFERENCE ON A MODEL

The **tlt-infer** command runs the inference on a specified set of input images. In the classification mode, **tlt-infer** provides class label output over the command line for a single image or a csv file containing the image path and the corresponding labels for multiple images. In DetectNet\_v2, SSD, RetinaNet, DSSD, YOLOV3, or FasterRCNN mode, **tlt-infer** produces output images with bounding boxes rendered on them after inference. Optionally, you can also serialize the output meta-data in kitti\_format. In MaskRCNN, **tlt-infer** produces annotated images with bounding boxes and masks rendered on them after inference. TensorRT python inference can also be enabled.

### 10.1. Running inference on a classification model

Execute **tlt-infer** on a classification model trained on the Transfer Learning Toolkit.

```
tlt-infer classification [-h] 
                             -m <model> 
                           -i <image>
                            -d <image dir>
                           [-b <br/>batch size>]
                           -k <key> -cm <classmap>
```
Here are the parameters of the **tlt-infer** tool:

#### **Required arguments**

- **‣** -m, --model : Path to the pretrained model (TLT model).
- **‣** -i, --image : A single image file for inference.
- **‣** -d, --image\_dir : The directory of input images for inference.
- **‣** -k, --key : Key to load model.
- **‣** -cm, --class\_map : The json file that specifies the class index and label mapping.

#### **Optional arguments**

-batch size : Inference batch size, default: 1

**‣** -h, --help : show this help message and exit

The inference tool requires a cluster\_params.json file to configure the post processing block.**When** executing with **-d or directory mode,**a **result.csv** file will be created and stored in the directory you specify using **-d**. The result.csv has the file path in the first column and predicted labels in the second.

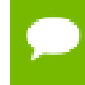

In both single image and directory modes, a classmap (-cm) is required, which should be a byproduct (classmap.json) of your training process.

# 10.2. Running inference on a DetectNet v2 model

The tlt-infer tool for object detection networks which may be used to visualize bboxes, or generate frame by frame kitti format labels on a single image or a directory of images. An example of the command for this tool is shown here:

```
tlt-infer detectnet v2 [-h] -e </path/to/inference/spec/file> \
          -i </path/to/inference/input> \
           -o </path/to/inference/output> \
           -k <model key>
```
#### **Required parameters**

- **‣** -e, --inference\_spec: Path to an inference spec file.
- **‣** -i, --inference\_input: The directory of input images or a single image for inference.
- **‣** -o, --inference\_output: The directory to the output images and labels. The annotated images are in inference\_output/images\_annotated and labels are in inference\_output/labels
- **‣** -k, --enc\_key: Key to load model

The tool automatically generates bbox rendered images in **output\_path/** images annotated. In order to get the bbox labels in KITTI format, please configure the bbox handler config spec file using the kitti dump parameter as mentioned [here.](https://docs.google.com/document/d/1eWn-338oJ7bLgP5KHUsgNI5vKDPcoMi4o2GzlqBPsTI/edit#heading=h.k478et8voxb7) This will generate the output in **output\_path/labels**.

# 10.3. Running inference on a FasterRCNN model

The tlt-infer tool for FasterRCNN networks can be used to visualize bboxes, or generate frame by frame KITTI format labels on a directory of images. You can execute this tool from the command line as shown here:

tlt-infer faster\_rcnn [-h] -e <experiment\_spec> [-k <enc\_key>]

#### **Required arguments:**

**‣ -e, --experiment\_spec\_file**: Path to the experiment specification file for FasterRCNN training.

#### **Optional arguments:**

- **‣ -h, --help**: Print help log and exit.
- **-k, --enc** key: The encoding key, can override the one in the spec file.

#### **Two modes for tlt-infer**

The **tlt-infer** command line for FasterRCNN has two modes. It can run with either TLT backend or TensorRT backend. This behavior is also controlled via the spec file. The **inference\_config** in the spec file can have an optional **trt\_inference** subfield that specifies which backend the **tlt-infer** will run with. By default(if the **trt\_inference** sub-field is not present in **inference\_config**), **tlt-infer** will use TLT as the backend. If the **trt\_inference** sub-field is present, it can specify **tltinfer** to run at TensorRT backend. In that case, the model to do inference can be either the **.etlt** model from **tlt-export** or the TensorRT engine file from **tlt-export** or **tlt-converter**.

To use a TensorRT engine file for TensorRT backend based **tlt-infer**, the **trt** inference sub-field should look like this:

```
trt inference {
trt_engine: '/workspace/tlt-experiments/data/faster_rcnn/trt.int8.engine'
}
```
To use a **.etlt** model for TensorRT backend based **tlt-infer**, the **trt\_inference** sub-field should look like this:

```
trt_inference {
etlt model {
model: '/workspace/tlt-experiments/data/faster rcnn/resnet18.epoch12.etlt'
calibration cache: '/workspace/tlt-experiments/data/faster rcnn/cal.bin'
}
trt_data_type: 'int8'
}
```
If the TensorRT inference data type is not INT8, the **calibration\_cache** sub-field that provides the path to the INT8 calibration cache is not needed. In INT8 case, the calibration cache should be generated via the **tlt-export** command line in INT8 mode. See also the documentation of FasterRCNN spec file for the details of the **trt\_inference** message structure.

### 10.4. Running inference on an SSD model

The tlt-infer tool for SSD networks can be used to visualize bboxes, or generate frame by frame KITTI format labels on a directory of images. Here's an example of using this tool:

```
tlt-infer ssd -i <input directory> 
                -o <output annotated image directory> 
                -e <experiment spec file> 
                -m <model file> 
                 [-l <output label directory>]
                 [-t <visualization threshold>] 
               -k <key>
```
#### **Required arguments**

- **‣** -m, --model : Path to the pretrained model (TLT model).
- **‣** -i, --in\_image\_dir : The directory of input images for inference.
- **‣** -o, --out\_image\_dir : The directory path to output annotated images.
- **‣** -k, --key : Key to load model.
- **‣** -e, --config\_path : Path to an experiment spec file for training.

#### **Optional arguments**

- **‣** -t, --draw\_conf\_thres : Threshold for drawing a bbox. default: 0.3
- **‣** -h, --help : Show this help message and exit
- **‣** -l, --out\_label\_dir : The directory to output KITTI labels.

### 10.5. Running inference on a DSSD model

The tlt-infer tool for DSSD networks can be used to visualize bboxes, or generate frame by frame KITTI format labels on a directory of images. Here's an example of using this tool:

```
tlt-infer dssd -i <input directory>
                -o <output annotated image directory> 
                -e <experiment spec file> 
                -m <model file> 
                [-l <output label directory>]
                [-t <visualization threshold>] 
               -k <key>
```
#### **Required arguments**

- **‣** -m, --model : Path to the pretrained model (TLT model).
- **‣** -i, --in\_image\_dir : The directory of input images for inference.
- **‣** -o, --out\_image\_dir : The directory path to output annotated images.
- **‣** -k, --key : Key to load model.
- **‣** -e, --config\_path : Path to an experiment spec file for training.

#### **Optional arguments**

- **‣** -t, --draw\_conf\_thres : Threshold for drawing a bbox. default: 0.3
- **‣** -h, --help : Show this help message and exit
- **‣** -l, --out\_label\_dir : The directory to output KITTI labels.

### 10.6. Running inference on a YOLOv3 model

The tlt-infer tool for YOLOv3 networks can be used to visualize bboxes, or generate frame by frame KITTI format labels on a directory of images. Here's an example of using this tool:

```
tlt-infer yolo -i <input directory> 
                -o <output annotated image directory> 
                -e <experiment spec file> 
                -m <model file> 
                 [-l <output label directory>]
                [-t <visualization threshold>] 
                -k <key>
```
#### **Required arguments**

- **‣** -m, --model : Path to the pretrained model (TLT model).
- **‣** -i, --in\_image\_dir : The directory of input images for inference.
- **‣** -o, --out\_image\_dir : The directory path to output annotated images.
- **‣** -k, --key : Key to load model.
- **‣** -e, --config\_path : Path to an experiment spec file for training.

#### **Optional arguments**

- **‣** -t, --draw\_conf\_thres : Threshold for drawing a bbox. default: 0.3
- **‣** -h, --help : Show this help message and exit
- **‣** -l, --out\_label\_dir : The directory to output KITTI labels.

# 10.7. Running inference on a RetinaNet model

The tlt-infer tool for RetinaNet networks can be used to visualize bboxes, or generate frame by frame KITTI format labels on a directory of images. Two modes are supported, namely TLT model model and TensorRT engine mode. You can execute the TLT model mode using the following command:

```
tlt-infer retinanet -i <input directory> 
                -o <output annotated image directory> 
                -e <experiment spec file> 
                -m <model file> 
                [-l <output label directory>]
                 [-t <visualization threshold>] 
               -k <key>
```
#### **Required arguments**

- **‣** -m, --model : Path to the pretrained model (TLT model).
- **‣** -i, --in\_image\_dir : The directory of input images for inference.
- **‣** -o, --out\_image\_dir : The directory path to output annotated images.
- **‣** -k, --key : Key to load model.
- **‣** -e, --config\_path : Path to an experiment spec file for training.

#### **Optional arguments**

- **‣** -t, --draw\_conf\_thres : Threshold for drawing a bbox. default: 0.3
- **‣** -h, --help : Show this help message and exit
- **‣** -l, --out\_label\_dir : The directory to output KITTI labels.

Alternatively, you can execute the TensorRT engine mode as follows:

```
tlt-infer retinanet -i <input directory>
               -o <output annotated image directory>
                -e <experiment spec file> 
                -p <engine path>
                [-t <visualization threshold>] 
               -k <key>
```
#### **Required arguments**

**‣** -p, --engine\_path : Path to the TensorRT (TLT exported).

- **‣** -i, --in\_image\_dir : The directory of input images for inference.
- **‣** -o, --out\_image\_dir : The directory path to output annotated images.
- **‣** -k, --key : Key to load model.
- **‣** -e, --config\_path : Path to an experiment spec file for training.

#### **Optional arguments**

- **‣** -t, --draw\_conf\_thres : Threshold for drawing a bbox. default: 0.3
- **‣** -h, --help : Show this help message and exit
- **‣** -l, --out\_label\_dir : The directory to output KITTI labels.

Alternatively, you can execute the TensorRT engine mode as follows:

```
tlt-infer retinanet -i <input directory>
                -o <output annotated image directory> 
                -e <experiment spec file> 
                -p <engine path>
                [-t <visualization threshold>] 
               -k <key>
```
#### **Required arguments**

- **‣** -p, --engine\_path : Path to the TensorRT (TLT exported).
- **‣** -i, --in\_image\_dir : The directory of input images for inference.
- **‣** -o, --out\_image\_dir : The directory path to output annotated images.
- **‣** -k, --key : Key to load model.
- **‣** -e, --config\_path : Path to an experiment spec file for training.

#### **Optional arguments**

- **‣** -t, --draw\_conf\_thres : Threshold for drawing a bbox. default: 0.3
- **‣** -h, --help : Show this help message and exit

### 10.8. Running inference on a MaskRCNN model

The tlt-infer tool for MaskRCNN networks can be used to visualize bboxes, or generate frame by frame COCO format labels on a directory of images. Here's an example of using this tool:

```
tlt-infer mask_rcnn -i <input directory> 
               -o <output annotated image directory>
                 -e <experiment spec file> 
                 -m <model file> 
                [-l <label file>]
                [-b <br />batch size>]
                 [-t <visualization threshold>]
                 [--include_mask] 
                 -k <key>
```
#### **Required arguments**

- **‣ -m, --model** : Path to the trained model (TLT model).
- **‣ -i, --input\_dir** : The directory of input images for inference.
- **‣ -k, --key** : Key to load model.
- **‣ -e, --config\_path** : Path to an experiment spec file for training.

**‣ -o, --out\_dir** : The directory path to output annotated images.

#### **Optional arguments**

- **‣ -t, --threshold** : Threshold for drawing a bbox. default: 0.3.
- **‣ -h, --help** : Show this help message and exit.
- **‣ -l, --label\_file** : The label txt file containing groundtruth class labels.
- **‣ --include\_mask** : Whether to draw masks on the annotated output.

When calling tlt-infer with --trt, the command expects a TensorRT engine as input:

```
tlt-infer mask_rcnn --trt
                 -i <input image> 
                 -o <output annotated image> 
                 -e <experiment spec file> 
                 -m <TensorRT engine file> 
                 [-l <output label file>]
                 [-c <class label file>]
                 [-t <visualization threshold>]
                  [-mt <mask_threshold>]
                [--include<sup>-mask]</sup>
```
#### **Required arguments**

- **‣ -m, --model** : Path to the trained model (TLT model).
- **‣ -i, --in\_image\_path**: A directory of input images or a single image file for inference.
- $-k$ ,  $-key$  : Key to load model.
- **‣ -e, --config\_path** : Path to an experiment spec file for training.

#### **Optional arguments**

- **‣ -t, --threshold** : Confidence threshold for drawing a bbox. Default: 0.6.
- **‣ -mt, --mask\_threshold**: Confidence threshold for drawing a mask. Default: 0.4.
- **‣ -o, --out\_image\_path** : The output directory of annotated images or a single annotated image file.
- **‣ -c, --class\_label** : The path to groundtruth label file. If used, the annotated image will display label names.
- **‣** -l, --out\_label\_file : The output directory of predicted labels in json format or a single json file.
- **‣ --include\_mask** : Whether to draw masks on the annotated output.

# Chapter 11. PRUNING THE MODEL

Pruning removes parameters from the model to reduce the model size without compromising the integrity of the model itself using the **tlt-prune** command. Currently tlt-prune **doesn't** support MaskRCNN models.

The **tlt-prune** command includes these parameters:

```
tlt-prune [-h] -pm <pretrained model>
               -o <output file> -k <key>
                [-n <normalizer>]
                [-eq <equalization_criterion>]
                [-pg <pruning_granularity>]
               [-pth <pruning threshold>]
                [-nf <min_num_filters>]
                [-el [<excluded_list>]
```
#### **Required arguments:**

- **‣ -pm, --pretrained\_model** : Path to pretrained model.
- **‣ -o, --output\_file** : Path to output checkpoints.
- **‣ -k, --key** : Key to load a .tlt model

#### **Optional arguments**

- **‣ -h, --help**: Show this help message and exit.
- **‣ -n, –normalizer** : `max` to normalize by dividing each norm by the maximum norm within a layer; `L2` to normalize by dividing by the L2 norm of the vector comprising all kernel norms. (default: `max`)
- **‣ -eq, --equalization\_criterion** : Criteria to equalize the stats of inputs to an element wise op layer, or depth-wise convolutional layer. This parameter is useful for resnets and mobilenets. Options are [arithmetic\_mean, geometric\_mean, union, intersection]. (default: `union`)
- **‣ -pg, -pruning\_granularity**: Number of filters to remove at a time. (default:8).
- **-pth** : Threshold to compare normalized norm against. (default:0.1)

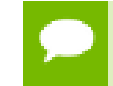

NVIDIA recommends changing the threshold to keep the number of parameters in the model to within 10-20% of the original unpruned model.

- **‣ -nf, --min\_num\_filters** : Minimum number of filters to keep per layer. (default:16)
- **‣ -el, --excluded\_layers**: List of excluded\_layers. Examples: -i item1 item2 (default: [])

After pruning, the model needs to be retrained. See [Re-training the pruned model](#page-179-0).

#### **Using the Prune command**

Here's an example of using the **tlt-prune** command:

```
tlt-prune -m /workspace/output/weights/resnet 003.tlt \
                      -o /workspace/output/weights/resnet_003_pruned.tlt \
                      -eq union \
                     -pth 0.7 - k$KEY
```
#### <span id="page-179-0"></span>**Re-training the pruned model**

Once the model has been pruned, there might be a slight decrease in accuracy. This happens because some previously useful weights may have been removed. In order to regain the accuracy, NVIDIA recommends that you retrain this pruned model over the same dataset. To do this, use the **tlt-train** command as documented in [Training](#page-158-0) [the model,](#page-158-0) with an updated spec file that points to the newly pruned model as the pretrained model file.

Users are advised to turn off the regularizer in the training\_config for detectnet to recover the accuracy when retraining a pruned model. You may do this by setting the regularizer type to NO\_REG as mentioned [here](#page-58-0). All the other parameters may be retained in the spec file from the previous training.

For detectnet\_v2, it is important to set the **load\_graph** under **model\_config** to **true** to import the pruned graph.
# <span id="page-180-0"></span>Chapter 12. EXPORTING THE MODEL

The Transfer Learning Toolkit includes the **tlt-export** command to export and prepare TLT models for [Deploying to DeepStream](#page-186-0). The **tlt-export** command optionally generates the calibration cache for TensorRT INT8 engine calibration.

Exporting the model decouples the training process from inference and allows conversion to TensorRT engines outside the TLT environment. TensorRT engines are specific to each hardware configuration and should be generated for each unique inference environment. This may be interchangeably referred to as .trt or .engine file. The same exported TLT model may be used universally across training and deployment hardware. This is referred to as the .etlt file or encrypted TLT file. During model export TLT model is encrypted with a private key. This key is required when you deploy this model for inference.

### **INT8 mode overview**

TensorRT engines can be generated in INT8 mode to improve performance, but require a calibration cache at engine creation-time. The calibration cache is generated using a calibration tensor file, if **tlt-export** is run with the **--data\_type** flag set to **int8**. Pregenerating the calibration information and caching it removes the need for calibrating the model on the inference machine. Moving the calibration cache is usually much more convenient than moving the calibration tensorfile, since it is a much smaller file and can be moved with the exported model. Using the calibration cache also speeds up engine creation as building the cache can take several minutes to generate depending on the size of the Tensorfile and the model itself.

The export tool can generate INT8 calibration cache by ingesting training data using either of these options:

- **‣** Option 1: Providing a calibration tensorfile generated using the **tlt-int8 tensorfile** command. For image classification, and detection using Detectnet v2, SSD and DSSD, the recommendation is to use this option, because the **tlt-int8 tensorfile** command uses the data generators to produce the training data. This helps easily generate a representative subsample of the training dataset.
- **‣** Option 2: Pointing the tool to a directory of images that you want to use to calibrate the model. For this option, make sure to create a sub-sampled directory of random

images that best represent your training dataset. For FasterRCNN, YOLOV3 and RetinaNet detection architecture, only option 2 is supported.

- **‣** Option 3: Using the training data loader to load the training images for INT8 calibration.This option is supported for DetectNet\_v2 and FasterRCNN. This option is now the recommended approach to support multiple image directories by leveraging the training dataset loader. This also ensures 2 important aspects of data during calibration:
	- Data pre=processing in the INT8 calibration step is the same as in the training process and
	- The data batches are sampled randomly across the entire training dataset, thereby improving the accuracy of the int8 model.

NVIDIA plans to eventually deprecate the Option 1 and only support Option 2 and 3.

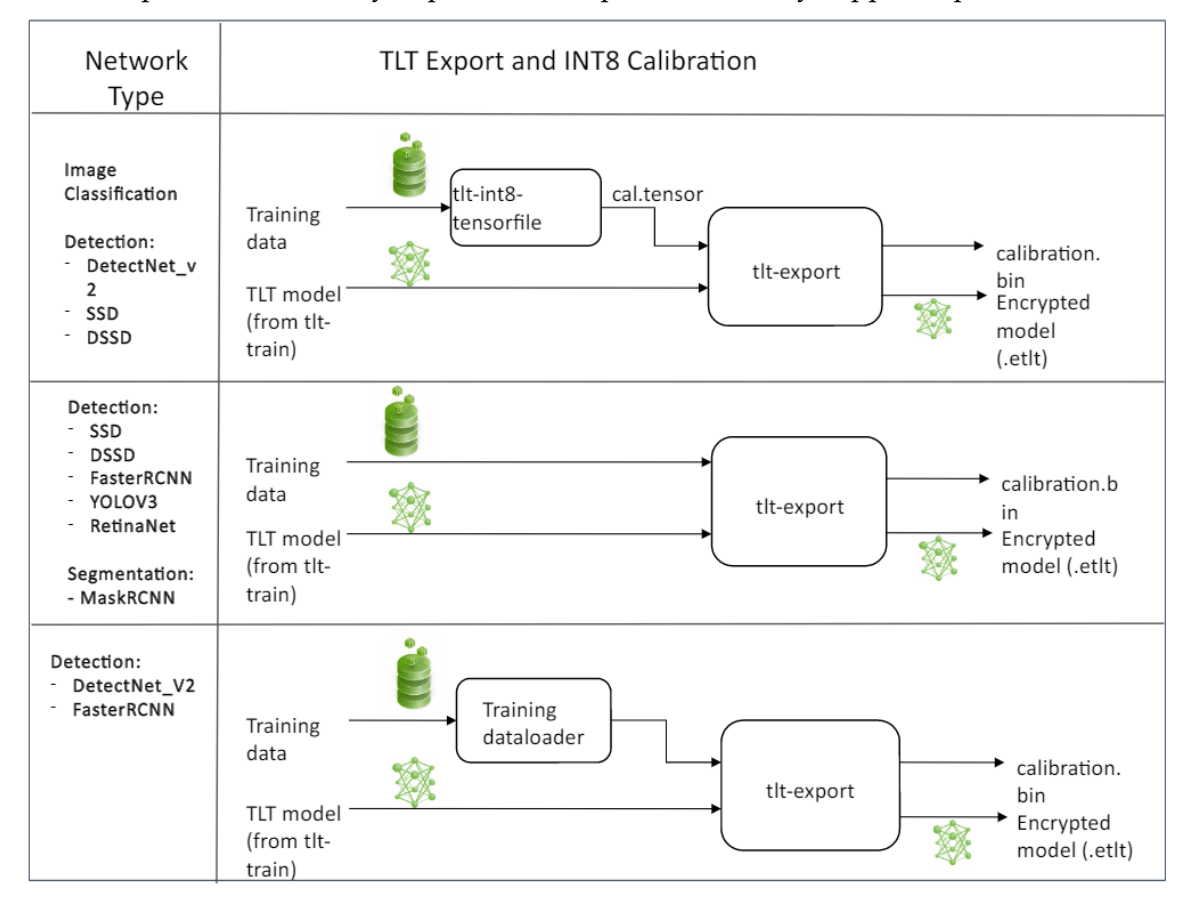

### **FP16/FP32 model**

The **calibration.bin** is only required if you need to run inference at INT8 precision. For FP16/FP32 based inference, the export step is much simpler. All that is required is to provide a model from the **tlt-train** step to **tlt-export** to convert into an encrypted tlt model.

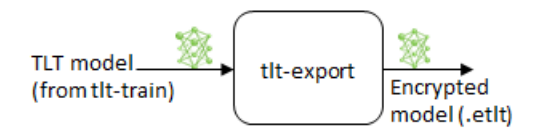

### **Generating an INT8 tensorfile using the tlt-int8-tensorfile command**

The INT8 tensorfile is a binary file that contains the preprocessed training samples, which maybe used to calibrate the model. In this release, TLT only supports calibration tensorfile generation for SSD, DSSD, DetectNet\_v2 and classification models.

The sample usage for the **tlt-int8-tensorfile** command to generate a calibration tensorfile is defined as below:

```
tlt-int8-tensorfile {classification, detectnet_v2} [-h] 
                       -e <path to training experiment spec file>
                       -o <path to output tensorfile>
                       -m <maximum number of batches to serialize>
                        [--use_validation_set]
```
**Positional arguments:**

**classification**, **detectnet\_v2, ssd** or **dssd**

**Required arguments:**

- **‣ -e, --experiment\_spec\_file**: Path to the experiment spec file. (Only required for SSD and FasterRCNN.)
- **‣ -o, --output\_path**: Path to the output tensorfile that will be created.
- **‣ -m, --max\_batches**: Number of batches of input data to be serialized.

#### **Optional argument**

**‣ --use\_validation\_set**: Flag to use validation dataset instead of training set.

Here's a sample command to invoke the **tlt-int8-tensorfile** command for a classification model.

```
tlt-int8-tensorfile classification -e $SPECS_DIR/classification_retrain_spec.cfg
\setminus-m 10 \
                                      -o $USER_EXPERIMENT_DIR/export/
```
calibration.tensor

### **Exporting the model using tlt-export**

Here's an example of the command line arguments of the tlt-export command:

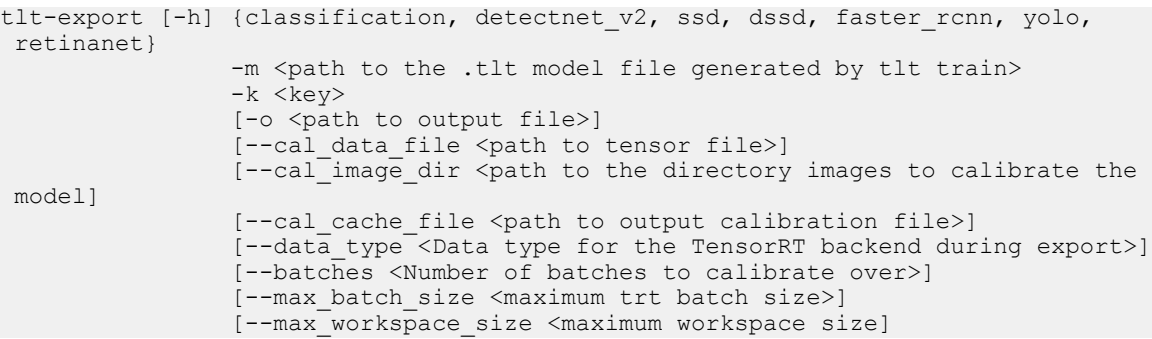

```
[--batch size <batch size to TensorRT engine>]
               [--experiment_spec <path to experiment spec file>]
 [--engine_file <path to the TensorRT engine file>]
 [--verbose Verbosity of the logger] 
               [--force_ptq Flag to force PTQ]
```
**Required arguments:**

- **export** module: Which model to export, can be **classification**, **detectnet v2**, **faster\_rcnn**, **ssd**, **dssd**, **yolo**, **retinanet**. This is a positional argument.
- **‣ -m, --model**: Path to the .tlt model file to be exported using **tlt-export**.
- **‣ -k, --key**: Key used to save the .tlt model file.

**Optional arguments:**

- **‣ -o, --output\_file** : Path to save the exported model to. The default is **./ <input\_file>.etlt**.
- **‣ --data\_type**: Desired engine data type, generates calibration cache if in INT8 mode. The options are: {fp32, fp16, int8} The default value is fp32. If using int8, following INT8 arguments are required.
- **‣ -s, --strict\_type\_constraints**: A Boolean flag to indicate whether or not to apply the TensorRT strict\_type\_constraints when building the TensorRT engine. Note this is only for applying the strict type of INT8 mode.

### **INT8 export mode required arguments:**

- **‣ --cal\_data\_file**: tensorfile generated from **tlt-int8-tensorfile** for calibrating the engine. This can also be an output file if used with **- cal\_image\_dir**.
- **--cal\_image\_dir:** Directory of images to use for calibration.

**--cal\_image\_dir** parameter for images and applies the necessary preprocessing to generate a tensorfile at the path mentioned in the **--cal\_data\_file** parameter, which is in turn used for calibration. The number of batches in the tensorfile generated is obtained from the value set to the **--batches** parameter, and the batch\_size is obtained from the value set to the **--batch\_size** parameter. Be sure that the directory mentioned in **--cal\_image\_dir** has at least **batch\_size \* batches** number of images in it. The valid image extensions are jpg, jpeg and png. In this case, the input\_dimensions of the calibration tensors are derived from the input layer of the .tlt model.

### **INT8 export optional arguments:**

- **‣ --cal\_cache\_file**: Path to save the calibration cache file. The default value is **./ cal.bin**.
- **‣ --batches**: Number of batches to use for calibration and inference testing.The default value is 10.
- **--batch size**: Batch size to use for calibration. The default value is 8.
- **‣ --max\_batch\_size**: Maximum batch size of TensorRT engine. The default value is 16.
- **‣ --max\_workspace\_size** : Maximum workspace size of TensorRT engine. The default value is: 1073741824 = 1<<30)
- **‣ --experiment\_spec**: The experiment\_spec for training/inference/evaluation. This is used to generate the graphsurgeon config script for FasterRCNN from the experiment\_spec, only useful for FasterRCNN. This when used with DetectNet\_v2 and FasterRCNN also sets up the dataloader based calibrator to leverage the training dataloader to calibrate the model.
- **‣ --engine\_file**: Path to the serialized TensorRT engine file. Note that this file is hardware specific, and cannot be generalized across GPUs. Useful to quickly test your model accuracy using TensorRT on the host. As TensorRT engine file is hardware specific, you cannot use this engine file for deployment unless the deployment GPU is identical to training GPU.
- **‣ --force\_ptq**: A boolean flag to force post training quantization on the exported etlt model.

When exporting a model trained with QAT enabled, the tensor scale factors to calibrate the activations are peeled out of the model and serialized to a TensorRT readable cache file defined by the **cal\_cache\_file** argument. However, do note that the current version of QAT doesn't natively support DLA int8 deployment in the Jetson. Inorder to deploy this model on a Jetson with DLA **int8**, please use the **- force\_ptq** flag to use TensorRT post training quantization to generate the calibration cache file.

### **Exporting a model**

Here's a sample command to export a DetectNet\_v2 model in INT8 mode. This command shows option 1; uses **--cal\_data\_file** option with the **calibration.tensor** generated using **tlt-int8-tensorfile** command.

```
tlt-export detectnet v2 \
           -m $USER EXPERIMENT DIR/experiment dir retrain/weights/
resnet18 detector pruned.tlt \
          -o $USER EXPERIMENT DIR/experiment dir final/resnet18 detector.etlt \
          -k $KEY \
           --cal data file $USER EXPERIMENT DIR/experiment dir final/
calibration.tensor \
          --data type int8 \
          -batches 10 \
          --cal cache file $USER EXPERIMENT DIR/experiment_dir_final/
calibration.bin
          --engine file $USER EXPERIMENT DIR/experiment dir final/
resnet_18.engine
```
### Here's an example log of a successful export:

```
Using TensorFlow backend.
2018-11-02 18:59:43,347 [INFO] iva.common.tlt-export: Loading model from
resnet10 kitti multiclass v1.tlt
..
2018-11-02 18:59:47,572 [INFO] tensorflow: Restoring parameters from /tmp/
tmp8crUBp.ckpt
INFO:tensorflow:Froze 82 variables.
2018-11-02 18:59:47,701 [INFO] tensorflow: Froze 82 variables.
Converted 82 variables to const ops.
2018-11-02 18:59:48,123 [INFO] iva.common.tlt-export: Converted model was saved
 into resnet10_kitti_multiclass_v1.etlt
2018-11-02 18:\overline{5}9:48,\overline{1}23 [INFO] \overline{1}va.common.tlt-export: Input node: input 1
2018-11-02 18:59:48,124 [INFO] iva.common.tlt-export: Output node(s):
 ['output_bbox/BiasAdd', 'output_cov/Sigmoid']
```
Here's a sample command using the --cal image dir option for a FasterRCNN model using option 2.

```
tlt-export faster_rcnn \
           -m $USER_EXPERIMENT_DIR/data/faster_rcnn/
frcnn kitti retrain.epoch12.tlt \
          -o $USER EXPERIMENT DIR/data/faster rcnn/frcnn kitti retrain.int8.etlt
 \setminus -e $SPECS_DIR/frcnn_kitti_retrain_spec.txt \
          -key $KEY \
          --cal_image_dir $USER_EXPERIMENT_DIR/data/KITTI/val/image_2 \
          -\text{data type} int8 \
          -batch_size 8 \
          -batches 10 \
          --cal data file $USER EXPERIMENT DIR/data/faster rcnn/cal.tensorfile \
          --calcache file $USER EXPERIMENT DIR/data/faster rcnn/cal.bin \
          --engine file $USER EXPERIMENT DIR/data/faster rcnn/detection.trt
```
# <span id="page-186-0"></span>Chapter 13. DEPLOYING TO DEEPSTREAM

The deep learning and computer vision models that you trained can be deployed on edge devices, such as a Jetson Xavier, Jetson Nano or a Tesla or in the cloud with NVIDIA GPUs. TLT has been designed to integrate with DeepStream SDK, so models trained with TLT will work out of the box with [DeepStream SDK.](https://developer.nvidia.com/deepstream-sdk)

DeepStream SDK is a streaming analytic toolkit to accelerate building AI-based video analytic applications. DeepStream supports direct integration of Classification and DetectNet\_v2 exported models into the deepstream sample app. The documentation for the DeepStream SDK is provided here [[https://docs.nvidia.com/metropolis/deepstream/](https://docs.nvidia.com/metropolis/deepstream/dev-guide/index.html) [dev-guide/index.html](https://docs.nvidia.com/metropolis/deepstream/dev-guide/index.html)]. For other models such as YOLOv3, FasterRCNN, SSD, DSSD, RetinaNet, and MaskRCNN there are few extra steps that are required which are covered in this chapter.

To deploy a model trained by TLT to DeepStream you can run multiple options:

- **‣** Option 1: Integrate the model (.etlt) with the encrypted key directly in the DeepStream app. The model file is generated by **tlt-export**.
- Option 2: Generate a device specific optimized TensorRT engine, using  $t$ 1 $t$ **converter.** The TensorRT engine file can also be ingested by DeepStream.

Machine specific optimizations are done as part of the engine creation process, so a distinct engine should be generated for each environment and hardware configuration. If the inference environment's TensorRT or CUDA libraries are updated – including minor version updates or if a new model is generated– new engines need to be generated. Running an engine that was generated with a different version of TensorRT and CUDA is not supported and will cause unknown behavior that affects inference speed, accuracy, and stability, or it may fail to run altogether.

This image shows DeepStream deployment method for all the models plus the two deployment options. Option 1 is very straightforward. The .etlt file and calibration cache are directly used by DeepStream. DeepStream will automatically generate TensorRT engine file and then run inference. The generation of TensorRT engine can take some time depending on size of the model and type of Hardware. The generation of TensorRT engine can be done ahead of time with Option 2. With option 2, use tlt-converter to convert the .etlt file to TensorRT engine and then provide the engine file directly to DeepStream.

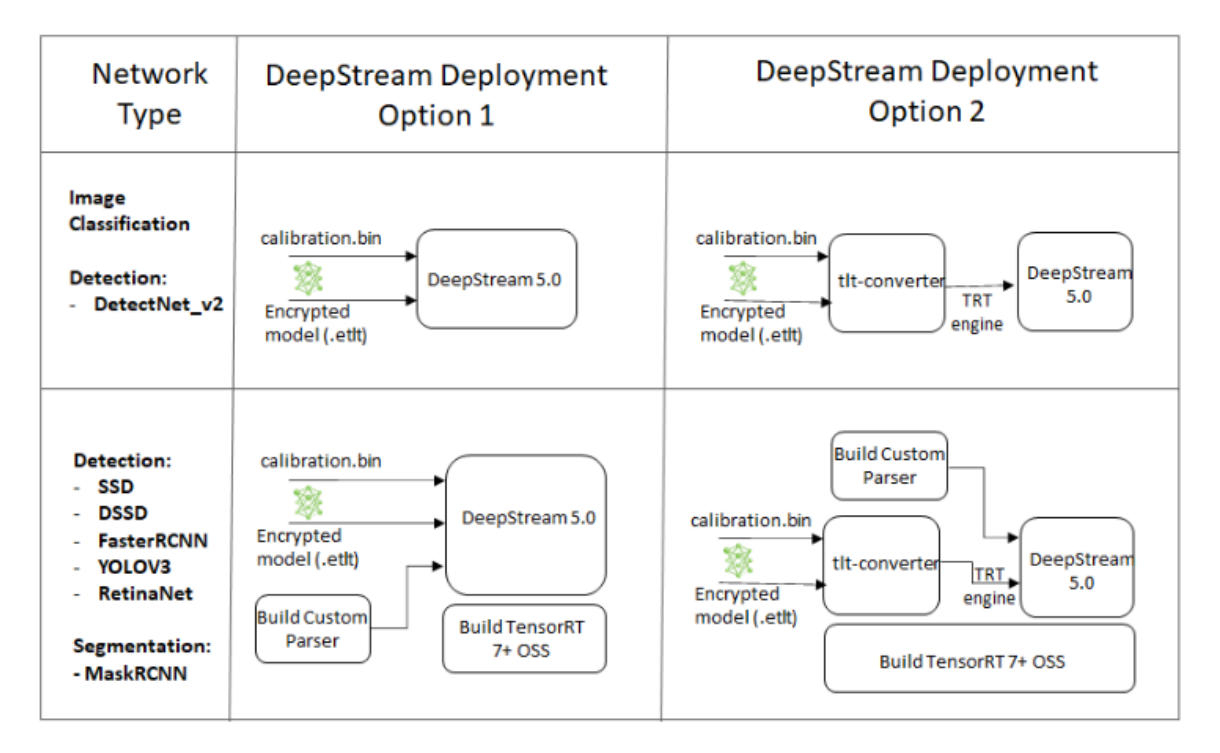

Running TLT models on DeepStream for DetectNet\_v2 based detection and image classification, shown on the top half of the table is very straightforward. All that is required is the encrypted tlt model (.etlt), optional INT8 calibration cache and DeepStream config file. Go to Integrating a DetectNet v2 model to see the DeepStream config file.

For other detection models such as FasterRCNN, YOLOv3, RetinaNet, SSD, and DSSD, and segmentation model such as MaskRCNN there are extra steps that need to be completed before the models will work with DeepStream. Here are the steps with detailed instructions in the following sections.

**Step 1**: Build TensorRT Open source software (OSS). This is required because several TensorRT plugins that are required by these models are only available in TensorRT open source repo and not in the general TensorRT release. For more information and instructions, see the TensorRT Open Source Software section.

**Step 2**: Build custom parsers for DeepStream. The parsers are required to convert the raw Tensor data from the inference to  $(x,y)$  location of bounding boxes around the detected object. This post-processing algorithm will vary based on the detection architecture. For DetectNet\_v2, the custom parsers are not required because the parsers are built-in with DeepStream SDK. For other detectors, DeepStream provides flexibility to add your own custom bounding box parser and that will be used for these 5 models.

# 13.1. TensorRT Open Source Software (OSS)

TensorRT OSS build is required for FasterRCNN, SSD, DSSD, YOLOv3, RetinaNet, and MaskRCNN models. This is required because several TensorRT plugins that are required by these models are only available in TensorRT open source repo and not in the general TensorRT release. The table below shows the plugins that are required by each network.

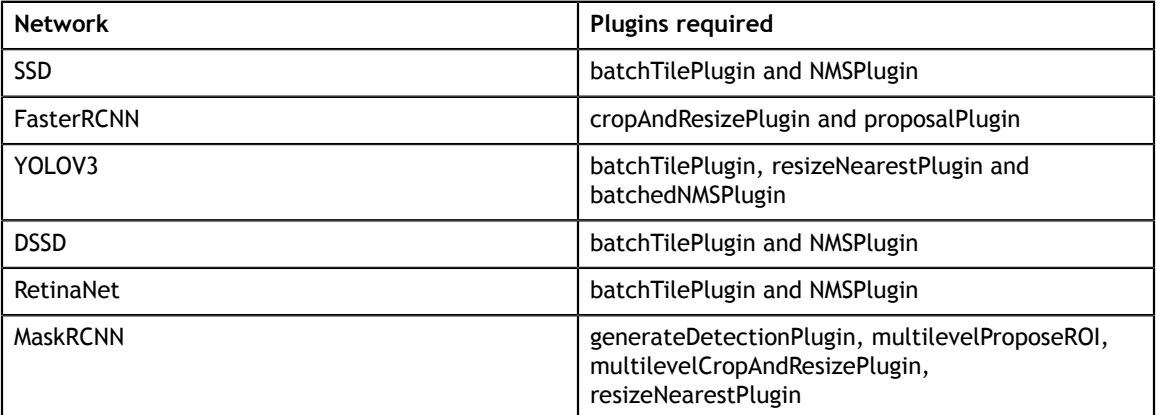

If the deployment platform is x86 with NVIDIA GPU, follow instructions for x86 and if your deployment is on NVIDIA Jetson platform, follow instructions for Jetson.

### <span id="page-188-0"></span>**TensorRT OSS on x86**

Building TensorRT OSS on x86:

1. Install Cmake (>=3.13)

![](_page_188_Picture_7.jpeg)

```
sudo apt remove --purge --auto-remove cmake
wget https://github.com/Kitware/CMake/releases/download/v3.13.5/
cmake-3.13.5.tar.gz
tar xvf cmake-3.13.5.tar.gz
cd cmake-3.13.5/
./configure
make -j$(nproc)
sudo make install
sudo ln -s /usr/local/bin/cmake /usr/bin/cmake
```
2. Get GPU Arch

GPU\_ARCHS value can be retrieved by the **deviceQuery** CUDA sample

```
cd /usr/local/cuda/samples/1_Utilities/deviceQuery
sudo make
./deviceQuery
```
If the **"/usr/local/cuda/samples"** doesn't exist in your system, you could download **deviceQuery.cpp** from this [repo](https://github.com/NVIDIA-AI-IOT/deepstream_tlt_apps). Compile and run **deviceQuery.**

```
nvcc deviceQuery.cpp -o deviceQuery
./deviceQuery
```
This command will output something like this, which indicates the "GPU\_ARCHS" is 75 based on CUDA Capability major/minor version.

Detected 2 CUDA Capable device(s)

```
Device 0: "Tesla T4"
```

```
CUDA Driver Version / Runtime Version 10.2 / 10.2<br>CUDA Capability Major/Minor version number: 7.5
 CUDA Capability Major/Minor version number:
```
#### 3. Build TensorRT OSS

```
git clone -b release/7.0 https://github.com/nvidia/TensorRT
cd TensorRT/
git submodule update --init --recursive
export TRT_SOURCE=`pwd`
cd $TRT_SOURCE
mkdir -p build && cd build
```
Make sure your GPU\_ARCHS from step 2 is in TensorRT OSS **CMakeLists.txt**. If GPU\_ARCHS is not in TensorRT OSS CMakeLists.txt, add **-DGPU\_ARCHS=<VER>** as below, where **<VER>** represents GPU\_ARCHS from step 2.

```
/usr/local/bin/cmake .. -DGPU_ARCHS=xy -DTRT_LIB_DIR=/usr/lib/aarch64-
linux-gnu/ -DCMAKE_C_COMPILER=/usr/bin/gcc -DTRT_BIN_DIR=`pwd`/out
make nvinfer_plugin \overline{-j}\$ (nproc)
```
After building ends successfully, **libnvinfer\_plugin.so\*** will be generated under **`pwd`/out/**.

4. Replace the original "**libnvinfer\_plugin.so\***"

```
sudo mv /usr/lib/x86_64-linux-gnu/libnvinfer_plugin.so.7.x.y ${HOME}/
libnvinfer_plugin.so.7.x.y.bak // backup original libnvinfer_plugin.so.x.y
sudo cp $TRT_SOURCE/`pwd`/out/libnvinfer_plugin.so.7.m.n /usr/lib/x86_64-
linux-gnu/libnvinfer_plugin.so.7.x.y
sudo ldconfig
```
### <span id="page-189-0"></span>**TensorRT OSS on Jetson (ARM64)**

1. Install Cmake (>=3.13)

TensorRT OSS requires cmake >= v3.13, while the default cmake on Jetson/ UBuntu 18.04 is cmake 3.10.2.

### Upgrade TensorRT OSS using:

```
sudo apt remove --purge --auto-remove cmake
wget https://github.com/Kitware/CMake/releases/download/v3.13.5/
cmake-3.13.5.tar.gz
tar xvf cmake-3.13.5.tar.gz
cd cmake-3.13.5/
./configure
make -j$(nproc)
sudo make install
sudo ln -s /usr/local/bin/cmake /usr/bin/cmake
```
 2. Get GPU Arch based on your platform. The GPU\_ARCHS for different Jetson platform are given in the following table.

![](_page_189_Picture_193.jpeg)

![](_page_190_Picture_202.jpeg)

### 3. Build TensorRT OSS

```
git clone -b release/7.0 https://github.com/nvidia/TensorRT
cd TensorRT/
git submodule update --init --recursive
export TRT_SOURCE=`pwd`
cd $TRT_SOURCE
mkdir -\overline{p} build && cd build
```
The **-DGPU\_ARCHS=72** below is for Xavier or NX, for other Jetson platform, please change "72" referring to "GPU\_ARCH" from step 2.

```
/usr/local/bin/cmake .. -DGPU_ARCHS=72 -DTRT_LIB_DIR=/usr/lib/aarch64-
linux-gnu/ -DCMAKE_C_COMPILER=/usr/bin/gcc -DTRT_BIN_DIR=`pwd`/out
make nvinfer_plugin -j$(nproc)
```
After building ends successfully, **libnvinfer\_plugin.so\*** will be generated under **'pwd'/out/**.

4. Replace "**libnvinfer\_plugin.so\***" with the newly generated.

```
sudo mv /usr/lib/aarch64-linux-gnu/libnvinfer_plugin.so.7.x.y ${HOME}/
libnvinfer_plugin.so.7.x.y.bak // backup original libnvinfer plugin.so.x.y
sudo cp `pwd`/out/libnvinfer plugin.so.7.m.n /usr/lib/aarch64-linux-gnu/
libnvinfer_plugin.so.7.x.y
sudo ldconfig
```
# <span id="page-190-0"></span>13.2. Generating an engine using tlt-converter

### **Setup and Execution**

This is part of option 2 from the DeepStream deployment table above. The **tltconverter** is a tool that is provided with the Transfer Learning Toolkit to facilitate the deployment of TLT trained models on TensorRT and/or Deepstream. For deployment platforms with an x86 based CPU and discrete GPU's, the **tlt-converter** is distributed within the TLT docker. Therefore, it is suggested to use the docker to generate the engine. However, this requires that the user adhere to the same minor version of TensorRT as distributed with the docker. The TLT docker includes TensorRT version 5.1 for JetPack 4.2.2 and TensorRT version 6.0.1 for JetPack 4.2.3 / 4.3. In order to use the engine with a different minor version of TensorRT, copy the converter from **/opt/ nvidia/tools/tlt-converter** to the target machine and follow the instructions for x86 to run it and generate a TensorRT engine.

### **Instructions for x86**

- 1. Copy **/opt/nvidia/tools/tlt-converter** to the target machine.
- 2. Install TensorRT 7.0+ for the respective target machine from [here](https://developer.nvidia.com/tensorrt).
- 3. If you are deploying FasterRCNN, SSD, DSSD, YOLOv3, RetinaNet, or MaskRCNN model, you need to build [TensorRT Open source software](https://github.com/NVIDIA/TensorRT) on the machine. If you are using DetectNet\_v2 or image classification, you can skip this step. Instructions to build TensorRT OSS on x86 can be found in [TensorRT OSS on x86](#page-188-0) section above or in this [GitHub repo.](https://github.com/NVIDIA-AI-IOT/deepstream_tlt_apps)

4. Run **tlt-converter** using the sample command below and generate the engine.

### **Instructions for Jetson**

For the Jetson platform, the **tlt-converter** is available to download in the dev zone [here](https://developer.nvidia.com/tlt-converter-trt71). Once the **tlt-converter** is downloaded, please follow the instructions below to generate a TensorRT engine.

- 1. Unzip **tlt-converter-trt7.1.zip** on the target machine.
- 2. Install the open ssl package using the command:

### **sudo apt-get install libssl-dev**

3. Export the following environment variables:

```
$ export TRT_LIB_PATH="/usr/lib/aarch64-linux-gnu"
$ export TRT_INC_PATH="/usr/include/aarch64-linux-gnu"
```
- 4. For Jetson devices, TensorRT 7.1 comes pre-installed with [https://](https://developer.nvidia.com/embedded/jetpack) [developer.nvidia.com/embedded/jetpack.](https://developer.nvidia.com/embedded/jetpack) If you are using older JetPack, upgrade to JetPack 4.4.
- 5. If you are deploying FasterRCNN, SSD, DSSD, YOLOv3, or RetinaNet model, you need to build [TensorRT Open source software o](https://github.com/NVIDIA/TensorRT)n the machine. If you are using DetectNet\_v2 or image classification, you can skip this step. Instructions to build TensorRT OSS on Jetson can be found in [TensorRT OSS on Jetson \(ARM64\)](#page-189-0) section above or in this [GitHub repo.](https://github.com/NVIDIA-AI-IOT/deepstream_tlt_apps)
- 6. Run the **tlt-converter** using the sample command below and generate the engine.

Make sure to follow the output node names as mentioned in [Exporting the model](#page-180-0).

### **Using the tlt-converter**

```
tlt-converter [-h] -k <encryption_key> 
              -d <input dimensions>
               -o <comma separated output nodes>
              [-c <path to calibration cache file>]
              [-e <path to output engine>]
               [-b <calibration batch size>] 
               [-m <maximum batch size of the TRT engine>]
               [-t <engine datatype>]
               [-w <maximum workspace size of the TRT Engine>] 
                [-i <input dimension ordering>]
               input_file
```
### **Required arguments:**

- **‣ input\_file**: Path to the model exported using **tlt-export**.
- **-k**: The API key used to configure the ngc cli to download the models.
- **‣ -d**: Comma-separated list of input dimensions that should match the dimensions used for **tlt-export**. Unlike **tlt-export** this cannot be inferred from calibration data.
- **‣ -o**: Comma-separated list of output blob names that should match the output configuration used for **tlt-export**.
	- **‣** For classification use: predictions/Softmax.
- **‣** For DetectNet\_v2: output\_bbox/BiasAdd,output\_cov/Sigmoid
- **‣** For FasterRCNN: dense\_class\_td/Softmax,dense\_regress\_td/BiasAdd, proposal
- **‣** For SSD, DSSD, RetinaNet: NMS
- **‣** For YOLOv3: BatchedNMS
- For MaskRCNN: generate detections, mask head/mask fcn logits/BiasAdd

### **Optional arguments:**

- **‣ -e**: Path to save the engine to. (default: ./saved.engine)
- **‣ -t**: Desired engine data type, generates calibration cache if in INT8 mode. The default value is fp32.The options are {fp32, fp16, int8}
- **‣ -w**: Maximum workspace size for the TensorRT engine. The default value is **1<<30**.
- **‣ -i**: Input dimension ordering, all other tlt commands use NCHW. The default value is nchw. The options are {nchw, nhwc, nc}.

### **INT8 Mode Arguments:**

- **‣ -c**: Path to calibration cache file, only used in INT8 mode. The default value is **./ cal.bin**.
- **‣ -b**: Batch size used during the tlt-export step for INT8 calibration cache generation. (default: 8).
- **‣ -m**: Maximum batch size of TensorRT engine. The default value is 16.

### **Sample output log**

Sample log for exporting a resnet10 detectnet\_v2 model.

Here's a sample:

```
export API KEY=<NGC API key used to download the original model>
export OUTPUT NODES=output_bbox/BiasAdd,output_cov/Sigmoid
export INPUT \overline{D}IMS=3,384,124
export D_TYPE=fp32
export ENGINE PATH=resnet10 kitti multiclass v1.engine
export MODEL PATH=resnet10 \overline{k}itti multiclass \overline{v}1.etlt
tlt-converter -k $API KEY \
              \sim $OUTPUT NODES \
              -d $INPUT DIMS \setminus-e $ENGINE PATH \
              $MODEL PATH
[INFO] UFFParser: parsing input_1
[INFO] UFFParser: parsing conv17kernel
[INFO] UFFParser: parsing conv1/convolution
[INFO] UFFParser: parsing conv1/bias
[INFO] UFFParser: parsing conv1/BiasAdd
[INFO] UFFParser: parsing bn_conv1/moving_variance
..
..
..
[INFO] Tactic 4 scratch requested: 1908801536, available: 16
[INFO] Tactic 5 scratch requested: 55567168, available: 16
[INFO] -------------- Chose 1 (0)
[INFO] Formats and tactics selection completed in 5.0141 seconds.
[INFO] After reformat layers: 16 layers
[INFO] Block size 490733568
[INFO] Block size 122683392
[INFO] Block size 122683392
```

```
[INFO] Block size 30670848
[INFO] Block size 16
[INFO] Total Activation Memory: 766771216
[INFO] Data initialization and engine generation completed in 0.0412826 seconds
```
# 13.3. Integrating the model to DeepStream

There are 2 options to integrate models from TLT with DeepStream:

- **‣** Option 1: Integrate the model (.etlt) with the encrypted key directly in the DeepStream app. The model file is generated by **tlt-export**.
- **‣** Option 2: Generate a device specific optimized TensorRT engine, using **tltconverter .** The TensorRT engine file can also be ingested by DeepStream.

![](_page_193_Figure_6.jpeg)

As shown in the lower half of the table, for models such as YOLOv3, FasterRCNN, SSD, DSSD, RetinaNet, and MaskRCNN, you will need to build TensorRT Open source plugins and custom bounding box parsing. The instructions are provided below in the TensorRT OSS section above and the required code can be found in this [GitHub repo](https://github.com/NVIDIA-AI-IOT/deepstream_tlt_apps).

In order to integrate the models with DeepStream, you need the following:

- 1. [Download a](https://developer.nvidia.com/deepstream-download)nd install DeepStream SDK. The installation instructions for DeepStream are provided in [DeepStream development guide](https://docs.nvidia.com/metropolis/deepstream/dev-guide/index.html).
- 2. An **exported .etlt** model file and optional calibration cache for INT8 precision.
- 3. [TensorRT 7+ OSS Plugins](https://github.com/NVIDIA/TensorRT/tree/release/7.0) (Required for FasterRCNN, SSD, DSSD, YOLOv3, RetinaNet, MaskRCNN).
- 4. A **labels.txt** file containing the labels for classes in the order in which the networks produces outputs.

5. A sample **config** infer \*.txt file to configure the nvinfer element in DeepStream. The nvinfer element handles everything related to TensorRT optimization and engine creation in DeepStream.

DeepStream SDK ships with an end-to-end reference application which is fully configurable. Users can configure input sources, inference model and output sinks. The app requires a primary object detection model, followed by an optional secondary classification model. The reference application is installed as **deepstream-app**. The graphic below shows the architecture of the reference application.

![](_page_194_Figure_3.jpeg)

There are typically 2 or more configuration files that are used with this app. In the install directory, the config files are located in '**samples/configs/deepstream-app**' or '**sample/configs/tlt\_pretrained\_models**'. The main config file configures all the high level parameters in the pipeline above. This would set input source and resolution, number of inferences, tracker and output sinks. The other supporting config files are for each individual inference engine. The inference specific config files are used to specify models, inference resolution, batch size, number of classes and other customization. The main config file will call all the supporting config files. Here are some config files in '**samples/configs/deepstream-app**' for your reference.

**source4\_1080p\_dec\_infer-resnet\_tracker\_sgie\_tiled\_display\_int8.txt** - Main config file

**config\_infer\_primary.txt** - Supporting config file for primary detector in the pipeline above

**config\_infer\_secondary\_\*.txt** - Supporting config file for secondary classifier in the pipeline above

The **deepstream-app** will only work with the main config file. This file will most likely remain the same for all models and can be used directly from the DeepStream SDK will little to no change. User will only have to modify or create **config\_infer\_primary.txt** and **config\_infer\_secondary\_\*.txt**

# 13.3.1. Integrating a Classification model

See [Exporting the model](#page-180-0) for more details on how to export a TLT model. Once the model has been generated two extra files are required:

- 1. Label file
- 2. DeepStream configuration file

# **Label file**

The label file is a text file, containing the names of the classes that the TLT model is trained to classify against. The order in which the classes are listed must match the order in which the model predicts the output. This order may be deduced from the **classmap.json** file that is generated by TLT. This file is a simple dictionary containing the 'class\_name' to 'index map'. For example, in the sample classification sample notebook file included with the tlt-docker, the **classmap.json** file generated for pascal voc would look like this:

```
{"sheep": 16,"horse": 12,"bicycle": 1, "aeroplane": 0, "cow": 9,
 "sofa": 17, "bus": 5, "dog": 11, "cat": 7, "person": 14, "train": 18,
 "diningtable": 10, "bottle": 4, "car": 6, "pottedplant": 15,
 "tvmonitor": 19, "chair": 8, "bird": 2, "boat": 3, "motorbike": 13}
```
The 0th index corresponds to **aeroplane**, the 1st index corresponds to **bicycle**, etc. up to 19 which corresponds to **tvmonitor**. Here is a sample **label.txt** file, **classification\_labels.txt**, arranged in the order of index.

```
aeroplane
bicycle
bird
boat
bottle
bus
..
..
tvmonitor
```
### **DeepStream configuration file**

A typical use case for video analytic is first to do an object detection and then crop the detected object and send it further for classification. This is supported by **'deepstreamapp'** and the app architecture can be seen above. For example, to classify models of cars on the road, first you will need to detect all the cars in a frame. Once you do detection, you do classification on the cropped image of the car. So in the sample DeepStream app, the classifier is configured as a secondary inference engine after the primary detection. If configured appropriately, **deepstream-app** will automatically crop the detected image and send the frame to the secondary classifier. The **config** infer secondary \*.txt is used to configure the classification model.

![](_page_195_Figure_8.jpeg)

Option 1: Integrate the model (.etlt) directly in the DeepStream app. For this option, users will need to add the following parameters in the configuration file. The **'int8 calib-file'** is only required for INT8 precision.

```
tlt-encoded-model=<TLT exported .etlt>
tlt-model-key=<Model export key>
```

```
int8-calib-file=<Calibration cache file>
```
Option 2: Integrate TensorRT engine file with DeepStream app.

Step 1: Generate TensorRT engine using tlt-converter. Detail instructions are provided in the [Generating an engine using tlt-converter](#page-190-0) section.

Step 2: Once the engine file is generated successfully, modify the following parameters to use this engine with DeepStream.

model-engine-file=<PATH to generated TensorRT engine>

All other parameters are common between the 2 approaches. Add the label file generated above using:

### **labelfile-path=<Classification labels>**

For all the options, see the configuration file below. To learn about what all the parameters are used for, refer to [DeepStream Development Guide](https://docs.nvidia.com/metropolis/deepstream/dev-guide/DeepStream%20Development%20Guide/deepstream_app_config.3.1.html#) .

```
[property]
gpu-id=0
# preprocessing parameters: These are the same for all classification models
 generated by TLT.
net-scale-factor=1.0
offsets=123.67;116.28;103.53
model-color-format=1
batch-size=30
# Model specific paths. These need to be updated for every classification model.
int8-calib-file=<Path to optional INT8 calibration cache>
labelfile-path=<Path to classification_labels.txt>
tlt-encoded-model=<Path to Classification TLT model>
tlt-model-key=<Key to decrypt model>
input-dims=c;h;w;0 # where c = number of channels, h = height of the model input, w = width of model input, 0: implies CHW format.
uff-input-blob-name=input_1
output-blob-names=predictions/Softmax #output node name for classification
## 0=FP32, 1=INT8, 2=FP16 mode
network-mode=0
# process-mode: 2 - inferences on crops from primary detector, 1 - inferences on
 whole frame
process-mode=2 
interval=0
network-type=1 # defines that the model is a classifier.
gie-unique-id=1
classifier-threshold=0.2
```
# <span id="page-196-0"></span>13.3.2. Integrating a DetectNet\_v2 model

See [Exporting the model](#page-180-0) for more details on how to export a TLT model. Once the model has been generated two extra files are required:

- 1. Label file
- 2. DS configuration file

### **Label file**

The label file is a text file, containing the names of the classes that the DetectNet  $v2$ model is trained to detect. The order in which the classes are listed here must match the order in which the model predicts the output. This order is derived from the order

the objects are instantiated in the **cost\_function\_config** field of the DetectNet\_v2 experiment config file. Here's an example, of the DetectNet\_v2 sample notebook file included with the TLT docker, the **cost\_function\_config** parameter looks like this:

```
cost function config {
  target_classes {
    name: "sheep"
    class weight: 1.0
   coverage foreground weight: 0.05
    objectives {
      name: "cov"
      initial_weight: 1.0
     weight target: 1.0
 }
    objectives {
     name: "bbox"
      initial_weight: 10.0
     weight target: 1.0
     }
   }
  target_classes {
    name: "bottle"
    class weight: 1.0
    coverage foreground weight: 0.05
    objectives {
      name: "cov"
      initial_weight: 1.0
     weight \overline{t}arget: 1.0
 }
    objectives {
      name: "bbox"
      initial_weight: 10.0
     weight target: 1.0
     }
   }
  target_classes {
    name: "horse"
   class weight: 1.0
     coverage_foreground_weight: 0.05
    objectives {
      name: "cov"
      initial_weight: 1.0
     weight target: 1.0
 }
    objectives {
      name: "bbox"
      initial_weight: 10.0
     weight_target: 1.0
     }
   }
   ..
   ..
  target_classes {
    name: "boat"
   class weight: 1.0
   coverage foreground weight: 0.05
    objectives {
      name: "cov"
      initial_weight: 1.0
     weight target: 1.0
 }
     objectives {
     name: "bbox"
      initial_weight: 10.0
     weight \bar{t}arget: 1.0
```
}

```
 }
  target_classes {
   name: "car"
   class weight: 1.0
   coverage foreground weight: 0.05
    objectives {
     name: "cov"
      initial_weight: 1.0
     weight target: 1.0
 }
    objectives {
      name: "bbox"
      initial_weight: 10.0
     weight \bar{t}arget: 1.0
    }
  }
 enable autoweighting: False
  max_objective_weight: 0.9999
  min_objective_weight: 0.0001
```
Here's an example of the corresponding, detectnet\_v2\_labels.txt. The order in the labels.txt should match the order in the **cost\_function\_config**:

sheep bottle horse .. .. boat car

}

# **DeepStream configuration file**

The detection model is typically used as a primary inference engine. It can also be used as a secondary inference engine. To run this model in the sample **deepstream-app**, you must modify the existing **config\_infer\_primary.txt** file to point to this model.

![](_page_198_Figure_6.jpeg)

**Option 1**: Integrate the model (.etlt) directly in the DeepStream app.

For this option, users will need to add the following parameters in the configuration file. The **int8-calib-file** is only required for INT8 precision.

```
tlt-encoded-model=<TLT exported .etlt>
tlt-model-key=<Model export key>
int8-calib-file=<Calibration cache file>
```
The **'tlt-encoded-model'** parameter points to the exported model (.etlt) from TLT. The **tlt-model-key** is the encryption key used during model export.

**Option 2**: Integrate TensorRT engine file with DeepStream app.

Step 1: Generate TensorRT engine using tlt-converter. Detail instructions are provided in the [Generating an engine using tlt-converter](#page-190-0) section above.

Step 2: Once the engine file is generated successfully, modify the following parameters to use this engine with DeepStream.

```
model-engine-file=<PATH to generated TensorRT engine>
```
All other parameters are common between the 2 approaches. Add the label file generated above using:

```
labelfile-path=<Classification labels>
```
For all the options, see the configuration file below. To learn about what all the parameters are used for, refer to [DeepStream Development Guide](https://docs.nvidia.com/metropolis/deepstream/dev-guide/DeepStream%20Development%20Guide/deepstream_app_config.3.1.html#) .

```
[property]
gpu-id=0
# preprocessing parameters.
net-scale-factor=0.0039215697906911373
model-color-format=0
# model paths.
int8-calib-file=<Path to optional INT8 calibration cache>
labelfile-path=<Path to detectNet_v2_labels.txt>
tlt-encoded-model=<Path to DetectNet v2 TLT model>
tlt-model-key=<Key to decrypt the model>
input-dims=c;h;w;0 # where c = number of channels, h = height of the model
 input, w = width of model input, 0: implies CHW format.
uff-input-blob-name=input_1
batch-size=4 
## 0=FP32, 1=INT8, 2=FP16 mode
network-mode=0
num-detected-classes=3
interval=0
gie-unique-id=1
is-classifier=0
output-blob-names=output_cov/Sigmoid;output_bbox/BiasAdd
#enable_dbscan=0
[class-attrs-all]
threshold=0.2
group-threshold=1
## Set eps=0.7 and minBoxes for enable-dbscan=1
eps=0.2
#minBoxes=3
roi-top-offset=0
roi-bottom-offset=0
detected-min-w=0
detected-min-h=0
detected-max-w=0
detected-max-h=0
```
# 13.3.3. Integrating an SSD model

To run an SSD model in DeepStream, you need a label file and a DeepStream configuration file. In addition, you need to compile the TensorRT 7+ Open source software and SSD bounding box parser for DeepStream.

A DeepStream sample with documentation on how to run inference using the trained SSD models from TLT is provided on github at: [https://github.com/NVIDIA-AI-IOT/](https://github.com/NVIDIA-AI-IOT/deepstream_tlt_apps) [deepstream\\_tlt\\_apps.](https://github.com/NVIDIA-AI-IOT/deepstream_tlt_apps)

### **Prerequisites for SSD model**

- 1. SSD requires batchTilePlugin. This plugin is available in the TensorRT open source repo, but not in TensorRT 7.0. Detailed instructions to build TensorRT OSS can be found in [TensorRT Open Source Software \(OSS\).](https://github.com/NVIDIA/TensorRT)
- 2. SSD requires custom bounding box parsers that are not built-in inside the DeepStream SDK. The source code to build custom bounding box parsers for SSD is available in: [https://github.com/NVIDIA-AI-IOT/deepstream\\_tlt\\_apps.](https://github.com/NVIDIA-AI-IOT/deepstream_tlt_apps) The following instructions can be used to build bounding box parser:

**Step1:** Install  $g$ it-lfs (git  $> = 1.8.2$ )

git-lfs are needed to support downloading model files >5MB.

```
curl -s https://packagecloud.io/install/repositories/github/git-lfs/
script.deb.sh | sudo bash
sudo apt-get install git-lfs
git lfs install
```
### **Step 2**: Download Source Code with HTTPS

```
git clone -b release/tlt2.0 
https://github.com/NVIDIA-AI-IOT/deepstream_tlt_apps
```
### **Step 3**: Build

```
export DS_SRC_PATH=/opt/nvidia/deepstream/deepstream-5.0 
// or Path for DS installation
export CUDA VER=10.2 // CUDA version, e.g. 10.2
cd nvdsinfer_customparser_ssd_tlt
make
```
This generates **libnvds\_infercustomparser\_ssd\_tlt.so** in the directory.

# **Label file**

The label file is a text file, containing the names of the classes that the SSD model is trained to detect. The order in which the classes are listed here must match the order in which the model predicts the output. This order is derived from the order the objects are instantiated in the **dataset\_config** field of the SSD experiment config file. For example, if the **dataset** config is:

```
dataset config {
  data_sources: {
    tfrecords_path: "/workspace/tlt-experiments/tfrecords/pascal_voc/
pascal_voc*"
   image_directory_path: "/workspace/tlt-experiments/data/VOCdevkit/VOC2012"
 }
 image_extension: "jpg"
 target_class_mapping {
 key: "car"
    value: "car"
 }
 target_class_mapping {
 key: "person"
    value: "person"
 }
 target class mapping {
    key: "bicycle"
    value: "bicycle"
 }
 validation fold: 0
```

```
Here's an example of the corresponding classification lables.txt file:
```
car person bicycle

}

# **DeepStream configuration file**

The detection model is typically used as a primary inference engine. It can also be used as a secondary inference engine. To run this model in the sample **deepstream-app**, you must modify the existing config infer primary. txt file to point to this model as well as the custom parser.

![](_page_201_Figure_5.jpeg)

**Option 1**: Integrate the model (.etlt) directly in the DeepStream app.

For this option, users will need to add the following parameters in the configuration file. The **int8-calib-file** is only required for INT8 precision.

```
tlt-encoded-model=<TLT exported .etlt>
tlt-model-key=<Model export key>
int8-calib-file=<Calibration cache file>
```
The **tlt-encoded-model** parameter points to the exported model (.etlt) from TLT. The **tlt-model-key** is the encryption key used during model export.

**Option 2**: Integrate TensorRT engine file with DeepStream app.

Step 1: Generate TensorRT engine using tlt-converter. See the [Generating an engine](#page-190-0) [using tlt-converter](#page-190-0) for detailed instructions.

Step 2: Once the engine file is generated successfully, modify the following parameters to use this engine with DeepStream. **model-engine-file=<PATH to generated TensorRT engine>**

All other parameters are common between the 2 approaches. Add the label file generated above using:

labelfile-path=<Classification labels>

For all the options, see the configuration file below. To learn about what all the parameters are used for, refer to [DeepStream Development Guide](https://docs.nvidia.com/metropolis/deepstream/dev-guide/DeepStream%20Development%20Guide/deepstream_app_config.3.1.html#).

```
[property]
gpu-id=0
net-scale-factor=1.0
offsets=103.939;116.779;123.68
model-color-format=1
```

```
labelfile-path=<Path to ssd_labels.txt>
tlt-encoded-model=<Path to SSD TLT model>
tlt-model-key=<Key to decrypt model>
uff-input-dims=3;384;1248;0
uff-input-blob-name=Input
batch-size=1
## 0=FP32, 1=INT8, 2=FP16 mode
network-mode=0
num-detected-classes=3
interval=0
gie-unique-id=1
is-classifier=0
#network-type=0
output-blob-names=BatchedNMS
parse-bbox-func-name=NvDsInferParseCustomSSDTLT
custom-lib-path=<Path to libnvds_infercustomparser_ssd_tlt.so>
[class-attrs-all]
threshold=0.3
roi-top-offset=0
roi-bottom-offset=0
detected-min-w=0
detected-min-h=0
detected-max-w=0
detected-max-h=0
```
# 13.3.4. Integrating a FasterRCNN model

To run a FasterRCNN model in DeepStream, you need a label file and a DeepStream configuration file. In addition, you need to compile the TensorRT 7+ Open source software and FasterRCNN bounding box parser for DeepStream.

A DeepStream sample with documentation on how to run inference using the trained FasterRCNN models from TLT is provided on github at: [https://github.com/NVIDIA-AI-](https://github.com/NVIDIA-AI-IOT/deepstream_tlt_apps)[IOT/deepstream\\_tlt\\_apps](https://github.com/NVIDIA-AI-IOT/deepstream_tlt_apps).

# **Prerequisite for FasterRCNN model**

- 1. FasterRCNN requires the [cropAndResizePlugin](https://github.com/NVIDIA/TensorRT/tree/release/5.1/plugin/cropAndResizePlugin) and the [proposalPlugin](https://github.com/NVIDIA/TensorRT/tree/release/5.1/plugin/proposalPlugin). This plugin is available in the TensorRT open source repo, but not in TensorRT 7.0. Detailed instructions to build TensorRT OSS can be found in [TensorRT Open Source Software](https://github.com/NVIDIA/TensorRT) [\(OSS\).](https://github.com/NVIDIA/TensorRT)
- 2. FasterRCNN requires custom bounding box parsers that are not built-in inside the DeepStream SDK. The source code to build custom bounding box parsers for FasterRCNN is available in [https://github.com/NVIDIA-AI-IOT/](https://github.com/NVIDIA-AI-IOT/deepstream_tlt_apps) [deepstream\\_tlt\\_apps.](https://github.com/NVIDIA-AI-IOT/deepstream_tlt_apps) The following instructions can be used to build bounding box parser:

**Step1:** Install  $g$ it-lfs (git  $> = 1.8.2$ )

![](_page_202_Picture_9.jpeg)

# **Step 2**: Download Source Code with SSH or HTTPS

```
git clone -b release/tlt2.0 
https://github.com/NVIDIA-AI-IOT/deepstream_tlt_apps
```
# **Step 3**: Build

```
export DS_SRC_PATH=/opt/nvidia/deepstream/deepstream-5.0 
\overline{1/2} or Path for DS installation<br>export CUDA VER=10.2 \overline{1/2}1/ CUDA version, e.g. 10.2
cd nvdsinfer_customparser_frcnn_tlt
make
```
This generates **libnvds\_infercustomparser\_frcnn\_tlt.so** in the directory.

# **Label file**

The label file is a text file, containing the names of the classes that the FasterRCNN model is trained to detect. The order in which the classes are listed here must match the order in which the model predicts the output. This order is derived from the order the objects are instantiated in the **target\_class\_mapping** field of the FasterRCNN experiment specification file. During the training, TLT FasterRCNN will make all the class names in lower case and sort them in alphabetical order. For example, if the **target\_class\_mapping** label file is:

```
target class mapping {
   \bar{key}: "car"
     value: "car"
 }
 target_class_mapping {
 key: "person"
    value: "person"
 }
  target class mapping {
    key: "bicycle"
     value: "bicycle"
 }
```
The actual class name list is **bicycle, car, person**. The example of the corresponding **label file frcnn.txt** file is:

bicycle car person

### **DeepStream configuration file**

The detection model is typically used as a primary inference engine. It can also be used as a secondary inference engine. To run this model in the sample **deepstream-app**, you must modify the existing **config** infer primary. txt file to point to this model as well as the custom parser.

![](_page_204_Figure_1.jpeg)

**Option 1**: Integrate the model (.etlt) directly in the DeepStream app.

For this option, users will need to add the following parameters in the configuration file. The **int8-calib-file** is only required for INT8 precision.

```
tlt-encoded-model=<TLT exported .etlt>
tlt-model-key=<Model export key>
int8-calib-file=<Calibration cache file>
```
The **tlt-encoded-model** parameter points to the exported model (.etlt) from TLT. The **tlt-model-key** is the encryption key used during model export.

**Option 2**: Integrate TensorRT engine file with DeepStream app.

Step 1: Generate TensorRT engine using tlt-converter. See the [Generating an engine](#page-190-0) [using tlt-converter](#page-190-0) section above for detailed instructions.

Step 2: Once the engine file is generated successfully, modify the following parameters to use this engine with DeepStream.

### **model-engine-file=<PATH to generated TensorRT engine>**

All other parameters are common between the 2 approaches. To use the custom bounding box parser instead of the default parsers in DeepStream, modify the following parameters in [property] section of primary infer configuration file:

```
parse-bbox-func-name=NvDsInferParseCustomFrcnnUff
-<br>custom-lib-path=<PATH to libnvds infercustomparser frcnn tlt.so>
```
Add the label file generated above using:

labelfile-path=<Classification labels>

For all the options, see the configuration file below. To learn about what all the parameters are used for, refer to [DeepStream Development Guide](https://docs.nvidia.com/metropolis/deepstream/dev-guide/DeepStream%20Development%20Guide/deepstream_app_config.3.1.html#).

Here's a sample config file, config infer primary.txt:

```
[property]
gpu-id=0
net-scale-factor=1.0
offsets=<image mean values as in the training spec file> # e.g.:
 103.939;116.779;123.68
model-color-format=1
labelfile-path=<Path to frcnn labels.txt>
tlt-encoded-model=<Path to FasterRCNN model>
tlt-model-key=<Key to decrypt the model>
```

```
uff-input-dims=<c;h;w;0> # 3;272;480;0. Where c = number of channels, h = height
of the model input, w = width of model input, 0: implies CHW formatuff-input-blob-name=<input_blob_name> # e.g.: input_1
batch-size=<batch size> e.g.: 1
## 0=FP32, 1=INT8, 2=FP16 mode
network-mode=0
num-detected-classes=<number of classes to detect(including background)> #
e.g.: 5
interval=0
gie-unique-id=1
is-classifier=0
#network-type=0
output-blob-names=<output_blob_names> e.g.: 
dense class td/Softmax,dense regress td/BiasAdd, proposal
parse-bbox-func-name=NvDsInferParseCustomFrcnnTLT
custom-lib-path=<PATH to libnvds_infercustomparser_frcnn_tlt.so>
[class-attrs-all]
roi-top-offset=0
roi-bottom-offset=0
detected-min-w=0
detected-min-h=0
detected-max-w=0
detected-max-h=0
```
# 13.3.5. Integrating a YOLOv3 model

To run a YOLOv3 model in DeepStream, you need a label file and a DeepStream configuration file. In addition, you need to compile the TensorRT 7+ Open source software and YOLOv3 bounding box parser for DeepStream.

A DeepStream sample with documentation on how to run inference using the trained YOLOv3 models from TLT is provided on github at: [https://github.com/NVIDIA-AI-](https://github.com/NVIDIA-AI-IOT/deepstream_tlt_apps)[IOT/deepstream\\_tlt\\_apps](https://github.com/NVIDIA-AI-IOT/deepstream_tlt_apps).

### **Prerequisite for YOLOv3 model**

- 1. YOLOv3 requires batchTilePlugin, resizeNearestPlugin and batchedNMSPlugin. This plugin is available in the TensorRT open source repo, but not in TensorRT 7.0. Detailed instructions to build TensorRT OSS can be found in TensorRT Open Source Software (OSS).
- 2. YOLOv3 requires custom bounding box parsers that are not built-in inside the DeepStream SDK. The source code to build custom bounding box parsers for YOLOv3 is available in [https://github.com/NVIDIA-AI-IOT/deepstream\\_tlt\\_apps.](https://github.com/NVIDIA-AI-IOT/deepstream_tlt_apps) The following instructions can be used to build bounding box parser:

**Step1:** Install  $g$ it-lfs (git  $> = 1.8.2$ )

git-lfs are needed to support downloading model files >5MB.

```
curl -s 
https://packagecloud.io/install/repositories/github/git-lfs/
script.deb.sh | sudo bash
sudo apt-get install git-lfs
git lfs install
```
**Step 2**: Download Source Code with HTTPS

```
git clone -b release/tlt2.0
```

```
https://github.com/NVIDIA-AI-IOT/deepstream_tlt_apps
```
### **Step 3**: Build

```
export DS_SRC_PATH=/opt/nvidia/deepstream/deepstream-5.0 
// or Path for DS installation
export CUDA_VER=10.2 // CUDA version, e.g. 10.2
cd nvdsinfer customparser yolov3 tlt
make
```
This will generate **libnvds\_infercustomparser\_yolov3\_tlt.so** in the directory.

# **Label file**

The label file is a text file, containing the names of the classes that the YOLOv3 model is trained to detect. The order in which the classes are listed here must match the order in which the model predicts the output. This order is derived from the order the objects are instantiated in the **dataset** config field of the YOLOv3 experiment config file. For example, if the **dataset** config is:

```
dataset config {
 data sources: {
   tfrecords_path: "/workspace/tlt-experiments/tfrecords/pascal_voc/
pascal_voc*"
   image_directory_path: "/workspace/tlt-experiments/data/VOCdevkit/VOC2012"
 }
  image_extension: "jpg"
 target_class_mapping {
 key: "car"
    value: "car"
 }
 target class mapping {
   key: "person"
    value: "person"
 }
 target_class_mapping {
  key: "bicycle"
    value: "bicycle"
 }
 validation fold: 0
}
```
Here's an example of the corresponding yolov3\_labels.txt file:

### **DeepStream configuration file**

The detection model is typically used as a primary inference engine. It can also be used as a secondary inference engine. To run this model in the sample **deepstream-app**, you must modify the existing config infer primary. txt file to point to this model as well as the custom parser.

![](_page_207_Figure_1.jpeg)

**Option 1**: Integrate the model (.etlt) directly in the DeepStream app.

For this option, users will need to add the following parameters in the configuration file. The **int8-calib-file** is only required for INT8 precision.

```
tlt-encoded-model=<TLT exported .etlt>
tlt-model-key=<Model export key>
int8-calib-file=<Calibration cache file>
```
The **tlt-encoded-model** parameter points to the exported model (.etlt) from TLT. The **tlt-model-key** is the encryption key used during model export.

**Option 2**: Integrate TensorRT engine file with DeepStream app.

Step 1: Generate TensorRT engine using tlt-converter. See the **Generating an engine using tlt-converter** section above for detailed instructions.

Step 2: Once the engine file is generated successfully, modify the following parameters to use this engine with DeepStream.

### **model-engine-file=<PATH to generated TensorRT engine>**

All other parameters are common between the 2 approaches. To use the custom bounding box parser instead of the default parsers in DeepStream, modify the following parameters in [property] section of primary infer configuration file:

```
parse-bbox-func-name=NvDsInferParseCustomYOLO3TLT
custom-lib-path=<PATH to libnvds_infercustomparser_yolov3_tlt.so>
```
### Add the label file generated above using:

labelfile-path=<Classification labels>

For all the options, see the configuration file below. To learn about what all the parameters are used for, refer to [DeepStream Development Guide](https://docs.nvidia.com/metropolis/deepstream/dev-guide/DeepStream%20Development%20Guide/deepstream_app_config.3.1.html#) .

Here's a sample config file, **pgie\_yolov3\_config.txt**:

```
[property]
gpu-id=0
net-scale-factor=1.0
offsets=103.939;116.779;123.68
model-color-format=1
labelfile-path=<Path to yolov3 labels.txt>
tlt-encoded-model=<Path to YOLOV3 etlt model>
tlt-model-key=<Key to decrypt model>
uff-input-dims=3;384;1248;0
uff-input-blob-name=Input
batch-size=1
```

```
## 0=FP32, 1=INT8, 2=FP16 mode
network-mode=0
num-detected-classes=3
interval=0
gie-unique-id=1
is-classifier=0
#network-type=0
output-blob-names=BatchedNMS
parse-bbox-func-name=NvDsInferParseCustomYOLOV3TLT
custom-lib-path=<Path to libnvds_infercustomparser_yolov3_tlt.so>
[class-attrs-all]
threshold=0.3
roi-top-offset=0
roi-bottom-offset=0
detected-min-w=0
detected-min-h=0
detected-max-w=0
detected-max-h=0
```
# 13.3.6. Integrating a DSSD model

To run a DSSD model in DeepStream, you need a label file and a DeepStream configuration file. In addition, you need to compile the TensorRT 7+ Open source software and DSSD bounding box parser for DeepStream.

A DeepStream sample with documentation on how to run inference using the trained DSSD models from TLT is provided on github at: [https://github.com/NVIDIA-AI-IOT/](https://github.com/NVIDIA-AI-IOT/deepstream_tlt_apps) [deepstream\\_tlt\\_apps.](https://github.com/NVIDIA-AI-IOT/deepstream_tlt_apps)

### **Prerequisite for DSSD model**

- 1. DSSD requires batchTilePlugin and NMS\_TRT. This plugin is available in the TensorRT open source repo, but not in TensorRT 7.0. Detailed instructions to build TensorRT OSS can be found in TensorRT Open Source Software (OSS).
- 2. DSSD requires custom bounding box parsers that are not built-in inside the DeepStream SDK. The source code to build custom bounding box parsers for DSSD is available in [https://github.com/NVIDIA-AI-IOT/deepstream\\_tlt\\_apps](https://github.com/NVIDIA-AI-IOT/deepstream_tlt_apps). The following instructions can be used to build bounding box parser:

**Step1:** Install <u>git-lfs</u> (git >= 1.8.2)

#### git-lfs are needed to support downloading model files >5MB.

```
curl -s 
https://packagecloud.io/install/repositories/github/git-lfs/
script.deb.sh | sudo bash
sudo apt-get install git-lfs
git lfs install
```
### **Step 2**: Download Source Code with HTTPS

```
git clone -b release/tlt2.0 
https://github.com/NVIDIA-AI-IOT/deepstream_tlt_apps
```
### **Step 3**: Build

```
export DS_SRC_PATH=/opt/nvidia/deepstream/deepstream-5.0 
// or Path for DS installation
export CUDA_VER=10.2 // CUDA version, e.g. 10.2
```

```
cd nvdsinfer customparser dssd tlt
make
```
This will generate **libnvds\_infercustomparser\_dssd\_tlt.so** in the directory.

# **Label file**

The label file is a text file, containing the names of the classes that the DSSD model is trained to detect. The order in which the classes are listed here must match the order in which the model predicts the output. This order is derived from the order the objects are instantiated in the **dataset** config field of the DSSD experiment config file. For example, if the **dataset** config is:

```
dataset config {
  data sources: {
    tfrecords_path: "/workspace/tlt-experiments/tfrecords/pascal_voc/
pascal_voc*"
   image_directory_path: "/workspace/tlt-experiments/data/VOCdevkit/VOC2012"
 }
  image_extension: "jpg"
   target_class_mapping {
   key: "car"
    value: "car"
 }
 target_class_mapping {
 key: "person"
    value: "person"
 }
  target class mapping {
    key: "bicycle"
    value: "bicycle"
 }
  validation fold: 0
}
```
Here's an example of the corresponding dssd\_labels.txt file:

car person bicycle

# **DeepStream configuration file**

The detection model is typically used as a primary inference engine. It can also be used as a secondary inference engine. To run this model in the sample **deepstream-app**, you must modify the existing **config\_infer\_primary.txt** file to point to this model as well as the custom parser.

![](_page_209_Figure_10.jpeg)

**Option 1**: Integrate the model (.etlt) directly in the DeepStream app.

For this option, users will need to add the following parameters in the configuration file. The **int8-calib-file** is only required for INT8 precision.

```
tlt-encoded-model=<TLT exported .etlt>
tlt-model-key=<Model export key>
int8-calib-file=<Calibration cache file>
```
The **tlt-encoded-model** parameter points to the exported model (.etlt) from TLT. The **tlt-model-key** is the encryption key used during model export.

**Option 2**: Integrate TensorRT engine file with DeepStream app.

Step 1: Generate TensorRT engine using tlt-converter. See the [Generating an engine](#page-190-0) [using tlt-converter](#page-190-0) section above for detailed instructions.

Step 2: Once the engine file is generated successfully, modify the following parameters to use this engine with DeepStream. **model-engine-file=<PATH to generated TensorRT engine>**

All other parameters are common between the 2 approaches. To use the custom bounding box parser instead of the default parsers in DeepStream, modify the following parameters in [property] section of primary infer configuration file:

```
parse-bbox-func-name=NvDsInferParseCustomDSSDTLT
custom-lib-path=<PATH to libnvds_infercustomparser_dssd_tlt.so>
```
Add the label file generated above using:

labelfile-path=<Classification labels>

For all the options, see the configuration file below. To learn about what all the parameters are used for, refer to [DeepStream Development Guide](https://docs.nvidia.com/metropolis/deepstream/dev-guide/DeepStream%20Development%20Guide/deepstream_app_config.3.1.html#).

```
[property]
gpu-id=0
net-scale-factor=1.0
offsets=103.939;116.779;123.68
model-color-format=1
labelfile-path=<Path to ssd labels.txt>
tlt-encoded-model=<Path to DSSD TLT model>
tlt-model-key=<Key to decrypt model>
uff-input-dims=3;384;1248;0
uff-input-blob-name=Input
batch-size=1
## 0=FP32, 1=INT8, 2=FP16 mode
network-mode=0
num-detected-classes=3
interval=0
gie-unique-id=1
is-classifier=0
#network-type=0
output-blob-names=BatchedNMS
parse-bbox-func-name=NvDsInferParseCustomSSDTLT
custom-lib-path=<Path to libnvds_infercustomparser_dssd_tlt.so>
[class-attrs-all]
threshold=0.3
roi-top-offset=0
roi-bottom-offset=0
detected-min-w=0
detected-min-h=0
detected-max-w=0
detected-max-h=0
```
# 13.3.7. Integrating a RetinaNet model

To run a RetinaNet model in DeepStream, you need a label file and a DeepStream configuration file. In addition, you need to compile the TensorRT 7+ Open source software and RetinaNet bounding box parser for DeepStream.

A DeepStream sample with documentation on how to run inference using the trained DSSD models from TLT is provided on github at: [https://github.com/NVIDIA-AI-IOT/](https://github.com/NVIDIA-AI-IOT/deepstream_tlt_apps) [deepstream\\_tlt\\_apps.](https://github.com/NVIDIA-AI-IOT/deepstream_tlt_apps)

### **Prerequisite for RetinaNet model**

- 1. RetinaNet requires batchTilePlugin and NMS\_TRT. This plugin is available in the TensorRT open source repo, but not in TensorRT 7.0. Detailed instructions to build TensorRT OSS can be found in TensorRT Open Source Software (OSS).
- 2. RetinaNet requires custom bounding box parsers that are not built-in inside the DeepStream SDK. The source code to build custom bounding box parsers for DSSD is available in [https://github.com/NVIDIA-AI-IOT/deepstream\\_tlt\\_apps](https://github.com/NVIDIA-AI-IOT/deepstream_tlt_apps). The following instructions can be used to build bounding box parser:

**Step1:** Install [git-lfs](https://github.com/git-lfs/git-lfs/wiki/Installation) (git >= 1.8.2)

git-lfs are needed to support downloading model files >5MB.

```
curl -s
```

```
https://packagecloud.io/install/repositories/github/git-lfs/
script.deb.sh | sudo bash
sudo apt-get install git-lfs
git lfs install
```
**Step 2**: Download Source Code with HTTPS

```
git clone -b release/tlt2.0 
https://github.com/NVIDIA-AI-IOT/deepstream_tlt_apps
```
### **Step 3**: Build

```
export DS_SRC_PATH=/opt/nvidia/deepstream/deepstream-5.0 
// or Path for DS installation<br>export CUDA VER=10.2 /
                                 // CUDA version, e.g. 10.2cd nvdsinfer_customparser_retinanet_tlt
make
```
This will generate **libnvds\_infercustomparser\_retinanet\_tlt.so** in the directory.

### **Label file**

The label file is a text file, containing the names of the classes that the RetinaNet model is trained to detect. The order in which the classes are listed here must match the order in which the model predicts the output. This order is derived from the order the objects are instantiated in the **dataset\_config** field of the RetinaNet experiment config file. For example, if the **dataset\_config** is:

```
dataset config {
data sources: {
```

```
 tfrecords_path: "/workspace/tlt-experiments/tfrecords/pascal_voc/
pascal_voc*"
   image_directory_path: "/workspace/tlt-experiments/data/VOCdevkit/VOC2012"
 }
 image_extension: "jpg"
  target_class_mapping {
    key: "car"
    value: "car"
 }
 target class mapping {
    key: "person"
    value: "person"
 }
 target_class_mapping {
   key: "bicycle"
    value: "bicycle"
   }
 validation fold: 0
}
```
Here's an example of the corresponding retinanet labels.txt file:

car person bicycle

# **DeepStream configuration file**

The detection model is typically used as a primary inference engine. It can also be used as a secondary inference engine. To run this model in the sample **deepstream-app**, you must modify the existing **config** infer primary. txt file to point to this model as well as the custom parser.

![](_page_212_Figure_6.jpeg)

**Option 1**: Integrate the model (.etlt) directly in the DeepStream app.

For this option, users will need to add the following parameters in the configuration file. The **int8-calib-file** is only required for INT8 precision.

```
tlt-encoded-model=<TLT exported .etlt>
tlt-model-key=<Model export key>
int8-calib-file=<Calibration cache file>
```
The **tlt-encoded-model** parameter points to the exported model (.etlt) from TLT. The **tlt-model-key** is the encryption key used during model export.

**Option 2**: Integrate TensorRT engine file with DeepStream app.

Step 1: Generate TensorRT engine using tlt-converter. See the [Generating an engine](#page-190-0) [using tlt-converter](#page-190-0) section above for detailed instructions.

Step 2: Once the engine file is generated successfully, modify the following parameters to use this engine with DeepStream.

### **model-engine-file=<PATH to generated TensorRT engine>**

All other parameters are common between the 2 approaches. To use the custom bounding box parser instead of the default parsers in DeepStream, modify the following parameters in [property] section of primary infer configuration file:

```
parse-bbox-func-name=NvDsInferParseCustomSSDTLT
custom-lib-path=<PATH to libnvds_infercustomparser_retinanet_tlt.so>
```
Add the label file generated above using:

```
labelfile-path=<Classification labels>
```
For all the options, see the configuration file below. To learn about what all the parameters are used for, refer to [DeepStream Development Guide.](https://docs.nvidia.com/metropolis/deepstream/dev-guide/DeepStream%20Development%20Guide/deepstream_app_config.3.1.html#)

```
[property]
gpu-id=0
net-scale-factor=1.0
offsets=103.939;116.779;123.68
model-color-format=1
labelfile-path=<Path to retinanet_labels.txt>
tlt-encoded-model=<Path to RetinaNet TLT model>
tlt-model-key=<Key to decrypt model>
uff-input - dims = 3;384;1248;0uff-input-blob-name=Input
batch-size=1
## 0=FP32, 1=INT8, 2=FP16 mode
network-mode=0
num-detected-classes=3
interval=0
gie-unique-id=1
is-classifier=0
#network-type=0
output-blob-names=BatchedNMS
parse-bbox-func-name=NvDsInferParseCustomYOLOV3Uff
custom-lib-path=<Path to libnvds infercustomparser retinanet tlt.so>
[class-attrs-all]
threshold=0.3
roi-top-offset=0
roi-bottom-offset=0
detected-min-w=0
detected-min-h=0
detected-max-w=0
detected-max-h=0
```
# 13.3.8. Integrating Purpose-built models

Integrating purpose-built models is very straightforward in DeepStream. The configuration file and label file for these models are provided in the SDK. These files can be used with the provided pruned model as well as your own trained model. For the provided pruned models, the config and label file should work out of the box. For your custom model, minor modification might be required.

[Download](https://developer.nvidia.com/deepstream-download) and install DeepStream SDK. The installation instructions for DeepStream are provided in [DeepStream development guide](https://docs.nvidia.com/metropolis/deepstream/dev-guide/index.html). The config files for the purpose-built models are located in:

/opt/nvidia/deepstream/deepstream-5:0/samples/configs/tlt\_pretrained\_models

**'/opt/nvidia/deepstream'** is the default DeepStream installation directory. This path will be different if you are installing in a different directory.

There are two sets of config files: main config files and inference config files. Main config file can call one or multiple inference config files depending on number of inferences. The table below shows the models being deployed by each config file.

![](_page_214_Picture_245.jpeg)

The main configuration file is to be used with **deepstream-app**, DeepStream reference application. In the **deepstream-app**, the primary detector will detect the objects and send the cropped frame to secondary classifiers. For more information on DeepStream reference application, refer to [documentation](https://docs.nvidia.com/metropolis/deepstream/dev-guide/index.html#page/DeepStream%2520Development%2520Guide%2Fdeepstream_app_config.3.1.html%23).

### The

**deepstream\_app\_source1\_dashcamnet\_vehiclemakenet\_vehicletypenet.txt** configures 3 models: DashCamNet as primary detector, and VehicleMakeNet and VehicleTypeNet as secondary classifiers. The classifier models are typically used after initial object detection. The other configuration files use single detection models.

### Key Parameters in **config\_infer\_\*.txt:**

```
tlt-model-key=<tlt encode or TLT Key used during model export>
tlt-encoded-model=<Path to TLT model>
labelfile-path=<Path to label file>
int8-calib-file=<Path to optional INT8 calibration cache>
input-dims=<Inference resolution if different than provided>
num-detected-classes=<# of classes if different than default>
```
### Run deepstream-app:

```
deepstream-app -c <DS config file>
```
# 13.3.9. Integrating a MaskRCNN model

Integrating a MaskRCNN model is very straightforward in DeepStream since DS 5.0 can support instance segmentation network type out of the box. The configuration file and label file for the model are provided in the SDK. These files can be used with the provided model as well as your own trained model. For the provided MaskRCNN model, the config and label file should work out of the box. For your custom model, minor modification might be required.

[Download](https://developer.nvidia.com/deepstream-download) and install DeepStream SDK. The installation instructions for DeepStream are provided in [DeepStream development guide](https://docs.nvidia.com/metropolis/deepstream/dev-guide/index.html). You need to follow the README under **/opt/nvidia/deepstream/deepstream-5.0/samples/configs/ tlt\_pretrained\_models** to download the model and int8 calibration fil**e.** The config files for the Mask RCNN model are located in:

/opt/nvidia/deepstream/deepstream-5.0/samples/configs/tlt\_pretrained\_models

**/opt/nvidia/deepstream**is the default DeepStream installation directory. This path will be different if you are installing in a different directory.

### **deepstream-app config file**

deepstream-app config file is used by deepstream-app, see the [deepstream-app config](https://docs.nvidia.com/metropolis/deepstream/dev-guide/index.html#page/DeepStream_Development_Guide/deepstream_app_config.3.1.html%23) [guide](https://docs.nvidia.com/metropolis/deepstream/dev-guide/index.html#page/DeepStream_Development_Guide/deepstream_app_config.3.1.html%23) for more details, you need to enable the display-mask under osd group to see the mask visual view:

```
[osd]
enable=1
gpu-id=0
border-width=3
text-size=15
text-color=1;1;1;1;text-bg-color=0.3;0.3;0.3;1
font=Serif
display-mask=1
display-bbox=0
display-text=0
```
# **Nvinfer config file**

Nvinfer configure file is used in nvinfer plugin, see the [Deepstream plugin manual](https://docs.nvidia.com/metropolis/deepstream/dev-guide/index.html) for more details, following is key parameters to run the MaskRCNN model:

```
tlt-model-key=<tlt encode or TLT Key used during model export>
tlt-encoded-model=<Path to TLT model>
parse-bbox-instance-mask-func-name=<post process parser name>
custom-lib-path=<path to post process parser lib>
network-type=3 ## 3 is for instance segmentation network
output-instance-mask=1
labelfile-path=<Path to label file>
int8-calib-file=<Path to optional INT8 calibration cache>
infer-dims=<Inference resolution if different than provided>
num-detected-classes=<# of classes if different than default>
```
### Here's an example:

```
[property]
gpu-id=0
net-scale-factor=0.017507
offsets=123.675;116.280;103.53
model-color-format=0
tlt-model-key=<tlt_encode or TLT Key used during model export>
```
```
tlt-encoded-model=<Path to TLT model>
parse-bbox-instance-mask-func-name=<post process parser name>
custom-lib-path=<path to post process parser lib>
network-type=3 ## 3 is for instance segmentation network
labelfile-path=<Path to label file>
int8-calib-file=<Path to optional INT8 calibration cache>
infer-dims=<Inference resolution if different than provided>
num-detected-classes=<# of classes if different than default> 
uff-input-blob-name=Input
batch-size=1
## 0=FP32, 1=INT8, 2=FP16 mode
network-mode=2
interval=0
gie-unique-id=1
#no cluster
## 0=Group Rectangles, 1=DBSCAN, 2=NMS, 3= DBSCAN+NMS Hybrid, 4 = None(No
 clustering)
## MRCNN supports only cluster-mode=4; Clustering is done by the model itself
cluster-mode=4
output-instance-mask=1
[class-attrs-all]
pre-cluster-threshold=0.8
```
## **Label file**

If the COCO annotation file has the following in "categories":

[{'supercategory': 'person', 'id': 1, 'name': 'person'}, {'supercategory': 'car', 'id': 2, 'name': 'car'}]

Then, the corresponding maskrcnn\_labels.txt file is:

BG person car

Run deepstream-app:

deepstream-app -c <deepstream-app config file>

Also you can use deepstream-mrcnn-test to run the Mask RCNN model, see the README under: **\$DS\_TOP/source/apps/sample\_apps/deepstream-mrcnn-test/**

## **Notice**

THE INFORMATION IN THIS GUIDE AND ALL OTHER INFORMATION CONTAINED IN NVIDIA DOCUMENTATION REFERENCED IN THIS GUIDE IS PROVIDED "AS IS." NVIDIA MAKES NO WARRANTIES, EXPRESSED, IMPLIED, STATUTORY, OR OTHERWISE WITH RESPECT TO THE INFORMATION FOR THE PRODUCT, AND EXPRESSLY DISCLAIMS ALL IMPLIED WARRANTIES OF NONINFRINGEMENT, MERCHANTABILITY, AND FITNESS FOR A PARTICULAR PURPOSE. Notwithstanding any damages that customer might incur for any reason whatsoever, NVIDIA's aggregate and cumulative liability towards customer for the product described in this guide shall be limited in accordance with the NVIDIA terms and conditions of sale for the product.

THE NVIDIA PRODUCT DESCRIBED IN THIS GUIDE IS NOT FAULT TOLERANT AND IS NOT DESIGNED, MANUFACTURED OR INTENDED FOR USE IN CONNECTION WITH THE DESIGN, CONSTRUCTION, MAINTENANCE, AND/OR OPERATION OF ANY SYSTEM WHERE THE USE OR A FAILURE OF SUCH SYSTEM COULD RESULT IN A SITUATION THAT THREATENS THE SAFETY OF HUMAN LIFE OR SEVERE PHYSICAL HARM OR PROPERTY DAMAGE (INCLUDING, FOR EXAMPLE, USE IN CONNECTION WITH ANY NUCLEAR, AVIONICS, LIFE SUPPORT OR OTHER LIFE CRITICAL APPLICATION). NVIDIA EXPRESSLY DISCLAIMS ANY EXPRESS OR IMPLIED WARRANTY OF FITNESS FOR SUCH HIGH RISK USES. NVIDIA SHALL NOT BE LIABLE TO CUSTOMER OR ANY THIRD PARTY, IN WHOLE OR IN PART, FOR ANY CLAIMS OR DAMAGES ARISING FROM SUCH HIGH RISK USES.

NVIDIA makes no representation or warranty that the product described in this guide will be suitable for any specified use without further testing or modification. Testing of all parameters of each product is not necessarily performed by NVIDIA. It is customer's sole responsibility to ensure the product is suitable and fit for the application planned by customer and to do the necessary testing for the application in order to avoid a default of the application or the product. Weaknesses in customer's product designs may affect the quality and reliability of the NVIDIA product and may result in additional or different conditions and/ or requirements beyond those contained in this guide. NVIDIA does not accept any liability related to any default, damage, costs or problem which may be based on or attributable to: (i) the use of the NVIDIA product in any manner that is contrary to this guide, or (ii) customer product designs.

Other than the right for customer to use the information in this guide with the product, no other license, either expressed or implied, is hereby granted by NVIDIA under this guide. Reproduction of information in this guide is permissible only if reproduction is approved by NVIDIA in writing, is reproduced without alteration, and is accompanied by all associated conditions, limitations, and notices.

## **Trademarks**

NVIDIA, the NVIDIA logo, and cuBLAS, CUDA, cuDNN, cuFFT, cuSPARSE, DIGITS, DGX, DGX-1, DGX Station, GRID, Jetson, Kepler, NVIDIA GPU Cloud, Maxwell, NCCL, NVLink, Pascal, Tegra, TensorRT, Tesla and Volta are trademarks and/or registered trademarks of NVIDIA Corporation in the United States and other countries. Other company and product names may be trademarks of the respective companies with which they are associated.

## **Copyright**

 $\textdegree$  2020 NVIDIA Corporation. All rights reserved.

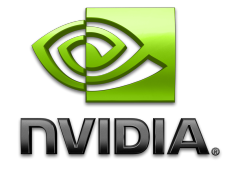

**www.nvidia.com**